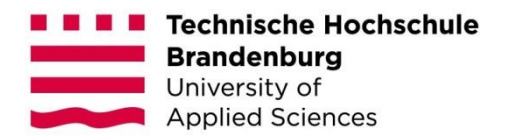

# **Konzeption und prototypische Entwicklung einer hybriden Augmented und Virtual Reality-Anwendung auf mobilen Endgeräten am Beispiel eines EXIT-Puzzles**

#### **Masterarbeit**

zur Erlangung des Grades Master of Science des Fachbereichs Informatik und Medien der Technischen Hochschule Brandenburg

> vorgelegt von: Josephine Becker

Betreuer: Prof. Dr. Martin Christof Kindsmüller Zweitgutachter: Martin Haferanke, M. Sc.

Brandenburg an der Havel, 07. Januar

# **Kurzfassung**

Gegenstand der vorliegenden Masterarbeit ist die Realisierung eines EXIT-Puzzles mit integrierten AR- und VR-Elementen. Im Kontext der Wissensvermittlung im Fachgebiet Mathematik angewandt, wirken sowohl die Verwendung des Gesellschaftsspiels als auch der Gebrauch moderner Techniken motivierend auf die Schülerinnen und Schüler. Auf die theoretischen Erkenntnisse, welche mit Hilfe einer umfangreichen Literaturrecherche gesammelt wurden, baut die Analyse verwandter Arbeiten auf. Anhand von 11 semi-strukturierten Benutzerinterviews, konnten Information über die Zielgruppe, den Nutzungskontext und eventuelle Problempunkte des geplanten Puzzles zusammengetragen werden. Auf Grundlage dieses Wissens wurde ein Katalog der wichtigsten Anforderungen und Schwerpunkte aufgestellt. In der Konzeptionsphase wurde dieser Anforderungskatalog als Basis für die Planung des EXIT-Puzzles verwendet, welche anschließend prototypisch umgesetzt wurde. Dieser Prototyp wurde abschließend einer Evaluation anhand von zehn Benutzertests unterzogen, welche einerseits die Gebrauchstauglichkeit des Puzzles erfassen und andererseits Anregungen zur weiteren Verbesserung festhalten sollten. Diese abschließende Evaluation konnte sowohl die Gebrauchstauglichkeit des Puzzles bestätigen als auch Hinweise darauf liefern, dass die Applikation beim Anwenden und Verstehen des Unterrichtsstoffes unterstützend wirkt und unter gewissen Bedingungen für den Einsatz im Mathematikunterricht geeignet wäre.

#### **Schlüsselwörter**

EXIT-Puzzle, Augmented Reality, Virtual Reality, Lernspiel, Rätsel, Applikation

# **Abstract**

The subject of this master thesis is the realization of an exit puzzle with integrated elements of AR and VR. Applied in the context of knowledge transfer in the subject area of mathematics, both the use of a board game and modern techniques have a motivating effect on the student body. The analysis of related work is based on theoretical insights, which were collected by literature research. On the foundation of eleven semi-structured interviews, information about the target group, the context of use, and possible problems of the scheduled puzzle could be gathered. Based on this knowledge, a catalog of the main requirements and priorities was made. In the conception phase, this accumulation used to be the groundwork for the development of the exit puzzle, which was implemented prototypically afterward. Finally, this prototype has undergone an evaluation with ten user trials, which on the one side should capture the usability of the puzzle and on the other side should record suggestions for further improvements. This concluding evaluation could confirm the usability of the puzzle as well as provide indications that the application has a supporting effect on the usage and understanding of the subject matters. Furthermore, the evaluation has shown that the application under certain conditions is suitable for use in mathematics class.

#### **Keywords**

EXIT-Puzzle, Augmented Reality, Virtual Reality, educational game, puzzle, application

# Inhaltsverzeichnis

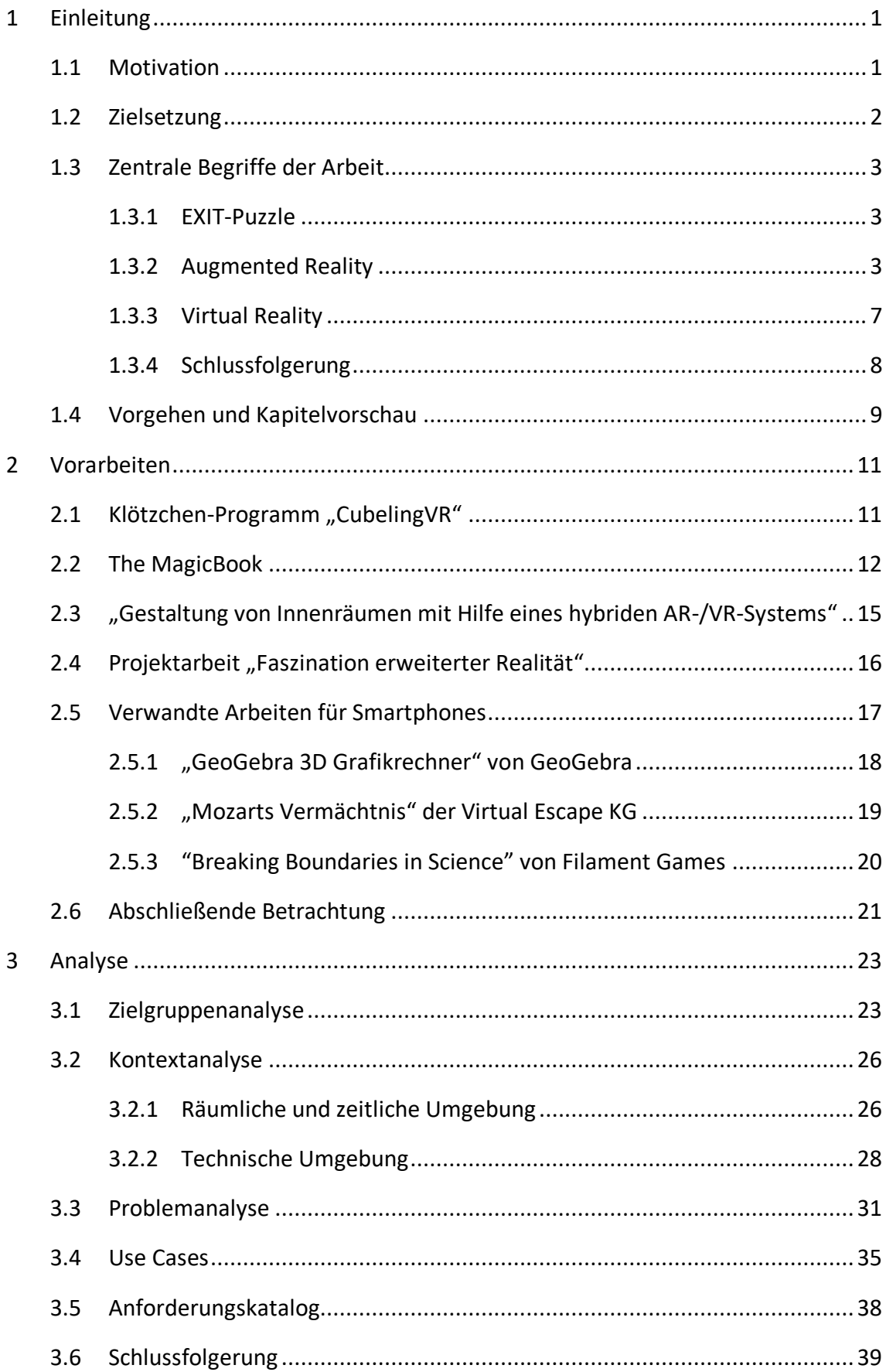

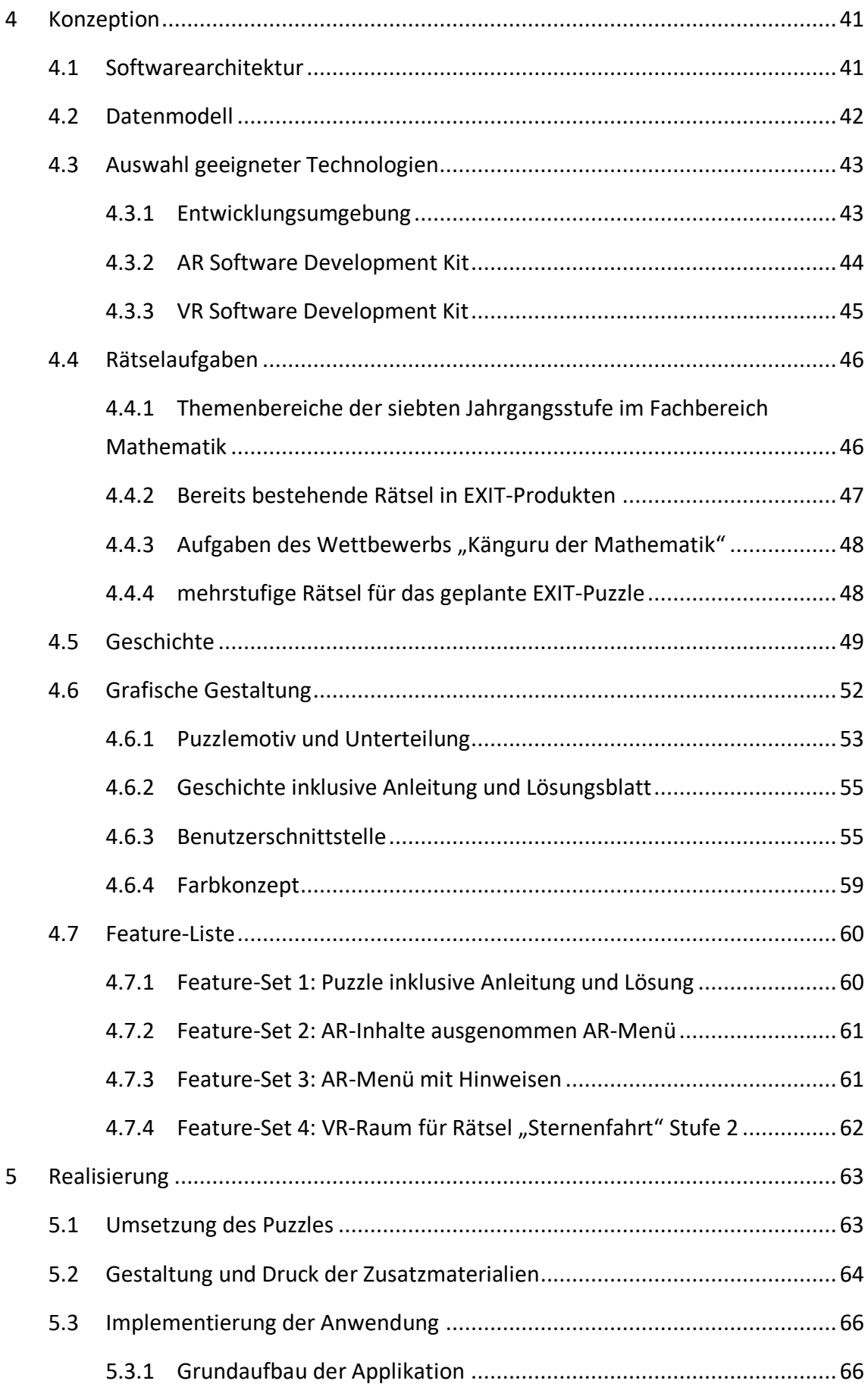

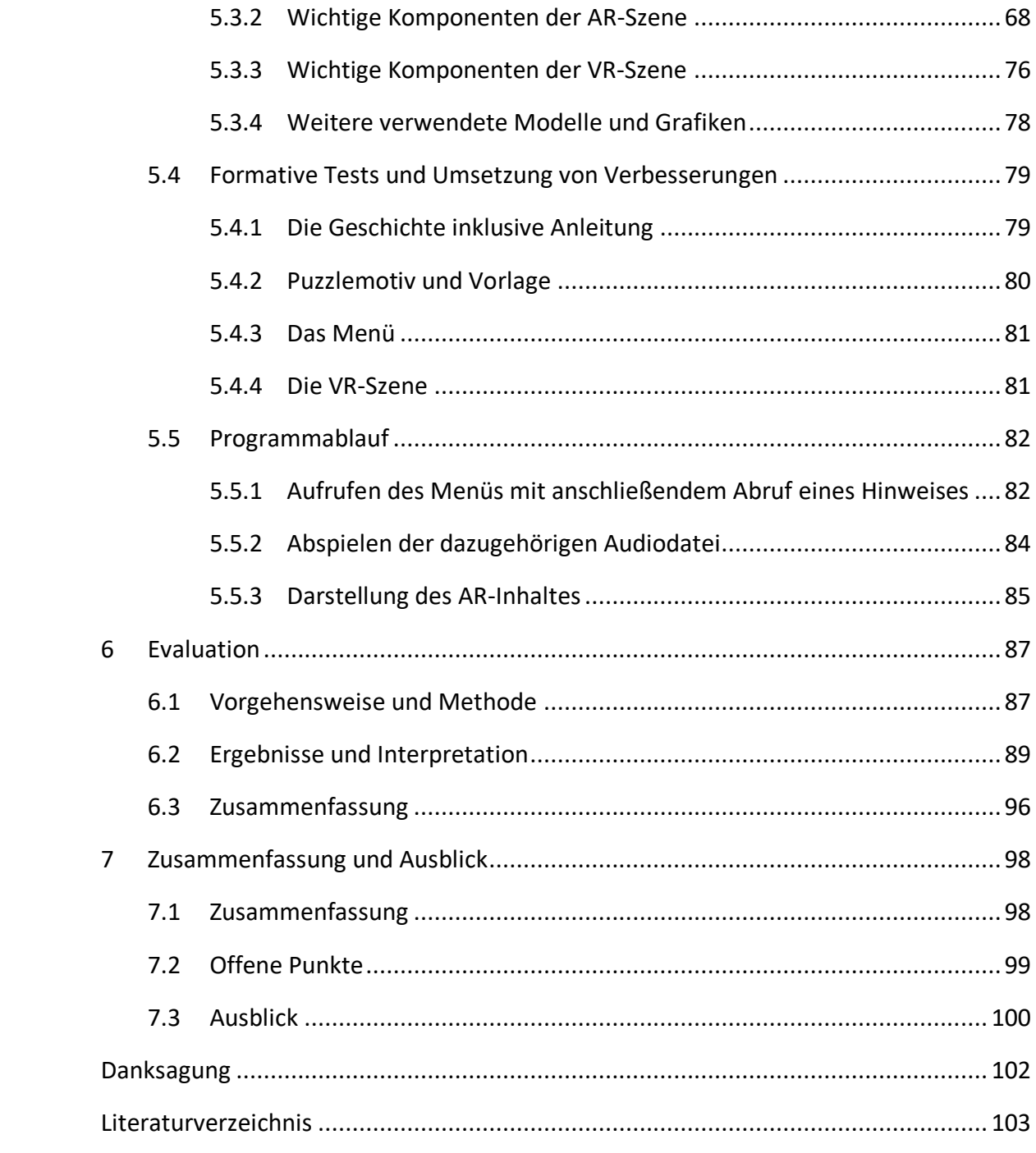

# <span id="page-6-0"></span>**1 Einleitung**

Dieses Kapitel dient aufgrund der Punkte Motivation und Zielsetzung als Einführung in die vorliegende Arbeit. Daraufhin folgen die Erläuterungen der zentralen Begriffe, um eine gemeinsame Grundlage für den Gebrauch der Termini zu schaffen. Abschließend werden sowohl das praktische Vorgehen als auch der theoretische Aufbau der schriftlichen Ausarbeitung vorgestellt.

### <span id="page-6-1"></span>**1.1 Motivation**

In den vergangenen Jahren erhielten Methoden und Technologien zur Erweiterung der Realität vermehrt an Aufmerksamkeit. Das Team um den amerikanischen Professor Paul Milgram verdeutlichte die Spannbreite anhand eines "Realitäts-Virtualitäts-Kontinuums" (s. Abbildung 1), welches, ausgehend von den beiden gegensätzlichen Polen der realen und der virtuellen Umgebung, alle möglichen Formen von Realitäten umfasst (Milgram et al., 1994, S. 283).

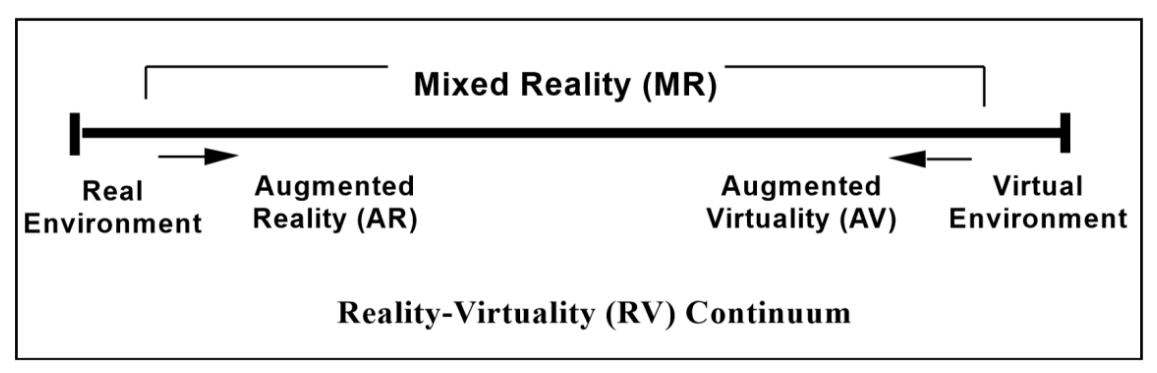

Abbildung 1: "Realitäts-Virtualitäts-Kontinuum" nach Milgram et al. (1994)

Als eine treibende Kraft bei der technologischen Entwicklung zur Visualisierung der unterschiedlichen Realitäten kann die Unterhaltungsbranche angesehen werden. Immer mehr Unternehmen entwerfen Spiele mit AR- oder VR-Elementen. Als erfolgreiches Beispiel ist hier das Spiel "Pokémon Go" der Firma Niantic für mobile Endgeräte wie Smartphones oder Tablets anzuführen (Erxleben, 2020). Ebenso bringt der Elektronikkonzern Sony für seine Spielkonsolen Playstation 4 und 5 vermehrt sowohl VR-Erlebnisse als auch VR-Spiele auf den Markt (Sony Interactive Entertainment Europe Limited, 2021). Allerdings sind nur vereinzelt Anwendungen zu finden, welche beide Realitäten oder sogar das gesamte "Realitäts-Virtualitäts-Kontinuum" umfassen.

Im gleichen Maße wie die technologischen Entwicklungen wurden vor allem deren Vorteile in Bezug auf die Vermittlung von Wissen untersucht. Aufgrund der Varianz der verschiedenen Lerntypen und der kurzen Aufmerksamkeitsspanne wurde ein herkömmliches Buch nicht mehr länger als die beste Grundlage für alle lernenden Kinder angesehen (Lynch, 2017). Vermehrt wurden gedruckte Bücher durch andere Medien wie beispielsweise Videos, Augmented Reality und Computerspiele erweitert (beispielsweise Grasset et al., 2008; Martens, 2014). Auf diese Weise sollte den Kindern sowohl das Lernen als auch das Lesen an sich wieder nähergebracht werden.

Als einen weiteren Trend im Bereich der Unterhaltung können die sogenannten "EXIT Games" beziehungsweise "Escape Rooms" gesehen werden. Seit dem Durchbruch im Jahr 2004 wurde das Spielprinzip unter anderem von dem deutschen KOSMOS Verlag für eine Spielreihe "EXIT – Das Spiel" und eine Buchreihe "EXIT – Das Buch" aufgegriffen und verbindet das Spiel ebenfalls mit einem Puzzle (KOSMOS Verlag, n.d.a). Neben diesen Puzzles wurden bereits etliche EXIT-Spiele in Verbindung mit Augmented Reality oder Virtual Reality realisiert. Als Beispiel dienen hierbei "Mozarts Vermächtnis" der Virtual Escape KG (Virtual Escape KG, 2021) oder "Huxley 2 – The Adventure Begins" von EXIT Live Adventures (EXIT Live Adventures, 2021).

Im Zuge einer Projektarbeit zum Thema "Faszination erweiterter Realität – Ein Zusammenspiel von Augmented und Virtual Reality"<sup>1</sup> wurde bereits eine Anwendung entwickelt, welche einen Wechsel zwischen AR und VR für einen einzelnen Nutzenden ermöglicht. In der vorliegenden Arbeit wird eine Applikation angestrebt, welche die Nutzenden mittels Augmented Reality und Virtual Reality verstärkt in das abenteuerliche Rätselerlebnis eines EXIT-Puzzles hineinzieht, ihnen mathematisch Kenntnisse spielerisch näherbringt und sie über das Puzzle zwischen der Realität und der Virtualität hin- und hertransportiert.

### <span id="page-7-0"></span>**1.2 Zielsetzung**

Im Rahmen dieser Arbeit werden die drei Komponenten des EXIT-Puzzles, der Wissensvermittlung und der erweiterten Realität miteinander verbunden. Im Laufe der Ausarbeitung wird ein EXIT-Puzzle gestaltet, welches mit einer prototypischen, plattformunabhängigen Applikation für mobile Endgeräte verbunden wird. Diese Verbindung ermöglicht die Erweiterung des Puzzles mit AR- und VR-Elementen und nutzt deren Vorteile im Kontext der Wissensvermittlung. Anhand der Anwendung wird den Nutzenden ein Wechsel zwischen der realen, der erweiterten und der virtuellen Realität ermöglicht. Dabei sollen die einzelnen Schritte, beginnend mit der Geschichte

<sup>1</sup> Projekt durchgeführt im Wintersemester 2019/2020 im Fachbereich Informatik und Medien an der Technischen Hochschule Brandenburg unter Beteiligung der Autorin.

und dem Puzzeln bis hin zur finalen Lösung der Geschichte, für die Nutzenden aufeinander aufbauend und zusammengehörig erscheinen.

Die Rätsel orientieren sich an der Zielgruppe und den Themenbereichen des Mathematikunterrichts des dazugehörigen Schuljahres. Sie dienen der Wiederholung des Schulstoffes und können aufgrund der dreidimensionalen Visualisierung zur Verbesserung des mathematischen Verständnisses beitragen.

## <span id="page-8-0"></span>**1.3 Zentrale Begriffe der Arbeit**

In den vorherigen Kapiteln sind bereits zentrale Begriffe dieser Arbeit erwähnt worden. Im Folgenden werden diese für die theoretische Ausarbeitung konkret definiert um ein einheitliches Verständnis zu schaffen.

#### <span id="page-8-1"></span>**1.3.1 EXIT-Puzzle**

Diese Form des Geduldsspiels geht auf die sogenannten "EXIT Games" beziehungsweise "Escape Games" zurück. Der Durchbruch gelang dieser Bewegung mit dem Videospiel "Crimson Room" aus dem Jahr 2004, welches vom Japaner Toshimitsu Takagi entwickelt wurde. Das Grundprinzip der Spiele besteht darin, dass sich die Spielenden mit Hilfe von Hinweisen und dem Lösen von Rätseln aus einem bestimmten Raum befreien müssen. Es dauerte nur wenige Jahre, bis die ersten "Escape Rooms" ihre Türen öffneten und somit das Videospiel-Erlebnis in die reale Welt übertrugen (Ouzounian, 2014). Seither wurde das Spielprinzip unter anderem von dem deutschen KOSMOS Verlag für eine Spielreihe und eine Buchreihe aufgegriffen und für eine Verbindung von Spiel und Puzzle verwendet (KOSMOS Verlag, n.d.a).

Bei diesen Puzzles wird zur Einleitung eine Geschichte vorgestellt und anschließend das darauf abgestimmte Puzzle gepuzzelt. In dem fertigen Motiv sind Rätsel zu finden, die gelöst werden müssen. Deren Lösungen geben wiederum Hinweise darauf, was zum Schluss kombiniert werden muss, um die Aufgabenstellung innerhalb der anfänglichen Geschichte zu lösen und diese zu beenden (Ravensburger AG, 2021a).

#### <span id="page-8-2"></span>**1.3.2 Augmented Reality**

Trotz des häufigen Gebrauchs des Begriffes Augmented Reality (AR), fällt auf, dass es keine allgemeingültige Definition zu geben scheint. Wörtlich übersetzt bedeutet "augmented", laut dem Langenscheidt Wörterbuch, so viel wie "vermehrt, verstärkt, übermäßig, durch ein Ehrenzeichen bereichert" (Langenscheidt, "augmented", 2021). Das Wort "reality" kann wiederum mit "Realität, Wirklichkeit, tatsächliches Vorhandensein, Wirklichkeits- beziehungsweise Naturtreue, Tatsache, Faktum,

Gegebenheit, Echtheit und Wahrheit" (ebd., "reality", 2021) übersetzt werden. Im breiten Kreis wird demnach von einer "erweiterten Realität" gesprochen.

Häufig wird bei der Begriffserklärung Bezug auf das "Realitäts-Virtualitäts-Kontinuum" (s. Abbildung 1) des amerikanischen Professors Paul Milgram und seines Teams genommen. Milgram und seine Mitautoren verdeutlichten im Jahr 1994 anhand dieses Kontinuums die einzelnen Abstufungen, welche zwischen der reinen Realität (links) und der ganzheitlichen Virtualität (rechts) bestehen würden. Die Umgebung auf Seiten des linken Pols besteht ausschließlich aus realen Objekten und kann entweder direkt oder indirekt durch ein Display betrachtet werden. Im Gegensatz dazu setzt sich die Umgebung auf Seiten des rechten Pols einzig aus computergenerierten Objekten zusammen. Zwischen diesen beiden Polen ist die sogenannte Mixed Reality (MR) zu finden. Zu unterteilen wäre diese Mixed Reality, von links nach rechts gelesen, in Augmented Reality (AR) und Augmented Virtuality (AV). Hier wird die reale Umgebung mit den virtuellen Objekten kombiniert und innerhalb eines Displays dargestellt. Je nachdem, in welchem Verhältnis reale und virtuelle Realität verflochten werden, sind sie innerhalb des Mixed Reality-Bereichs im "Realitäts-Virtualitäts-Kontinuums" zu positionieren (vgl. Milgram et al., 1994, S. 283).

Der multinationale Einrichtungskonzern IKEA nutzt die AR-Technologie beispielsweise für die "IKEA Place"-Applikation. Mit Hilfe der App und ihres mobilen Endgerätes können sich Kunden ihre gewünschten Produkte aussuchen und testen ob ihr Wunschartikel in ihr Zuhause passt (s. Abbildung 2). Jedes computergenerierte Modell ist dreidimensional und maßstabsgetreu und die Anzahl der angebotenen Produkte innerhalb der Anwendung nimmt laut Konzern stetig zu (vgl. Steuerwald, 2019).

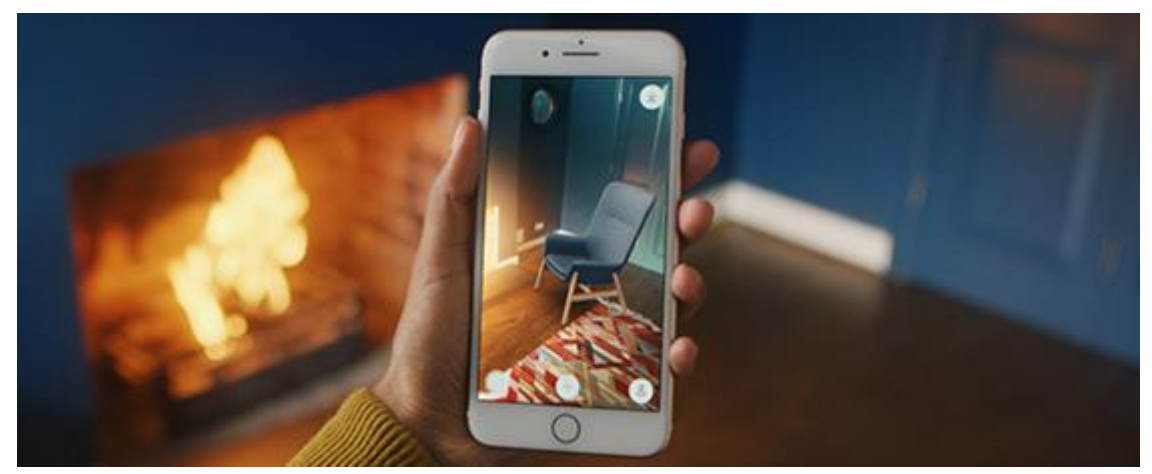

Abbildung 2: Einrichten mit IKEA Place (Steuerwald, 2019)

Im Gegensatz dazu befinden sich die Moderatorinnen des deutschen Fernsehmagazins Brisant seit Ende des Jahres 2020 in einem fast gänzlich computergenerierten Studio wieder (s. Abbildung 3). Lediglich die Möbel und die Rednerinnen sind echt, das restliche Studio wird erst in der Senderegie mittels Greenscreen-Verfahren durch eine neue glamouröse Umgebung ersetzt (vgl. Brisant, 2020).

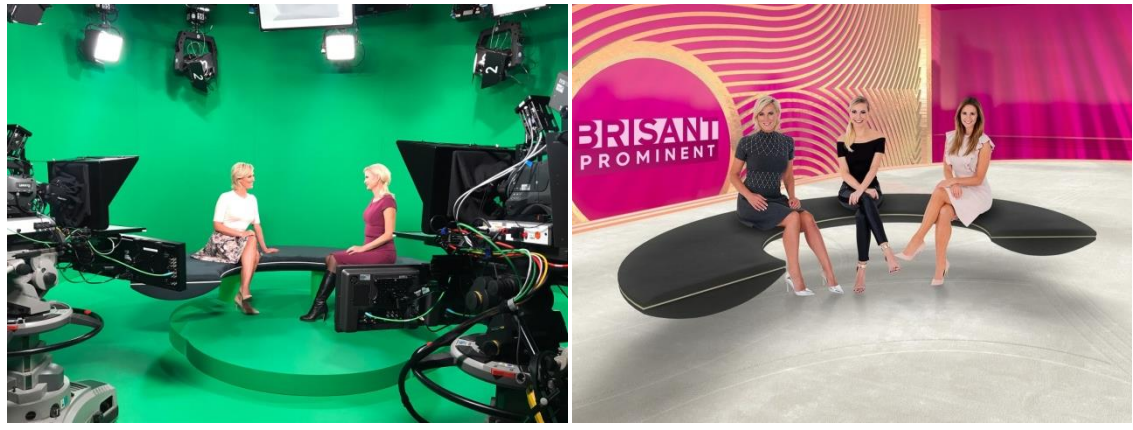

Abbildung 3: Das neue Brisant-Studio (Brisant, 2020)

AR wird in dem "Realitäts-Virtualitäts-Kontinuum" stärker dem linken Pol zugeordnet und im weiten Sinne als natürliche Umgebung mit zusätzlichen Objekten verstanden (vgl. Milgram et al., 1994, S. 283). Im engeren Sinne definieren Milgram et al. unter dem Begriff "eine Form von Virtual Reality, bei welcher das Display des Teilnehmenden transparent ist und eine freie Sicht auf die reale Welt erlaubt" (ebd.). Allerdings nahmen Milgram et al. eine Unterscheidung bei den AR-Displays vor. Sie unterteilten diese in "See through" AR-Displays und monitorbasierte AR-Displays. Bei Ersteren, auch "Optical See-through" genannt, handelt es sich um transparente Displays, durch welche der Nutzende die reale Umgebung wahrnehmen könne. Anhand von Spiegeln wird hierbei der computergenerierte Inhalt auf das Display und somit auf die sichtbare Umgebung projiziert (vgl. ebd., S. 284). Diese Darstellungsweise wird bei AR-Brillen eingesetzt (s. Abbildung 4).

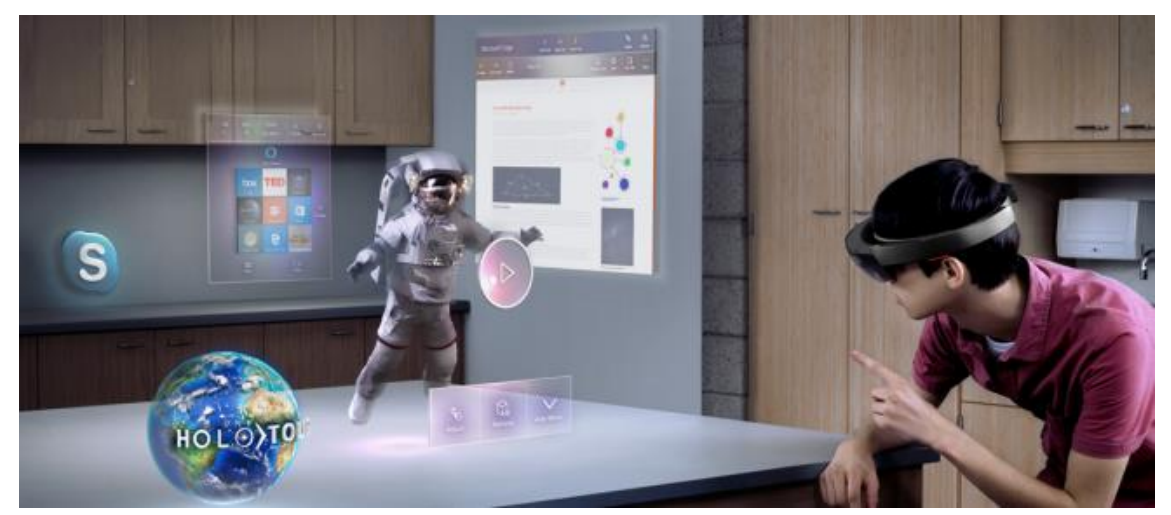

Abbildung 4: See through AR mittels AR-Brille (Wernicke, 2019)

Bei den monitorbasierten AR-Displays, ebenfalls als "Video See-through" bekannt, wird der zusätzliche Inhalt entweder analog oder digital über Videos oder Live-Übertragungen gelegt. Diese werden dann auf den jeweiligen Ausgabemedien, dargestellt. Die Darstellung auf mobilen Endgeräten findet beispielsweise eine hohe Verbreitung (s. Abbildung 2). Da auf diese Weise keine Immersion<sup>2</sup> hervorgerufen wird, bezeichnen Milgram et al. diese Displays auch als sogenannte "Fenster zur Welt" (vgl. ebd.).

Um eine umfassendere Definition zu erhalten, wird im Folgenden der Erläuterungsansatz des amerikanischen Wissenschaftlers Ronald T. Azuma angeführt, welcher ebenfalls oftmals Verwendung findet.

Azuma (1997) hatte festgestellt, dass "Augmented Reality" manchmal anhand bestimmter Technologien wie dem Head-Mounted-Display definiert wurde. Um diese Reduzierung auf die Technik zu verhindern, erläuterte er in seiner Arbeit "A Survey of Augmented Reality" aus dem Jahr 1997 seine eigene Begriffsdefinition. Für ihn waren folgende drei Charaktereigenschaften entscheidend: Das System sollte Reales und Virtuelles kombinieren, eine Interaktion in Echtzeit ermöglichen und eine dreidimensionale Registrierung vornehmen können. Im Idealfall, so Azuma, sollte es dem Betrachtenden vorkommen als würden reale und virtuelle Objekte im selben Raum existieren (vgl. Azuma, 1997, S. 2). Mit dieser Definition konnten einerseits Film und 2D-Überlagerungen ausgeschlossen werden, da sie entweder nicht interaktiv wären oder keinen dreidimensionalen Bezug vorweisen würden. Andererseits würden Techniken wie monitorbasierte Interfaces, monokulare Systeme, see-through Head-Mounted-Displays und viele Weitere in diese Definition mit inbegriffen sein (vgl. ebd., S.2f).

Die Beschreibung von Azuma (1997) fasst die erforderlichen Merkmale von AR bereits gut zusammen. Unter Berücksichtigung der vorhergehenden Autoren lässt sich folgende Definition formulieren: Bei Augmented Reality wird die Realität mit computergenerierten Objekten erweitert beziehungsweise angereichert. Die Kombination aus Realität und Virtualität wird entweder mit Hilfe von monitorbasierten Displays oder Seethrough Displays präsentiert. Hierbei kann sowohl von 2D- als auch von 3D-Objekten Gebrauch gemacht werden. Wichtig ist, dass diese einen dreidimensionalen Bezug aufweisen. Die Interaktion in Echtzeit wurde einzig bei Azuma angesprochen, wird jedoch inzwischen als wesentlicher Aspekt von Augmented Reality angesehen. Auf diese Weise kann es zu einer umfassenderen Immersion kommen.

<sup>&</sup>lt;sup>2</sup> Immersion: Der Begriff wird meist als "Eintauchen" in die virtuelle Realität bezeichnet. Physische Reize werden ausgeblendet oder durch Virtuelle ersetzt und die Nutzenden fühlen sich in der medialen Umgebung präsent. – vgl. Craig, 2013, S. 22; Mühlberger 2014, S. 152.

Die am meist verbreitetesten Anwendungsgeräte in Verbindung mit AR-Systemen stellen AR-Brillen oder mobile Endgeräte dar. Vereinfacht erklärt, kann der Vorgang, mit welchem eine erweiterte Realität erzielt wird, wie folgt beschrieben werden. Über die Brillengläser oder eine Kamera wird die vorhandene Umgebung erfasst und auf bestimmte, im Voraus festgelegte Tracker oder Marker abgesucht. Wird solch ein Tracker erkannt, werden computergenerierte Objekte gemäß den räumlichen Gegebenheiten in diese Umgebung eingefügt (vgl. Mehler-Bicher & Steiger, 2014, S.3).

#### <span id="page-12-0"></span>**1.3.3 Virtual Reality**

Gemäß dem Langenscheidt Wörterbuch kann "virtual" sowohl mit "tatsächlich, faktisch, eigentlich" als auch mit "virtuell" und "wirksam" (Langenscheidt, "virtual") übersetzt werden. In Verbindung mit der obigen Übersetzung des Wortes "reality" ergibt sich die weitverbreitete Übersetzung in "virtuelle Realität".

Um zu einer ausführlichen Definition des Begriffs Virtual Reality zu gelangen, werden nachfolgend mehrere Autoren und ihr jeweiliges Verständnis von Virtual Reality vorgestellt.

Im "Realitäts-Virtualitäts-Kontinuum" von Paul Milgram et al. wird die Virtual Reality als "Virtual Environment" bezeichnet und stellt den rechten Pol des Kontinuums dar. Die Autoren verstehen darunter eine Umgebung, in welche die Teilnehmenden regelrecht eintauchen und welche gänzlich computergeneriert ist. Dabei ist es egal, ob diese Umgebung real oder fiktional sei oder sie die physikalischen Gegebenheiten der Erde berücksichtigt (Milgram et al., 1994, S. 284).

Der deutsche Prof. Dr. Ralf Dörner und seine Mitherausgeber des Buches "Virtual und Augmented Reality (VR/AR)" definierten Virtual Reality anhand drei verschiedener Perspektiven. Unter der technologieorientierten Charakterisierung verstehen sie eine Abgrenzung zur sogenannten "traditionellen" Computergraphik. Dörner et al. heben unter diesem Charakterisierungspunkt die Bedeutung von Immersion in Bezug auf die Unterscheidung von Virtual Reality und anderen Mensch-Maschine-Schnittstellen hervor (vgl. Dörner et al., 2019, S. 13f.). Sie berufen sich auf die Definition nach Mel Slater und Sylvia Wilbur (s. Slater, 1997) und fordern, "dass die Sinneseindrücke des VR-Teilnehmers möglichst umfassend durch ein oder mehrere Ausgabegeräte angesprochen werden" (vgl. Dörner et al., 2019, S. 14). Eine weitere Perspektive bildet die Herausstellung von Virtual Reality als neue Form der Mensch-Computer-Interaktion. VR-Systeme sollen demnach eine besonders natürliche und intuitive Interaktion mit der computergenerierten Umgebung ermöglichen. Darüber hinaus werden Metaphern verwendet, was bedeutet, dass die virtuellen Objekte auf realen Objekten beruhen, sich ebenso verhalten und einen natürlichen Umgang mit ihnen unterstützen (vgl. ebd., S. 16f). Als letzte Charakterisierungsperspektive sprechen Dörner et al. von der Betonung

der mentalen Erfahrung von Virtual Reality. Für die Analyse der mentalen Erfahrung beziehen sie sich erneut auf eine Arbeit des Forschers Mel Slater (s. Slater, 2003, S. 3549-3557). Zentral ist hierfür "das Gefühl, sich innerhalb der Virtuellen Umgebung zu befinden, die von einem immersiven VR-System dargestellt wird (<being there>)" (Dörner et al., 2019, S. 19). Laut Slater würde sich das Konzept der Präsenz aus den Unterpunkten Ortsillusion, Plausibilitätsillusion und der Involviertheit zusammensetzen. Es wird jedoch angemerkt, dass sich das Gefühl der Präsenz nicht ausschließlich auf Virtual Reality beschränke, sondern auch in Verbindung mit Büchern, Spielautomaten und dergleichen gesetzt werden (vgl. ebd., S. 19f).

Aus den obigen Definitionen lässt sich schließen, dass sich die Nutzenden von Virtual Reality in einer gänzlich simulierten Umgebung befinden. Die reale Welt wird ausgeschlossen und möglichst komplett durch die Virtuelle ersetzt. Dieses "Eintauchen" wird durch die multisensorische und dreidimensionale Darstellung erzeugt (s. Abbildung 5). Bei der Verwendung von realen physikalischen Gegebenheiten gehen die Meinungen der Autoren jedoch auseinander. Während Milgram et al. die Ansicht vertreten, dass es keiner Berücksichtigung physikalischer Gesetzmäßigkeiten bedürfe, legen Dörner et al. darauf großen Wert. Dörner et al. begründen ihre Einstellung dahingehend, dass auf diese Weise eine natürliche und intuitive Interaktion möglich wäre und diese eventuell das Gefühl der Präsenz verstärken würde.

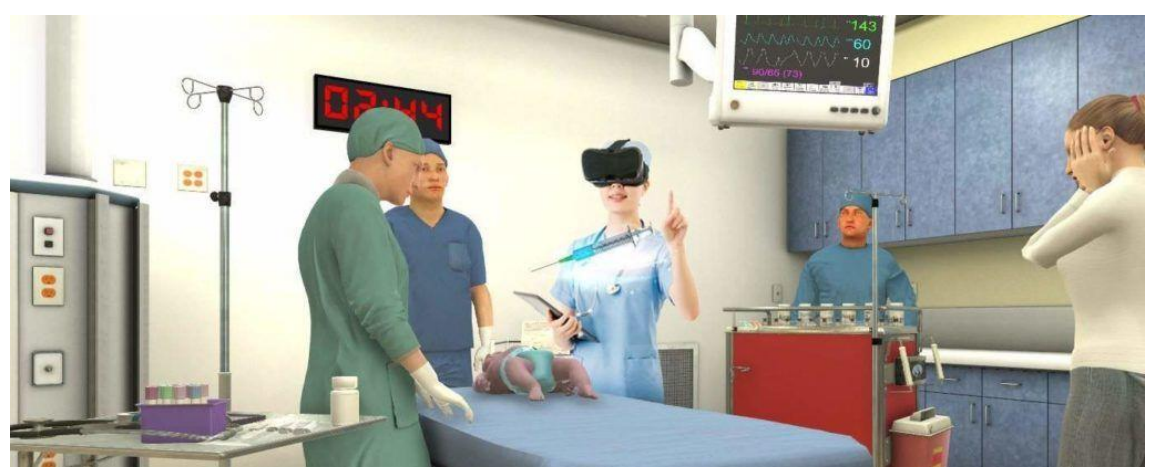

Abbildung 5: Virtual Reality (Grohganz, 2018)

#### <span id="page-13-0"></span>**1.3.4 Schlussfolgerung**

Während die Nutzenden bei der Augmented Reality demnach sowohl mit realen als auch mit virtuellen Objekten und diese auch untereinander interagieren können, besteht die Virtual Reality gänzlich aus computergenerierten Objekten und ist von der realen Umgebung regelrecht isoliert (s. Abbildung 6). Eine AR-Anwendung bietet die Möglichkeit die reale und virtuelle Realität in Verbindung zueinander zu setzen und darüber hinaus die Option mit anderen Personen zusammenzuarbeiten. Eine VR-

Anwendung stellt die Situation möglichst realistisch da und anhand der Perspektive wirkt das Gefühl der Immersion viel stärker. Hier werden andere Nutzende in Form von Avataren<sup>3</sup> dargestellt und auf diese Weise die Möglichkeit zur Zusammenarbeit geschaffen.

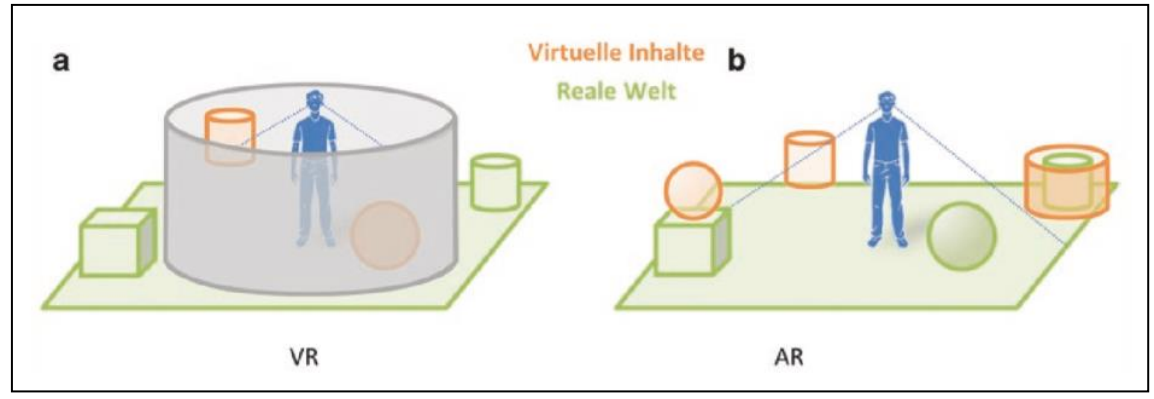

Abbildung 6: Vergleich VR und AR (Dörner et al., 2019, S. 24)

Beide Techniken weisen gewisse Vorteile aber auch Nachteile gegenüber dem jeweils anderen auf und bieten demzufolge die Möglichkeit sich gegenseitig zu ergänzen.

# <span id="page-14-0"></span>**1.4 Vorgehen und Kapitelvorschau**

Die Erarbeitung der Masterarbeit gliedert sich in mehrere Phasen, welche nachfolgend kurz dargestellt werden sollen.

Basierend auf der vorangegangenen Literaturrecherche und -analyse bezüglich einzelner Begriffe wie EXIT-Puzzle, Augmented Reality und Virtual Reality, soll im zweiten Kapitel die theoretische Einführung in das Thema durch die Analyse bereits bestehender Arbeiten und Projekte wie beispielsweise "The MagicBook" (s. Billinghurst, Kato & Pouoyrex, 2001) gegeben werden. Die vorausgegangene Projektarbeit zum Thema "Faszination erweiterter Realität – Ein Zusammenschluss von Augmented und Virtual Reality" dient unter anderem als Grundlage für die Verbindung von Augmented und Virtual Reality. Beispiele für passende AR- und VR-Elemente entstammen der Analyse von "Mozarts Vermächtnis" (Virtual Escape KG, 2021) und "Breaking Boundaries in Science" (Filament Games, 2018). Die daraus entstandenen Erfahrungen werden in dieser Arbeit im Kontext der Wissensvermittlung angewandt.

<sup>3</sup> Avatar: Animierte Figuren, welche die Nutzenden in der virtuellen Welt (im Spiel oder in sozialen Netzwerken) repräsentieren. Avatare sind nicht immer menschenähnlich, sondern können ebenfalls durch Tiere, Autos oder Ähnlichem visualisiert werden. Sie werden vom jeweiligen Nutzenden kontrolliert und können auf diese Weise bewegt werden und mit der virtuellen Umgebung oder anderen Nutzenden interagieren (vgl. Morningstar & Farmer, 1991, S. 3).

Im dritten Kapitel wird die Zielgruppe der geplanten Anwendung ermittelt und deren Anwendungskontext analysiert. Hierzu werden zu Beginn semi-strukturierte Interviews mit den Schülerinnen und Schüler der siebenten und achten Klasse durchgeführt. Wichtige Punkte stellen hierbei unter anderem die Lernstile der Schülerinnen und Schüler, ihre Motivationen und ihre bisherige Erfahrung mit Augmented und Virtual Reality dar. Weiterhin werden der Anwendungskontext und eventuell auftretende Probleme des geplanten Spiels analysiert. An die Analysen schließen sich die Anwendungsszenarien, welche abschließend werden die gesammelten Erkenntnisse verdichtet und zu einem Anforderungskatalog abgeleitet, welcher die wichtigsten Anwendungsfälle und die als Mindestanforderung zu klassifizierenden Funktionen der AR-/VR-Anwendung beinhaltet. Dieser Katalog dient im weiteren Verlauf als Grundlage für den Entwicklungsprozess der neuen Smartphone-Applikation.

Im nächsten Kapitel erfolgen die Erstellung eines Umsetzungskonzeptes und die Auswahl geeigneter Technologien. In dieser Phase werden die jeweiligen Aufgaben beziehungsweise Rätsel, eine geeignete Softwarearchitektur und ein entsprechendes Datenmodell entworfen. Dies erfolgt auf Grundlage der erlangten Erkenntnisse aus der vergangenen Projektarbeit. Als Vorbilder für die Rätselgestaltung dienen die Rätsel der bereits bestehenden EXIT-Puzzles des KOSMOS Verlages (KOSMOS Verlag, n.d.b), Aufgaben aus den vergangenen mathematischen Multiple-Choice-Wettbewerben "Känguru der Mathematik" (Mathematikwettbewerb Känguru e.V., 2021a) und das Klötzchen-Programmes "CubelingVR" (Bossmann, 2020). Darüber hinaus wird ein Gestaltungskonzept für das Puzzlemotiv und die erweiternden Elemente auf Basis der Nutzerinteressen erarbeitet. Als Vorbild wird hierfür die Applikation "Breaking Boundaries in Science" für die Oculus Go oder Gear VR (Filament Games, 2018) angesehen. Außerdem erfolgt in dieser Phase die Auswahl geeigneter Technologien. Hierbei muss auf eine geeignete Entwicklungsumgebung und auf das mögliche Zusammenspiel für die jeweiligen Interaktionsmöglichkeiten geachtet werden.

Das fünfte Kapitel setzt sich aus der Realisierung Puzzles und der geplanten AR-/VR-Anwendung auf Grundlage des Umsetzungskonzeptes mit den zuvor ausgewählten Technologien zusammen.

Nach erfolgreicher Erstellung des Prototypen soll dieser durch Probanden der Zielgruppe getestet und evaluiert werden. Die Ergebnisse der Evaluierung werden im sechsten Kapitel zusammengefasst und interpretiert.

Im siebten und abschließenden Kapitel werden die Erkenntnisse aus der Anwendung des Tools genutzt und Möglichkeiten zur Weiterentwicklung des Programmes aufgezeigt.

# <span id="page-16-0"></span>**2 Vorarbeiten**

Da sowohl Augmented Reality als auch Virtual Reality vermehrt Anklang in den verschiedensten Lebensbereichen finden und das "Realitäts-Virtualitäts-Kontinuum" von Milgram et al. bereits einen lückenlosen Übergang von Realität zu Virtualität visualisiert, liegt die Suche nach einer Verbindung beider Systeme nahe. Bereits in den letzten zwei Jahrzehnten gab es Ansätze AR- und VR-Anwendungen miteinander in Verbindung zu setzen. Allerdings ist es bis heute noch keiner Idee gelungen bis in die breite Masse der Konsumenten vorzudringen. Im Folgenden wird eine kleine Übersicht über Entwicklungen geboten, welche Augmented Reality oder Virtual Reality in einen Lehr-Lernkontext einbeziehen oder einen Verbund von Augmented und Virtual Reality ermöglicht haben. Hierbei werden sowohl deutsche als auch internationale Projekte mit einbezogen. Des Weiteren werden verwandte Anwendungen auf Smartphones analysiert, welche demgegenüber nur eine erweiterte Realität nutzen, dies allerdings im Zusammenspiel mit Lernkontext und Unterhaltung umsetzen.

## <span id="page-16-1"></span>**2.1 Klötzchen-Programm "CubelingVR"**

Als erstes ist in Bezug auf den Lehr-Lernkontext das Klötzchen-Programm "CubelingVR" von Dr. Lena Florian zu nennen. Dr. Florian ist wissenschaftliche Mitarbeiterin im Institut für Mathematik an der Universität Potsdam und hat im Rahmen des Campusschulen-Netzwerks der Potsdamer Universität ein Programm entwickelt, welches Aufgaben zur Raumwahrnehmung innerhalb des Mathematikunterrichts mittels Virtual Reality verständlicher gestalten soll (vgl. Bossmann, 2020, S. 42).

Über eine Oculus Quest VR-Brille werden die Nutzenden in eine Schneelandschaft hineinversetzt und finden dort ein Schachbrett vor (vgl. Florian, 2021). Zu beiden Seiten des Brettes sind Wände aufgebaut, welche Schatten aufweisen (s. Abbildung 7). Das Ziel des Programmes ist es diese Schatten Stück für Stück mit roten Bauklötzchen nachzubauen. Dabei kann die Schwierigkeitsstufe (die Schattenform) dem Wissensstand der Nutzenden angepasst werden und diese können durch den Wechsel zwischen zweiund dreidimensionaler Visualisierung das Erlernte später bei Aufgaben auf dem Papier anwenden. Eine Variation des Programmes stellt der Umgang mit Koordinatensystemen im dreidimensionalen Raum dar (vgl., Bossmann, 2020, S. 42).

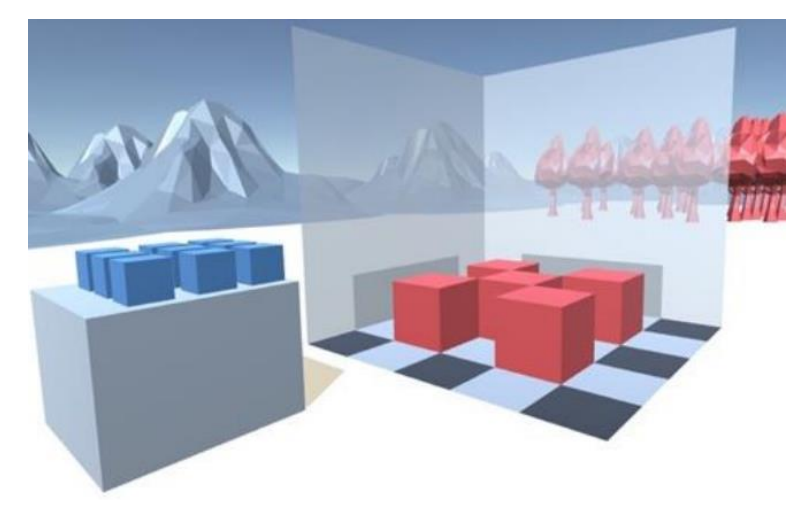

Abbildung 7: CubelingVR (Florian, L., In: Siller et al., 2020, S. 1509)

Das Projekt wurde bereits im Marie-Curie-Gymnasium in Hohen Neuendorf und in der Potsdamer Rosa-Luxemburg-Grundschule in den Unterricht integriert und konnte erste Erfolge in Form einer "wahrnehmbare[n] Verbesserung, vor allem bei den Leistungsschwächeren" (Aurin, P., In: Bossmann, 2020, S. 43) verzeichnen. Darüber hinaus konnten bei diesen Stichproben nützliche Tipps für die Weiterentwicklung der Anwendung gesammelt werden. So wurde beispielsweise erwähnt, dass die Schülerinnen und Schüler es vorziehen würdem vor einem hellen Hintergrund wie der verwendeten Schneelandschaft zu lernen. Dr. Florian möchte auch weiterhin an dem Programm arbeiten und zusätzlich die gesundheitlich-ethischen Auswirkungen von Virtual Reality erforschen (vgl., Bossmann, 2020, S. 43).

### <span id="page-17-0"></span>**2.2 The MagicBook**

Im Jahr 2001 veröffentlichten die Forscher und Gründer des Augmented Reality Tool Kits (ARToolKit)<sup>4</sup> Mark Billinghurst, Hirokazu Kato und Ivan Poupyrev einen Artikel über ihr Projekt "The MagicBook". Sie waren der Auffassung, dass "menschliche Aktivitäten nicht in einzelne Bestandteile unterteilt werden können und dass sie es daher bevorzugen würden sich nahtlos innerhalb des "Realitäts-Virtualität-Kontinuums" bewegen zu können" (Billinghurst et al., 2001, S. 6). Aus diesem Grund starteten Billinghurst et al. das Projekt "The MagicBook" mit dem Ziel die Nutzenden mittels eines physischen Objektes zwischen Realität und Virtualität hin- und hertransportieren zu können.

<sup>4</sup> Das ARToolKit ist eine Open-Source Tracking-Bibliothek, mit welcher sich AR-Inhalte verwirklichen lassen. (Lamb, n.d.).

Im Jahr 2017 gründeten der ehemalige CEO und CTO von ARToolworks, Ben Vaughan und Philip Lamb, in Zusammenarbeit mit "Realmax Inc", einem führenden chinesischen AR-Unternehmen, das Projekt "artoolkitx" um sicherzustellen, dass die Software weiterentwickelt und die Gemeinschaft rund um diese Technologie weiterhin unterstützt wird. (Lamb et al., n.d.).

Als Grundlage diente ihnen ein normales Buch, welches Marker für das Tracking beinhaltete. Darüber hinaus entwickelten Billinghurst et al. das sogenannte "handheld augmented reality display" (HHD), welches am oberen Ende über ein Sony Glasstron PLM-A35 Display mit vorgesetzter Farbvideokamera verfügte. Unten war ein InterSense InterTax inertial tracker angebracht und es gab ein Schalt- und Druck-Pad (vgl. ebd., S. 7).

Die Nutzenden konnten das Buch entweder wie üblich verwenden, oder es durch das HHD betrachten. Billinghurst et al. verwendeten für das Tracken der Marker ihre eigens erfundene "ARToolKit Tracking"-Bibliothek. Somit wurden über die Kamera die im Buch eingebauten Marker erfasst, die computergenerierten Inhalte über die Live-Aufnahmen gelegt und darin auch räumlich positioniert. Das zusammengesetzte Bild, sprich die Augmented Reality, wurde in Echtzeit über das eingebaute Display wiedergegeben. So waren die Nutzenden in der Lage auch virtuelle 3D-Objekte auf den Seiten des Buches wahrzunehmen und diese aus jeglicher Perspektive zu betrachten. Sofern den Betrachtenden die Szene gefallen sollte, konnten sie mit Hilfe des angebrachten Schaltund Druck-Pads in den VR-Mode umschalten und selbst in die Szene eintauchen. Die Realität wurde komplett ausgeblendet und die Nutzenden fanden sich in einer gänzlich computergenerierten Umgebung wieder. Hierfür wurde das vision-based head-tracking System vom InterTax inertial-orientation Tracker abgelöst. Dadurch konnten sie die virtuelle Realität in ihrer gesamten 360°-Ansicht betrachten. Übten sie Druck auf das Schalt- und Druck-Pad aus, konnten sie in Form eines Avatars in Blickrichtung durch die Szene fliegen. Die Fluggeschwindigkeit war abhängig von der Stärke des Druckes. Bei nochmaliger Betätigung des Schalters wechselten die Nutzenden wieder zur AR-Ansicht (s. Abbildung 8).

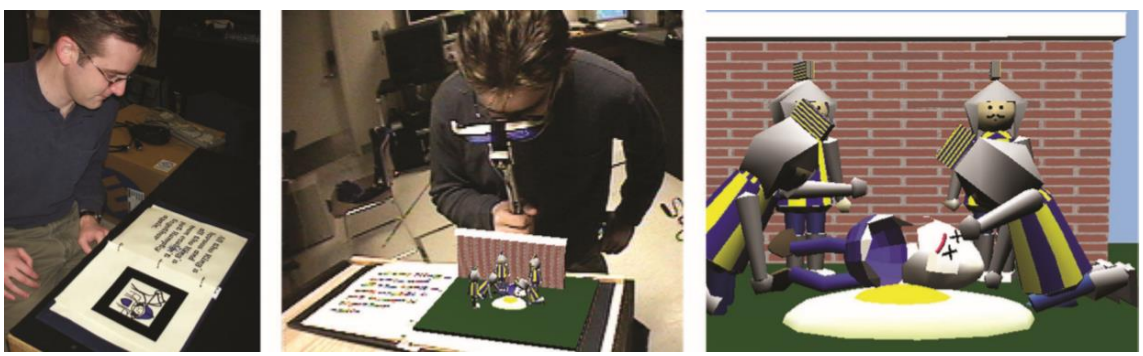

Abbildung 8: Benutzung des MagicBook als normales Buch (a), unter Verwendung des HHD mit AR-Ansicht (b), unter Verwendung des HHD mit VR-Ansicht (c) (ebd.)

Es gab ebenfalls die Möglichkeit, dass mehrere Nutzer die gleiche Szene betrachteten. Im Falle, dass alle die AR-Ansicht gewählt hatten, konnten sie sich gegenseitig als normale Menschen und jeder die Szene aus seiner eigenen Perspektive heraus, im sogenannten "god-mode"<sup>5</sup> wahrnehmen. Wechselten vereinzelte Nutzende in die VR-Ansicht, wurden diese den jeweiligen Nutzenden der AR-Ansicht als kleine Avatare innerhalb der Szene angezeigt. Andersherum betrachtet, wurden in der VR-Ansicht die Nutzenden der AR-Ansicht als virtuelle Köpfe illustriert, welche aus dem "god-mode" herunterschauten. Begegneten sich zwei Nutzer der VR-Ansicht, sahen diese sich gegenseitig als Avatare (vgl., ebd., S. 6ff; s. Abbildung 9).

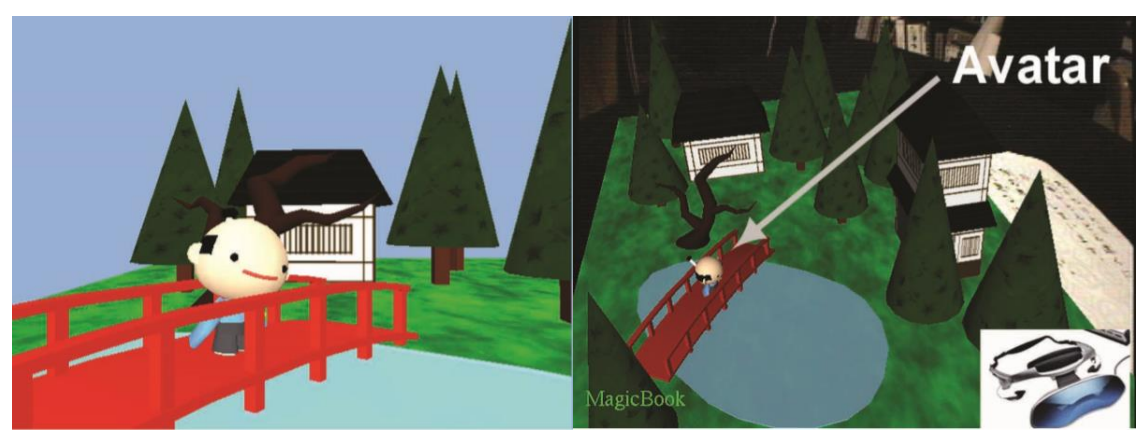

Abbildung 9: Ansicht anderer Nutzer innerhalb der VR-Ansicht (a), aus der AR-Ansicht (b) (ebd.)

Billinghurst et al. schrieben in dem Artikel, dass sie bereits gut ein Dutzend solcher Bücher hergestellt haben. Dabei ging es inhaltlich um die verschiedensten Lebensbereiche wie beispielsweise Architektur, Bildung und auch Unterhaltung (vgl., ebd., S. 8).

Unter dem im Artikel angegebenen Link kann jedoch keine Internetseite mehr erreicht werden. Allerdings wurde die letzte Version des ARToolKit, Version 5.4, am 20.09.2017 über die Internetseite GitHub vom Software-Ingenieur Philip Lamb veröffentlicht und am 15. Januar 2020 zuletzt bearbeitet (vgl. Lamb, 2020).

<sup>&</sup>lt;sup>5</sup> god-mode: Aus der "Third-Person-Einstellung" sehen und steuern die Spielenden ihren Avatar aus der Vogelperspektive, welche es ihnen ermöglicht größere Abschnitte zu überblicken. - "In the third-person mode, they watch and command their avatar from a bird's eye perspective, which allows them to cover larger distances with ease." -Cmentowski et al., 2019, S. 2.

# <span id="page-20-0"></span>**2.3 "Gestaltung von Innenräumen mit Hilfe eines hybriden AR- /VR-Systems"**

Im Jahr 2018 verfasste Benedikt Geiger im Rahmen seines Bachelorstudiums im Bereich der Computervisualistik seine Bachelorarbeit zum Thema "Gestaltung von Innenräumen mit Hilfe eines hybriden AR-/VR-Systems". Im Laufe der Arbeit entwickelte er ein selbstentworfenes hybrides AR-/VR-System um "die Verbindung zwischen den Technologien […] zu veranschaulichen und ein sinnvolles Zusammenspiel der beiden Darstellungsformen zu kreieren" (Geiger, 2018, S. Zusammenfassung).

Für die Realisierung seines AR-/VR-Systems, verwendete Geiger die VR-Brille Oculus Rift CV1 in Verbindung mit vier externen Infrarot-Sensoren. An der Vorderseite der Brille befestigte er mit Hilfe einer Tablet-Halterung eine Logitech C310 HD Webcam mit einem 110° Weitwinkel-Objektiv (s. Abbildung 10). Hinzu kam eine eigens angefertigte quadratische Arbeitsunterlage mit einer Seitenlänge von 50 cm, welche über einen mit Eisenfolie verkleideten und mit schwarzem Papier ausgelegten Boden verfügte. Auf diese Weise konnten die Einrichtungsgegenstände seines Architekturmodells mit Magneten versehen und deren Verrutschen vermieden werden. Das schwarze Papier in Verbindung mit einem zehn Zentimeter hohen Rand, samt weißem Leuchtband, um die Arbeitsfläche herum, lieferte die besten Voraussetzungen für das Tracking (vgl. ebd., S. 38ff).

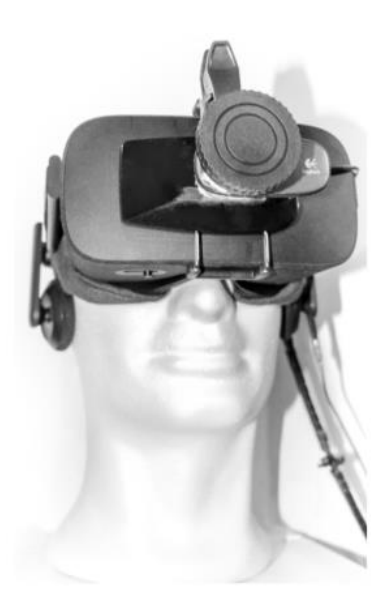

Abbildung 10: hybrides AR-/VR-System (ebd., S. 40)

Das Software-Setup setzte sich einerseits aus der Unity Game Engine der Version 2017.3.0f3 mit Microsoft Visual Studios als Programmierumgebung und andererseits dem Software-Entwicklungskit Vuforia als AR-SDK zusammen. Als VR-Plugin für Unity wurde das von Oculus bereitgestellte Oculus Virtual Reality (OVR) verwendet. Weitere Software-Tools wie die Open Source 3D-Entwicklungssoftware Blender, die Bildbearbeitungs-Software Photoshop CC und der Online-Rechner NormalMap-Online kamen bei der Modellierung der Objekte zum Einsatz. Die Marker-Muster für die AR-Szene wurden mit Hilfe der Webseite qrcode-generator kreiert und für die akustische Untermalung der Szene wurde die Audioplattform freesound genutzt (vgl. ebd., S. 41f).

Im Anschluss an die Implementierung des hybriden AR-/VR-Systems führte Geiger zwei Versuchsreihen durch um mittels einer Evaluierung mögliche Problemstellen und Optimierungsmöglichkeiten ausfindig machen zu können.

Als eine mögliche Optimierung erwähnte Geiger, dass die monoskopische Anzeige der realen Umgebung in seinem Headset von den Nutzenden als gewöhnungsbedürftig bezeichnet wurde. Im Ausblick schrieb er daher, dass die Einbindung einer zweiten Kamera für eine stereoskopische Ansicht von Vorteil für die Eingewöhnung und den räumlichen Eindruck wäre. Darüber hinaus sollten eine höhere Auflösung von Kamera und Display dafür sorgen, dass das für den Menschen natürliche Sichtfeld (Field of View [FOV]) von 220° abgedeckt wäre (vgl. ebd., S. 74, 83f.).

Im Ausblick schilderte Geiger weitere Verbesserungs- beziehungsweise Erweiterungsvorschläge. So könne er sich vorstellen, dass durch die Herstellung weiterer hybrider AR- /VR-Systeme mehrere Nutzende sich während der Besichtigung der Szene austauschen könnten. Sollte währenddessen eine Person den Raum mittels der VR-Ansicht besichtigen, würde diese in der AR-Ansicht durch eine Markierung illustriert werden. Zugleich sollte die Möglichkeit bestehen, dass die im VR-Modus befindende Person die "virtuelle Besichtigung aufzeichnen und mit anderen Personen teilen kann" (ebd., S. 84).

### <span id="page-21-0"></span>2.4 Projektarbeit "Faszination erweiterter Realität"

Im Zuge einer Projektarbeit zum Thema "Faszination erweiterter Realität – Ein Zusammenspiel von Augmented und Virtual Reality" wurde bereits eine Androidbasierte Anwendung implementiert, welche das Wechseln zwischen Augmented und Virtual Reality für einen Nutzenden ermöglicht.

Dieser Wechsel wurde am Beispiel eines Labyrinthes veranschaulicht. Hierfür wurden mit der Spiel-Engine "Unity" in der Version 2019.3.3f1 und dem HTML-Editor "Adobe Dreamweaver CS6" als Programmierungsumgebung zwei Szenen erstellt, welche die ARund die VR-Szenen darstellten. Die Wahl der AR-SDK fiel letztendlich auf das Software-Entwicklungskit "Vuforia Augmented Reality SDK" und als VR-SDK wurde die von Android angebotene "Android SDK" angewandt. Mit Hilfe des Vuforia Developer Portals wurde die Draufsicht eines Labyrinths als AR-Marker generiert und das vereinfachte Labyrinth daran verankert. Als Avatar wurde ein Ellipsoid verwendet, welcher die aktuelle Position des Spielenden wiedergeben sollte. Um innerhalb der Ansichten

navigieren zu können, wurde das System der Blicksteuerung (engl. Gaze Control) verwendet. Auf diese Weise wurde unter anderem durch das Anvisieren des Avatars die VR-Szene geladen und man gelangte in die VR-Ansicht. Anstelle des Ellipsoids trat in der VR-Szene die Kamera beziehungsweise die spielende Person, welche sich bereits vor dem Labyrinth-Eingang befand. Die Kamerasteuerung innerhalb der VR-Ansicht wurde mit Hilfe des Gyrosensors des Smartphones ermöglicht. Die Navigation im Labyrinth wurde wiederum mittels Ampelmännchen realisiert, welche ebenfalls als interaktive Elemente dienten und beim Anvisieren die Position des Spielenden veränderten (s. Abbildung 11). Bei jedem Wechsel zwischen VR- und AR-Szene wurden die Kameraposition und -ausrichtung in einem zusätzlich erzeugten Skript in einer Klassen-Instanz gespeichert und standen in der jeweils anderen Szene für die Neupositionierung des Avatars beziehungsweise der Kamera zur Verfügung.

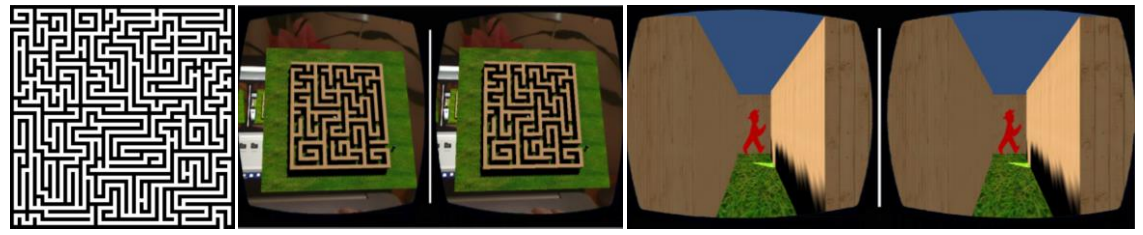

Abbildung 11: selbstgewählter Marker (a), AR-Sicht mit Labyrinth (b), Navigation im Labyrinth mittels Gaze Control und Ampelmännchen (c)

### <span id="page-22-0"></span>**2.5 Verwandte Arbeiten für Smartphones**

Die vorhergehenden Arbeiten, mit Ausnahme der eigenen Projektarbeit, wurden entweder mit Hilfe relativ kostenintensiver VR-Technologien oder selbst zusammengestellten Konstruktionen verwirklicht. Da die geplante Applikation für Smartphones realisiert werden soll, werden im Folgenden verwandte Smartphone-Anwendungen vorgestellt.

Im App Store des US-amerikanischen Unternehmens Google, "Google Play", werden den Nutzenden 14 AR-Anwendungen in der Kategorie "Lehrreiche und unterhaltsame Apps – AR-Apps für zu Hause" angeboten (vgl. Google Play, 2021a). In der Kategorie "AR-Spiele" beträgt die Anzahl an angebotenen Applikationen bereits 88 (vgl. Google Play, 2021b). Bei einer Suche mit dem Begriff "VR" werden sogar 250 Anwendungen aufgelistet (vgl. Google Play, 2021c). Hierzu zählen allerdings auch jene, mit denen die Nutzenden Zugriff auf weitere Bibliotheken beziehungsweise Stores wie beispielsweise dem "Oculus Store" erhalten. Dort werden wiederum zusätzliche VR-Spiele und -Erlebnisse angeboten.

Um die eigene Anwendung davon abzuheben, empfiehlt es sich vor der Planung und Realisierung einen Blick auf die bestehenden Applikationen zu werfen. Hierbei wird der Schwerpunkt auf die Umsetzung und Einbindung von AR-Elementen gelegt beziehungsweise auf die Interaktion mit der virtuellen Umgebung. Auf diese Weise können sowohl positive als auch negative Aspekte vermerkt werden und bei der Entwicklung der geplanten Anwendung Beachtung finden.

Mit dem Ziel den Rahmen dieser Arbeit nicht zu sehr auszudehnen und dennoch einen kleinen Überblick zu erhalten, werden in den folgenden Kapiteln jeweils eine AR-Lernapplikation sowie eine AR- und eine VR-Applikation aus dem Bereich der Unterhaltung analysiert.

#### <span id="page-23-0"></span>**2.5.1 "GeoGebra 3D Grafikrechner" von GeoGebra**

(Stand 18.08.2021)

Mit Hilfe des "Geogebra 3D Grafikrechners" der Dynamische-Geometrie-Software Geogebra können sowohl Funktionsgraphen als auch geometrische Körper durch Augmented Reality in der realen Welt platziert und untersucht werden. Als Download steht die Anwendung sowohl bei "Google Play" als auch im "App Store" der Firma Apple kostenfrei zur Verfügung. Innerhalb der Applikation können Funktionen, Flächen und Körper selbstständig erstellt, variiert und analysiert werden. Beispielsweise können Funktionen auf ihre Nullstellen und Extremwerte untersucht werden. Darüber hinaus können die erstellten Ergebnisse gespeichert, exportiert und auf diese Weise mit anderen geteilt werden.

Die Anwendung "GeoGebra" findet hier Erwähnung, da die Funktionsgraphen und Objekte nicht nur in einer 3D-Visualiserung dargestellt werden. Mit einem Tippen auf den "AR"-Button können die Nutzenden in eine AR-Ansicht wechseln. Die Anwendung greift auf die Rückkamera zu, erfasst die horizontalen Ebenen im Raum und visualisiert diese mit Hilfe eines Gitternetzes. Mit einer Berührung des Bildschirms werden das Koordinatensystem und die erstellten Inhalte auf dieser virtuellen Ebene im Raum platziert. Sobald die Objekte positioniert wurden, verschwindet das Gitternetz. Auf diese Weise können das Koordinatensystem und weitere Objekte von allen Seiten betrachtet werden. Darüber hinaus kann das gesamte Koordinatensystem anhand von Fingergesten im Raum verschoben, gedreht und skaliert werden. Weiterhin sind die einzelnen Objekte über den Algebra- und Werkzeug-Bereich manipulierbar. Zusätzlich können die Nutzenden in der AR-Ansicht Fotos von den aktuellen Ergebnissen anfertigen. Diese werden automatisch auf dem Smartphone gespeichert (s. Abbildung 12).

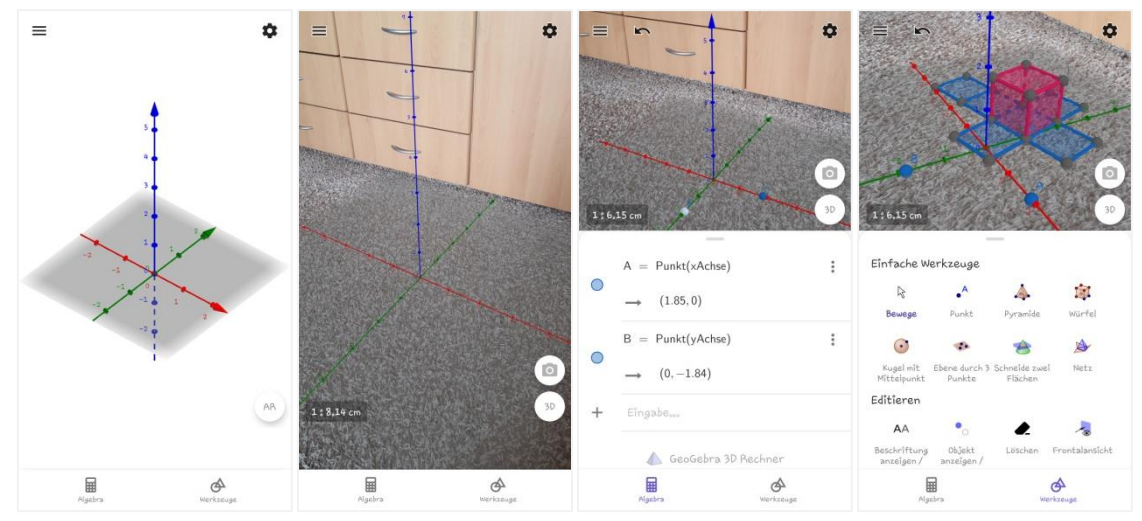

Abbildung 12: Startseite der Applikation "GeoGebra 3D Grafikrechner (a), AR-Ansicht (b), Algebra-Bereich (c), Werkzeuge-Bereich (d) (GeoGebra, 2021)

#### <span id="page-24-0"></span>**2.5.2 "Mozarts Vermächtnis" der Virtual Escape KG**

(Stand 05.08.2021)

Die Anwendung "Mozarts Vermächtnis" des Unternehmens Virtual Escape KG findet im Rahmen einer digitalen Schnitzeljagd und Stadtreally durch Salzburg Verwendung. Die Applikation ist sowohl bei "Google Play" als auch im "App Store" kostenfrei verfügbar. Wie der Name bereits verrät, handelt die Applikation vorrangig von dem Salzburger Musiker und Komponist Wolfgang Amadeus Mozart. Da dieser sich im Jahr 1784 den Freimaurern anschloss und diese häufig über verschlüsselte Nachrichten kommunizierten, greift die Anwendung auf diese Fakten zurück. Mittels Rätseln werden die Nutzenden durch Salzburg geführt und lernen sowohl die Stadt als auch den Musiker näher kennen.

Diese Applikation verbindet die Suche nach Hinweisen an realen Orten mit dem Lösen von Rätseln innerhalb der Anwendung. Auf der Suche nach Mozarts Vermächtnis suchen die Spielenden an festgelegten Orten mittel ihres Smartphones nach einer neuen Spur beziehungsweise einem neuen Rätsel. Dabei stoßen sie immer wieder auf AR-Elemente. So können sie beispielsweise bestimmte Hinweise nur durch ihr Smartphone sehen oder nach dem Erfassen eines Markers erscheint ihnen eine Miniatur von Mozart. Die Interaktion mit den AR-Inhalten erfolgt durch Fingergesten wie beispielsweise Tippen. Bei Bedarf stehen bei jedem Rätsel der Schnitzeljagd innerhalb der Anwendung Hinweise bereit. Ein erster Hinweis gibt nochmals genauere Anweisungen oder Hilfestellungen zur Lösung des Rätsels, während der zweite die Lösung verrät (s. Abbildung 13).

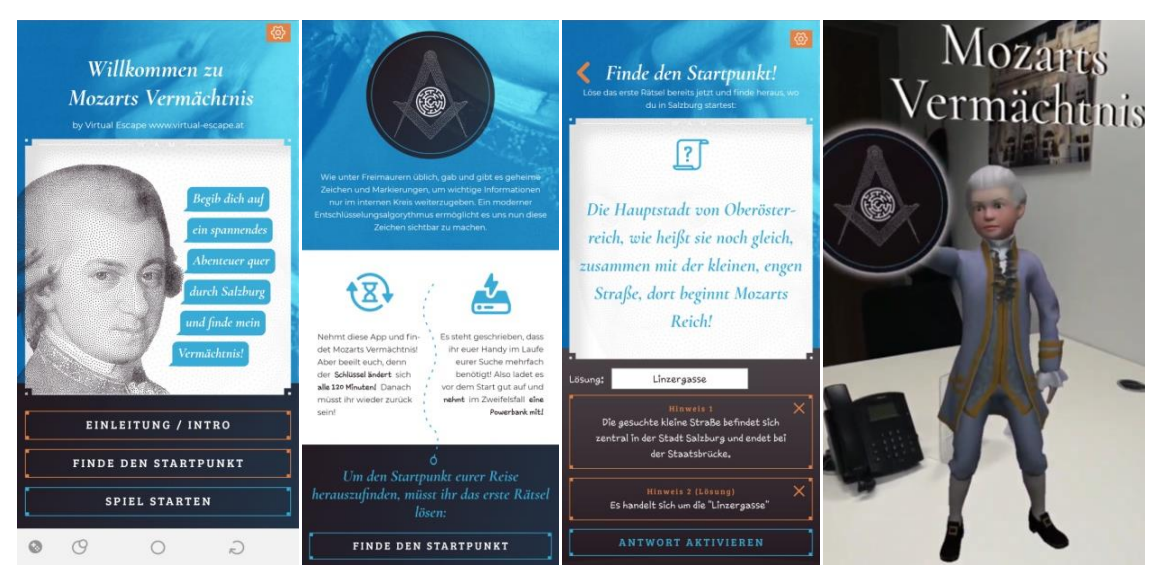

Abbildung 13: Startseite der Applikation "Mozarts Vermächtnis" (a), Einleitung (b), erstes Rätsel (c), interaktives AR-Element (d) (Google Commerce Ltd, 2021)

### <span id="page-25-0"></span>**2.5.3 "Breaking Boundaries in Science" von Filament Games**

(Stand 05.08.2021)

"Breaking Boundaries in Science" ist eine kostenfreie VR-Anwendung von Filament Games, einem US-amerikanischen Entwickler von Lernvideospielen. Das Spiel ist nur für Oculus Gear oder Go des Elektronikkonzerns "Samsung" ausgelegt und wird mit Hilfe von Controllern gespielt.

Innerhalb dieser Anwendung werden drei Frauen vorgestellt, deren Forschungen und Entwicklungen die Wissenschaft stark beeinflusst haben. Die Spielenden tauchen in das Leben der Frauen ein und können auf diese Weise die unterschiedlichen Arbeitsumfelder und besonderen Erfolge der Wissenschaftlerinnen näher kennenlernen (vgl. Filament Games, 2018).

"Breaking Boundaries in Science" wurde aufgrund seiner vielfältigen Interaktionsmöglichkeiten ausgewählt und untersucht. So wird beispielsweise bei einem nach unten gerichteten Blick ein Menü-Button sichtbar und bei einem Blick nach oben erscheint die Option, das Sichtfeld um 180° um die eigene Achse zu drehen. Auf dem Boden des Raumes sind vereinzelt Markierungen zu finden, welche die Spielenden mit Hilfe der Controller auswählen können. Auf diese Weise können sie sich durch die einzelnen Räume bewegen. Sobald die Nutzenden sich für die Geschichte einer der bedeutenden Frauen entschieden haben, gelangen sie über die Auswahl ihres Gemäldes zu ihrer Wirkungsstätte. Nach einer Überblendung ins Weiße gelangen die Spielenden in eine Einführungsszene. Dort wird der Hintergrund vorerst unscharf dargestellt, während der Titel der ausgewählten Szene beispielsweise "Laboratory of Marie Curie – Paris, France,

1898" oder ein Video zur Einführung klar zu erkennen ist und ein Voiceover<sup>6</sup> aus Sicht der jeweiligen Wissenschaftlerin eingespielt wird. Die Einführung kann nach dem Laden der Szene, welches anhand eines Ladebalkens visualisiert wird, übersprungen werden. Anschließend gelangen die Nutzenden zu den Arbeitsumgebungen der Frauen und können sich dort nicht nur umschauen, sondern aktiv auf bestimmte Objekte klicken, um mittels Voiceover genauere Erklärungen darüber zu bekommen. Bei jedem Klick auf ein interaktives Objekt werden eine Aktion und das passende Voiceover gestartet. Darüber hinaus erscheint ein Hinweis, wie viele interaktive Objekte sie bereits gefunden haben und wie viele es noch zu entdecken gibt. Zusätzlich können die Nutzenden anhand dieser Hinweise dem entworfenen Handlungsstrang folgen. Bei vereinzelten Interaktionen werden Grafiken wie digitalisierte Fotos angezeigt. Mit Hilfe des Menüs erhalten die Nutzenden einerseits die Information, in welcher Szene sie sich gerade befinden und wie viele interaktive Objekte sie bereits gefunden haben. Andererseits können sie auf diese Weise jeder Zeit wieder zur Empfangshalle zurückkehren und sich über die anderen Wissenschaftlerinnen informieren (s. Abbildung 14).

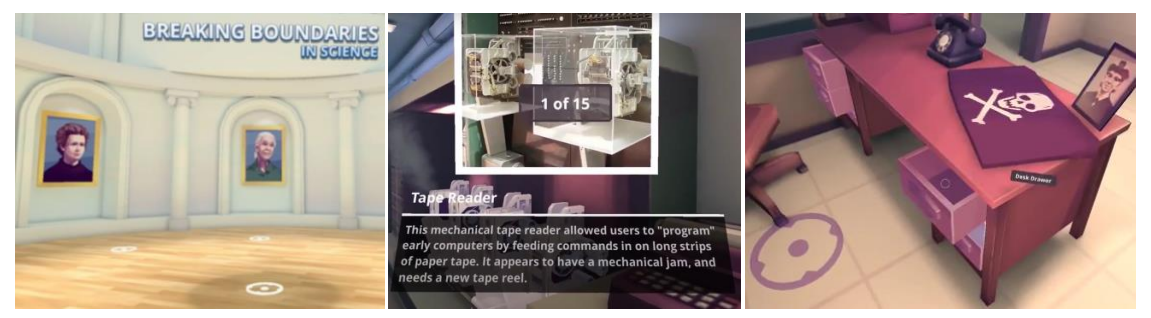

Abbildung 14: Start von "Breaking Boundaries in Science" (a), Objekt 1 von 5 (b), Interaktionen mit der Umgebung (c) (vgl. Dre Co, 2018)

### <span id="page-26-0"></span>**2.6 Abschließende Betrachtung**

Zusammenfassend lässt sich feststellen, dass das Projekt "CubelingVR" beispielhaft zeigt, welche Vorteile erweiterte Realitäten in der Vermittlung von Wissen mit sich bringen. Die beiden anderen Anwendungen des MagicBooks und des hybriden AR-/VR-Systems dienten bereits für die Projektarbeit "Faszination erweiterter Realität" als Vorbilder und werden im Zuge dieser Arbeit ebenfalls wieder herangezogen. Beide Systeme erlauben den Nutzenden zwischen der erweiterten und der gänzlich virtuellen Welt hin- und herzuwechseln. Darüber hinaus enthält die Bachelorarbeit Geigers Erprobungen und Optimierungsvorschläge.

<sup>&</sup>lt;sup>6</sup> Voice-Over: "Englisch auch für ,Off-Kommentar' oder ,Hintergrundkommentar', jedoch nicht auf echte Kommentare beschränkt: Eine Stimme, die der Zuschauer nicht direkt einer im Bildausschnitt sichtbaren Person physikalisch zuschreiben kann." – TB/HJW/LK, 2012.

Bei den Kombinationsmöglichkeiten, welche in den ersten drei Projekten vorgestellt wurden, ist allerdings zu berücksichtigen, dass die Hardware für ein gutes hybrides AR- /VR-System bis zum heutigen Zeitpunkt noch recht preisintensiv und daher eher nicht für eine breite Masse an Konsumenten zugänglich ist. Zudem fiel die Zahl der weltweiten Smartphone-Käufe von 2019 zu 2020 zwar um circa 6,7%, dennoch lag die Zahl der weltweit verkauften Smartphones im Jahr 2020 immer noch bei 1,28 Milliarden Stück (vgl. Tenzer, 2021a). Daher wurde die Alternative, das Smartphone als hybrides AR-/VR-System zu nutzen, bereits in der vorangegangenen Projektarbeit mit einer Androidbasierten Anwendung realisiert. Für die geplante Anwendung wird eine Plattformübergreifende Lösung angestrebt.

Aus der Analyse der Anwendungen "GeoGebra 3D Grafikrechner", "Mozarts Vermächtnis" und "Breaking Boundaries in Science" ergaben sich darüber hinaus folgende Anforderungen an die Applikation. Innerhalb der Anwendung sollten die Nutzenden mit Hilfe einer Einleitung nochmals in die Geschichte eingeführt und gegebenenfalls auf benötigte Materialien hingewiesen werden. Die Szenenwechsel mit Hilfe einer Überblendung zu gestalten wurde eher als störend empfunden, kann jedoch beim Laden größerer Szenen als Ablenkung dienen. Aus diesem Grund wird von einer Überblendung anfänglich abgesehen. Die Verwendung von Audiosequenzen für Einführungen oder Erklärungen reduziert den Anteil an Texten und setzt eine weitere Lernstrategie mit ein (s. Kapitel 3.3). Gleiches gilt für die Einbindung von Grafiken und Filmmaterial. Für eine gegebenenfalls notwendige Bewegung durch den virtuellen Raum innerhalb der VR-Szene, wird die Fortbewegung mittels Bodenmarkierungen bevorzugt. Bei Bedarf sind gleichbleibende Wiedererkennungssymbole für die Rätsel zu verwenden und als erster Hinweis könnte eine Anzeige der bereits gefundenen Objekte behilflich sein. Darüber hinaus sollte bei der Gestaltung von Puzzle, Anwendung sowie der AR- und VR-Elemente auf eine einheitliche Gestaltung Wert gelegt werden.

Für eine weiterführende Entwicklung der Anwendung könnte das Drehen, Vergrößern und Verschieben der AR-Inhalte, eine Spracheinstellung sowie die Verbindung mehrerer Spielerinnen und Spieler angestrebt werden.

# <span id="page-28-0"></span>**3 Analyse**

Dieses Kapitel dient dazu grundlegende Anforderungen an die zukünftige Anwendung zu ermitteln. Die Basis der folgenden Analysen stellen semi-strukturierte Benutzerinterviews dar, welche mit Schülerinnen und Schülern der siebenten und achten Jahrgangsstufe eines Gymnasiums durchgeführt werden. Im ersten Schritt wird die Zielgruppe der geplanten Applikation und deren Anwendungskontext ermittelt. Darauf aufbauend folgt die Problemanalyse und abschließend werden die wichtigsten Anwendungsszenarien geschildert.

### <span id="page-28-1"></span>**3.1 Zielgruppenanalyse**

Da die geplante Anwendung im Kontext der Wissensvermittlung, genauer gesagt im Rahmen des Mathematikunterrichts, eingesetzt werden soll, stellen die Schülerinnen und Schüler die Zielgruppe des geplanten EXIT-Puzzles dar. Eine weitere Eingrenzung des Alters erfolgt anhand der Frage, ob die Schülerinnen und Schüler ein Smartphone besitzen. Eine Umfrage des deutschen Online-Portals für Statistik "Statista" ergab, dass in Deutschland im Jahr 2019 bereits 75% der 10- bis 11-Jährigen und 95% der 12- bis 13- Jährigen über ein Smartphone verfügen. Im Folgejahr fielen die Prozentsätze beider Altersgruppen ab. Dennoch nennen sowohl bei den 10- bis 11-Jährigen (54%) als auch bei den 12- bis 13-Jährigen (73%) mehr als die Hälfte der befragten Kinder und Jugendlichen ein Smartphone ihr Eigen (vgl. Tenzer, 2020; vgl. Tenzer, 2021b). Aus diesem Grund setzt sich die Zielgruppe aus Schülerinnen und Schülern ab 12 Jahren zusammen. Dieses Alter entspricht der siebten Klassenstufe. Hierbei ist es irrelevant, welche weiterführende Schule besucht wird, da das geplante Puzzle das Grundwissen der 7. Klassenstufe behandelt und dadurch für Schülerinnen und Schüler jeglichen Bildungsweges zugänglich sein sollte.

Um die Zielgruppe greifbarer zu gestalten und einen besseren Eindruck über die Wünsche und Interessen der potenziellen Nutzenden zu erlangen, werden semistrukturierte Benutzerinterviews durchgeführt. Diese Befragungsform wird verwendet, um auf der einen Seite die Themen und den Verlauf des Interviews steuern zu können. Auf der anderen Seite erhält die interviewte Person die Möglichkeit frei zu sprechen und eigene Perspektiven und Problem- sowie Lösungspunkte einzubringen (vgl. Weßel, 2010, S. 929). Im Vorfeld der Interviews wurden Fragen vorbereitet, welche den Ablauf der Befragung leiten sollen, der interviewten Person jedoch auch Freiraum für Abweichungen lassen (s. A-01 Interviewleitfaden). Aufgrund einer besseren Erreichbarkeit wurden die Interviews mit Schülerinnen und Schülern eines Gymnasiums durchgeführt, dennoch sollte der eingeschlagene Bildungsweg keine Auswirkungen auf

die Nutzung des EXIT-Puzzles haben. Bei der Befragung wurde angesichts des Alters der Kinder auf die förmliche Anrede verzichtet.

Während der Interviews werden unter anderem auch die aktuellen schulischen Leistungen, besonders im Fach Mathematik, und der bevorzugte Lernstil erfragt. Zusätzlich werden Vorkenntnisse im Umgang mit bisherigen AR- und VR-Anwendungen angesprochen und die Interessen der Schülerinnen und Schüler betrachtet. Mit Hilfe dieser Aussagen können sowohl die zu erwartende Nachfrage beziehungsweise der Einsatz der geplanten Applikation und deren wichtigsten Grundfunktionen ermittelt werden.

Insgesamt wurden 11 semi-strukturierte Interviews durchgeführt, fünf mit Mädchen und sechs mit Jungen im Alter von 12 und 13 Jahren (s. Abbildung 15). Die Schülerinnen und Schüler besuchten zur Zeit der Befragung die 7. oder 8. Klasse eines Gymnasiums. Acht der Interviews konnten in einem persönlichen Gespräch in einer außerschulischen Umgebung durchgeführt werden, während die Übrigen per Telefon oder das Ausfüllen einer interaktiven PDF-Datei erfolgten. Die geführten Interviews dauerten ungefähr 20 bis 30 Minuten und wurden im Falle eines Gespräches oder Telefonates für eine vereinfachte Nachbearbeitung per Smartphone auf-gezeichnet. Infolge des offenen Interviewverlaufes ergaben sich gelegentlich weitere Fragen bei der fragenden oder befragten Person. Daher ist eine Standardisierung oder quantitative Auswertung der Antworten nur in bestimmten Maß möglich. Allerdings wurden somit verschiedene Sichtweisen eröffnet und neue Ideen beziehungsweise Lösungsansätze gefunden.

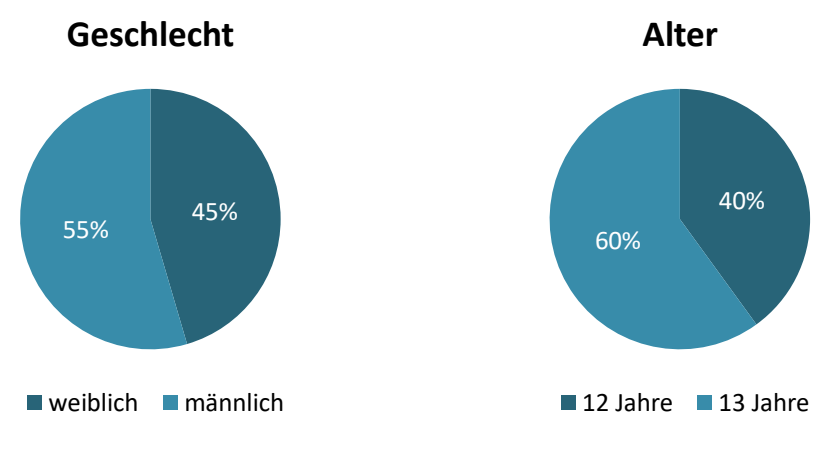

Abbildung 15: Geschlecht und Alter der befragten Personen

Die aus der Befragung resultierenden Ergebnisse wurden anschließend in Form von Personas<sup>7</sup> verdichtet (s. Abbildung 16 und 17). Hierbei ist anzumerken, dass die Namen der Personas frei erfunden sind.

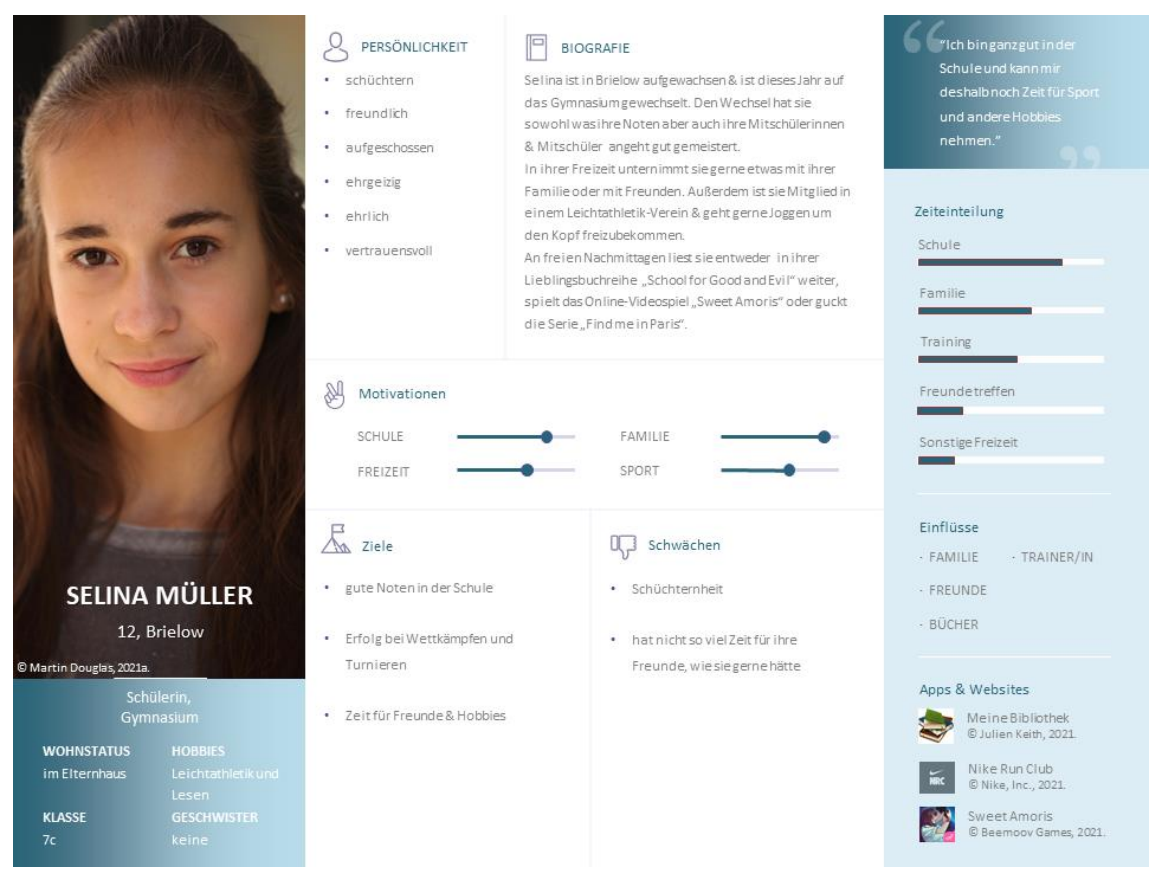

Abbildung 16: Persona "Selina Müller"

<sup>7</sup> Persona: "hypothetischer Archetyp von tatsächlichen Nutzern. Obwohl sie imaginär sind, werden sie mit signifikanter Exaktheit und Präzision definiert."  $-$  "They are hypothetical archetypes of actual users. Although they are imaginary, they are defined with significant rigor and precision." (Cooper, 2004, S. 123).

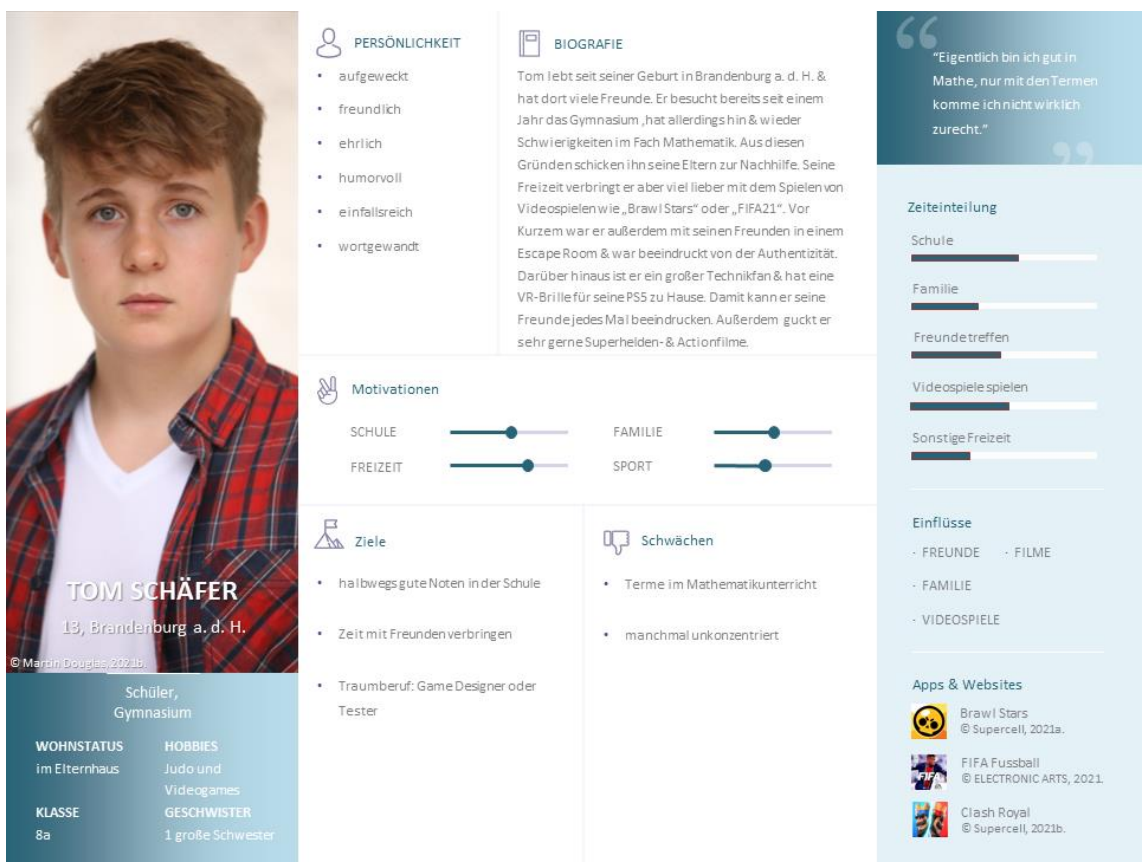

Abbildung 17: Persona "Tom Schäfer"

# <span id="page-31-0"></span>**3.2 Kontextanalyse**

In diesem Abschnitt wird der Kontext des geplanten EXIT-Puzzles analysiert. Einerseits bezieht sich die Analyse auf die räumliche und zeitliche Umgebung, in welcher das Puzzle verwendet wird. Andererseits beinhaltet sie die technische Umgebung, welche sich in Hard- und Software unterteilt.

#### <span id="page-31-1"></span>**3.2.1 Räumliche und zeitliche Umgebung**

Das geplante EXIT-Puzzle besteht einerseits aus einem physischen Puzzle und andererseits aus einer Applikation für das Smartphone. Für den Vorgang des Puzzelns wird eine ausreichend große und ebene Oberfläche benötigt, daher wird davon ausgegangen, dass sich die Verwendung dessen vorwiegend auf den privaten Haushalt bezieht. In diesem Umfeld befinden sich ebene Oberflächen wie beispielsweise Tische oder Fußböden, auf denen das Puzzle ausgebreitet und aufbewahrt werden kann. Dementsprechend sind auch äußere Störfaktoren wie Lärm oder wechselnde Lichtverhältnisse eher als gering anzusehen.

Bei der Befragung der Zielgruppe teilten 45,45% der Schülerinnen und Schüler mit, dass sie in ihrem Haushalt über ein privates WLAN und ortsunabhängig über Mobile Daten verfügen. Die restlichen 54,55% gaben an, dass sie ausschließlich Mobile Daten nutzen würden und auf diese Weise ins Internet gelangen beziehungsweise internetbasierte Anwendungen verwenden könnten (s. Abbildung 18). Laut "Statista" weisen bereits 96% der deutschen Haushalte einen Internetzugang auf (vgl. Tenzer, 2021c). Aus beiden Umfragen lässt sich schlussfolgern, dass es vereinzelte Haushalte ohne direkten Internetzugang gibt. Da ein Internetzugriff einzig für das Herunterladen der Anwendung benötigt wird, sollte dies kein größeres Problem darstellen. Allerdings müsste ein Hinweis auf die anfängliche Verwendung eines Internetzugangs Erwähnung finden.

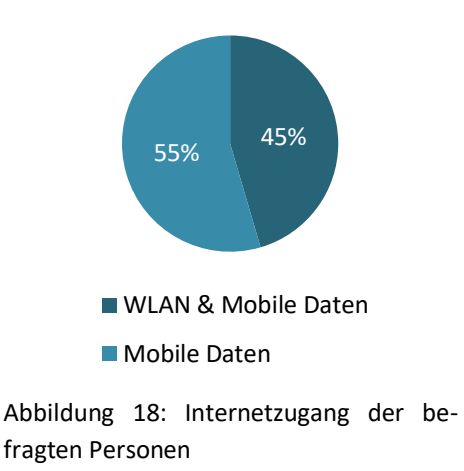

**Internetzugang per**

Alternativ kann das EXIT-Puzzle im Mathematikunterricht eingesetzt werden. Hierbei kann auf den Gebrauch der eigenen Smartphones zurückgegriffen werden. In diesem Zusammenhang sollte allerdings erwähnt werden, dass im Jahr 2019 nur 42,5% der Gymnasien, Haupt-, Real- und Gesamtschulen in allen Klassen- und Fachräumen über einen Zugang zu schnellem Internet und WLAN verfügten (vgl Rudnicka, 2019). In einzelnen Fällen kann zwar auf das Datenvolumen zurückgegriffen werden, da es sich um eine absehbare Menge herunterzuladender Daten handelt. Dies sollte jedoch nicht erwartet werden.

Die Dauer vom Beginn des Puzzlevorgangs bis zum Lösen des finalen Rätsels hängt stark von den Fähigkeiten der Nutzenden ab. Bei den herkömmlichen EXIT-Spielen wird bei den "Einsteiger"-Spielen eine Spielzeit von 45-90 Minuten angegeben (vgl. KOSMOS Verlag, n.d.c). Bei den Ravensburger Puzzles sind sowohl Puzzle-Dauer als auch Schwierigkeitslevel der Rätsel durch ungefähre Skalen angegeben. Eine genaue Zeiteinschätzung gibt es auf den Produkten nicht (s. Abbildung 19).

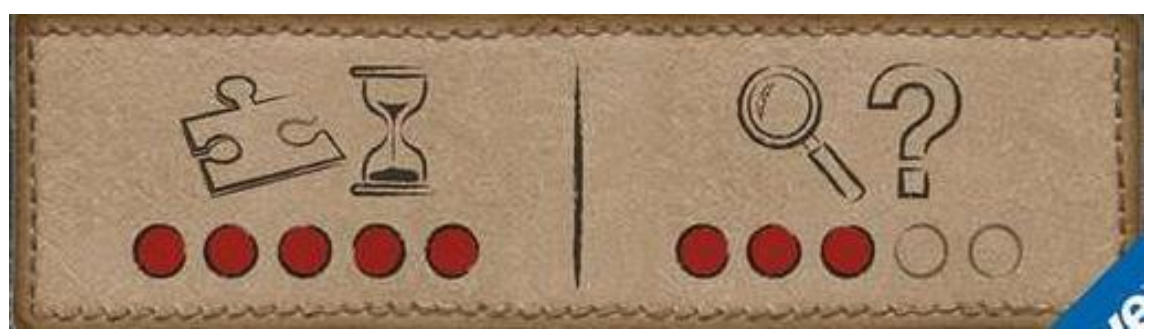

Abbildung 19: Puzzle-Dauer und Schwierigkeitslevel der Rätsel bei EXIT-Puzzles (Ravensburger Verlag GmbH, 2019)

Infolge des abweichenden Puzzlemotives zum Verpackungsmotiv könnte sich das Puzzeln zu einer kleinen Herausforderung entwickeln. Aus diesem Grund wird für den Prototypen das tatsächliche Puzzlemotiv auf der Verpackung verwendet. Darüber hinaus sollte die Anzahl der Puzzleteile überschaubar bleiben. Ähnlich sieht es beim Finden und Lösen der einzelnen Rätsel aus. In diesem Fall beruht die Zeitspanne ganz auf den Vorkenntnissen der Puzzelnden. Für den Puzzleprozess sollten ungefähr 30 Minuten beansprucht werden und für das Rätseln nochmals circa 30 Minuten. Insgesamt wird demnach mit einer Dauer von etwa 60 Minuten gerechnet. Anzumerken ist hierbei, dass nur zwei der befragten Schülerinnen und Schüler angaben, bereits erste Erfahrungen mit EXIT-Spielen gesammelt zu haben (s. Abbildung 20). Demnach richtet sich das geplante Puzzle vorrangig an EXIT-Game-Anfänger.

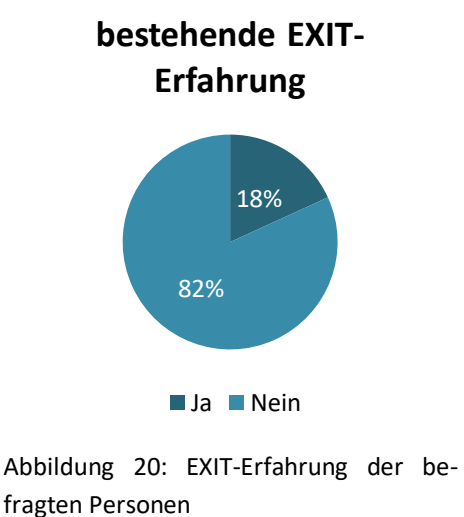

<span id="page-33-0"></span>**3.2.2 Technische Umgebung**

Wie in der Zielgruppenanalyse bereits erwähnt, kann davon ausgegangen werden, dass circa 73-95% der 12- bis 13-Jährigen über ein Smartphone verfügen. In den durchgeführten Interviews konnte diese Aussage manifestiert werden, da 81,82% die Frage nach einem eigenen Smartphone bestätigten (s. Abbildung 21). Da Smartphones jedoch eine breite Varianz an Bildschirmgrößen, Betriebssystemen und in der Hardware-Ausstattung aufweisen, werden diese Punkte im Folgenden untersucht.

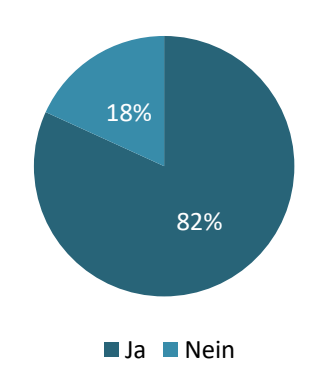

#### **Smartphonebesitz**

Abbildung 21: Smartphonebesitz der befragten Personen

Einer Umfrage des Online-Portals "Statista" folgend wurden im Jahr 2020 weltweit ungefähr 675 Millionen Smartphones mit einer Bildschirmdiagonale von 5,5 bis 6 Zoll und etwa 555 Millionen mit 6 bis 7 Zoll ausgeliefert. Die Prognose für das Jahr 2021 geht davon aus, dass die Zahl der verkauften Smartphones mit einer Bildschirmdiagonale der Größe 5,5 bis 6 Zoll auf 615 Millionen und die der Größe 6 bis 7 Zoll auf 710 Millionen ansteigen wird. Für das kommende Jahr sei ebenfalls ein positives Wachstum für größere Displays zu erwarten (vgl. O'Dea, 2021). Um die Benutzeroberfläche der geplanten Anwendung an unterschiedlichen Bildschirmgrößen anzupassen, sollte diese auf einem responsiven Design basieren. Auf diese Weise wird die Applikation mittels geräteunabhängiger, virtueller Pixel-Angaben auf den variierenden Bildschirmen einheitlich dargestellt.

Als marktführende Betriebssysteme auf Smartphones können Googles Android und iOS von Apple angesehen werden. Gemeinsam können sie fast 98,89% der Marktanteile innerhalb Deutschlands für sich beanspruchen. Der Webseite zur Analyse von Marktanteilen bezüglich Suchmaschinen, Browsern und Betriebssystemen "StatCounter" zufolge, stellten in Deutschland im Juni 2021 66,21% der verwendeten Betriebssysteme eine Version von Android und 32,68% eine Version von iOS dar. Die verbleibenden 1,11% werden von den Betriebssystemen Samsung, Windows, Series 40, BlackBerry OS, weiteren und unbekannten Betriebssystemen in Anspruch genommen (vgl. StatCounter, 2021a).

Die gegenwärtig meistgenutzten Versionen des Betriebssystems Android auf Smartphones und Tablets auf dem deutschen Markt bilden die Versionen 10.0 (36,49%), die zunehmend gebräuchliche Version 11.0 (26,2%) und Version 9.0 (14,55%) (vgl. StatCounter, 2021b). Bei dem Betriebssystem iOS überwiegt seit Oktober 2020 mit insgesamt 44,78% die Version 14.0 mit ihren Nebenversionen. Bis Juli 2021 stieg ihr

Anteil auf 81,25% an (vgl. StatCounter, 2021c). Die Befragung der Zielgruppe ergab ähnliche Ergebnisse. Während 88,89% der Smartphonebesitzer angaben, das Betriebssystem Android zu benutzen, nannten 11,11% eine Version des Betriebssystems iOS (s. Abbildung 22). Für die Realisierung des Prototypen wird die Bereitstellung für beide Betriebssysteme angestrebt. Die Umsetzung einer Android-Anwendung stellt hierbei die Mindestanforderung dar.

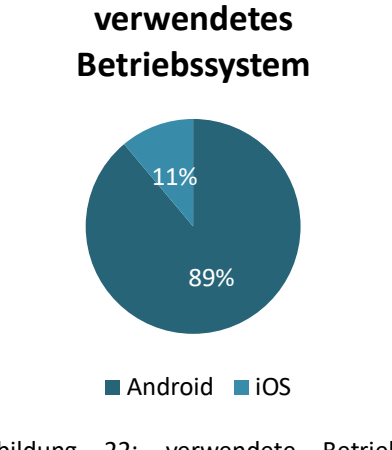

Abbildung 22: verwendete Betriebssysteme der befragten Personen

Weiterhin wird davon ausgegangen, dass alle aktuell verwendeten Smartphones über WLAN-Technik, eine Kamera auf der Vorder- sowie auf der Rückseite und einen Beschleunigungssensor verfügen.

Darüber hinaus wird für den Prototyp der Anwendung die Verwendung einer AR-Brille beziehungsweise einer VR-Brille mit einer Aussparung für die Kamera auf der Rückseite des Smartphones vorausgesetzt. Während im Jahr 2020 circa 250.000 AR-Brillen weltweit verkauft wurden, wird die Zahl für das Jahr 2021 auf etwa 410.000 geschätzt und steigt laut Prognosen bis zum Jahr 2024 auf ungefähr 3,9 Millionen an (vgl. Statista, 2021). Wird davon ausgegangen, dass die Weltbevölkerung im Jahr 2020 bei circa 7,76 Milliarden Menschen lag (vgl. Countrymeters, 2021), verfügten im vergangenen Jahr etwa 0,003% der Weltbevölkerung über eine AR-Brille. Für dieses Jahr stieg diese Zahl, ausgehend von einer Weltbevölkerung von 7,85 Milliarden Menschen (vgl. ebd.), minimal auf 0,005% an. Den Prognosen von "Statista" und der Internetseite "Countrymeters" folgend, werden im Jahr 2024 etwa 0,05% der Weltbevölkerung, was ungefähr 3,9 Millionen Menschen entspricht, eine AR-Brille ihr Eigen nennen können (vgl. Statista, 2021; Countrymeters, 2021). Die Auswertung der Benutzerinterviews ergab, dass 9,09% der Befragten über beide Technologien verfügen würden, 27,27% der Befragten eine AR-Brille ihr Eigen nennen, während 18,18% eine VR-Brille und 45,45% keine der Techniken besitzen (s. Abbildung 23). Aus diesen Gründen wird dem Prototypen des Puzzles eine AR-VR-Brille mit Kameraaussparung beigelegt, welche über ein Kopfband verfügt, um während des Rätselns die Hände frei zur Verfügung zu haben.
Für eine zukünftige Version der Applikation ist eine Ausführung ohne eine solche AR-VR-Brille denkbar.

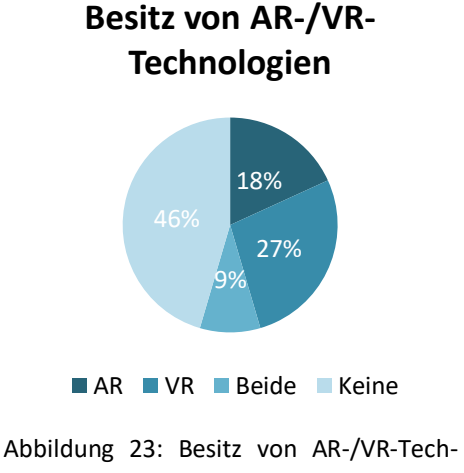

nologien

# **3.3 Problemanalyse**

Das Ziel dieses Kapitels ist es herauszuarbeiten, welcher Grundproblematik sich das geplante EXIT-Puzzle zu stellen hat. Zu diesem Zwecke werden sowohl Erkenntnisse aus der bereits erfolgten Literaturrecherche als auch aus den geführten Benutzerinterviews verwendet.

In den vergangenen Jahrzehnten wurde im Bereich der Pädagogik vermehrt der Begriff der "Heterogenität" diskutiert. Die Pädagogen Hans-Günther Rossbach und Dr. Martin Wellenreuther vertreten in ihrem Artikel "Empirische Forschungen zur Wirksamkeit von Methoden der Leistungsdifferenzierung in der Grundschule" (2002) die Meinung, dass sich Heterogenität "nicht nur auf leistungsbezogene Unterschiede [beziehe], sondern auch auf körperliche, motivationale, emotionale, familiale, soziale, ethnische und religiöse Unterschiede" (Rossbach & Wellenreuther, 2002, S. 44). Weiterhin unterschied Dr. Martin Wellenreuther in seinem Vortrag im Rahmen der "didacta 2005" zum Thema "Empirisch geprüfte Modelle des Umgangs mit Heterogenität im Unterricht" zwischen vier Merkmalen, in denen sich Heterogenität äußern kann. Das erste Merkmal "Wissensbasis" beinhaltet die unterschiedlich ausgeprägten Vorkenntnisse der Kinder zu den verschiedenen Themen, während das zweite Merkmal "Intelligenz" sich auf die Aufnahmeschnelligkeit von Informationen, die gespeicherte Informationsmenge im Arbeitsgedächtnis und die effiziente Integration der Informationen im Langzeitgedächtnis bezieht. Unter dem dritten Merkmal "Motivation" werden sowohl die Lernlust als auch die Ängste und Motivationen der Schülerinnen und Schüler behandelt. Dem gegenüber, fasst das vierte Merkmal "Meta-Kognition" die variierenden Strategien und Verfahrensweisen zusammen, welche sich auf die Bearbeitung, die Lösung und die

objektive Einschätzung der eigenen Lösung von Problemen beziehen (vgl. Wellenreuther, 2005, S. 1f.).

Dem vierten Merkmal können die verschiedenen Lernstrategien zugeordnet werden, welche sich auf die sogenannten "Lerntypen" beziehen. In der Literatur werden die unterschiedlichsten Konzepte zu den verschiedenen Lerntypen vorgestellt. Die wohl bekannteste Unterteilung nahm der deutsche Biochemiker, Systemforscher, Umweltexperte, Universitätsprofessor und populärwissenschaftliche Autor Frederic Vester (1998) vor. Seiner Theorie folgend gibt es einen visuellen, einen auditiven, einen haptischen und einen intellektuellen Lerntypen (vgl. Vester, 1998, S.49ff.). Im Gegensatz dazu ging der amerikanische Pädagoge David A. Kolb (1984) von einem sogenannten Lernkreis aus und entwickelte für jede der vier Stationen innerhalb des Kreises Lernstile beziehungsweise bestimmte Personengruppen. Diese vier Personengruppen setzen sich aus dem "Divigierer-Entdecker", dem "Assimilierer-Denker", dem "Konvergierer-Entscheider" und dem "Akkomodierer-Praktiker" zusammen. Obwohl die Unterteilung in verschiedene Lerntypen bereits etwas überholt ist, kann das Wissen über die variierenden Lernstärken und das Ansprechen aller Lernstile dabei helfen entsprechende Vorteile für den Lernprozess zu nutzen (vgl. MIQR, n.d.).

In den durchgeführten Interviews wurden die Schülerinnen und Schüler sowohl nach ihren bevorzugten Lernstilen als auch nach den Methoden befragt, welche die Lehrenden im Mathematikunterricht verwenden, um ihnen neuen Lernstoff näherzubringen. Als Antwort gab die Mehrheit (63,64%) an, sie würden neues Wissen von den Lehrenden überwiegend an der Tafel oder dem Polylux<sup>8</sup> erklärt bekommen, das Wichtigste notieren und das neue Wissen an Beispielaufgaben gemeinsam anwenden. Anschließend würden sie selbstständig weitere Aufgaben bearbeiten und diese nach einer gewissen Zeit im Klassenverband vergleichen. Lediglich vier der Befragten gaben an, für Geometrie Körper zur Verfügung gestellt bekommen zu haben. Allerdings wurde hier von drei Personen ebenfalls betont, dass diese Modelle nur in der Grundschule, jedoch nicht mehr an ihren Gymnasien verwendet wurden. Anhand der Antworten aus den Benutzerinterviews zeigt sich demnach, dass nur noch vereinzelt auf Modelle zum Ausprobieren oder Vorführungen zurückgegriffen wird. Doch vor allem im Bereich der Geometrie zeigen diese Veranschaulichungen große Wirkungen, wie das Klötzchen-Programm "CubelingVR" (vgl. Bossmann, 2020) bereits nachweisen konnte.

Darüber hinaus zeigte sich während der Interviews, dass fast die Hälfte der Befragten (45,45%) außerhalb des Unterrichts kostenfreie Lernhilfen oder Lernspiele verwenden

<sup>&</sup>lt;sup>8</sup> Polylux: Ab dem Jahr 1969 wurden in der DDR Overheadprojektoren hergestellt, welche man bis heute meist, dem Markennamen entsprechend, "Polylux" nennt (vgl. DeSonic, 2021). Es handelt sich demnach um einen Tageslichtprojektor, welcher "mittels eines Bildwerfers den Inhalt transparenter Folien auf eine Projektionsfläche [projiziert] ohne dass der Raum stark verdunkelt werden muss" (Kroell & Ebner, 2011).

würden. Die Mehrheit nutzt diese Angebote hingegen nicht und gab als Begründung zu gleichen Maßen die fehlende Notwendigkeit und das mangelnde Interesse an (s. Abbildung 24). Diese Aussagen bestätigen die Erkenntnisse einer Studie der Bertelsmann Stiftung aus dem Jahr 2017. Laut dieser Studie sind nur drei Prozent der Schülerinnen und Schüler bereit für digitale Lehr- oder Lernmedien wie Lernvideos, digitale Tests oder Lern-Apps zu bezahlen (vgl. Schmidt et al., 2017, S. 40f).

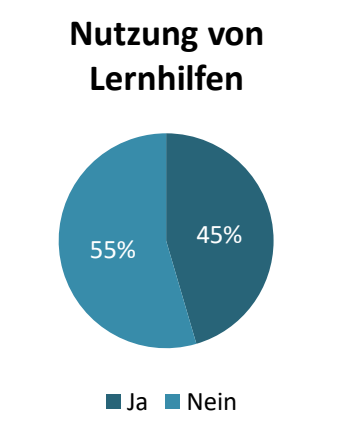

Abbildung 24: Nutzung von Lernhilfen der befragten Personen

Um dem mangelnden Interesse an Lernspielen entgegenzuwirken, wird für das geplante EXIT-Puzzle das Prinzip der "serious games" angewandt. Mit diesem Begriff werden Spiele bezeichnet, welche die positiven Aspekte (wie Spaß und Entspannung) mit einem nützlichen Zweck (beispielsweise Lernen oder Training) verbinden (vgl. Alvarez, Michaud, 2008, S. 3). Das Puzzle verknüpft demnach das Lernen mit dem Aspekt der Unterhaltung und stellt Lerninhalte interessanter dar. Auf diese Weise soll die Motivation der Schülerinnen und Schüler, das Gelernte zu üben, angeregt werden.

Der mathematische Multiple-Choice-Wettbewerb "Känguru der Mathematik" verfolgt ähnliche Ziele. Er wird einmal im Jahr in mehr als 80 Ländern weltweit als freiwilliger Klausurwettbewerb veranstaltet und soll unter anderem "durch die Aufgaben in sehr weitem Sinne Freude an (mathematischen) Denken und Arbeiten [wecken] und [unterstützen]" (Mathematikwettbewerb Känguru e.V., 2021b). Die 24 Aufgaben variieren je nach Klassenstufe und sind in drei-, vier- und fünf-Punkte-Aufgaben unterteilt. Im Gegensatz zu den standardisierten Klausuren sind hierbei sowohl lustige als auch überraschende Aufgaben zu finden (s. Abbildung 25). Für die Bearbeitung aller Aufgaben sind 75 Minuten angesetzt. Zur Motivation bekommt jede Teilnehmerin und jeder Teilnehmer eine Urkunde mit der erreichten Punktzahl und den sogenannten "Preis für alle", ein kleines Knobelspiel. Zusätzlich gibt es weitere Preise für die

Bestplatzierten und den Sonderpreis "Känguru-Sprung"<sup>9</sup> (vgl. Mathematikwettbewerb Känguru e.V., 2021b).

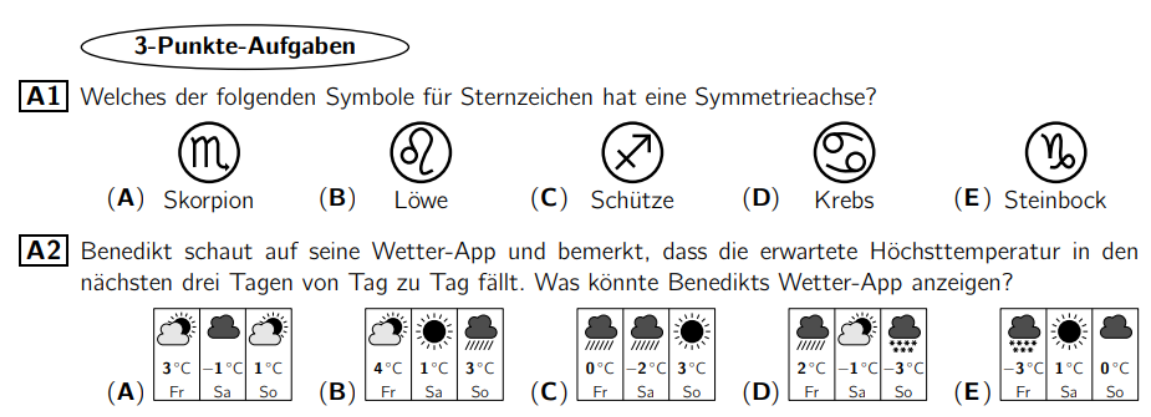

Abbildung 25: Aufgaben der siebten und achten Klassenstufe im Jahr 2021 (Mathematikwettbewerb Känguru e.V., 2021a)

Dem Problem der fehlenden Bereitschaft Geld für Lernhilfen oder -spiele auszugeben, wird zusätzlich die wachsende Beliebtheit der EXIT-Produkte entgegengesetzt. So zählt das Spiel "Prison Escape: Stickman Story" im April 2021 weltweit zu den fünf meist heruntergeladenen Spielen im Google Play Store (vgl. Clement, 2021). Ähnlich beliebt ist die EXIT-Spielreihe des KOSMOS Verlages, welche im Jahr 2020 circa 1,5 Millionen verkaufte Spiele verzeichnen konnte. Laut Verlag konnte das EXIT-Spiel sogar den bisherigen Favoriten "Monopoly" übertreffen (vgl. Dege, 2021). Im Falle eines Verkaufes sollte sich der Preis dennoch an den aktuellen Kosten für EXIT-Puzzeln orientieren. Diese liegen momentan bei 14,99€ für die Erwachsenenvariante (vgl. Ravensburger Verlag GmbH, 2019) oder bei 19,99€ für die Verbindung von Spiel und Puzzle (vgl. KOSMOS Verlag, n.d.b).

Bei der Planung des EXIT-Puzzles werden diese Erkenntnisse berücksichtigt und gleichermaßen Aufgaben aus vergangenen Känguru-Wettbewerben und bereits bestehender EXIT-Produkte als Vorlage genommen. Die einzelnen Rätsel sollen jeweils die unterschiedlichen Lernstile ansprechen, sodass jeder Lerntyp von seinen Stärken profitieren kann. Aufgaben beziehungsweise Rätsel, welche sich auf visuelle Bereiche der Mathematik wie beispielsweise die Geometrie beziehen, sollen durch die Erweiterung mittels AR- und VR-Technik umgesetzt werden. Die Lerninhalte werden auf vielfältige Weise dargestellt und mit Hilfe der Geschichte wird das Anwenden und Verstehen des Lernstoffes zu etwas Vergnüglichem.

 $9$  Als weitester "Känguru-Sprung" wird die größte Anzahl von aufeinanderfolgenden richtigen Antworten bezeichnet (Mathematikwettbewerb Känguru e.V., 2021).

## **3.4 Use Cases**

Aus den Analysen der vorherigen Kapitel werden im Folgenden sogenannte "Use Cases" herausgearbeitet. Im deutschen Sprachraum auch als Anwendungsfälle bezeichnet, sind Uses Cases eine Methode der komponentenbasierten Systementwicklung. Der Begriff fand bereits in dem Artikel "Object-oriented development in an industrial environment" des schwedischen Informatikers Ivar Jacobson im Jahr 1987 Erwähnung (Jacobson, 1987), wurde allerdings erst nach dem Erscheinen des Buches "Object-Oriented Software Engineering: A Use Case Driven Approach" (Jacobson et al., 1992) verbreitet übernommen. Ivar Jacobson, Ian Spence und Brian Kerr definieren Use Case in ihrem Buch "USE-CASE 2.0: The Guide to Succeeding with Use Cases" (Jacobson et al., 2011) als "all die Wege ein System zu benutzen, um ein bestimmtes Ziel für einen bestimmten Nutzenden zu erreichen. Werden alle Use Cases zusammengenommen, ergeben sie alle zweckdienlichen Wege das System zu verwenden und illustrieren den Wert, welchen es bietet." <sup>10</sup>. Die Anwendungsszenarien stellen demnach auf vereinfachte Weise die Interaktionen zwischen dem Nutzenden und dem System dar. Zusammengenommen ergeben die Use Cases alle funktionalen Anforderungen an das System. In der Version 2.0 stellen die Autoren das Konzept der Use Cases, mittels Use Case Slices<sup>11</sup>, auch für agile Projektplanungen zur Verfügung. Hierbei wird die sogenannte Hauptaufgabe des Anwendungsszenarios herauskristallisiert und mögliche Alternative Szenarien, "Slices", entworfen. Bei der Entwicklung liegt die Fokussierung im ersten Schritt auf der Realisierung der Hauptaufgabe beziehungsweise dem "Basic Flow", welcher sich in den nachfolgenden Schritten die Implementierung der möglichen Alternativen anschließt (ebd., S. 7f.). Für diese Arbeit wird auf die Methode der Use Cases 2.0 zurückgegriffen, sodass der "Use Case Slice 01" den Basic Flow darstellt und dementsprechend Priorität hat.

In der folgenden Tabelle sind die wichtigsten Anforderungsszenarien für das geplante EXIT-Puzzle, mit abnehmender Priorität von links nach rechts, aufgeführt (s. Abbildung 26). Sie bilden die Grundlage für die anschließende Konzeption des Puzzles.

 $10$   $\mu$  use case is all the ways of using a system to achieve a particular goal for a particular user. Taken together the set of all the use cases gives you all of the useful ways to use the system, and illustrates the value that it will provide." – ebd., S. 4.

<sup>11</sup> Ein Use Case wird in kleinere Einheiten, den Slices, aufgeteilt. Diese können innerhalb eines kleineren Arbeitsabschnittes realisiert und somit zeitgleich oder nacheinander bearbeitet werden (vgl. Jacobson et al., 2016, S. 12f.)

### **Basic Flow (Use Case Slice 01) Use Case Slice 02**

#### **1. Öffnen des Puzzles**

Die Puzzle-Verpackung wird geöffnet, alles herausgenommen und ausgebreitet.

#### **2. Anleitung lesen**

Die Anleitung wird aufgeschlagen und gelesen.

#### **3. Beschaffung benötigter Materialien**

Die benötigten Materialien werden beschafft (ggf. Stift & Papier).

#### **4. Installation der Applikation**

Die dazugehörige Applikation wird auf dem Smartphone installiert.

**5. Einführung in Geschichte**

Der Anfang der Geschichte wird gelesen.

#### **6. Aufforderung zum Puzzeln**

Der/Die Nutzende beginnt zu puzzeln.

### **7. Fertigstellen des Puzzles**

Der/Die Nutzende beendet das Puzzle.

#### **8. Weiterlesen der Anleitung**

Der nächste Schritt wird in der Anleitung gelesen.

### **9. Starten der Applikation**

Die Applikation wird auf dem Smartphone gestartet.

### **10. Einlegen des Smartphones in die AR-VR-Brille** Das Smartphone wird in die AR-VR-Brille gelegt.

**11. Aufsetzen der AR-VR-Brille**

Die AR-VR-Brille wird aufgesetzt.

#### **12. Einführung in der Applikation**

Die Applikation greift die begonnene Geschichte auf und führt diese weiter.

### **13. Rätselsuche im Motiv**

Innerhalb des Puzzlemotives wird nach Rätseln gesucht.

### **13.1 Rätsel x\_01 finden** Der erste Teil eines Rätsels wird gefunden.

**13.2 Rätsel x\_01 lösen** Der erste Teil eines Rätsels wird gelöst.

#### **13.3 Puzzleteile suchen**

Die passenden Puzzleteile werden gesucht.

#### **13.4 Puzzleteile verbinden**

Die Puzzleteile werden miteinander in Verbindung gesetzt.

**13.1.aAuswahl des passenden Hinweises**

Über einen Hilfebutton können Hinweise zu den verschiedenen Rätseln angefordert werden.

Hinweis 2 und Lösung unterteilt.

**13.a. Auswahl des Hilfebuttons**

Die passenden Hinweise werden mittels Symbolen den Rätseln zugeordnet und sind jeweils in Hinweis 1,

### **13.5 Marker erkennen**

Das Smartphone erkennt einen zusammengesetzten Marker.

#### **13.6 Anzeige erweiterter Inhalte**

Auf dem Smartphone werden erweiterte Inhalte beziehungsweise Rätsel x\_02 angezeigt.

### **13.7 Rätsel x\_02 lösen**

Der zweite Teil des Rätsels wird gelöst.

#### **13.8 Puzzleteil suchen**

Das errätselte Puzzleteil wird gesucht.

#### **13.9 Puzzleteil separieren**

Das gefundene Puzzleteil wird vom restlichen Puzzle separiert.

#### **14. Wiederholen von 13.1 bis 13.9**

Die Schritte 13.1. bis 13.9. werden wiederholt bis alle drei finalen Puzzleteile gefunden wurden.

#### **15. separierte Puzzleteile verbinden**

Die gefundenen Puzzleteile werden miteinander in Verbindung gesetzt.

**16. Lösen des finalen Rätsels** Das finale Rätsel der Geschichte wird gelöst.

### **17. Beenden der Geschichte** Die Geschichte wird innerhalb der Applikation beendet.

### **18. Absetzen der AR-VR-Brille**

Die AR-VR-Brille wird abgenommen.

**19. Entnahme des Smartphones aus der AR-VR-Brille** Das Smartphone wird aus der AR-VR-Brille entnommen.

### **20. vollständiges Schließen der Applikation**

Die Anwendung wird vollständig geschlossen und das Smartphone zur Seite gelegt.

#### **21. Zusammenräumen des Puzzles**

Das Puzzle wird zusammengeräumt und mitsamt der Anleitung und der AR-VR-Brille in die Verpackung gelegt.

Abbildung 26: Basic Flow mit Use Case Slice 02

### **13.4.aLösung durch Hinweise**

Sollte kein erweiterter Inhalt angezeigt werden, kann dieser über das Lösungsblatt aufgerufen werden.

#### **13.6.aAuswahl des passenden Hinweises**

Die passenden Hinweise werden mittels Symbolen den Rätseln zugeordnet und sind jeweils in Hinweis 1, Hinweis 2 und Lösung unterteilt.

### **15.a finale Lösung**

Die finale Lösung ist in einem beiliegenden Umschlag zu finden.

# **3.5 Anforderungskatalog**

Aus der vorangegangenen Zielgruppen-, Kontext- und Problemanalyse ergeben sich folgende Anforderungskataloge für das geplante EXIT-Puzzle. Hierbei wird zwischen den gemeinsamen Anforderungen (s. Tabelle 1), den Anforderungen an das physische Puzzle und den Anforderungen an die digitale Applikation unterschieden (s. Tabelle 2). Des Weiteren heben sich die als Mindestanforderung zu klassifizierenden Funktionen von den zukünftig möglichen Erweiterungen ab (s. Tabelle 3).

### Gemeinsame Anforderungen

- − einheitliche Gestaltung
- − Spaß bereiten

Tabelle 1: gemeinsamer Anforderungskatalog für Puzzle und Applikation

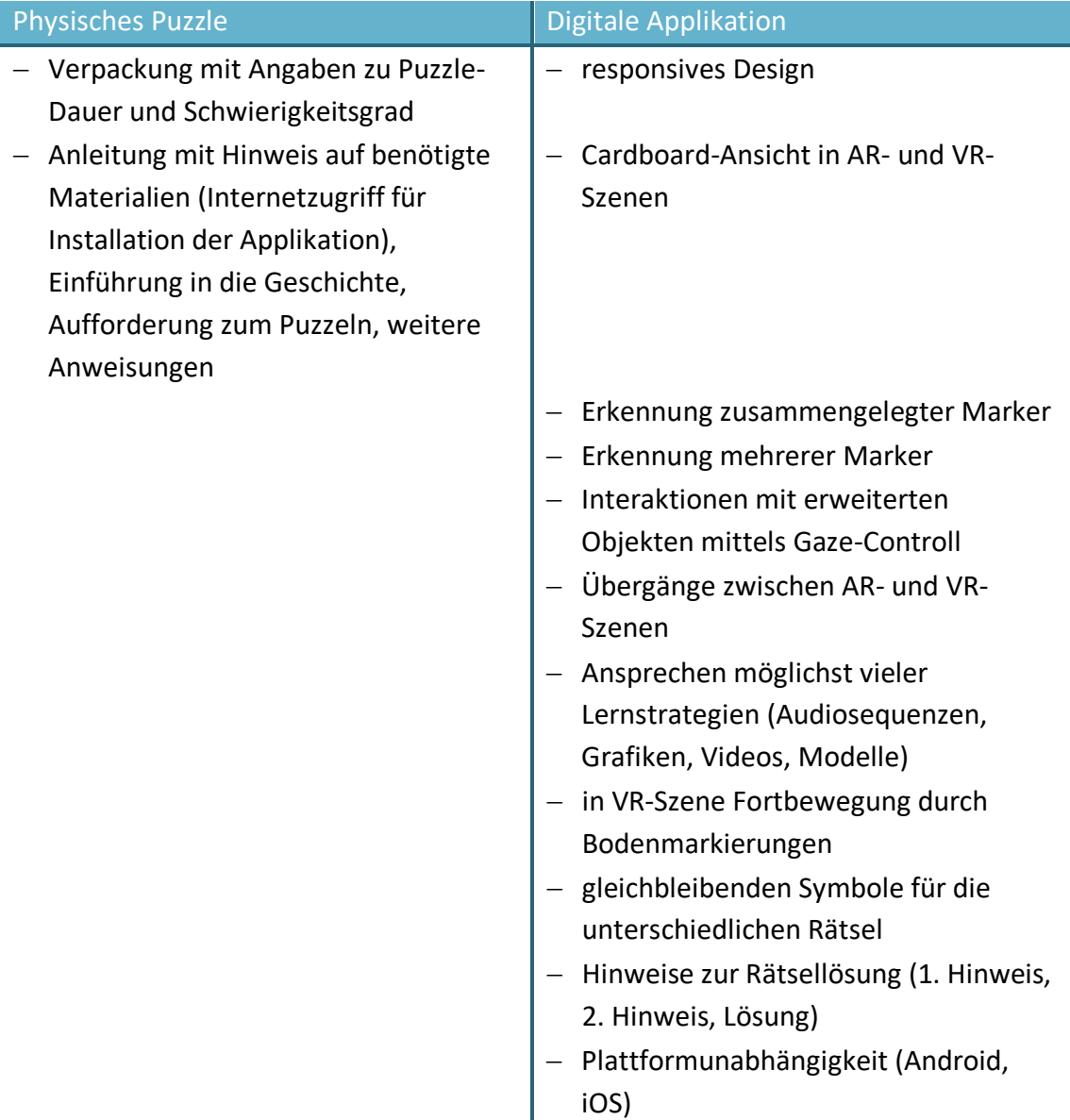

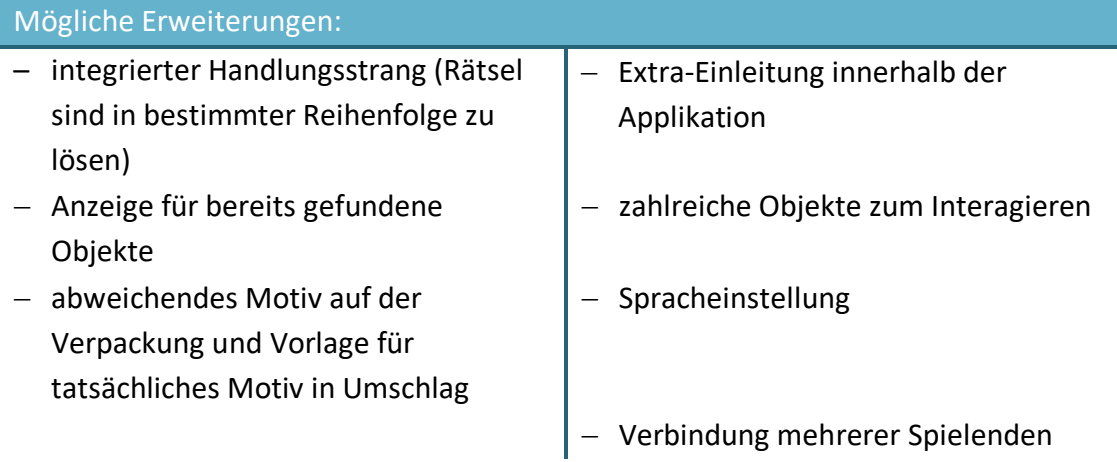

Tabelle 3: Katalog möglicher Erweiterungen

# **3.6 Schlussfolgerung**

Zu Beginn dieses Kapitels wurden semi-strukturierte Benutzerinterviews durchgeführt, welche als Grundlage für die anschließende Analyse dienten. Auf diese Weise konnte vor allem die Zielgruppe des geplanten Puzzles genauer untersucht werden. Hierzu zählen primär die Schülerinnen und Schüler der Jahrgangsstufe sieben und höher. Für eine bessere Vorstellung der Eigenschaften, Vorlieben und Motivationen der Zielgruppe wurden beispielhaft zwei Personas entworfen. Mit Hilfe der Kontextanalyse wurde aufgezeigt, dass angesichts des vorrangig häuslichen Anwendungskontextes keine Probleme bezüglich der Internetnutzung bestehen sollten. Diese Probleme wurden zusätzlich durch die Tatsache reduziert, dass lediglich zur Installation der Anwendung eine Internet-verbindung benötigt wird. Die Dauer des geplanten EXIT-Puzzles ist abhängig von den jeweiligen Stärken und Schwächen, wird jedoch insgesamt auf circa 60 Minuten geschätzt. Um eine möglichst geräteunabhängige Applikation zu realisieren, sollte der Prototyp sowohl mit den aktuellen Versionen des Betriebssystems Android als auch iOS kompatibel sein. Darüber wird ein responsives Design angestrebt, welches sich den variierenden Bildschirmgrößen anpasst. Da nur wenige der Befragten eine eigene AR-VR-Brille besitzen beziehungsweise ihre VR-Brillen keine Kameraaussparung aufweisen, wird dem Prototypen eine passende AR-VR-Brille beigelegt. Während der Problemanalyse wurde festgestellt, dass die Lehrenden meist auf Frontalunterricht mit Erklärungen, zweidimensionalen Visualisierungen und Übungen zurückgreifen. Das geplante Puzzle sollte daher möglichst viele Lerntypen beziehungsweise -stile ansprechen und die Möglichkeit der dreidimensionalen Visualisierung nutzen. Um dem Desinteresse an Lernspielen und dem Widerstreben der Schülerinnen und Schüler Geld für diese auszugeben entgegenzuwirken, wird die Beliebtheit der EXIT-Spiele aufgegriffen. Die Kosten orientieren sich an den bereits vorhandenen Produkten. Weiterhin ergaben die geführten Interviews Erkenntnisse über die Anforderungen der Zielgruppe an das geplante Produkt. Im Zusammenspiel mit der Aufstellung der

grundlegenden Anwendungsszenarien konnten somit die wichtigsten Anforderungen an das geplante EXIT-Puzzle ermittelt werden.

Dieser Anforderungskatalog dient während der Konzeption als Basis für den Entwicklungsprozess und die Ergebnisse aus den analysierten Vorarbeiten (s. Kapitel 2.6.) bieten sowohl Anregungen für weitere mögliche Funktionen als auch für die gestalterische Umsetzung der Applikation.

# **4 Konzeption**

Auf Grundlage der vorausgehenden Recherchen und Analysen wird in diesem Kapitel die konzeptionelle Grundlage für die Realisierung des EXIT-Puzzles geschaffen, welche sowohl architektonische als auch technische Entscheidungen beinhaltet. Hierzu wird im ersten Schritt der grundlegende Aufbau der Anwendung erläutert, welcher die wichtigsten Komponenten der Systemarchitektur einschließt. Im Anschluss daran wird ein Datenmodell vorgestellt, welches zur Umsetzung der Anwendungskomponenten herangezogen wird. In den folgenden Kapiteln wird dargelegt, welche Technologien für die Realisierung der Anwendung gewählt und wie die Rätselaufgaben des EXIT-Puzzles konzipiert werden, welche in das zukünftige Puzzle zu integrieren sind. Dem schließt sich in Kapitel 4.5 der Entwurf einer geeigneten Geschichte an. In dem darauffolgenden Kapitel wird sowohl die Gestaltung des Puzzlemotives als auch dessen Aufteilung vorgestellt. Weiterhin wird die grundlegende Benutzungsschnittstelle, auch "User Interface" genannt, der geplanten Applikation beschrieben und im letzten Kapitel werden die Erkenntnisse der Konzeptionsphase in einer Feature-Liste zusammengefasst.

# **4.1 Softwarearchitektur**

Die Smartphone-Anwendung des geplanten EXIT-Puzzles basiert auf einer Client-Server-Applikation für eine native<sup>12</sup> mobile Applikation und wird mit Hilfe der Drei-Schichten-Architektur, im Englischen "three-tier-architecture" visualisiert (s. Abbildung 27). Hierbei setzt sich das Back-End der Applikation aus der Darstellungsschicht, der Anwendungsschicht und der Datenschicht zusammen.

Die einzelnen Nutzenden greifen über ihr Smartphone auf die mobile Applikation zu. Diese realisiert auf der Darstellungsschicht die universelle Benutzungsschnittstelle (User Interface). Auf dieser Schicht interagieren die Nutzenden mit der Anwendung, sie bekommen Information angezeigt und die Applikation sammelt Information von den Nutzenden. Diese gesammelten Information werden in der Anwendungsschicht verarbeitet. Über die Anwendungsschicht können auch Daten zu der Datenschicht hinzugefügt, in ihr verändert oder gelöscht werden. Innerhalb der Datenschicht werden Information aufbewahrt und verwaltet (vgl. IBM Cloud Education, 2020).

<sup>&</sup>lt;sup>12</sup> Native Applikation: Native Anwendungen sind auf das jeweilige Gerät und Betriebssystem zugeschnitten und können auf diese Weise schneller und flexibler arbeiten. Eine iOS-Anwendung wird beispielsweise in Objective-C oder Swirft realisiert, während eine Android-Anwendung in Java erstellt wird (vgl. Redaktion ComputerWeekly.de, 2019).

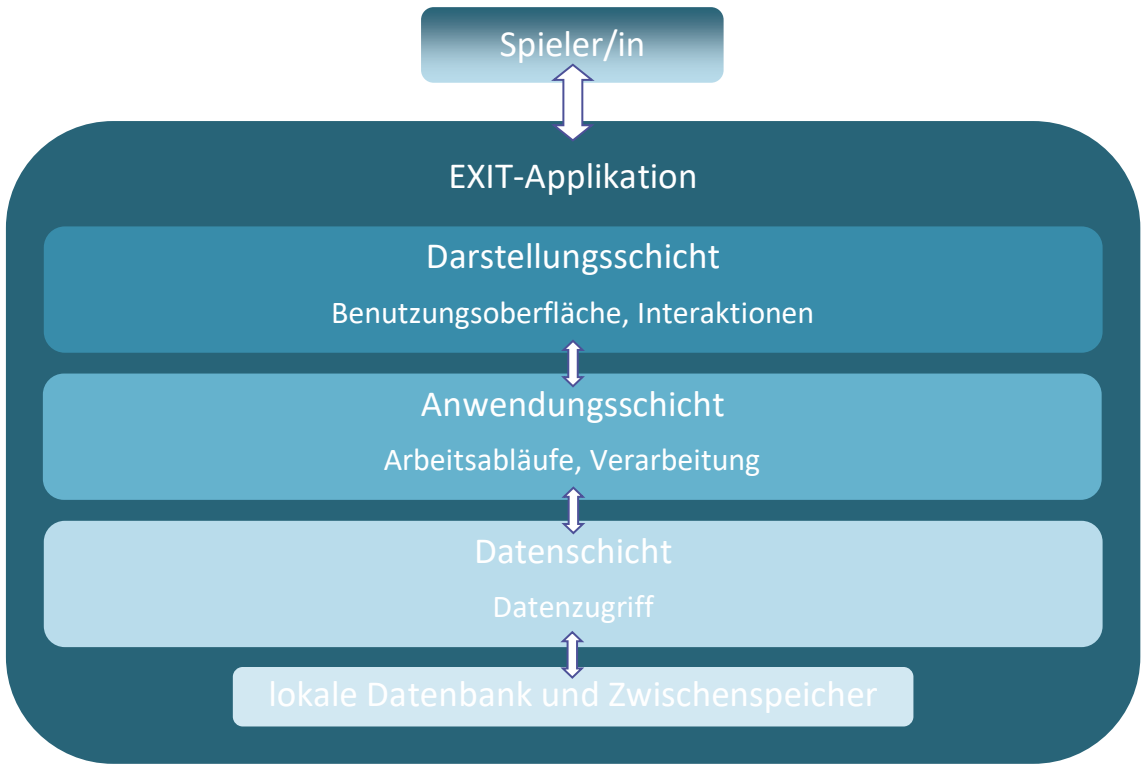

Abbildung 27: Client-Server-Architektur der EXIT-Anwendung

Da es sich um native Applikationen handelt, wird sowohl eine Realisierung für das Betriebssystem Android als auch für das Betriebssystem iOS angestrebt. Die Androidnative Applikation wird hierbei als Mindestanforderung angesehen.

## **4.2 Datenmodell**

Für den Prototypen des EXIT-Puzzles wird auf die Verwendung lokaler Datenbanken zurückgegriffen. Für die Speicherung der unterschiedlichen AR-Marker wird eine lokale Datenbank innerhalb der Anwendung verwendet, welche den AR-Markern die jeweils zugehörigen erweiterten Inhalte zuweist. Hierbei wird einem AR-Marker immer nur ein Inhalt zugeordnet (s. Abbildung 28). Zu diesem Zweck erhält jeder Marker und jedes Objekt einen eindeutigen Namen, damit dem jeweiligen Marker der richtige Inhalt zugeordnet werden kann. Die Verwendung einer lokalen Datenbank benötigt anfangs eventuell eine größere Ladezeit, bietet allerdings die schnellste Erkennung der AR-Marker und kann mehrere Marker gleichzeitig erkennen.

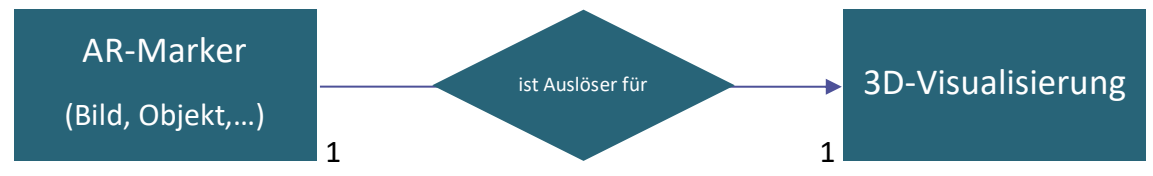

Abbildung 28: Entity-Relationship-Modell der AR-Marker und den verknüpften 3D-Visualisierungen

Aufgrund der Interaktionen innerhalb der Applikation kann es zu bleibenden Veränderungen kommen. Diese Veränderungen können sich beispielsweise auf dargestellte Objekte innerhalb der VR-Szene beziehen. So können die Räder an einem Teleskop beispielsweise gedreht werden, was die Ausrichtungswerte des jeweiligen Rades beeinflusst. Die betroffenen Daten werden in einer Klassen-Instanz in einem zusätzlich erzeugten Skript innerhalb der Anwendung gespeichert. Hier können sie bearbeitet werden und bleiben den Nutzenden somit auch nach dem Schließen der Applikation erhalten. Die Daten können jedoch ebenfalls mit dem Start eines neuen Spiels zurückgesetzt werden.

# **4.3 Auswahl geeigneter Technologien**

Für die Realisierung des Prototypen werden verschiedene Technologien verwendet. Im Folgenden werden diese Technologien näher betrachtet.

### **4.3.1 Entwicklungsumgebung**

Bei der Wahl der Entwicklungsumgebung muss im ersten Schritt darauf geachtet werden, dass die Spiel-Engine die Betriebssysteme Android und iOS unterstützt. Dieses Kriterium erfüllen unter anderem die folgenden 18 Spiel-Engines (vgl. Panier, 2021):

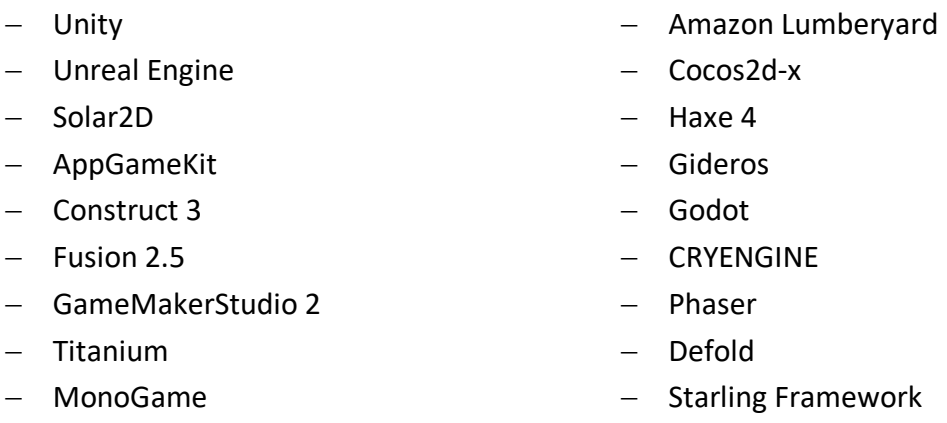

Die bekanntesten und vorherrschenden Spiel-Engines in dieser Auswahl stellen "Unity" und "Unreal Engine" dar. Demzufolge werden diese und zwei weitere mögliche Entwicklungsumgebungen auf ihre Eigenschaften untersucht. Die Übersicht der untersuchten Entwicklungsumgebungen befindet sich im Anhang (A-02).

Da die Spiel-Engine "GameMaker Studio 2" nur für 2D-Spiele ausgelegt ist, entfällt diese als Entwicklungsumgebung. "Unity" und "Unreal Engine" werden dem "AppGameKit" einerseits hinsichtlich ihrer ausführlichen Dokumentation, ihrer kostenfreien Versionen und andererseits aufgrund bereits bestehender Erfahrungen mit den beiden Programmen vorgezogen.

Im Vergleich zwischen "Unity" und "Unreal Engine" wird die Spiel-Engine der Unity Technologies favorisiert. Sie wurde mit einer Fokussierung auf mobile Anwendungen entworfen und die Mehrheit der Optimierungen ist auf kleine und sogenannte Indie Games<sup>13</sup> spezialisiert (vgl. Program-ACE, 2021). Infolgedessen, wird Unity als passendste Entwicklungsumgebung für die hier zu entwickelnde mobile Anwendungen angesehen und die Version 2021.1.2f1 verwendet. Als weiterführende Programmierungsumgebung wird der HTML-Editor "Adobe Dreamweaver" verwendet.

### **4.3.2 AR Software Development Kit**

Ähnlich wie bei den Spiel-Engines gibt es auch im Bereich der AR Software Development Kits (SDKs) eine große Auswahl. Typischer Weise sind AR SDKs für einzelne Plattformen bestimmt, ein Beispiel hierfür ist das "Mixed Reality Toolkit" für die HoloLens<sup>14</sup>. Darüber hinaus gibt es jedoch ebenfalls AR SDKs, welche mehrere Plattformen unterstützen. Dazu zählen unter anderem das "Universal AR SDK" von ZapWorks (vgl. Zappar Ltd., 2021) und das "MAXST AR SDK" von MAXST (vgl. MAXST, 2018). Ausgehend von der Entwicklungsumgebung Unity wird nach passenden AR SDKs gesucht, welche sich darin integrieren lassen. Möglich wäre hier der Einsatz der bekannten AR SDKs Vuforia Engine oder ARKit, welche im Folgenden näher betrachtet werden (vgl. Program-ACE, 2021). Von der Analyse der AR SDK "AR Core" wurde abgesehen, da diese nicht länger von Unity unterstützt wird. Stellvertretend ist "AR Core" innerhalb des AR Foundation-Frameworks zu finden (vgl. Google Developers, 2021). Die vergleichende Tabelle zu möglichen AR SDKs ist im Anhang (A-03) zu finden.

Für die Realisierung des EXIT-Puzzles ist die Verwendung des "ARKit 5" ungeeignet, da dieses nur für Apple-Produkte einsetzbar ist. Die geplante Anwendung sollte jedoch sowohl mit dem Betriebssystem iOS als auch mit dem Betriebssystem Android kompatibel sein. Bei der Wahl zwischen "Vuforia Engine" und "AR Foundation" fällt die Entscheidung aufgrund der vielen zusätzlichen Funktionen, wie beispielsweise Tiefenerkennung und Umgebungslichtreproduktion, auf die AR SDK "AR Foundation". Weiterhin wird "AR Foundation" als beste Möglichkeit angesehen, um AR-Spiele und interaktive plattformunabhängige Anwendungen zu implementieren (vgl. Leon, 2021).

<sup>&</sup>lt;sup>13</sup> Indie Games: Auch "Independent Games" genannt, sind Videospiele, die entweder von einer Einzelperson oder einem relativ kleinen Entwickler-Team implementiert wurden. Sie zeichnen sich beispielsweise durch alternative Grafiken und originelle spielerische Elemente aus (vgl. Wölwer, 2015).

<sup>14</sup> Hololens: "HoloLens ist der erste voll funktionsfähige, kabellose und transparente VR Headset, durch den man hochauflösende Hologramme sieht, die man durch Gesten und der Stimme bedienen kann." (WearVision, 2019).

### **4.3.3 VR Software Development Kit**

Wie bereits die AR SDK muss sich auch die ausgewählte VR SDK in die Entwicklungsumgebung "Unity" integrieren lassen. Bei einer ausgiebigen Recherche wird vermehrt die "Cardboard SDK" des Unternehmens Google erwähnt. Sie unterstützt sowohl das Betriebssystem Android als auch iOS und lässt sich über den "Package Manager" ohne weitere Probleme installieren. Die open-source SDK wurde im November 2019 veröffentlicht und wird als Nachfolger für die bisherigen VR SDKs "Google VR" und "Daydream SDK" angesehen (vgl. Google Developers, 2018). Die Übersicht möglicher VR SDKs befindet sich im Anhang (A-04).

Unter Verwendung einzelner Unity Assets oder 3D-Modellen und der 3D-Grafiksoftware "Cinema 4D" werden die einzelnen Szenen modelliert und mit Hilfe der Bildbearbeitungssoftware "Adobe Photoshop" werden 2D-Bilder zur Motivgestaltung und Modelltexturierung erstellt. Auf diese Weise ergibt sich für die geplante Anwendung folgende Client-Server-Architektur:

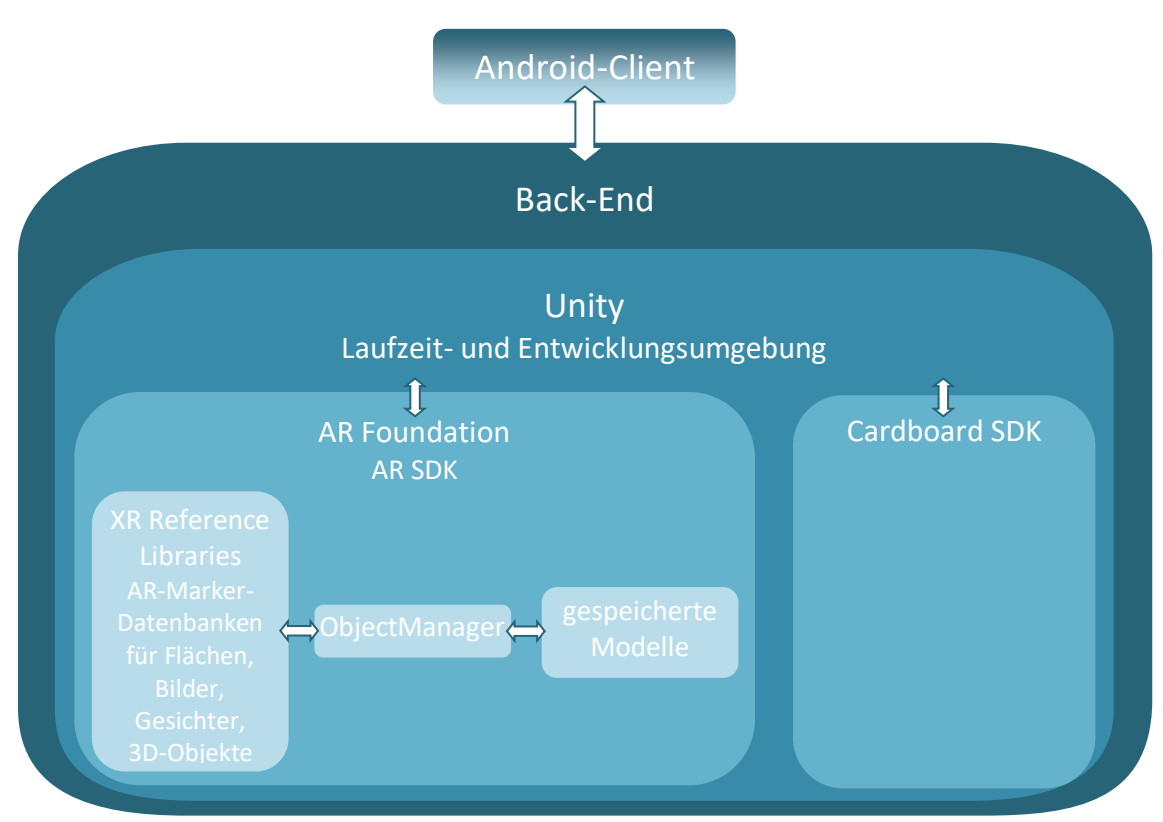

Abbildung 29: Client-Server-Architektur des EXIT-Puzzles

# **4.4 Rätselaufgaben**

Die Rätselaufgaben setzen sich zum einen Teil aus den Themengebieten der Jahrgangsstufe sieben im Fachbereich Mathematik und zum anderen Teil aus den bereits bestehenden Rätselformaten der EXIT-Reihe des KOSMOS Verlages (beispielsweise KOSMOS Verlag, n.d.b) zusammen.

# **4.4.1 Themenbereiche der siebten Jahrgangsstufe im Fachbereich Mathematik**

Die Auswahl der einzelnen Themenbereiche erfolgt auf Basis des Rahmenplans der Berliner Senatsverwaltung für Bildung, Jugend und Familie sowie des Ministeriums für Bildung, Jugend und Sport des Landes Brandenburg (vgl. Berliner Senatsverwaltung für Bildung, Jugend und Familie & Ministerium für Bildung, Jugend und Sport, 2015). Hierbei wird das für das Land Brandenburg grundlegende Niveau der Oberschule als Ausgangslage genommen, um die Verwendung des geplanten Puzzles für Schülerinnen und Schüler jeglichen Bildungsweges zu ermöglichen. Der Einteilung der Senatsverwaltung und des Ministeriums folgend, wird die Jahrgangsstufe 7 einer Oberschule den Niveaustufen D und E zugeordnet. Um weiterhin einen Mindestanspruch zu verfolgen, wird auf die weiterführenden Themen (in der Tabelle mittels Klammern dargestellt) verzichtet. So würde beispielsweise für ein Rätsel nur die relative Häufigkeit und ein einstufiges Zufallsexperiment verwendet werden (s. Tabelle 4).

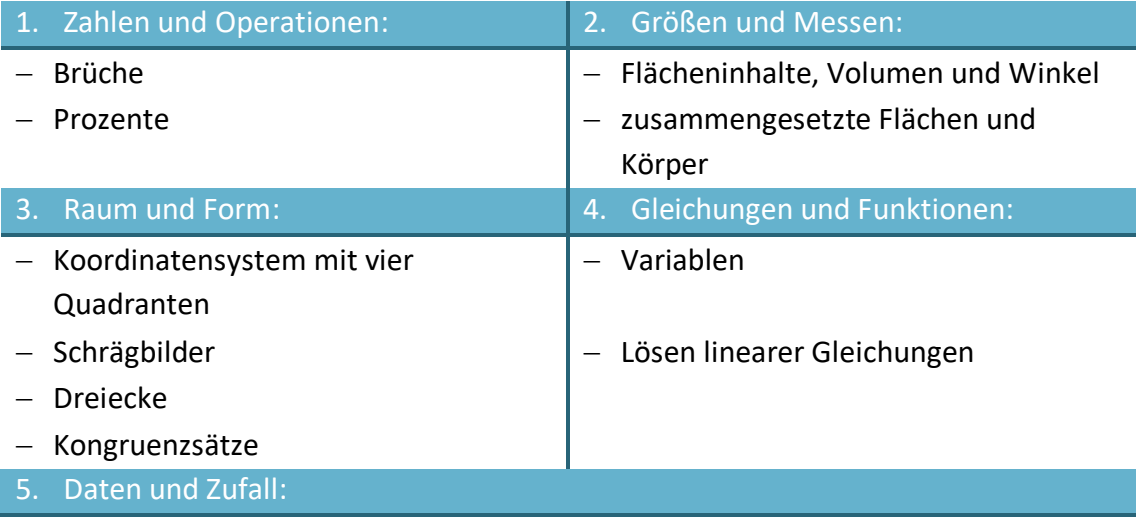

− Messwerte

− Tabellen und Diagramme

− Minimum, Maximum, Spannweite (arithmetisches Mittel, Modalwert und Meridian)

- − relative (und absolute) Häufigkeit bei einstufigen (und zweistufigen) Zufallsexperimenten
- − Gleichwahrscheinlichkeiten von Ereignissen (Laplace-Regel)

Tabelle 4: Themenbereiche der Jahrgangsstufe 7, Niveaustufen D und E

Für das zu realisierende EXIT-Puzzle werden die Themenbereiche Bruchrechnung, das Ablesen von Winkeln, Flächenberechnung von Drei- und Rechtecken, das Eintragen von Punkten in ein Koordinatensystem mit vier Quadranten und das Lösen linearer Gleichungen gewählt. Entsprechend der Reihenfolge der Themengebiete wird mit einer steigenden Schwierigkeit der Rätsel gerechnet. So würde das "Bruchrätsel" beispielsweise die kleinste Herausforderung darstellen, während bei den linearen Gleichungen die größten Schwierigkeiten zu erwarten wären.

### **4.4.2 Bereits bestehende Rätsel in EXIT-Produkten**

In den bereits bestehenden EXIT-Puzzles des KOSMOS Verlages sind mehrfach Variationen von Kombinationsrätseln zu finden. So sind in dem Puzzle "Das Wolfsrudel" zum einen Symbole in drei verschiedene Bäume geritzt, welche übereinander gelegt pro Baum eine Ziffer (doppelt vorhandene Striche löschen sich aus) und aneinandergereiht die dreistellige gesuchte Zahl ergeben (s. Abbildung 30). Zum anderen wurden Bruchstücke von Steintafeln über das Motiv verteilt. Werden die Steintafeln gedanklich zusammengesetzt, sind darauf mathematische Standardaufgaben wie " $4 + 5$ " zu sehen. Von links nach rechts gelesen ergibt sich ebenfalls eine dreistellige gesuchte Zahl.

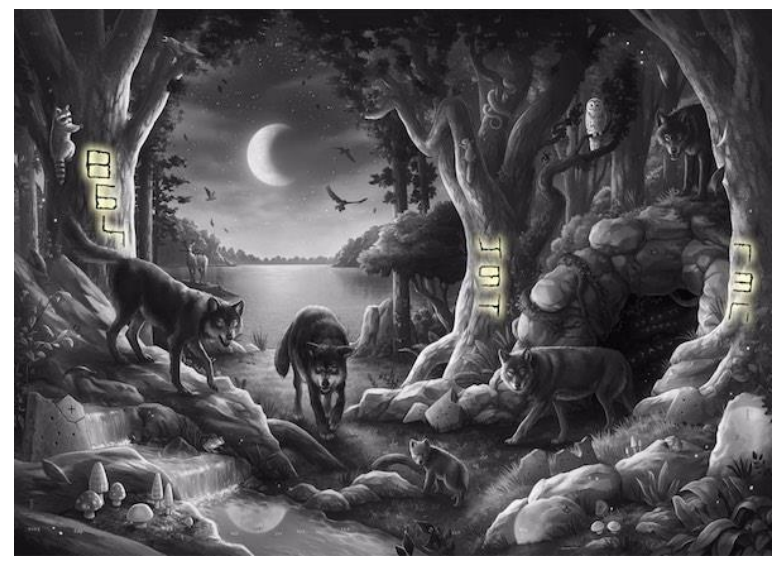

Abbildung 30: Kombinationsrätsel im EXIT-Puzzle "Das Wolfsrudel"

### **4.4.3 Aufgaben des Wettbewerbs "Känguru der Mathematik"**

Zusätzlich wurden die Aufgaben des mathematischen Multiple-Choice-Wettbewerbes "Känguru der Mathematik" aus den Jahren 2020 und 2021 (Mathematikwettbewerb Känguru e.V., 2021a) nach möglichen Anwendungsaufgaben untersucht. Während der Auswahl wurde ebenfalls auf die Mindestanforderungen geachtet und dementsprechend nur 3-Punkte-Aufgaben herausgesucht. Darüber hinaus muss berücksichtigt werden, dass in einem EXIT-Puzzle keine Aufgabenstellungen beschrieben werden. Die Aufgaben müssen sich daher größtenteils verbildlichen lassen und teilweise selbsterklärend sein wie beispielsweise Aufgabe A10 im Jahr 2021 (s. Abbildung 31).

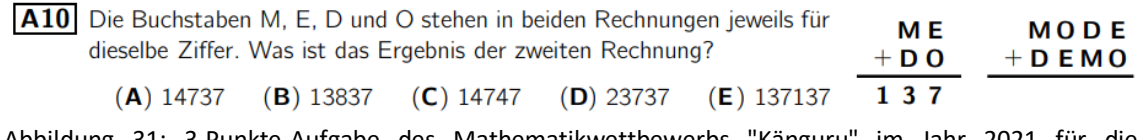

Abbildung 31: 3-Punkte-Aufgabe des Mathematikwettbewerbs "Känguru" im Jahr 2021 für die Jahrgangsstufe 7 und 8 (Mathematikwettbewerb Känguru e.V., 2021a).

### **4.4.4 mehrstufige Rätsel für das geplante EXIT-Puzzle**

Für das geplante EXIT-Puzzle sind mehrstufige Rätsel geplant, sodass die Spielenden mit Hilfe von sogenannten Basisrätseln mehrere Puzzleteile erhalten. Richtig zusammengelegt, ergeben diese Puzzleteile einen AR-Marker. Wird der Marker von der Applikation erkannt, bekommen die Spielenden weitere Inhalte wie beispielsweise 3D-Visualisierungen angezeigt. Im Folgenden wird exemplarisch die Vorgehensweise zur Gestaltung eines mehrstufigen Rätsels dargelegt. Die erste Teilaufgabe beruht auf einem bestehenden EXIT-Puzzle, während sich das zweite Rätsel an einer Aufgabe des Mathematikwettbewerbes "Känguru" orientiert.

Wird nach einer Rätselaufgabe für den Themenbereich Brüche und Prozente gesucht, bietet sich eine Abwandlung der zerbrochenen Steintafeln an. Basisaufgaben wie beispielsweise "12/4 + 14/7" oder "51/2 x 8/12" lassen sich ganz einfach in Balken einritzen oder auf Steine gravieren. So können kaputte Tafeln, zerbrochene Lineale oder Ähnliches genutzt werden, um die Aufgaben zusammen zu setzen und deren Lösungen ergeben die gesuchten Zahlen. Wurden die Puzzleteile mit diesen Zahlen gefunden, so müssen diese richtig zusammengesetzt werden. In diesem Fall, können die Spielenden nun eine befleckte Inventarliste erkennen, welche zu den Flüssigkeiten in einem Regal des Puzzlemotives passt. Diese Aufgabe bezieht sich auf folgende Prozentaufgabe aus dem Mathematikwettbewerb "Känguru" (s. Abbildung 32):

A6 Linus hilft bei der Inventur im Schuhladen. Insgesamt zählt er 24 Paar Sneakers, 26 Paar Stiefel und 40 Paar Sandalen. 27 der Schuhpaare sind braun und 20 der Schuhpaare sind schwarz. Wie viele Schuhpaare haben eine andere Farbe?

 $(A)$  41  $(B)$  43  $(C)$  44  $(D)$  45  $(E)$  48

Abbildung 32: 3-Punkte-Aufgabe des Mathematikwettbewerbs "Känguru" im Jahr 2020 für die Jahrgangsstufe 7 und 8 (Mathematikwettbewerb Känguru e.V., 2021a).

Das Rätsel des Flaschenregals lässt sich demnach mit Hilfe der befleckten Inventarliste lösen. Auf der Liste sind somit vier Zeilen zu finden. Die erste Zeile dient als Hinweis zur Vorgehensweise. Hier ist ein Farbklecks (vgl. Rushikesh Gaikwad, n.d.) mit anschließendem Bruch zu sehen, welcher die Prozentzahl, die Anzahl der entsprechenden Flüssigkeiten zur Gesamtmenge der Flaschen, widerspiegelt. In den zwei weiteren Zeilen sind ebensolche Farbkleckse eingearbeitet. Mit Hilfe von Bruchrechnungen gelangen die Spielenden zu zwei Brüchen, welche gemäß der Farbmarkierungen in die vierte Zeile eingetragen werden. Wird nun auch diese letzte Rechnung gelöst, ergibt sich die Ziffer des gesuchten finalen Puzzleteils (s. Abbildung 33).

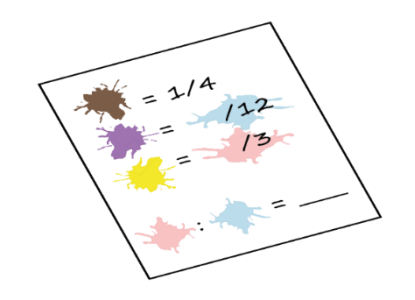

Abbildung 33: befleckte Inventarliste

### **4.5 Geschichte**

Die Geschichte ist einerseits an den bereits bestehenden EXIT-Produkten orientiert und lässt andererseits auch die Vorlieben der Zielgruppe mit einfließen. So werden die bisherigen Geschichten der EXIT-Produkte beispielsweise im Präsenz und in der 3. Person geschrieben. Die Spielenden werden entweder mit "du" oder "ihr" angesprochen und die Geschichte setzt sich aus 2 bis 3 Absätzen zusammen. In den ersten Absätzen werden die Spielenden in die Geschichte eingeführt und auf die Rätsel aufmerksam gemacht. Im letzten Abschnitt erfolgt dann die Aufforderung zum Puzzeln beziehungsweise Rätseln, denn nur auf diesem Wege können die Beteiligten dem Unheil innerhalb der Geschichte entfliehen.

Während bei den übrigen EXIT-Produkten darauf die Erläuterung der Spielmaterialien und der Vorbereitungen folgt, sind bei den EXIT-Puzzles eine kurze Anleitung und eine kleine Hilfestellung zu finden (s. Abbildung 34). Über das Einlesen eines QR-Codes oder das Eingeben der Internetadresse im jeweiligen Internetbrowser gelangen die Spielenden auf eine Webseite, auf welcher sie Hilfestellungen zu den einzelnen Rätseln erhalten können. Darüber hinaus liegt dem Puzzle ein verschlossener Briefumschlag bei, welcher die finale Lösung enthält (s. Abbildung 35).

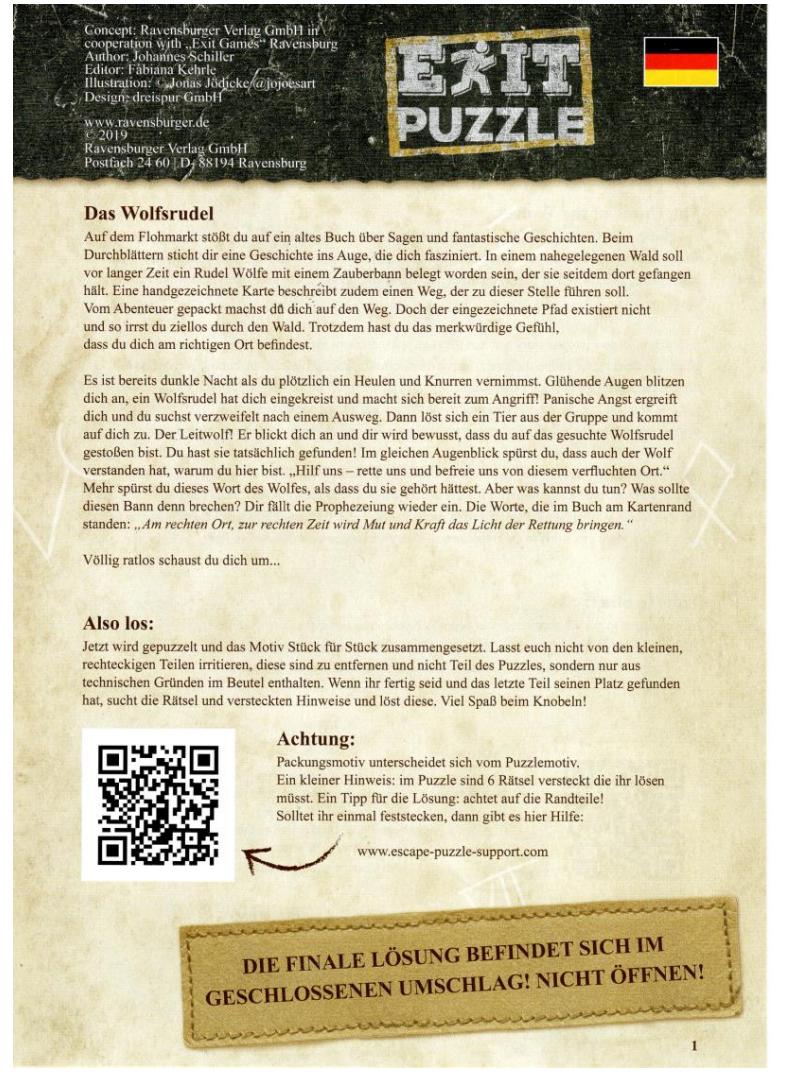

Abbildung 34: Geschichte, Anleitung und Hilfestellung zum EXIT-Puzzle "Das Wolfsrudel" (Ravensburger Verlag GmbH, 2019)

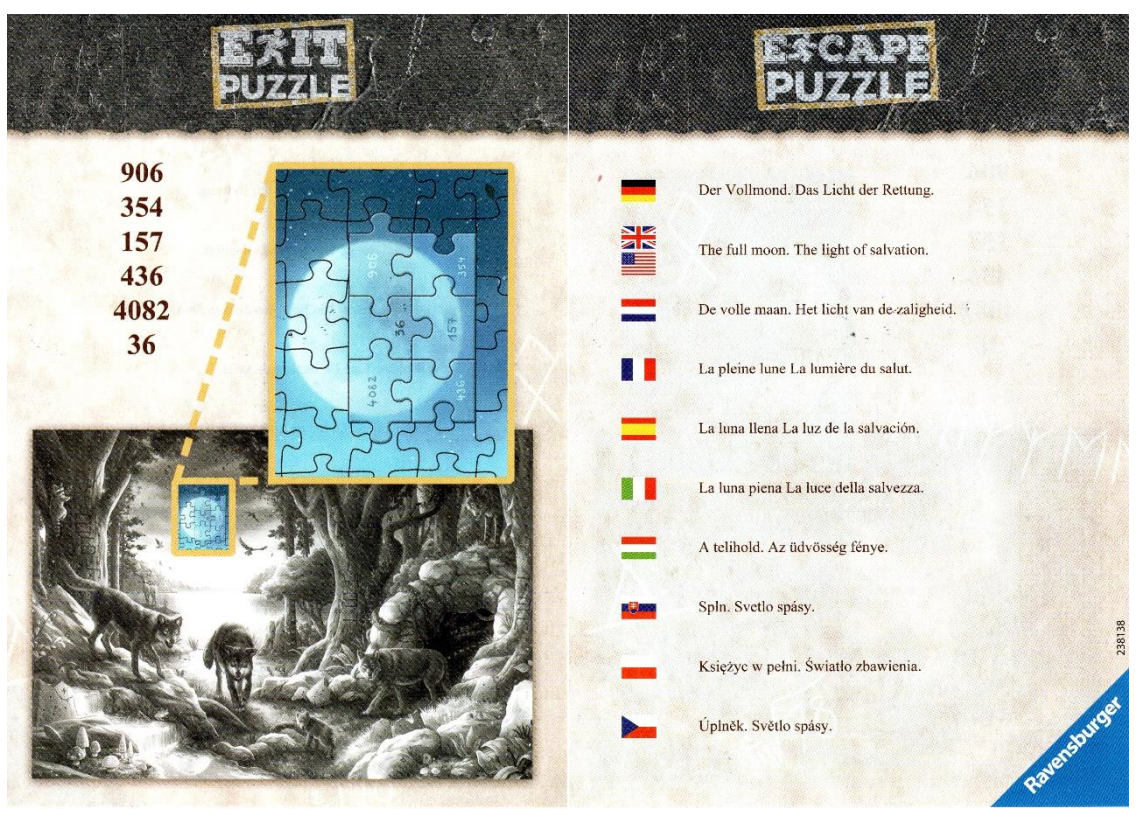

Abbildung 35: Lösungsblatt zum EXIT-Puzzle "Das Wolfsrudel" (Ravensburger Verlag GmbH, 2019), Vorderseite (a), Rückseite (b)

In den semi-strukturierten Benutzerinterviews gaben neun von elf befragten Personen an, dass sie in ihrer Freizeit Geschichten mit magischen Inhalten favorisieren. Eine Person sprach sich gegen das Thema Fantasy beziehungsweise Magie aus und eine Person tätigte dazu keine Aussage. Weiterhin gaben fünf Interviewte an, dass sie Action-Geschichten mögen würden (s. Abbildung 36).

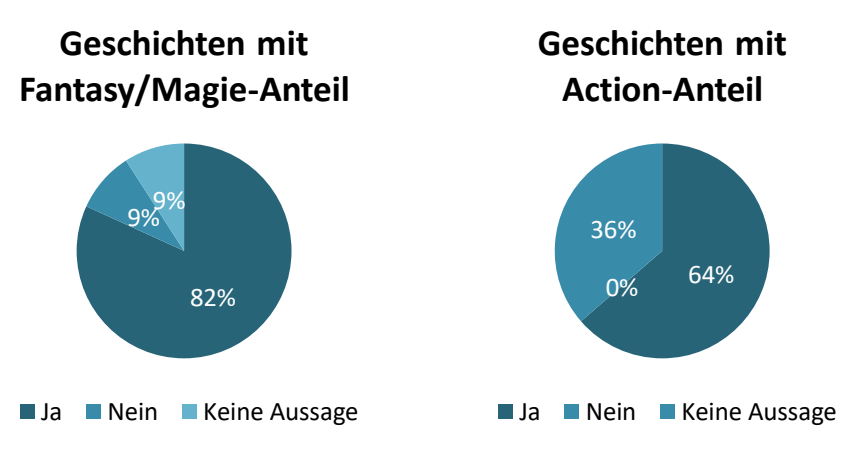

Abbildung 36: Favorisierung von Geschichten mit Fantasy/Magie-Anteil

Davon ausgehend, wird eine eigene Geschichte geschrieben, welche sowohl der Struktur der bereits bestehenden EXIT-Puzzles als auch dem Wunsch der Mehrheit der Befragten nach magischen Inhalten entspricht.

### "**Die verlassene Schule**

Es ist ein ganz normaler Sonntagmorgen: du stehst auf, machst dich fertig, holst die Post rein und frühstückst. Nebenbei gehst du deine Post durch und hältst verwundert bei einem Brief inne. Er sieht älter aus und ist an dich adressiert, hat aber keinen Absender. Was kann das wohl sein? Neugierig öffnest du den Brief. Darin findest du eine Einladung für ein Treffen heute Abend in der verlassenen Schule. Du kennst das Gebäude, da es ganz in deiner Nähe ist und du dich schon oft dort hineingeschlichen hast. Aber wer würde dich dorthin einladen?

Neugierig machst du dich am Abend auf den Weg und triffst pünktlich vor der Schule ein. Aber hier ist weit und breit niemand zu sehen. Bevor es zu dunkel wird, beschließt du, auch innerhalb der Schule nachzusehen. Vorsichtig gehst du durch die Gänge und die sonderbare Einrichtung lässt alte Erinnerungen hochkommen. Als du dich gerade in einem ehemaligen Klassenzimmer umsiehst, knallt die Tür hinter dir zu. Du denkst dir nichts dabei, immerhin zieht es hier in allen Räumen und der Wind heult durch die Flure. Doch als du wieder in den Gang hinaustreten willst, stellst du fest, dass die Tür nicht aufgeht. Vielleicht ist bei dem Knall von draußen etwas dagegen gefallen und blockiert nun die Tür? Auf jeden Fall musst du nun nach einem anderen Ausweg suchen. Aufmerksam siehst du dich um…

### **Also los:**

Jetzt wird gepuzzelt und das Motiv Stück für Stück zusammengesetzt. Wenn du fertig bist und das letzte Teil seinen Platz gefunden hat, such die Rätsel und versteckten Hinweise und löse diese. Hast du den ersten Teil des Rätsels gelöst, kann dir vielleicht die Brille beim weiteren Knobeln helfen. Viel Spaß!

### **Achtung:**

Ein kleiner Hinweis: im Puzzle sind 3 zweistufige Rätsel versteckt, die du lösen musst. Oft hilft es, sich die Dinge genauer und aus einer anderen Perspektive anzusehen. Ein Tipp für die Lösung: achte auf die Zahlen!

Solltest du einmal feststecken, gibt es zu jedem Rätsel Hilfe im Menü. Setze einfach die Brille auf und sieh dir diese Seite genauer an."

### **4.6 Grafische Gestaltung**

Dieser Abschnitt wird anfänglich auf die Findung und Entstehung des Puzzlemotives und dessen anschließende Unterteilung in Puzzlestücke eingehen. Im weiteren Verlauf wird auf die Gestaltung der zusätzlichen Materialien wie der Geschichte inkl. Anleitung und des Lösungsblattes eingegangen. Daran schließt sich ein Kapitel zur Benutzerschnittstelle an, welches vorwiegend die interaktiven AR-Inhalte und die VR-Inhalte behandelt.

### **4.6.1 Puzzlemotiv und Unterteilung**

Das Puzzlemotiv basiert zum einen auf den Interessen der befragten Vertreter der Zielgruppe und der erdachten Geschichte. Es ist zum anderen von bestehenden oder bereits erfundenen Räumlichkeiten inspiriert. Für die Erstellung eines Moodboards (s. Abbildung 37) werden sowohl die Motive bestehender EXIT-Puzzle und Bilder von alten Klassenräumen als auch Ausschnitte aus den "Harry Potter"-Filmen oder dem Rollenvideospiel "Harry Potter: Hogwarts Mystery" verwendet.

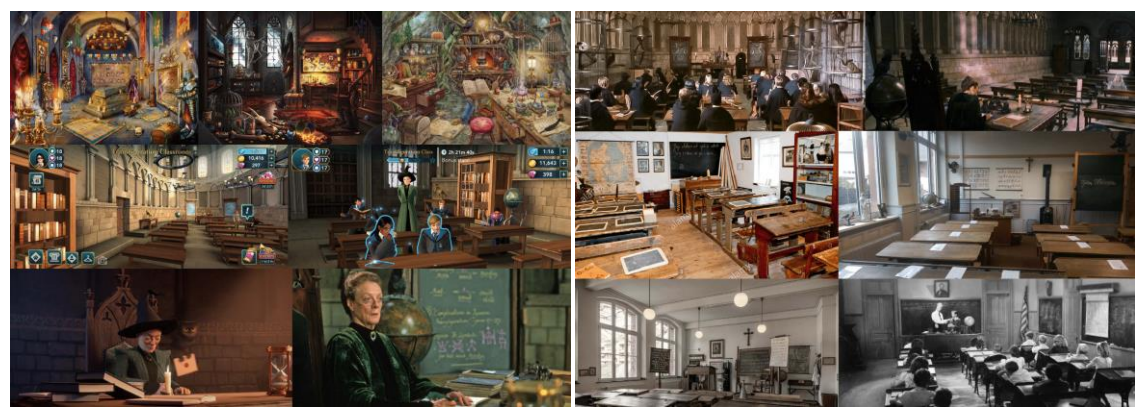

Abbildung 37: Moodboards zum Puzzlemotiv (Ravensburger AG, 2021b, c, d; u/LunaButHufflepuff, 2020; u/Brohannes\_Jahms, 2018; Scholz, 2018; Wizarding World, 2016; Russell, n.d.; Hayward67, 2011; Poulsen DK, 2014; Badisches Schulmuseum Karlsruhe e.V., n.d.; Becker, 2018; Depositphotos, n.d.).

Unter Berücksichtigung der Einbindung der verschiedenen Rätsel entstand folgendes Motiv für das geplante EXIT-Puzzle (s. Abbildung 38).

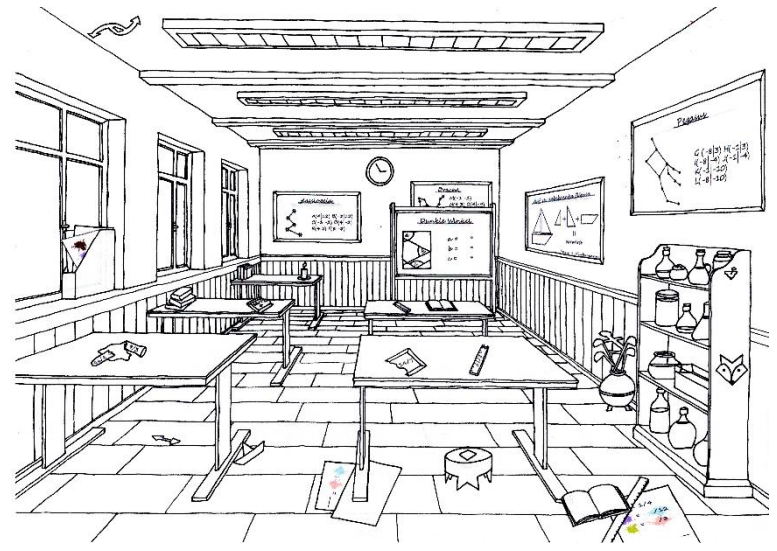

Abbildung 38: Motiv des EXIT-Puzzles

Um zu garantieren, dass nicht nur die nebeneinanderliegenden Puzzleteile zusammenpassen, sondern auch die zusammengelegten Marker, wird von der regulären Puzzleteilform abgesehen. Als Alternative erfolgt die Einteilung in Form eines Mosaiks. Hierbei wird im ersten Schritt die Trennung der zusammengelegten Marker beachtet.

Vor allem der finale Marker soll wie bei den bisherigen EXIT-Puzzles ein stimmiges Bild ergeben (s. Abbildung 39) und funktionieren können.

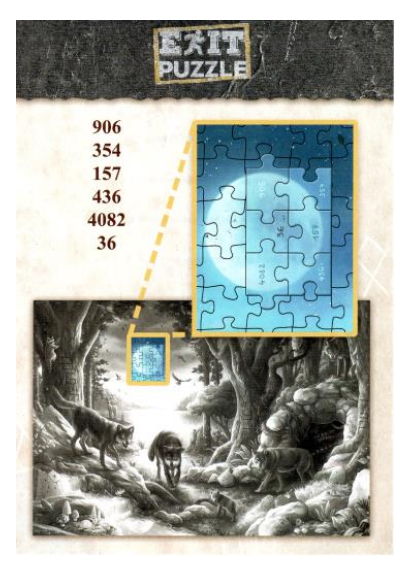

Abbildung 39: finale Lösung des EXIT-Puzzles "Das Wolfsrudel" (Ravensburger Verlag GmbH, 2019).

Im weiteren Verlauf dienen Mosaikvorlagen mit identischen und mit variierenden Teilstücken als Vorbild (s. Abbildung 40).

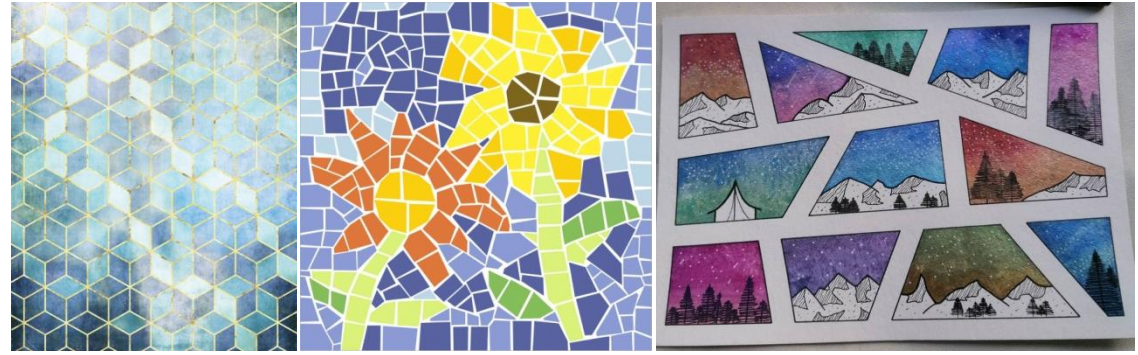

Abbildung 40: Mosaikvorlagen mit identischen und variierenden Teilstücken (Komar, n.d.; Der Römer Shop, n.d.; Priese, 2021).

Da der Lehrplan der 7. Klasse unteranderem die Behandlung Dreieckes beinhaltet, wird während der Realisierung des EXIT-Puzzles für die Unterteilung ein Mosaik aus Dreiecken angestrebt (s. Abbildung 41).

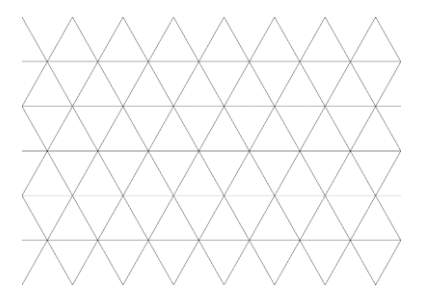

Abbildung 41: Mustervorlage für geplantes EXIT-Puzzle (96 Puzzleteile)

### **4.6.2 Geschichte inklusive Anleitung und Lösungsblatt**

Die Gestaltung der Geschichte inklusive Anleitung ist an den bereits beschriebenen Aufbau existierender EXIT-Puzzles angepasst und soll zusätzlich einen Marker für das Hinweismenü enthalten. Darüber hinaus sollte es zu der erdachten Geschichte und auch farblich zum Rest des Puzzles passen. Als Marker wird ein Wappen erstellt, welches im späteren Verlauf des Puzzles an Bedeutung gewinnt (s. Abbildung 42).

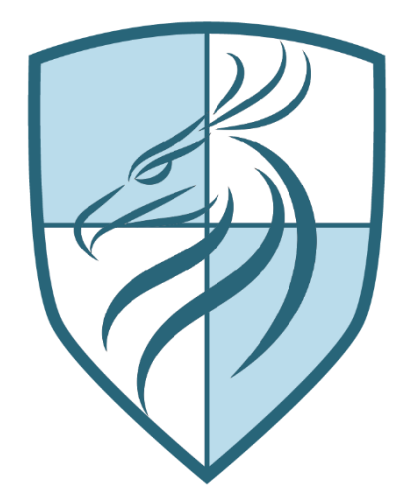

Abbildung 42: Marker für Hinweismenü

### **4.6.3 Benutzerschnittstelle**

Die Benutzerschnittstelle beziehungsweise Mensch-Maschine-Schnittstelle, im Englischen auch Human-Machine-Interface (HMI) oder User Interface (UI) genannt, bildet die Kommunikationsebene zwischen Mensch und Computer. Sie gibt vor, "wie Mensch und Maschine unmittelbar miteinander kommunizieren, wie der Mensch seine Anweisungen an die Maschine übermittelt und in welcher Form diese die Anweisungen ausführt und die Ergebnisse ausgibt" (IT Wissen.info, 2019). Für das geplante EXIT-Puzzle wird auf eine grafische Benutzerschnittstelle, auch Graphical User Interface (GUI), zurückgegriffen. Diese ermöglicht Eingaben über eine Computermaus, eine Tastatur oder Touch- und Multi-Touchscreens (vgl. IT Wissen.info, 2019).

Die geplante Anwendung ist größtenteils als AR-Applikation gedacht und dient somit dem Ziel bestimmte Marker zu erkennen und die dazugehörigen digitalen Inhalte zu visualisieren. Zu diesen Inhalten zählen sowohl interaktive Modelle wie das Menü, über welches die Spielenden Hinweise zu den Rätseln abrufen können, als auch eine Tür zum Übergang in den VR-Raum. Da die Anwendung für Smartphones entwickelt wird und die Spielenden dieses während der Nutzung in eine AR-VR-Brille einlegen, wird zur Interaktion eine Blicksteuerung verwendet. Richten die Spielenden ihren Blick auf einen digitalen Inhalt, welcher interaktiv ist, wird dies durch eine Farbänderung hervorgehoben. Verharrt der Blick auf dem Objekt, so wird dieses nach einer gewissen Zeitspanne ausgewählt und die entsprechende Aktion durchgeführt. Auf diese Weise gelangen die Spielenden beispielsweise durch die Tür in den VR-Raum oder können durch das Menü navigieren.

Als Vorlage für die Hinweise zu den jeweiligen Rätseln wird die Support-Seite der Ravensburger EXIT-Puzzle angesehen (s. Abbildung 43). Hier ist eine Übersicht über alle versteckten Rätsel zu finden und bei Bedarf können die verschiedenen Hinweise geöffnet werden. Ebenso wie die Rätsel sind auch die Hinweise nummeriert. Darüber hinaus bauen sie aufeinander auf, sodass der erste Hinweis eine grobe Hilfestellung leistet während im letzten bereits die finale Lösung einzusehen ist. Somit können die Spielenden selbst entscheiden, in welchem Ausmaß sie die Hinweise in Anspruch nehmen wollen.

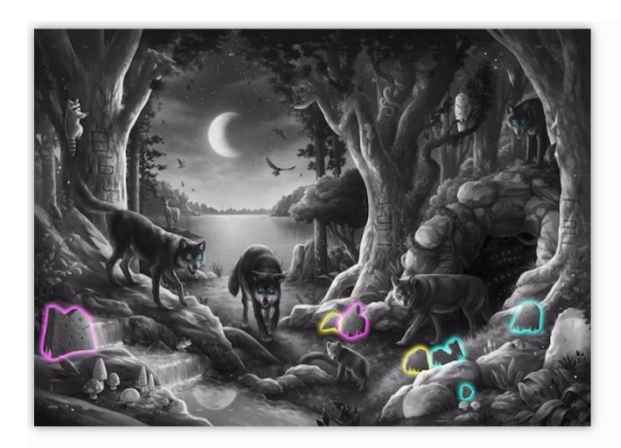

Du kommst nicht mehr weiter, möchtest aber trotzdem das Rätsel knacken? Finde hier die entscheidenden Tipps, die Dich weiter voranbringen, das Rätsel zu lösen.

### Nr. 1

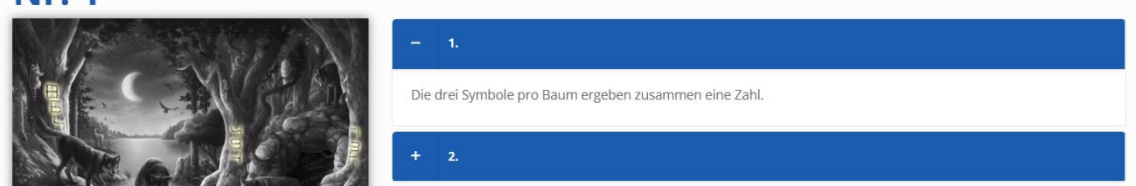

Abbildung 43: Hilfestellungen auf der Support-Seite der Ravensburger EXIT-Puzzle (Ravensburger AG, 2021e).

Im Gegensatz zur Support-Seite von Ravensburger werden die Rätsel des geplanten Puzzles nicht nummeriert, sondern bekommen ausschlaggebende Namen. Dadurch soll verhindert werden, dass die Spielenden fälschlicherweise Hinweise aufrufen, die zu einem anderen Rätsel gehören und sich auf diesem Wege eventuell den Rätselspaß verderben.

Im Folgenden werden die vier möglichen Ansichten im Menü dargestellt und erläutert. Die Gestaltung des Menüs ist an die Geschichte des EXIT-Puzzles angepasst und wird daher an Schiefertafeln angelehnt. Weiterhin werden die acht goldenen Regeln von Ben Shneiderman berücksichtigt, welche zur Verbesserung der Nutzerfreundlichkeit und zur Vereinheitlichung dienen. Das Streben nach Konsistenz, das Bieten von informativem

Feedback und die einfache Möglichkeit zur Umkehrung von Aktionen stehen hierbei klar im Vordergrund (vgl. Shneiderman & Plaisant, 2005, S. 74f.). Zusätzlich werden die Information zum Thema "System Icons" von Googles Material Design als Richtlinien für die Erstellung von Symbolen verwendet um eine gute Lesbarkeit und Eindeutigkeit zu garantieren (vgl. Material Design, n. d.). Die Abbildungen werden während der Realisierung der Applikation als Grundlage für das finale Menü dienen.

In Abbildung 44 wird die Startseite des Menüs dargestellt, welche erscheinen soll, sobald der Menü-Marker erkannt wurde. Diese Seite ist somit die erste Menüseite, welche den Spielenden angezeigt wird. Im oberen Bereich, der sogenannten Kopfzeile, ist auf der linken Seite das Menü-Symbol zu sehen, über welches die Spielenden jeder Zeit zurück zur Startseite gelangen. Dieses Symbol wird auf jeder Seite des Menüs angezeigt. Weiterhin ist zentriert in der Kopfzeile der Name, der jeweiligen Menüseite zu finden. Der Hauptbereich der Startseite teilt sich in zwei Schaltflächen (engl. Buttons). Über den linken Button, welcher mit dem Namen "Hinweise" ausgeschildert ist, werden die Nutzenden auf eine weitere Menüseite geleitet, auf welcher sie eine Übersicht über die Rätsel erhalten. Bei Auswahl der rechten Schaltflache mit dem Namen "Exit" verlassen die Spielenden die Anwendung.

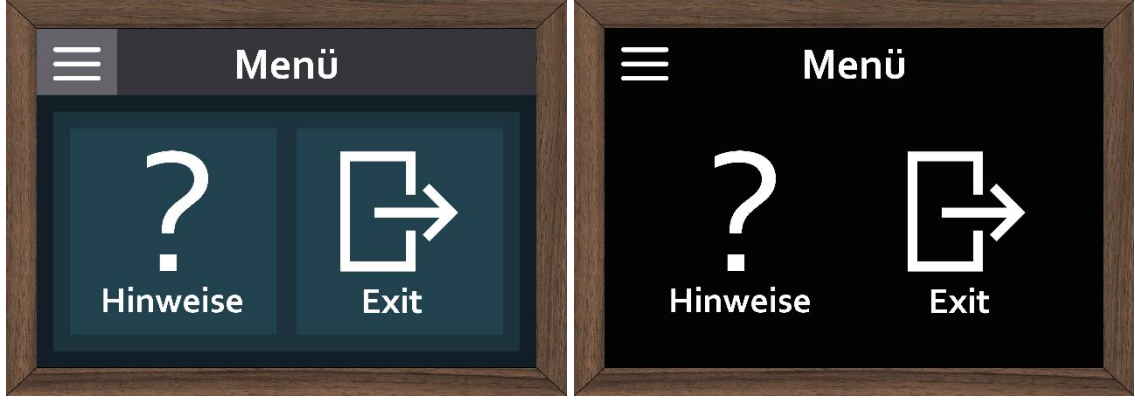

Abbildung 44: Konzeption – Startbildschirm

Nach Auswahl des Buttons "Hinweise" bekommen die Spielenden die Menüseite "Hinweise" angezeigt (s. Abbildung 45). Hier wird dementsprechend der Name der Seite geändert und eine Übersicht über die verschiedenen Rätsel gegeben. Diese sind im Hauptbereich zentriert untereinander aufgelistet. Aufgrund der ausschlaggebenden Namen, sollte es den Spielenden nicht schwerfallen, die gefundenen Rätsel den jeweiligen Bezeichnungen zuzuordnen. Unterstützend sind die Rätsel ebenfalls mit kleinen Symbolen versehen, welche die Zuordnung zusätzlich erleichtern soll. In der unteren linken Ecke ist ein Button mit einem Pfeil zu finden, welcher nach links ausgerichtet ist. Über diesen Button gelangen die Spielenden auf die vorhergehende Seite, demzufolge auf die Startseite, zurück. Fällt ihre Wahl jedoch auf eine der Rätselbezeichnungen, so gelangen sie zu der jeweiligen Rätselseite.

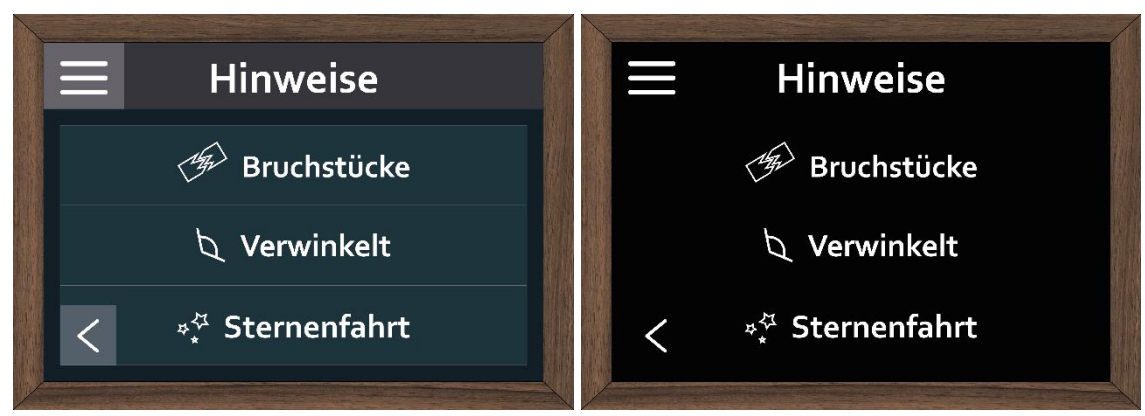

Abbildung 45: Konzeption – Hinweise

Auf der Seite des ausgewählten Rätsels (s. Abbildung 46) wird einerseits der Name des Rätsels angegeben, damit die Spielenden daran erinnert werden, für welches Rätsel sie gerade Hinweise abrufen. Andererseits wird hier eine Liste der gebotenen Hinweise angezeigt. Der erste Hinweis bietet den Spielenden eine vereinfachte Anleitung zum Lösen der ersten Stufe des Rätsels, während der zweite Hinweis bereits den Lösungsweg für die erste Stufe verrät. Bei Auswahl des dritten Hinweises wird wiederum ein grober Lösungsweg für die zweite Stufe des Rätsels angegeben, während der vierte Hinweis die finale Lösung für das jeweilige Rätsel enthält. Auf dieser Seite ist ebenfalls ein "Zurück"-Button zu finden, welcher die Spielenden zur Rätselübersicht zurückführt.

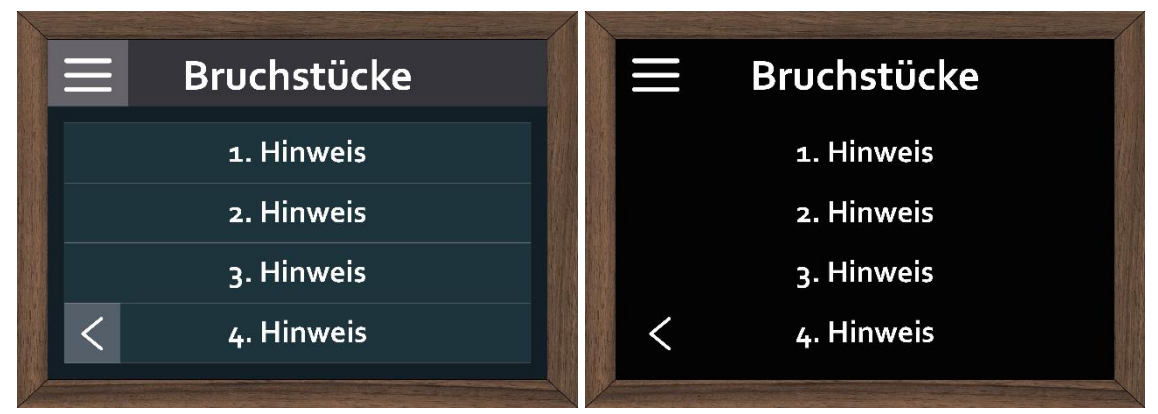

Abbildung 46: Konzeption – Rätsel

Haben die Spielenden sich für einen Hinweis entschieden und diesen ausgewählt, so gelangen sie zur Hinweisseite (s. Abbildung 47). Wie auf den anderen Seiten, bekommen sie in der Kopfzeile den Namen der ausgewählten Seite angezeigt. Im Hauptbereich ist nun der jeweilige Hinweis zu finden. Diesem schließt sich im unteren Bereich der "Zurück"-Button an, mit welchem die Spielenden zur Hinweisübersicht gelangen. Bei manchen Hinweisen sind rechts neben dem "Zurück"-Button noch zusätzliche Hilfestellungen zu finden, welche die Spielenden beispielsweise an das Vorgehen bei der Addition von Brüchen erinnern. Innerhalb der Kopfzeile ist auf den Hinweisseiten auf der rechten Seite ein ausgefüllter Pfeil zu finden, welcher nach rechts ausgerichtet ist. Dieser Pfeil dient als "Abspiel"-Button und spielt nach Aktivierung eine hinterlegte Audiodatei ab, welche den angezeigten Hinweis inklusive der eventuell vorhandenen,

zusätzlichen Hilfestellungen laut vorliest. Während des Abspielens wird anstelle des "Abspiel"-Buttons ein "Pause"-Button angezeigt, welcher mittels zweier vertikal nebeneinanderstehender Striche visualisiert wird. Über diesen Button können die Spielenden die Audiodatei pausieren. Daraufhin erscheint wieder der "Abspiel"-Button. welcher die Audiodatei an der gleichen Stelle wiedergeben würde.

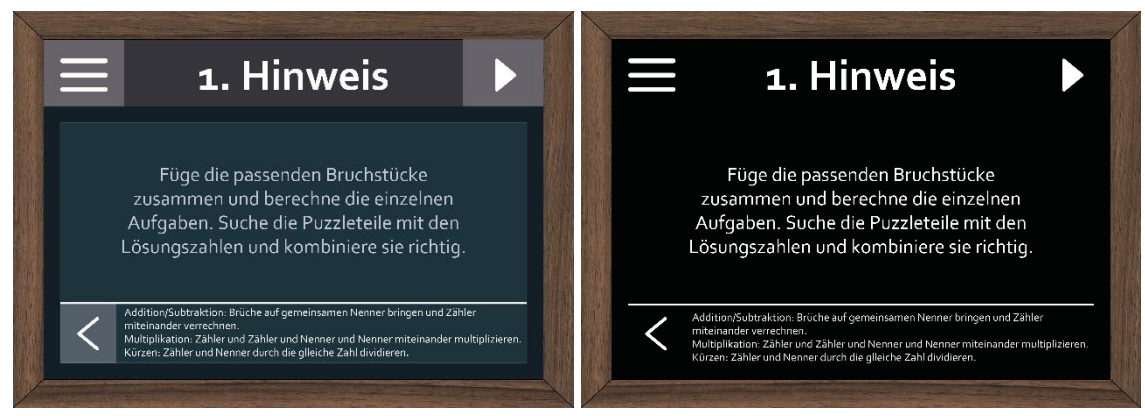

Abbildung 47: Konzeption – 1. Hinweis

### **4.6.4 Farbkonzept**

Das Farbkonzept der Anwendung sollte zur Geschichte und Stimmung des Puzzles passen und daher sowohl geheimnisvoll und etwas gruselig als auch spannend und magisch wirken. Ausgehend von diesen Anforderungen wird folgendes Farbkonzept erstellt (s. Tabelle 5).

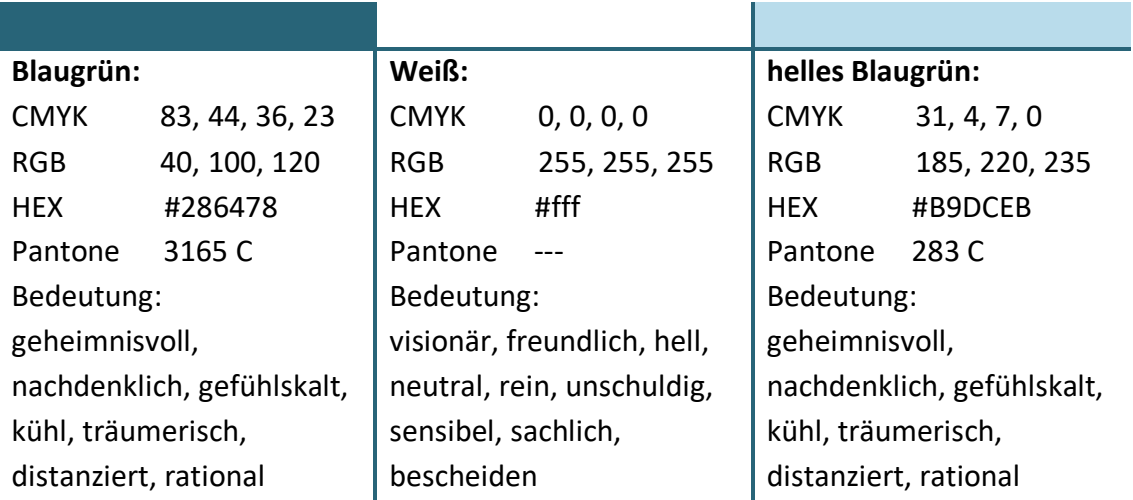

Tabelle 5: Farbkonzept (vgl. Schnitzer, 2020; vgl. Alpina, 2021; PANTONE, 2021a,b)

Als Gegenpol zum relativ dunklen Blaugrünton wird eine sehr helle Variation des Farbtons gewählt. Daraus ergibt sich eine Farbkombination aus einer Sekundärfarbe und einer Tertiärfarbe, welche harmonisch, zurückhaltend, hochwertig, freundlich und familiär wirkt.

# **4.7 Feature-Liste**

In diesem Kapitel werden auf Grundlage der Konzeption und der in Kapitel 3.4 entworfenen Use-Cases sogenannte Feature-Sets erstellt. Diese enthalten einzelne Funktionalitäten und ergeben gemeinsam die Feature-Liste. Die einzelnen Feature-Sets stellen die unterschiedlichen Komponenten des geplanten EXIT-Puzzles dar und bauen aufeinander auf. Feature-Set 1 beschreibt die Anforderungen an das physische Puzzle zuzüglich der dazugehörigen Anleitung und Lösung (s. Tabelle 6). Im Feature-Set 2 wird die Anwendung mit den geplanten AR-Inhalten ausgenommen des AR-Menüs dargelegt (s. Tabelle 7), während Feature-Set 3 das AR-Menü behandelt (s. Tabelle 8). Das Feature-Set 4 widmet sich dem VR-Raum und dem darin enthaltenen Rätsel "Sternenfahrt" Stufe 2 (s. Tabelle 9). Die aufgelisteten Features werden darüber hinaus in die Kategorien grundlegend (G), wichtig (W) und möglich (M) eingeteilt und somit einer Priorisierung unterzogen. Auf diese Weise dient die Feature-Liste während der Umsetzung des Prototypen als Orientierung.

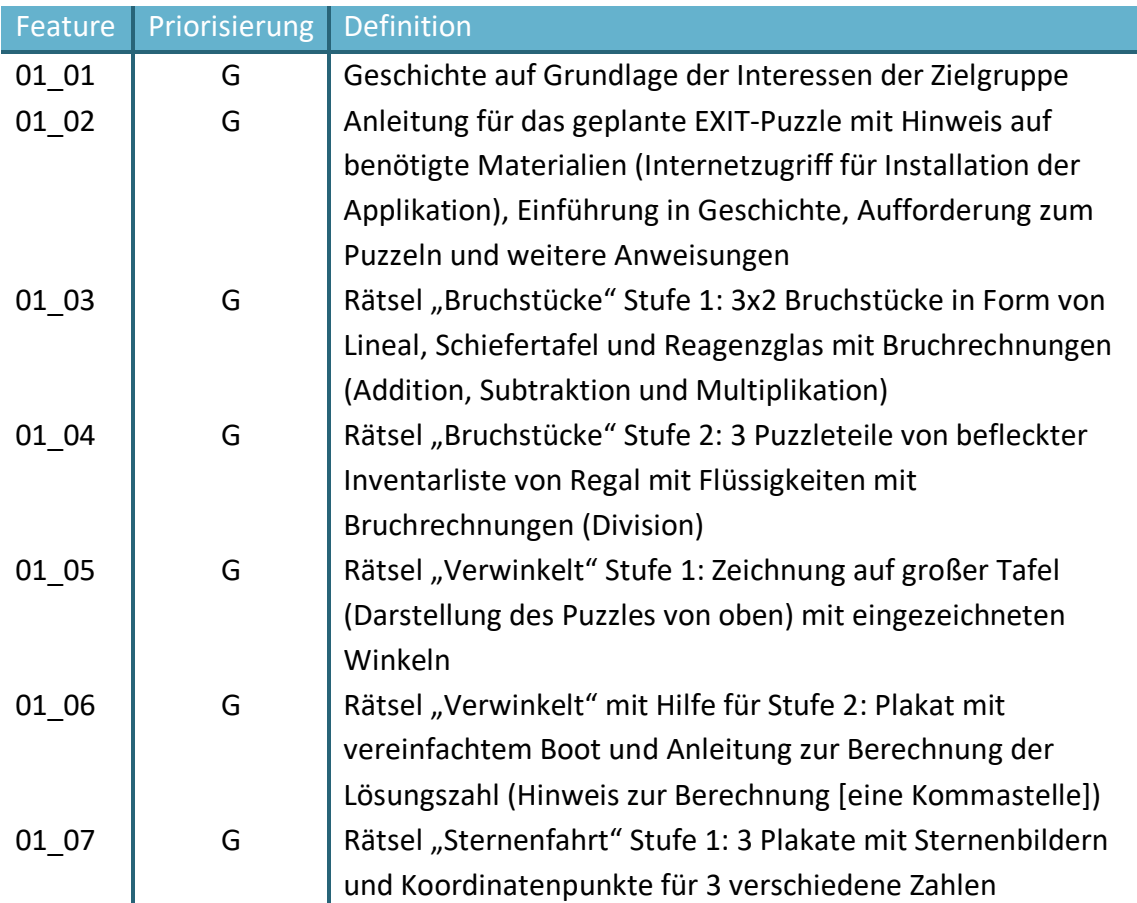

### **4.7.1 Feature-Set 1: Puzzle inklusive Anleitung und Lösung**

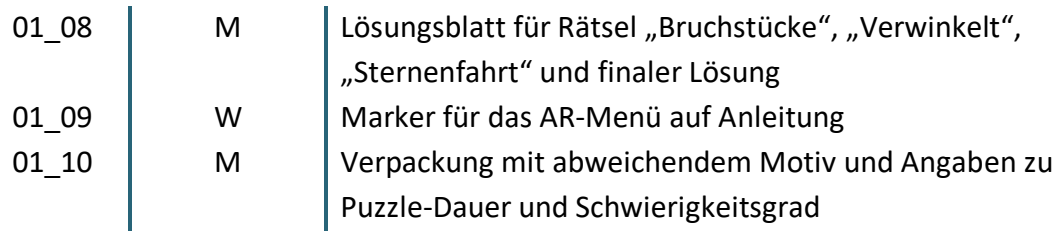

Tabelle 6: Feature-Set 1

# **4.7.2 Feature-Set 2: AR-Inhalte ausgenommen AR-Menü**

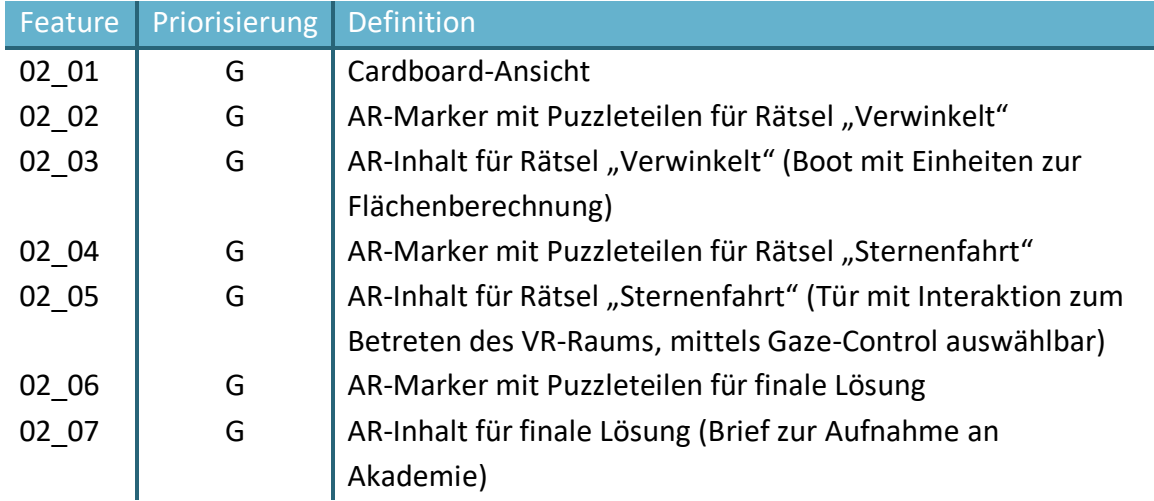

Tabelle 7: Feature-Set 2

### **4.7.3 Feature-Set 3: AR-Menü mit Hinweisen**

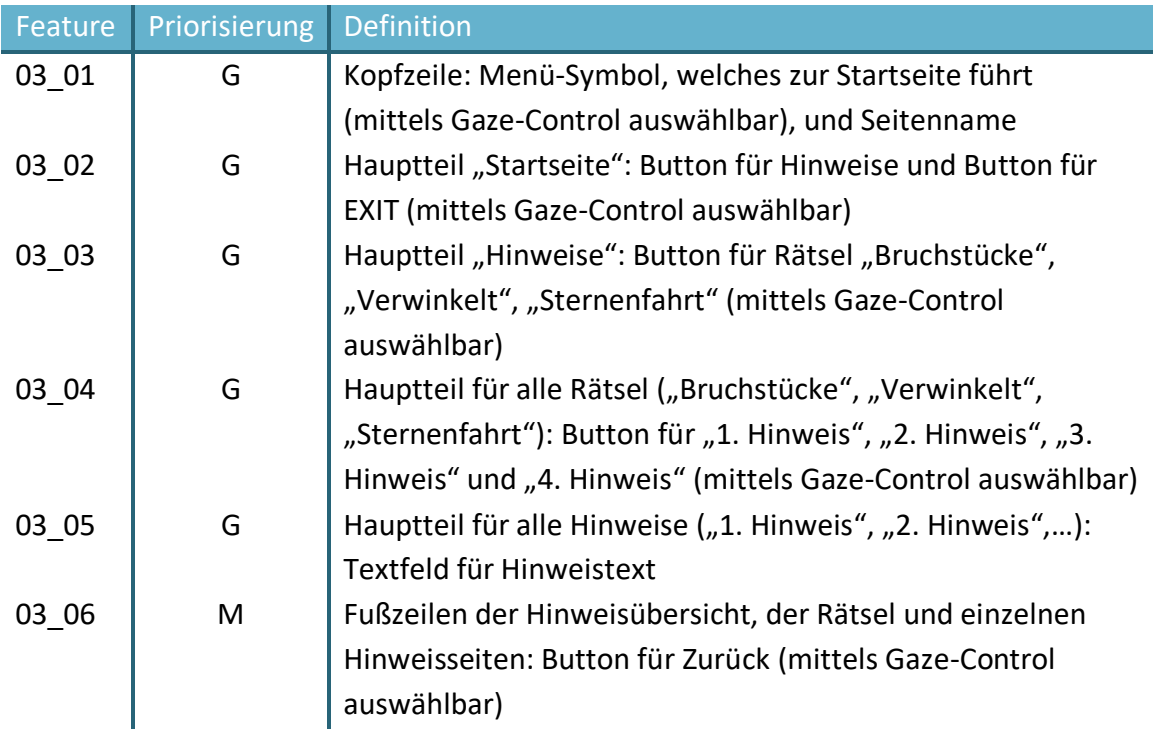

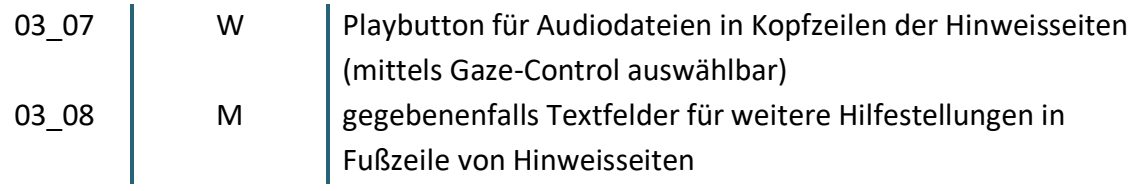

Tabelle 8: Feature-Set 3

# **4.7.4 Feature-Set 4: VR-Raum für Rätsel "Sternenfahrt" Stufe 2**

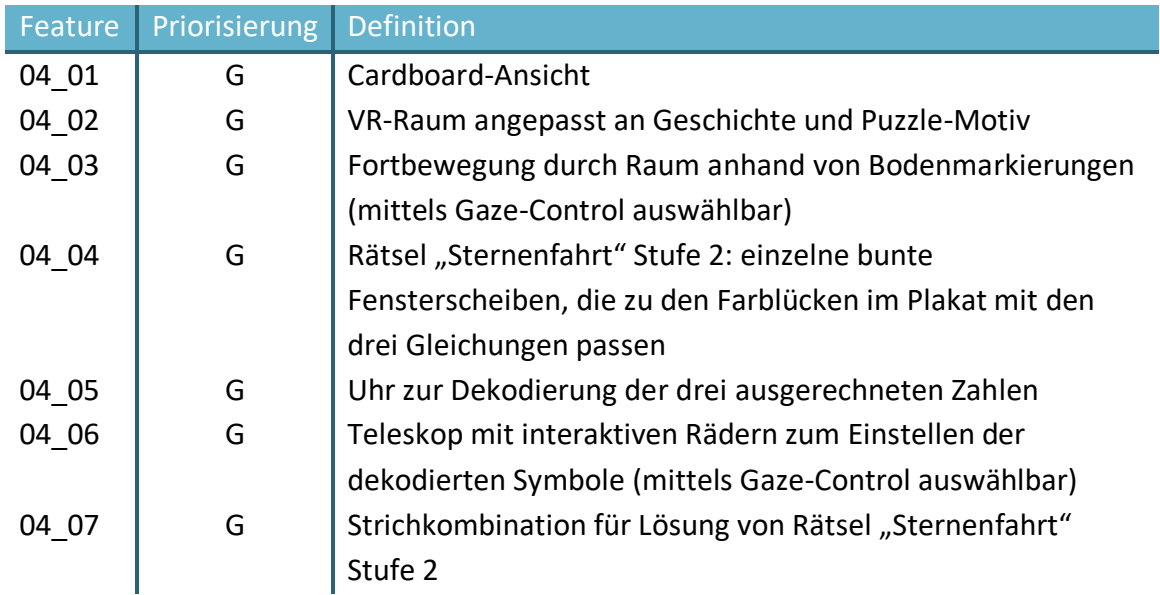

Tabelle 9: Feature-Set 4

# **5 Realisierung**

In diesem Kapitel steht die Dokumentation der prototypischen Realisierung des in den vorherigen Kapiteln konzipierten EXIT-Puzzles und der dazugehörigen Anwendung im Vordergrund. Zunächst wird die Umsetzung des physischen Puzzles erläutert. Hier wird ebenfalls auf die Einarbeitung der gesplitteten Marker eingegangen. Das anschließende Kapitel befasst sich mit der Gestaltung der Zusatzmaterialien, während im darauffolgenden Kapitel die Implementierung der Anwendung erläutert wird. Hierbei werden sowohl der Grundaufbau der Applikation als auch die wichtigen Komponenten der ARund VR-Szene beschrieben. Zusätzlich werden die verwendeten Modelle und Grafiken aufgeführt. Im Kapitel 5.4 werden durchgeführte Testdurchläufe und die daran anschließende Verbesserungen geschildert. Zum Abschluss wird ein beispielhafter Programmablauf dargestellt, welcher einen Überblick über die Funktionsweise des Puzzles bietet.

# **5.1 Umsetzung des Puzzles**

Die in Kapitel 4.6.1 erarbeitete Motivgestaltung enthält bereits digital hinzugefügte Elemente, welche einerseits die Rätsel und andererseits Markerteile aufweisen (Feature 01\_03, 01\_04, 01\_05, 01\_06 & 01\_07). In diesem Schritt wird das Motiv mit Hilfe der Adobe Programme "Photoshop" und "Illustrator" mit der Mustervorlage kombiniert und farbig gestaltet. Bei der Darstellung des Himmels, welcher durch die Fenster zu sehen ist, müssen einerseits die in der Geschichte geschilderten Umstände beachtet werden. Somit soll es sich um einen Nachthimmel handeln, welcher ein Gefühl von Abgeschiedenheit vermittelt. Andererseits soll der Nachthimmel ebenfalls in der VR-Szene Verwendung finden. Aus diesem Grund, wird hierbei auf eine grafische Illustration zurückgegriffen (ddevicee, n.d.) und diese aufgrund der gegensätzlichen Ausrichtung der Fenster zu denen in der VR-Szene horizontal gespiegelt.

Während des weiteren Gestaltungsprozesses wird vor allem darauf geachtet, dass die eingebauten Marker nach der geplanten Unterteilung der einzelnen Puzzleteile zusammenpassen. Zu diesem Zweck werden die Puzzleteile mit den entsprechenden Markern sowohl digital nebeneinandergelegt als auch ausgedruckt. Diese Testdrucke werden im weiteren Realisierungsprozess zusätzlich zur Überprüfung der AR-Inhalte verwendet (s. Abbildung 48).

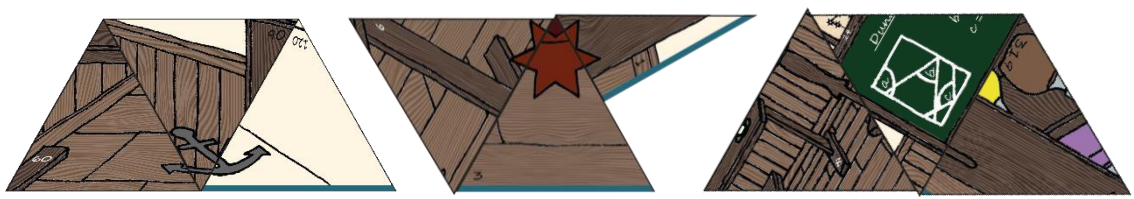

Abbildung 48: zusammengesetzte AR-Marker

Die Randteile eines regulären Puzzles verfügen über eine gerade Seite und heben sich somit vom Rest des Puzzles ab. Aufgrund der geplanten Unterteilung mit Dreiecken würden sich die Randteile des EXIT-Puzzles nicht von den anderen Teilen unterscheiden. Um diese Einteilung wiederum zu ermöglichen, wird das Puzzlemotiv mit einem farbigen Rahmen versehen. Darüber hinaus wird eine Vorlage erstellt, welche exakt mit dem Puzzle übereinstimmt und auf diese Weise den Puzzlevorgang ebenfalls unterstützt (s. Abbildung 49).

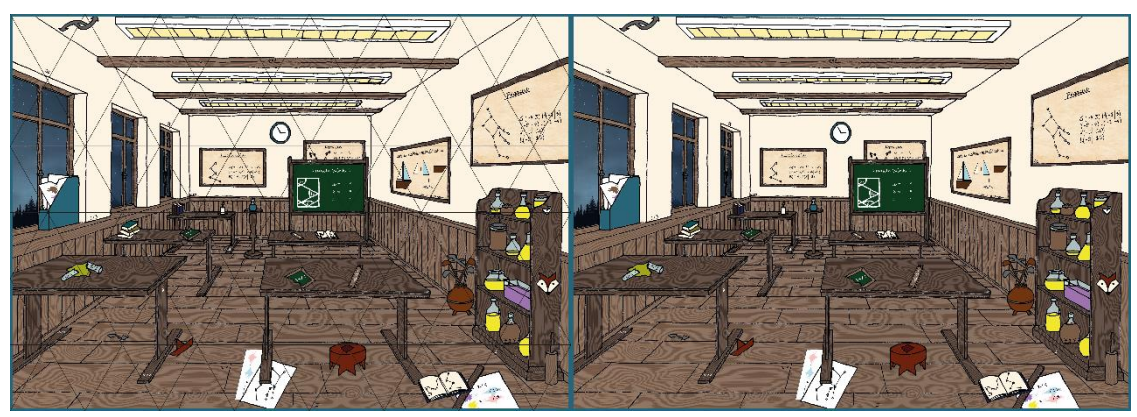

Abbildung 49: Puzzlemotiv mit farbigem Rand und Unterteilung (a), Puzzlevorlage (b)

Das finale Puzzle wird anschließend auf Papier mit einer Stärke von 180 g/m<sup>2</sup> gedruckt um ein eventuelles Übereinanderschieben der Puzzleteile zu verhindern und sie stabiler zu gestalten.

# **5.2 Gestaltung und Druck der Zusatzmaterialien**

Die Geschichte sowie die Anleitung des EXIT-Puzzles wurden bereits in Kapitel 4.5 ausgearbeitet (Feature 01\_01 & 01\_02). Bei der Gestaltung der Geschichte wird nun Bezug auf die Handlung genommen. Da hierbei von einem alten Brief die Rede ist, wird das Blatt mit einem Hintergrund versehen, welcher an altes Papier oder sogar Pergament erinnern soll (carterart, n.d.). Weiterhin wird ein Hinweis auf die im geschlossenen Umschlag befindliche finale Lösung gegeben. Dieser ist einem Stempel nachempfunden und wird mit einem durchbrochenen Rand versehen.

Ergänzend wird der Geschichte eine Grafik hinzugefügt, welche an ein Wappen erinnert (Feature 01 09). Der Inhalt des Wappens soll einen Tierkopf abbilden und eine vereinfachte Darstellung aufweisen. Über dies symbolisiert das gewählte Tier sowohl Stärke als auch Freiheit und strahlt etwas Magisches aus. Demnach fällt die Wahl auf einen Phönixkopf, der anhand von Linien visualisiert wird (vgl. daviespeace, n.d.). Die finale Gestaltung der Geschichte wird in Abbildung 50 visualisiert und im Format A5 gedruckt.

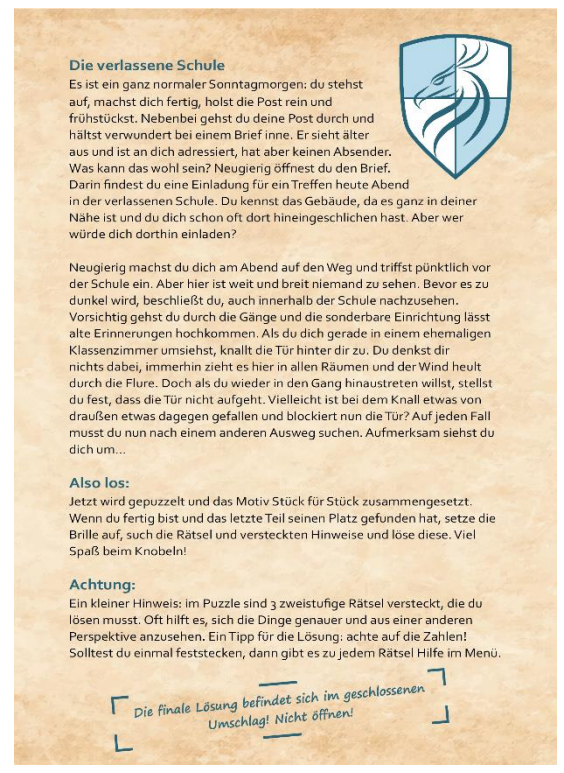

Abbildung 50: Druckvorlage für die Geschichte inklusive Anleitung und AR-Marker

Für die Gestaltung des Lösungsblattes wird ein doppelseitiger Druck im Format A5 vorgesehen. Beide Seiten sind an das Design der Geschichte angelehnt und weisen daher denselben Hintergrund auf. Auf der Vorderseite des Lösungsblattes sind die jeweiligen Teillösungen der drei Rätsel abgebildet. Diese enthalten den Titel des Rätsels, eine Abbildung der zusammengesetzten Puzzleteile sowie eine kurze Erläuterung zum weiteren Vorgehen. Die Rückseite des Lösungsblattes ist ebenso aufgebaut. Sie schildert die finale Lösung des EXIT-Puzzles, bildet einerseits die zusammengelegten Puzzleteile ab und weist andererseits auf den AR-Inhalt des Markers hin (Feature 01 08; s. Abbildung 51).

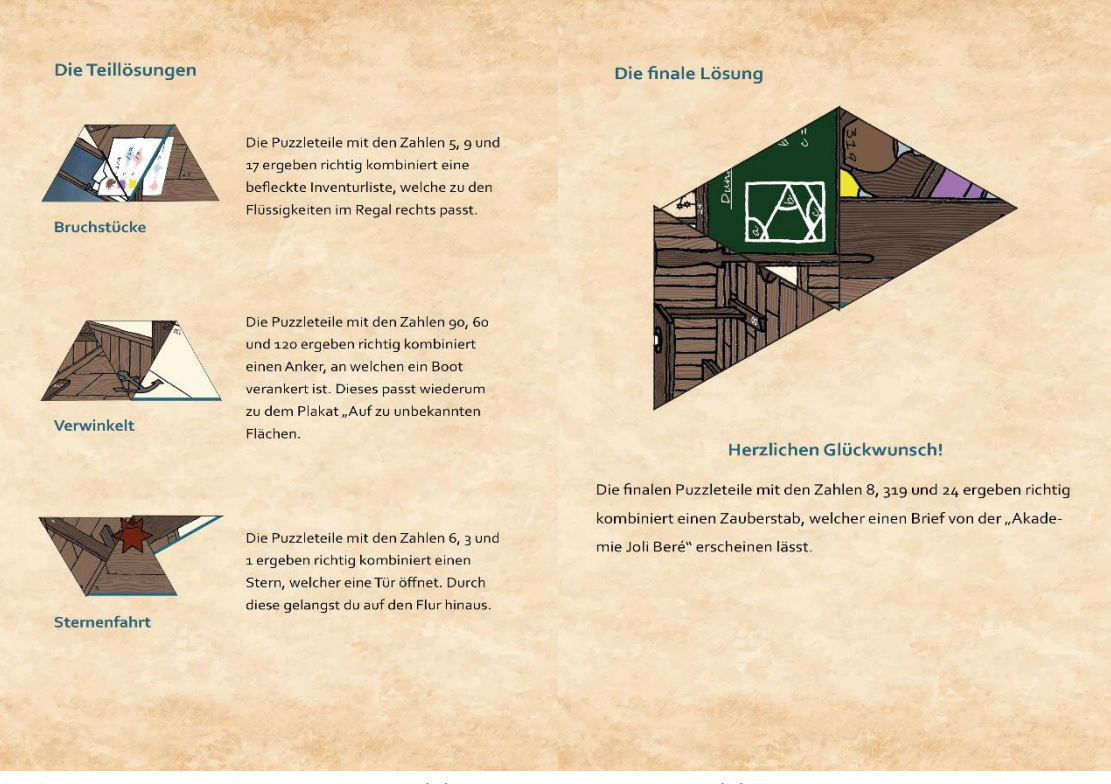

Abbildung 51: Lösungsblatt Vorderseite (a), Lösungsblatt Rückseite (b)

# **5.3 Implementierung der Anwendung**

In den folgenden Kapiteln wird einerseits der Grundaufbau der Applikation erläutert und andererseits auf die wichtigsten Komponenten der AR- und VR-Szenen eingegangen. Diesen Ausführungen schließt sich zusätzlich die Nennung verwendeter Grafiken und Modelle an.

### **5.3.1 Grundaufbau der Applikation**

Im ersten Schritt der Umsetzung der Applikation wird ein neues Unity-Projekt mit Hilfe des 3D-Templates erstellt. Um eine Grundlage für die geplante Anwendung zu schaffen, werden sowohl ein AR SDK als auch ein VR SDK integriert. In Kapitel 4.3.2 fiel die Entscheidung für das AR SDK auf "AR Foundation" und für die VR SDK auf "Cardboard". Nach erfolgreicher Integration und Auswahl von "AR Core" wird eine Szene gestaltet, welche die AR-Szene darstellt. Hier wird über die Rückkamera die Umgebung wiedergegeben und beim Erkennen von festgelegten Markern mit zusätzlichen digitalen Inhalten erweitert. Um die Funktion der Szene zu garantieren, wird sie vorab unabhängig von der VR-Szene getestet. Zu diesem Zweck werden das Cardboard XR Plugin deaktiviert und die "AR Foundation Demos" von Unity Technologies (Miller et al., 2021) mit stellvertretenden AR-Markern verwendet. Die AR Foundation Demos wurden aufgrund ihrer vielfältigen Beispiele ausgewählt. Vor allem der "Distance-Manager" und
"Aim Constraint" bieten Anregungen für zukünftige Rätsel. Während des Tests treten keine Komplikationen auf und die Anwendung läuft fehlerfrei.

Zusätzlich wird eine zweite Szene, die VR-Szene, erstellt. Für diesen Test wurde wiederum AR Core deaktiviert und das Cardboard XR Plugin aktiviert. Weiterhin erfolgt der Test anhand der "HelloCardboard"-Szene von Google VR (Huang et al., 2021). Wie bereits bei der AR-Szene verläuft auch dieser Test ohne Komplikationen.

Da beide Komponenten jedoch im Prototypen gleichzeitig wirken sollen, werden für den finalen Test sowohl AR Core als auch das Cardboard XR Plugin im "XR Plug-in Management" aktiviert. Bei diesem Durchgang ist festzustellen, dass sich beide Plugins anscheinend gegenseitig behindern. In der AR-Szene werden die AR-Marker erkannt, allerdings erfolgt die Darstellung nicht in der Cardboard-Ansicht. Die VR-Szene wird hingegen in dieser Ansicht dargestellt, jedoch funktioniert dort die Kamerasteuerung mittels des Gyrosensors nicht und das Bild wirkt wie eingefroren. Trotz Recherche zu ähnlichen Fällen (cutiemod, 2021) konnte das Problem mit den dargebotenen Hinweisen nicht gelöst werden. Infolgedessen wird das Cardboard XR Plugin wieder deinstalliert und eine eigene Cardboard-Ansicht mit Hilfe von drei Kameras und einem Canvas<sup>15</sup> gestaltet. Hierbei wird die Sicht der Hauptkamera auf eine Ebene projiziert, welche vor zwei leicht versetzt stehenden Kameras positioniert wird. Die linksbefindliche Kamera spiegelt dabei das linke und die rechtbefindliche Kamera das rechte Auge wider. Auf diese Weise wird eine stereoskopische Ansicht erzeugt, welche dem menschlichen Auge nachempfunden ist (s. Abbildung 52).

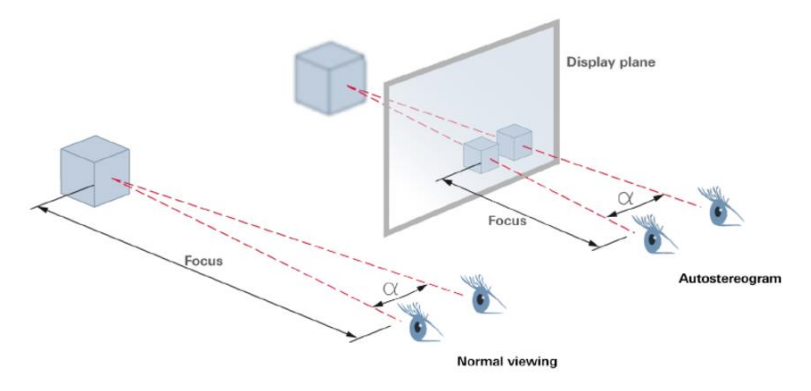

Abbildung 52: normale Ansicht im Vergleich zur stereoskopischen Ansicht (Reichelt et al., 2010)

Abschließend wird ein bildschirmfüllendes Canvas eingefügt, welches der Cardboard-Ansicht aus der "HelloCardboard"-Szene entspricht (Feature 02\_01 & 04\_01; s. Abbildung 53).

<sup>15</sup> Canvas: Ein Canvas ist das Areal, in welchem alle Elemente der Benutzerschnittstelle vereint sein sollten. Das Canvas wird als Rechteck in der Szenenansicht angezeigt und nutzt ein "EventSystem"-Objekt um dem Benachrichtigungssystem zu helfen (vgl. Unity Technologies, 2020a).

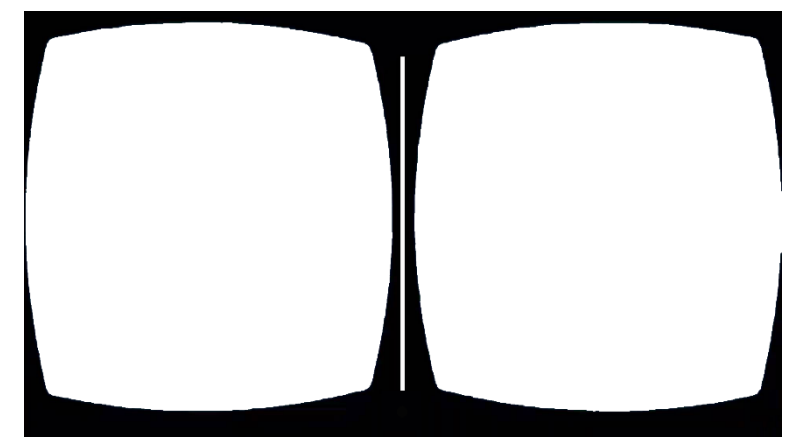

Abbildung 53: Canvas abgeleitet von der Cardboard-Ansicht

#### **5.3.2 Wichtige Komponenten der AR-Szene**

Für den Prototypen bezieht sich die Nutzung des "AR Foundation Demo Masters" für die AR-Szene auf die Bibliothek der verwendeten Marker, der "ReferenceImageLibrary", die Erstellung von Prefabs<sup>16</sup> und dem "Image Tracking Object Manager". In der "ReferenceImageLibrary" werden Grafiken gespeichert, welche als AR-Marker fungieren sollen. Anfänglich werden hierfür stellvertretende Marker verwendet, welche anschließend durch die finalen Marker auf den Puzzleteilen ersetzt werden. Bei diesem Vorgang muss darauf geachtet werden, dass die verwendeten Bilder genügend Referenzpunkte aufweisen, um von AR Core als geeignet angesehen zu werden. Ist dies nicht der Fall, so wird eine Fehlermeldung angezeigt und die Applikation kann nicht erstellt werden (s. Abbildung 54).

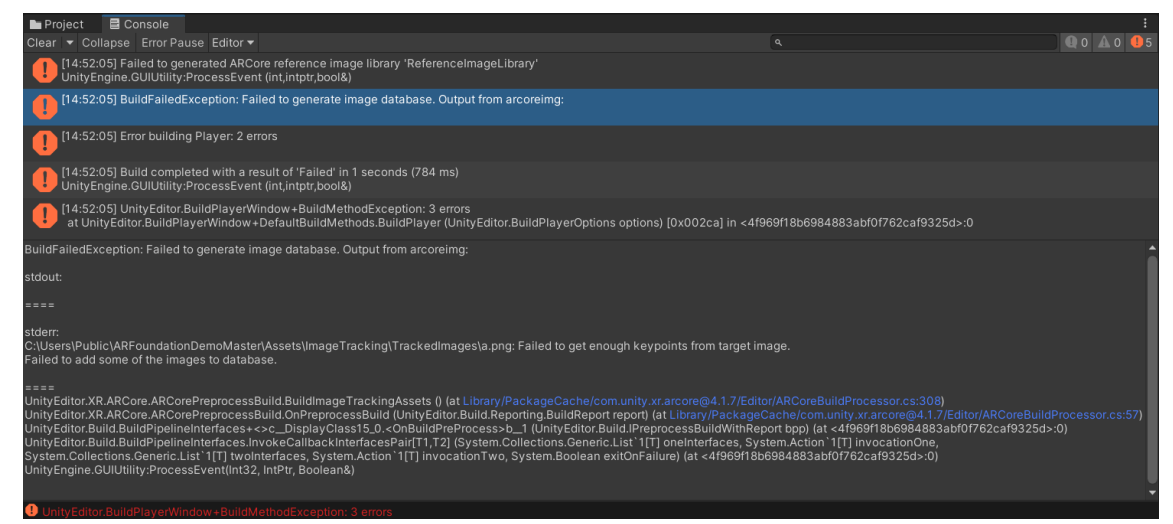

Abbildung 54: Fehlermeldung aufgrund fehlender Referenzpunkte in einem hinterlegten Bild

<sup>16</sup> Prefabs: Prefab stellen in Unity eine spezielle Komponente dar, welche es ermöglicht vollständig konfigurierte Objekte zur Wiederverwendung zu speichern. Diese Anlagen können anschließend in verschiedenen Szenen oder sogar in anderen Projekten genutzt werden ohne nochmals konfiguriert werden zu müssen. (vgl. Unity Technologies, 2020b).

PNG-Dateien, welche mit Illustrator erzeugt wurden und die zusammengelegten Puzzleteile enthalten, werden beispielsweise nicht akzeptiert. Am besten werden PNG-Dateien erkannt, die aus vorhergehenden Scanvorgängen mit den finalen Puzzleteilen entstanden sind (Feature 02\_02, 02\_04 & 02\_06; s. Abbildung 55).

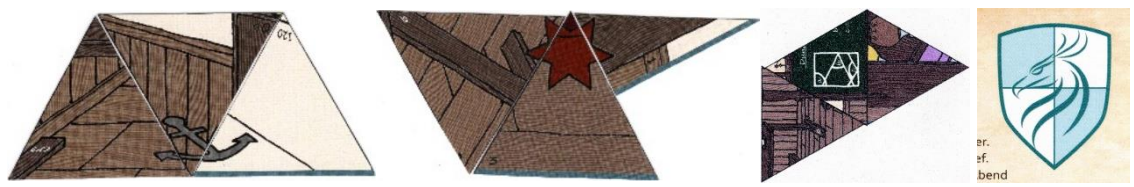

Abbildung 55: AR-Marker für die Rätsel "Verwinkelt" (a) und "Sternenfahrt" (b), für die finale Lösung (c) und das AR-Menü (d)

Die verwendeten AR-Inhalte, welche im "Image Tracking Object Manager" den jeweiligen Markern zugewiesen sind, werden mit der 3D-Grafiksoftware Cinema 4D erstellt und sowohl als Cinema 4D-Datei für Cineware als auch als FBX-Datei gespeichert (Feature 02\_03, 02\_05 & 02\_07; s. Abbildung 56). Dieser Vorgang wird aufgrund dessen durchgeführt, da Unity nicht länger den direkten Import von Cinema 4D-Dateien unterstützt (s. Abbildung 57).

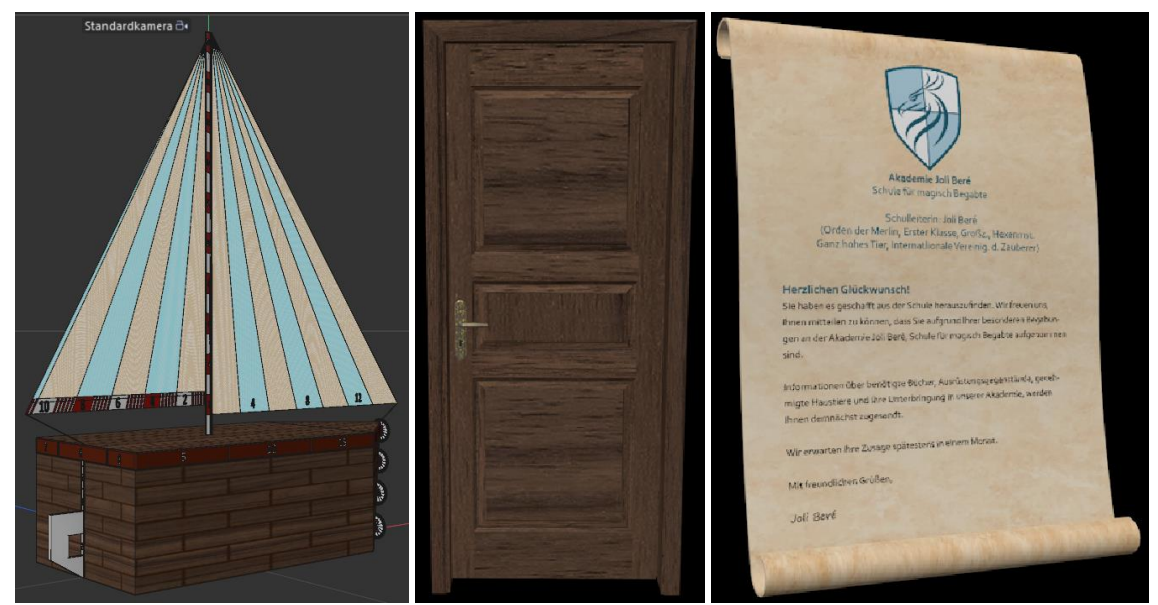

Abbildung 56: AR-Inhalte für die Rätsel "Verwinkelt" (a) und "Sternenfahrt" (b), für die finale Lösung (c)

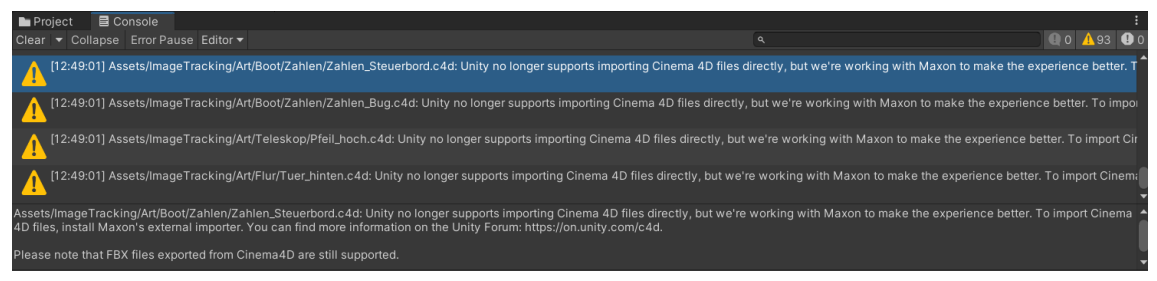

Abbildung 57: Unity-Anmerkung, dass der direkte Import von Cinema 4D-Dateien nicht länger unterstützt wird

Die Wahl, welches der beiden Formate letztendlich verwendet wird, entscheidet sich aufgrund der unterschiedlichen Darstellung der Objekte innerhalb der Unity-Szenen. Hier sind sowohl Unterschiede in der Farbgebung als auch in der Reflektivität der Objekte zu erkennen (s. Abbildung 58).

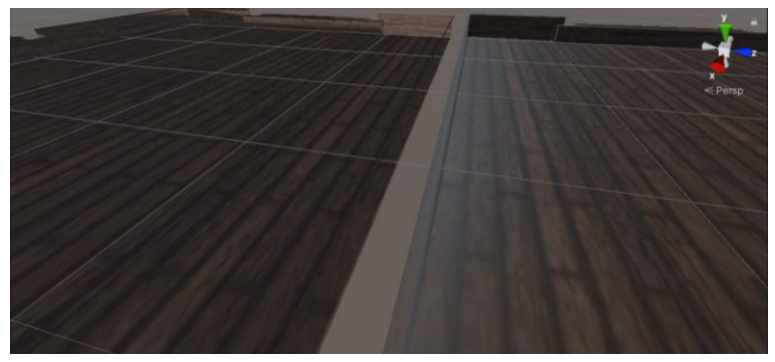

Abbildung 58: Darstellung des Bodens in Unity als FBX- (links) und als C4D-Datei (rechts)

In Unity werden die Objekte der Vorlage der "AR Foundation Demo Master" folgend als Prefabs gespeichert und diese im "Image Tracking Object Manager" dem entsprechenden AR-Marker zugewiesen. Um das Verhalten der verschiedenen Objekte zu steuern, werden in Unity C#-Skripte verwendet. C#, ausgesprochen C Sharp, ist eine objektorientierte Programmiersprache, welche über eine Syntax $^{17}$ , Wortkomponenten, Variablen, Funktionen und Klassen verfügt (vgl. Unity Technologies, 2021a). Das Dokument "Image Tracking Object Manager" stellt auf diese Weise die Verbindung zwischen den in der "ReferencelmageLibrary" hinterlegten Grafiken und den verschiedenen Prefabs her (s. Code 1).

```
C#:
```

```
/// <summary>
/// Get the <c>XRReferenceImageLibrary</c>
// / </summary>
public XRReferenceImageLibrary ImageLibrary {
    get => m_ImageLibrary;
    set \Rightarrow m ImageLibrary = value;
}
[SerializeField]
[Tooltip("Prefab for tracked 1 image")]
GameObject m_OnePrefab;
/// <summary>
/// Get the one prefab
/// </summary>
public GameObject onePrefab {
   get => m_OnePrefab;
    set => m_OnePrefab = value;
}
```
<sup>17</sup> Syntax: Unter Syntax werden die formalen Regeln über die zulässigen Sprachelemente einer Programmiersprache und über zulässige Möglichkeiten ihrer Verwendung in einem Programm verstanden (Lackes & Siepermann, 2018).

```
GameObject m_SpawnedOnePrefab;
/// <summary>
/// get the spawned one prefab
/// </summary>
public GameObject spawnedOnePrefab {
    get => m SpawnedOnePrefab;
    set => m SpawnedOnePrefab = value;
}
```
Code 1: Verbindung zwischen den gespeicherten Grafiken in der ReferenceImageLibrary und den erstellten Prefabs

Im Unity-Inspektor können demnach die Zuordnungen zwischen AR-Marker und Prefab erstellt werden (s. Abbildung 59).

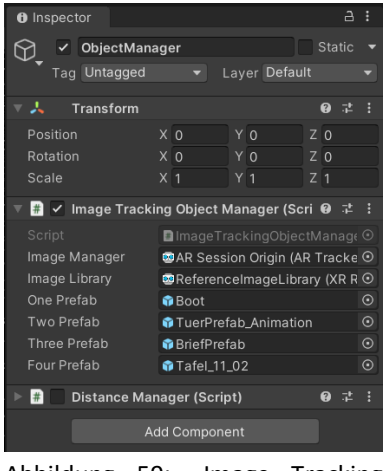

Abbildung 59: "Image Tracking Object Manager" im Unity-Inspektor

Sobald ein Marker in der Umgebung erkannt wird, erscheint das dazugehörige Objekt und wird entsprechend der Konfiguration des Prefab dargestellt (s. Code 2).

#### $C#$ :

```
void ImageManagerOnTrackedImagesChanged(ARTrackedImagesChangedEventArgs obj) {
    // added, spawn prefab
    foreach(ARTrackedImage image in obj.added) {
        if (image.referenceImage.guid == s_FirstImageGUID) {
            m SpawnedOnePrefab = Instantiate(m OnePrefab,
            image.transform.position, image.transform.rotation);
            m_OneNumberManager = 
            m SpawnedOnePrefab.GetComponent<NumberManager>();
        }
        else if (image.referenceImage.guid == s SecondImageGUID) {
            m SpawnedTwoPrefab = Instantiate(m TwoPrefab,
            image.transform.position, image.transform.rotation);
            m TwoNumberManager =
            m SpawnedTwoPrefab.GetComponent<NumberManager>();
        }
        else if (image.referenceImage.quid == s ThirdImageGUID) {
            m SpawnedThreePrefab = Instantiate(m ThreePrefab,
            image.transform.position, image.transform.rotation);
```

```
m ThreeNumberManager =
            m SpawnedThreePrefab.GetComponent<NumberManager>();
        }
        else if (image.referenceImage.guid == s FourImageGUID) {
            m SpawnedFourPrefab = Instantiate(m FourPrefab,
            image.transform.position, image.transform.rotation);
            m FourNumberManager =
            m SpawnedFourPrefab.GetComponent<NumberManager>();
        }
   }
    …
}
```
Code 2: Laden des jeweiligen Prefabs bei Erkennung eines Markers

In dem angefügten Skript sind ebenfalls weitere Befehle zu finden, welche auf die Position und Drehung des Markers reagieren und das Objekt entfernen, falls der Marker nicht länger sichtbar ist.

Über ihre Darstellung hinaus sollen die Spielenden mit einigen digitalen Objekt der ARund VR-Szene interagieren können. Zu diesem Zweck wird der "Camera Pointer" aus der "HelloCardboard"-Szene von Google (Huang et al., 2021) genutzt. Dieser wirkt sich auf die Hauptkamera der jeweiligen Szene aus und erzeugt einen unsichtbaren Strahl ausgehend vom Mittelpunkt des Sichtfeldes der Kamera. Trifft dieser ein interaktives Objekt, so reagiert dieses darauf. Die Funktion für eine Displayberührung wird auskommentiert, da die Spielenden während des Spiels das Smartphone in die AR-VR-Brille einlegen und somit das Display nicht mehr berührt werden kann (s. Code 3).

```
C#:
public class CameraPointer : MonoBehaviour {
    private const float maxDistance = 10;
    private GameObject _gazedAtObject = null;
   private float gazeStartTime;
    void Start () {
        qazeStartTime = -1f;
    }
    /// <summary>
    /// Update is called once per frame.
    /// </summary>
   public void Update() {
    // Casts ray towards camera's forward direction, to detect if a GameObject 
    is being gazed at.
    RaycastHit hit;
    if (Physics.Raycast(transform.position, transform.forward, out hit, 
    _maxDistance)) {
        // GameObject detected in front of the camera.
        if ( qazedAtObject != hit.transform.gameObject) {
            // New GameObject.
            _gazedAtObject?.SendMessage("OnPointerExit");
            qazedAtObject = hit.transform.qameObject;
            gazeStartTime = Time.time;
             _gazedAtObject.SendMessage("OnPointerEnter");
            if (Time.time - gazeStartTime > 3.0f) {
```

```
_gazedAtObject.SendMessage("OnPointerClick");
        }
    }
}
else {
    // No GameObject detected in front of the camera.
    _gazedAtObject?.SendMessage("OnPointerExit");
    _gazedAtObject = null;
}
// Checks for screen touches.
// if (Google.XR.Cardboard.Api.IsTriggerPressed) {
// _gazedAtObject?.SendMessage("OnPointerClick");
// }
}
```
Code 3: Camera Pointer-Skript der HelloCardboard-Szene (Huang et al., 2021)

Um die Interaktion mit den Objekten zu steuern, wird ebenfalls auf ein Dokument der "HelloCardboard"-Szene von Google (Huang et al., 2021) zurückgegriffen. Mit Hilfe des "ObjectControlers" wird festgelegt, dass das jeweilige Objekt seine Farbe ändert, sobald es im Fokus des Spielenden steht und dies rückgängig macht, wenn das Objekt nicht länger anvisiert wird. Verweilt der Fokus jedoch länger als zwei Sekunden auf dem Objekt, wird eine Aktion durchgeführt und beispielsweise eine andere Szene geladen (s. Code 4).

#### C#:

}

```
public void Start() {
    startingPosition = transform.parent.localPosition;
    myRenderer = GetComponent < Renderer);
   SetMaterial(false);
    timer = 0.0f;
}
public void Update() {
    if (timer != 0.0f && Time.time > timer + 2.0f) {
        SceneManager.LoadScene("Scenes/VR", LoadSceneMode.Single);
        timer = 0.0f;
        SetMaterial(false);
    }
}
// <summary>
// This method is called by the Main Camera when it starts gazing at this 
GameObject.
// / </summary>
public void OnPointerEnter() {
    SetMaterial(true);
    timer = Time.time;
}
// <summary>
// This method is called by the Main Camera when it stops gazing at this 
GameObject.
// </summary>
public void OnPointerExit() {
```

```
SetMaterial(false);
    timer = 0.0f;
}
// <summary>
// Sets this instance's material according to gazedAt status.
// </summary>
// <param name="gazedAt">
// Value `true` if this object is being gazed at, `false` otherwise.
// </param>
private void SetMaterial(bool gazedAt) {
    if (InactiveMaterial != null && GazedAtMaterial != null) {
        myRenderer.material = gazedAt ? GazedAtMaterial : InactiveMaterial;
    }
}
```
Code 4: ObjectManager-Skript der "HelloCardboard"-Szene (Huang et al., 2021)

Bei einem Wechsel zwischen der AR- und der VR-Szene und einer anschließenden Rückkehr zur AR-Szene fällt jedoch auf, dass die AR-Marker nicht mehr erkannt werden. Während einer Recherche werden ähnliche Probleme entdeckt und eine Lösung gefunden (vgl. FlorentPoittevin, 2019). Bevor die AR-Szene gestartet wird, ist ein Neustart durchzuführen. Dieser zerstört die aktuelle Sitzung inklusive der Marker und startet eine neue Sitzung (Unity, 2018). Erfolgt nun ein Wechsel von VR- zu AR-Szene, wird ein Neustart durchgeführt (s. Code 5) und die Marker werden wieder erkannt.

```
C#:
public class AR Restart : MonoBehaviour {
    public void Start() {
       ARSession arSession = GetComponent<ARSession>();
        arSession.Reset();
    }
}
Code 5: Neustart der AR-Szene
```
Eine weitere wichtige Komponente der AR-Szene stellt das Menü dar. Im Menü finden die Spielenden verschiedene Hinweise, welche sie abrufen können. Wie bei anderen interaktiven Objekten, erfolgt die Navigation im Menü ebenfalls mit Hilfe des "Camera Pointers" und des "Object Controllers". Die einzelnen Seiten des Menüs werden auf diese Weise miteinander in Verbindung gesetzt. Dafür wird die Funktion "SetActive(bool value)" genutzt. Befinden sich die Spielenden beispielsweise bei der Übersicht der Hinweise und wählen den Button "Bruchstücke" aus, so wird mittels des "ObjectController Bruchstuecke.cs"-Skriptes die Seite "Hinweise" deaktiviert und die Seite "Bruchstuecke" aktiviert (s. Code 6).

```
C#:
public void Update() {
    if (timer != 0.0f && Time.time > timer + 2.0f) {
        m hinweise.SetActive(false);
        m bruch. SetActive(true);
        timer = 0.0f;
        m SpriteRenderer.color = Color.white;
    }
}
```
Code 6: Aus- und Einblenden beim Seitenwechsel im Menü

Werden jedoch beim ersten Laden des Menüs alle folgenden Seiten deaktiviert, können diese bei ihrer Auswahl nicht wieder aktiviert werden und die Tafel bleibt leer. Um diesem Problem aus dem Weg zu gehen, wird die Sichtbarkeit der einzelnen Seiten über Funktionen der anderen Seiten gesteuert. Das bedeutet, das Hinweis-Symbol auf der Startseite des Menüs deaktiviert die Seite "Hinweise" und das Symbol Bruchstücke auf der Seite "Hinweise" deaktiviert die Übersichtsseite der Hinweise zum Rätsel "Bruchstücke". Aufgrund der hohen Anzahl an Abstufungen kommt es jedoch zu Aufhebungen der einzelnen Funktionen. Daher würde das Symbol Hinweise auf der Startseite zwar die Seite "Hinweise" deaktivieren, aber da sich auf dieser Seite die Funktion zur Deaktivierung der Seite "Bruchstücke", "Verwinkelt" und "Sternenfahrt" befindet, würden diese Seiten aktiv sein. Dieses Problem wird für den Prototypen mit dem Auslassen der Startseite des Menüs gelöst. Das bedeutet, dass nun die Seite "Hinweise" die Startseite ablöst und als Erstes von den Spielenden gesehen wird. Um ähnlichen Komplikationen, ausgelöst durch die Verwendung von "Zurück"-Buttons, zu vermeiden, werden diese für den Prototypen nicht eingesetzt. Im Hinblick auf die reduzierte Seitenzahl wird dies jedoch auch nicht als notwendig angesehen (Feature 03\_06).

Die jeweiligen Seiten des Menüs werden in Kopfzeile, Hauptteil und Fußzeile eingeteilt. In der Kopfzeile jeder Menüseite ist auf der linken Seite das Menüsymbol zu finden, welches die Spielenden jederzeit zurück zur Hinweisseite führt. Überdies ist zentriert in der Kopfzeile der Seitenname zu finden (Feature 03\_01). Auf den einzelnen Hinweisseiten sind darüber hinaus auf der rechten Seite noch Abspielbuttons zu finden. Im Hauptteil der jetzigen Startseite, Seite "Hinweise", sind zentriert und untereinander aufgelistet Buttons für die jeweiligen Rätsel zu finden. Diese sind auswählbar und führen die Spielenden zu den jeweiligen Hinweisseiten (Feature 03\_03). Eine ähnliche Auflistung ist auf den unterschiedlichen Hinweisseiten der Rätsel zu finden. Hier haben die Spielenden die Auswahl zwischen "1. Hinweis", "2. Hinweis", "3. Hinweis" und "4. Hinweis" (Feature 03\_04). Auf den Seiten der einzelnen Hinweise befindet sich im Hauptteil ein Textfeld mit dem zugehörigen Hinweistext (Feature 03\_05). Gegebenenfalls sind in der Fußzeile dieser Seiten weitere Hilfestellungen zu finden (Feature 03\_08).

Da das Menü über Audioaufnahmen zu den einzelnen Hinweistexten verfügen soll, werden diese vertont und an die jeweiligen Abspielbuttons der Hinweisseiten angehängt. Mittels des "ObjectControllers" können diese ausgewählt und die Audiodatei mittels der Funktion "audioSource.Play" abgespielt werden. Sobald die Audiodatei läuft, wird der Abspielbutton aus- und der Pausebutton eingeblendet. Über diesen können die Spielenden die Wiedergabe stoppen. In diesem Fall wird wieder der Abspielbutton angezeigt, welcher die Audiodatei an der pausierten Stelle wieder einsetzen lassen würde (Feature 03\_07; s. Code 7).

```
C#:
```

```
public void Update() {
    if (timer != 0.0f && Time.time > timer + 2.0f) {
        if (paused == true) {
            audioSource.Play(0);
            paused = false;
            m SpriteRenderer.sprite = Sprite Pause;
        }
        else if (paused == false) {
            audioSource.Pause();
            paused = true;
            m SpriteRenderer.sprite = Sprite Play;
        }
        timer = 0.0f;
        m SpriteRenderer.color = Color.white;
    }
    else if (!audioSource.isPlaying) {
        paused = true;
        m SpriteRenderer.sprite = Sprite Play;
    }
}
```
Code 7: Abspielen und Pausieren der Audiodateien

#### **5.3.3 Wichtige Komponenten der VR-Szene**

Die wichtigste Komponente der VR-Sicht ist die Anpassung der Sicht in der VR-Szene an die Kopfbewegungen der Spielenden. Hierfür wird ein C#-Skript verfasst, welches sich auf die Hauptkamera der VR-Szene auswirkt. Das Skript überträgt kontinuierlich die Rotationsdaten vom Gyrosensor des Smartphones auf die Kamera (s. Code 8). Somit fühlen sich die Nutzenden in die VR-Szene hineinversetzt, können sich im Raum umsehen und mit den VR-Inhalten interagieren.

```
C#:
public class GyroControl : MonoBehaviour {
   private bool gyroEnabled;
   private Gyroscope gyro;
   private GameObject cameraContainer;
   private Quaternion rot;
   // Start is called before the first frame update
   private void Start() {
```

```
cameraContainer = new GameObject("CameraContainer");
    cameraContainer.transform.position = transform.position;
    transform.SetParent(cameraContainer.transform);
    qyroEnabled = EnableGyro();
}
// Update is called once per frame
private bool EnableGyro() {
    if (SystemInfo.supportsGyroscope) {
       gyro = Input.gyro;
        gyro.enabled = true;
        cameraContainer.transform.rotation = Quaternion.Euler(90f,90f,0f);rot = new Quaternion(0, 0, 1, 0);
        return true;
    }
    return false;
}
private void Update() {
    if (gyroEnabled) {
        transform.localRotation = gyro.attitude * rot;
    }
}
```
Code 8: Übertragung der Rotationsdaten vom Gyrosensor des Smartphones auf die Hauptkamera der virtuellen Szene

}

Die Gestaltung der VR-Szene ist an die Geschichte des Puzzles sowie an das Puzzlemotiv angepasst und stellt einen Schulflur dar (Feature 04\_02). Zusätzlich wurden hier einzelne bunte Fensterscheiben, welche zu den farbigen Lücken im Plakat passen (Feature 04 04), und eine Uhr zur Dekodierung eingebaut (Feature 04 05). Weiterhin ist auf dem Flur ein Teleskop mit interaktiven Rädern zu finden (Feature 04\_06), deren richtige Ausrichtung zur Lösung von Rätsel "Sternenfahrt" führt (Featur 04 07). Die Interaktion mit Objekten erfolgt in der VR-Szene auf gleiche Weise wie in der AR-Szene. Die Kamera verfügt über einen "Camera Pointer", welcher mit Hilfe des "Object Controllers" Reaktionen bei den interaktiven Objekten hervorruft. Mit Hilfe von Fadenkreuzen auf dem Boden, können sich die Spielenden auf diese Weise auch durch die Szene bewegen (Feature 04\_03; s. Abbildung 60).

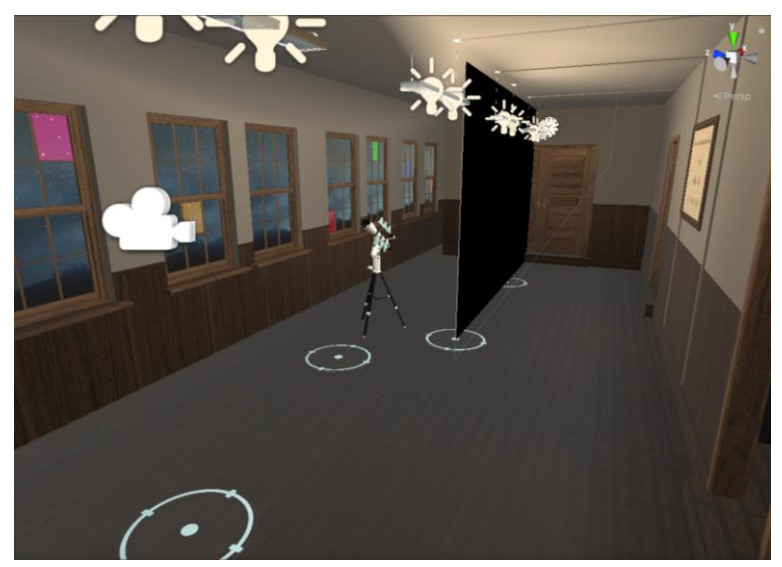

Abbildung 60: VR-Szene des EXIT-Puzzles

Innerhalb der VR-Szene sind acht Lichtquellen in Form von Glühbirnen zu finden. Diese scheinen während der Betrachtung der Szene zu flackern. Das Flackern wird als situationsbedingt empfunden, da es zu einer verlassenen Schule passen würde. Aus diesem Grund wird auch ein Lightmapping<sup>18</sup> innerhalb der VR-Szene verzichtet.

Darüber hinaus wird für die bisherigen Rätsel das Speichern von Daten innerhalb eines externen Dokumentes beim Wechsel zwischen der AR- und der VR-Szene als unnötig erachtet. Einzig die Rotationsdaten der Teleskopräder könnten beim Austritt aus der VR-Szene gespeichert und bei Wiedereintritt abgerufen werden. Allerdings wird dies als nicht zwingend notwendig angesehen und daher für den Prototypen nicht umgesetzt.

#### **5.3.4 Weitere verwendete Modelle und Grafiken**

Dieses Kapitel zählt weitere Modelle und Grafiken auf, welche im Prozess der Realisierung verwendet werden, aber nicht selbstständig entwickelt wurden.

Für das Modell des Bootes in der zweiten Stufe des Rätsels "Verwinkelt" wird ein Teil der Textur von modellierten Schneidebrettern verwendet (vgl. luis88luis, 2018). Nur die dunkelste Holztextur wurde für den Rumpf des Bootes genutzt. Für den oberen Rand des Rumpfes, die Reling, wird diese Textur mit Hilfe des Bildbearbeitungsprogrammes "Adobe Photoshop" rötlich eingefärbt.

<sup>&</sup>lt;sup>18</sup> Lightmapping: Beim Lightmapping wird die Helligkeit von Oberflächen innerhalb der Szene vorberechnet und das Ergebnis in Form einer Textur als "Lightmap" für einen späteren Gebrauch gespeichtert (Unity Technologies, 2021b).

Diese Holztextur findet ebenfalls für die Tür in der zweiten Stufe des Rätsels "Sternenfahrt" Verwendung. Die Tür selbst besteht auf der Grundlage eines Modelles (vgl. c-brenner, 2016) und wurde anschließend vereinfacht und entsprechend mit der Holztextur versehen.

Das Tür-Modell sowie Holztextur werden wiederum in der VR-Szene verarbeitet. Über dies werden hier Modelle für Lampen (ProjectModel3D, 2018), Fenster (kbulsara13, 2015), eine Uhr (3DHaupt, 2015), ein Plakat (flindigo, 2018) und ein Teleskop (michalmejzlik, 2015) eingefügt. Teilweise werden die jeweiligen Modelle umgestaltet oder angereichert und einzelne Bestandteile mit anderen Texturen versehen. So erhalten die Lampen ein weißes Gestell und die Fenster werden einteilig und bekommen einen Holzrahmen. Die Uhr erhält ebenfalls einen neuen Rahmen und die Zahlen werden durch Symbole ersetzt. Bei dem Plakat werden sowohl Bild als auch Rahmen ausgewechselt und das Teleskop wird schwarz und weiß. Weiterhin werden drei Räder hinzugefügt um dort die Lösung für die zweite Stufe des Rätsels "Sternenfahrt" einzutragen. Für die Sicht durch die Fenster hindurch wird der in Kapitel 5.1 bereits angesprochene Nachthimmel (ddevicee, n.d.) genutzt.

### **5.4 Formative Tests und Umsetzung von Verbesserungen**

Bereits in der Realisierungsphase werden einzelne Komponenten getestet und die daraus resultierenden Verbesserungsmöglichkeiten umgesetzt. Diese Tests werden selbstständig durchgeführt und sind daher vom Vorwissen beeinflusst.

### **5.4.1 Die Geschichte inklusive Anleitung**

Während der Testdurchläufe fällt auf, dass das dauerhafte Tragen der AR-VR-Brille für eine verschobene Perspektive sorgt und somit das Erkennen von kleineren Details und das Schreiben erschwert. Aus diesem Grund wird von der dauerhaften Verwendung abgesehen und nur in der zweiten Stufe der Rätsel von der AR-VR-Brille Gebrauch gemacht. Zusätzlich kann somit auch vom Ausschalten des Bildschirm-Timeouts abgesehen werden. Sollte sich der Bildschirm während der Verwendungspausen abschalten, so kann das Smartphone jederzeit aus der AR-VR-Brille herausgenommen, wieder eingeschaltet und eingelegt werden. Das schont über dies den Akku des Smartphones.

Weiterhin wird bemerkt, dass von der Geschichte der letzte Satz abgeschnitten wurde. Dies ist jedoch schnell behoben, indem das Textfeld vergrößert und der eingefügte Stempel etwas nach unten verschoben wird (s. Abbildung 61).

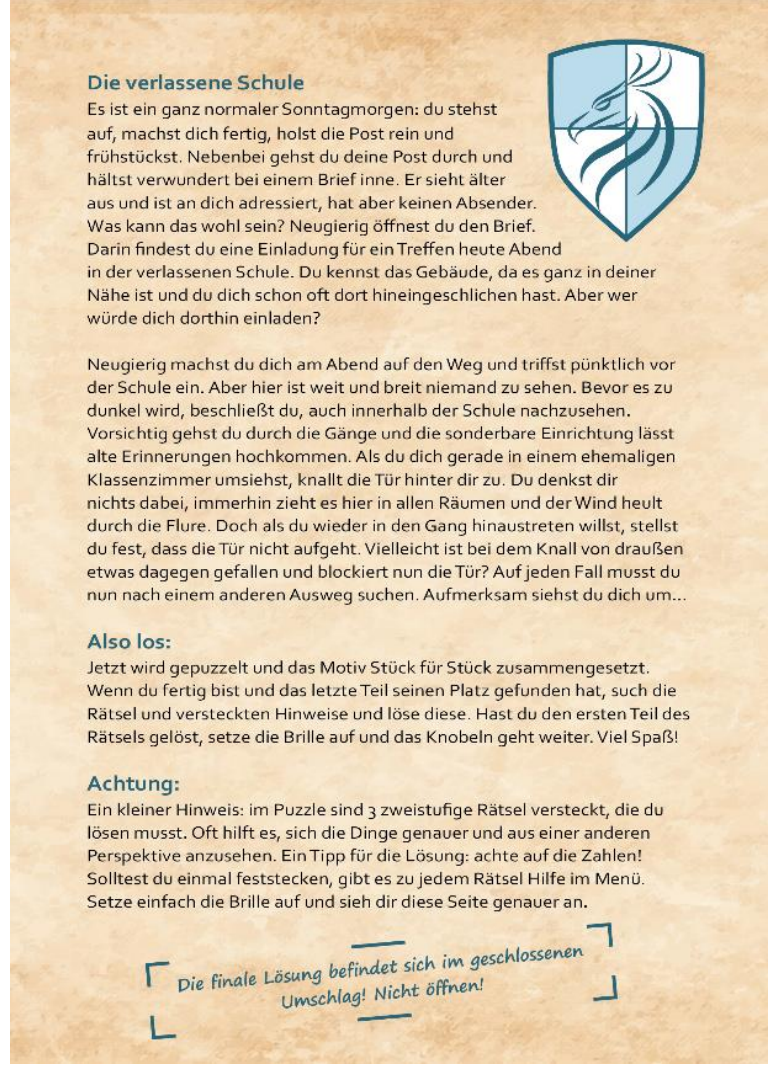

Abbildung 61: korrigierte Version der Geschichte

### **5.4.2 Puzzlemotiv und Vorlage**

Bei den Testdurchläufen wird außerdem ein Zahlendreher auf dem Plakat "Kassiopeia" bemerkt. Da hierfür jedoch schon die finalen Puzzleteile gedruckt sind, wird die Berichtigung sowohl auf dem Puzzle als auch auf der Vorlage zum Puzzle manuell durchgeführt. Die digitale Datei wird jedoch im Hinblick auf weitere Versionen ebenfalls berichtigt (s. Abbildung 62).

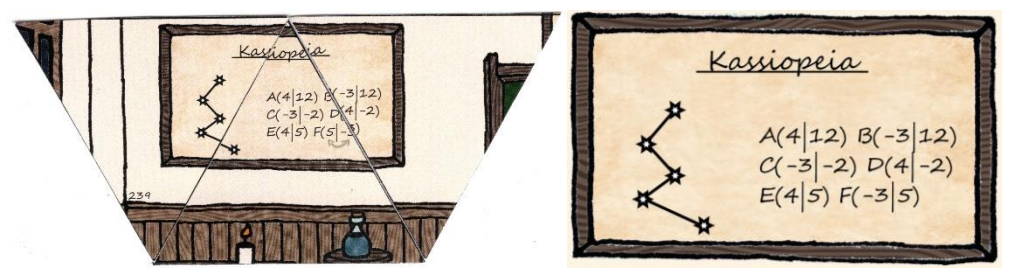

Abbildung 62: Berichtigung eines Zahlendrehers auf dem Plakat "Kassiopeia" auf dem physischen Puzzle (a), in der digitalen Datei (b)

#### **5.4.3 Das Menü**

Das Menü fällt vor allem aufgrund seiner erschwerten Interaktion auf. Infolge einer senkrechten Ausrichtung, treten Komplikationen bei der Ansicht des Menüs und demzufolge auch bei der Marker-Erkennung während der Betrachtung des Menüs auf. Diese Probleme können mit einer Korrektur der Rotationsausrichtung der Menütafel beseitigt werden. Das Menü weist nun eine Neigung von 45° auf und erleichtert somit die Betrachtung und im gleichen Maße die Marker-Erkennung währenddessen (s. Abbildung 63).

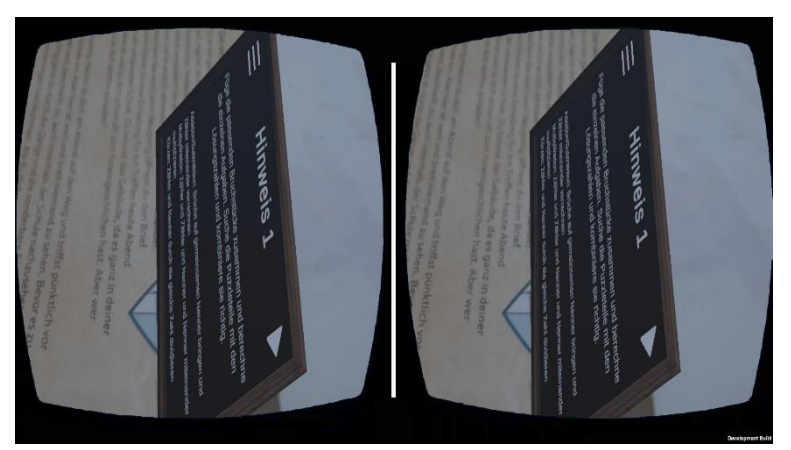

Abbildung 63: Korrektur der Ausrichtung des Menüs

#### **5.4.4 Die VR-Szene**

Innerhalb der VR-Szene wird ein Schlitz zwischen Bodenleiste und Wand ausfindig gemacht (s. Abbildung 64). Dieser kann ebenfalls mit ein paar Anpassungen beseitigt werden.

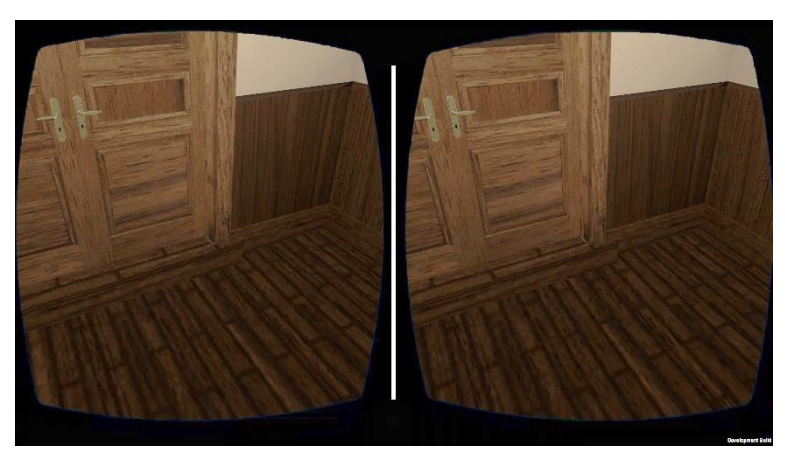

Abbildung 64: Schlitz zwischen Stufe und hinterer Doppeltür

## **5.5 Programmablauf**

Um einen übersichtlichen Einblick in das Darstellungskonzept und die technische Umsetzung der Anwendung zu geben, wird im folgenden Abschnitt ein beispielhafter Programmablauf erläutert. Dieser beinhaltet folgende Komponenten: Aufrufen des Menüs mit anschließendem Abruf eines Hinweises, Abspielen der dazugehörigen Audiodatei, Darstellung des AR-Inhaltes, Darstellung der VR-Szene, Ausführen einer Aktion in der VR-Szene.

### **5.5.1 Aufrufen des Menüs mit anschließendem Abruf eines Hinweises**

Während des Rätselns können die Spielenden jederzeit das Menü zur Hilfe nehmen. Wie in der Geschichte geschildert, ist dieses mit Hilfe der AR-VR-Brille über die Betrachtung der Geschichtsseite zu erreichen. Demzufolge starten die Spielenden die Applikation auf dem Smartphone und legen dieses in die AR-VR-Brille. Anschließend wird die AR-VR-Brille aufgesetzt und die Geschichtsseite nach einem entsprechenden Hinweis abgesucht. Sobald die Spielenden das Wappen betrachten und die Anwendung dieses als AR-Marker erkennt, erscheint die Menütafel (s. Abbildung 65).

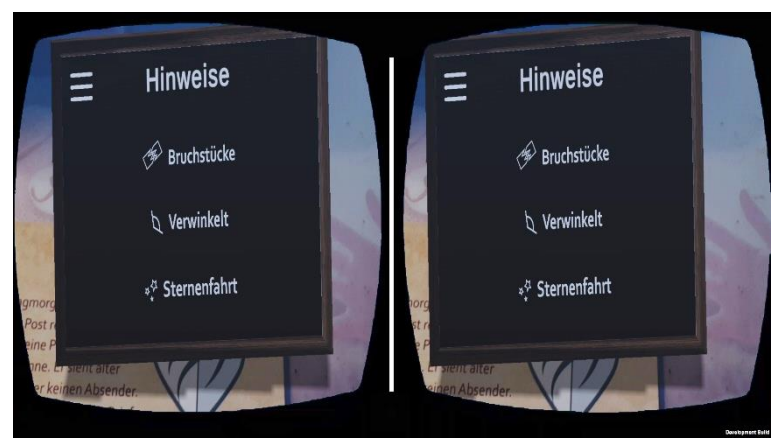

Abbildung 65: Aufrufen des Menüs

Mit Hilfe der Blicksteuerung können nun die einzelnen Rätsel ausgewählt werden. Eine Orientierungshilfe bieten hierbei die kleinen Symbole vor den Rätselnamen. Die Namen stellen gleichzeitig Buttons dar, welche bei Fokussierung ihre Schriftfarbe ändern und bei längerem Anvisieren die jeweilige Rätselübersicht laden (s. Abbildung 66). Bei der Auswahl des Menüsymbol in der oberen, linken Ecke gelangen die Spielenden jederzeit wieder zur Startseite zurück. Zu diesem Zeitpunkt würde allerdings nur die jetzige Seite neugeladen werden, da sie die Spielenden noch auf der Startseite befinden.

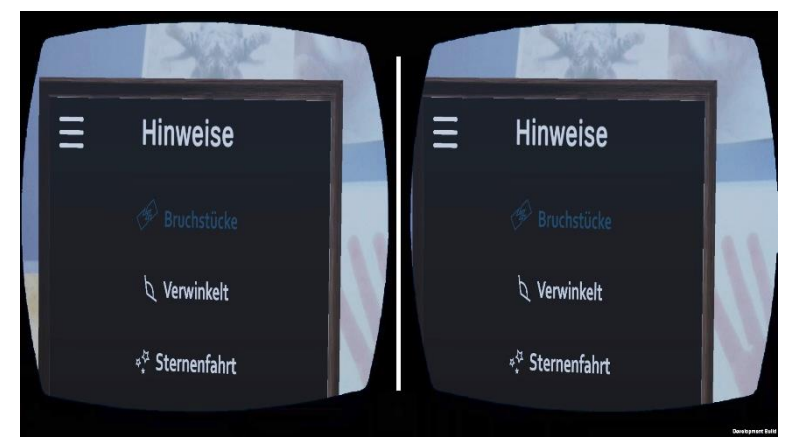

Abbildung 66: Auswahl eines Rätselnamens

Auf der Seite der Rätselübersicht haben die Spielenden die Auswahl zwischen den Hinweisen eins bis vier (s. Abbildung 67). Wie in Kapitel 4.6.3 beschrieben, bieten die Hinweise in aufsteigender Reihenfolge immer detailliertere Hilfestellungen für die erste und zweite Rätselstufe. Die aufgelisteten Hinweise verhalten sich wie die Rätselnamen der Startseite. Werden sie anvisiert, so ändern sie ihre Farbe und nach zwei Sekunden werden die einzelnen Hinweise geladen.

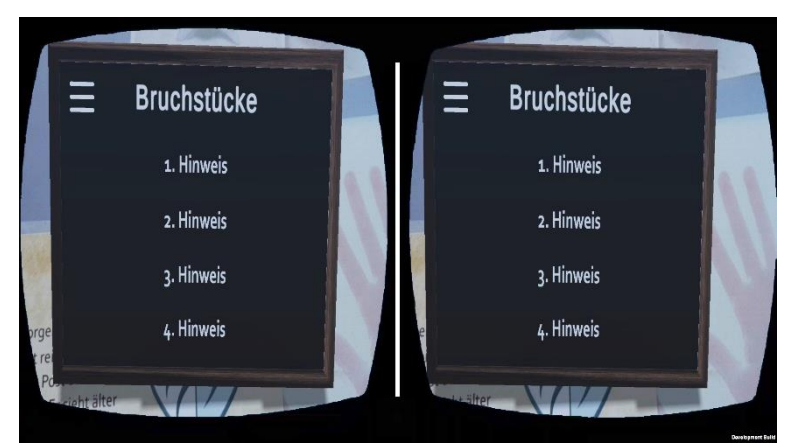

Abbildung 67: Rätselübersicht mit Hinweisen 1 bis 4

Die Hinweisseiten enthalten den regulären Hinweistext und eventuell zusätzliche Hilfestellungen in der Fußzeile. Darüber hinaus befindet sich in der oberen, rechten Ecke ein Abspielbutton (s. Abbildung 68).

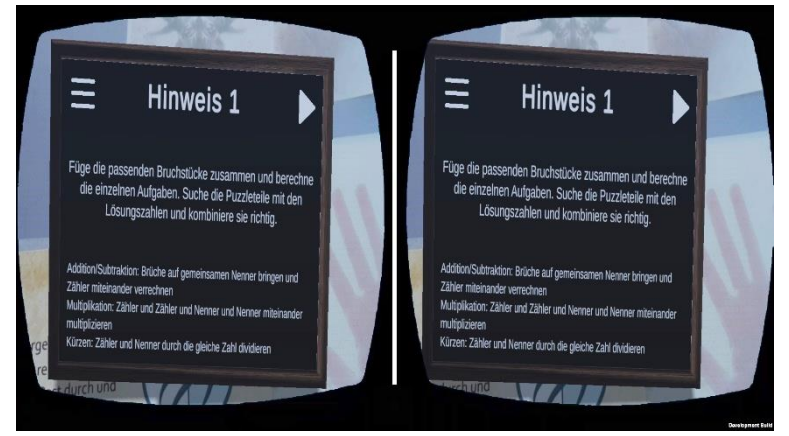

Abbildung 68: Hinweisseite mit zusätzlichen Hilfestellungen und Abspielbutton

### **5.5.2 Abspielen der dazugehörigen Audiodatei**

Die dazugehörige Audiodatei kann über die Fokussierung des Abspielbuttons gestartet werden. Sobald die Audiodatei wiedergegeben wird, erscheint statt des Abspielbuttons ein Pausebutton (s. Abbildung 69). Dieser stoppt bei längerer Fokussierung die Wiedergabe und wird wiederum durch den Abspielbutton ersetzt, welcher die Audiodatei bei wiederholter Auswahl an der gestoppten Stelle fortsetzt.

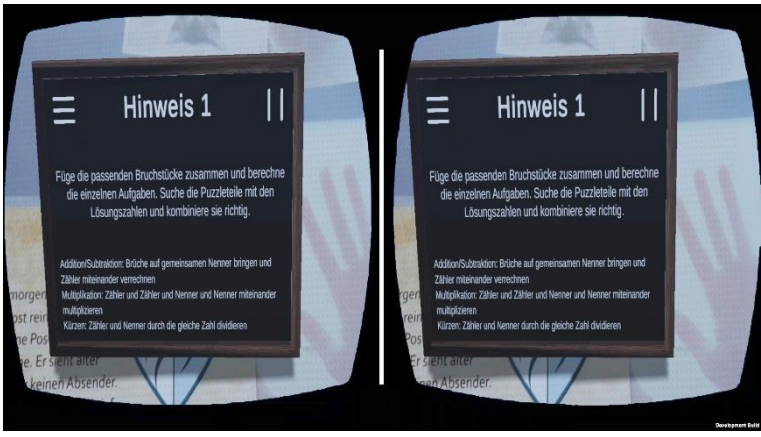

Abbildung 69: Hinweisseite während des Abspielens der Audiodatei

#### **5.5.3 Darstellung des AR-Inhaltes**

Haben die Spielenden die erste Stufe eines Rätsels gelöst, erhalten sie drei Zahlen, welche im Puzzle versteckt sind. Sobald sie diese gefunden und richtig zusammengelegt haben, ergibt sie ein Hinweis für die zweite Stufe des Rätsels. Bei den Rätseln "Verwinkelt" und "Sternenfahrt" wird dieser Hinweis erst mit Hilfe der AR-VR-Brille sichtbar. Die zusammengesetzten Puzzleteile ergeben jeweils einen Marker, welcher durch die Anwendung erkannt wird und den dazugehörigen AR-Inhalt lädt. Im Falle des Rätsels "Sternenfahrt" ist der AR-Inhalt über dies interaktiv und verhält sich wie alle interaktiven Objekte. Bei Fokussierung der Tür wird diese eingefärbt und nach zwei Sekunden werden die Spielenden in die VR-Szene weitergeleitet (s. Abbildung 70).

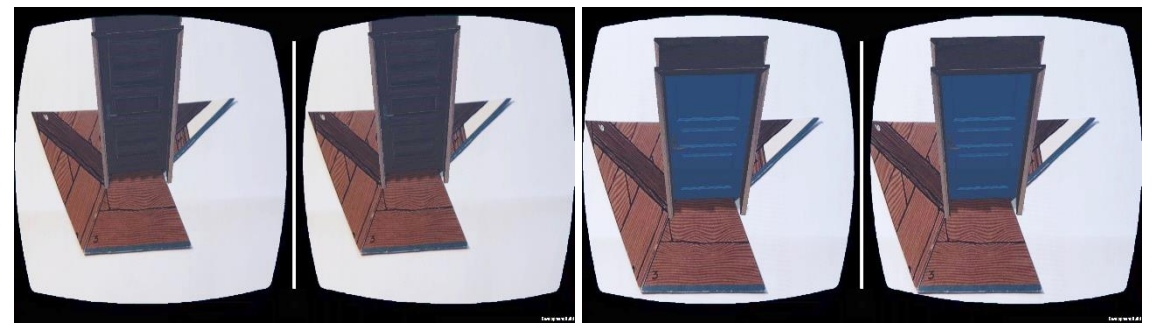

Abbildung 70: AR-Marker mit entsprechendem AR-Inhalt ohne Fokussierung (a) und mit Fokussierung (b)

In der VR-Szene angelangt, befinden sich die Spielenden in einem Schulflur. Dieser wird ebenfalls in der Cardboard-Ansicht dargestellt, um eine gleichbleibende Darstellung beizubehalten und die Immersion zu verstärken (s. Abbildung 71).

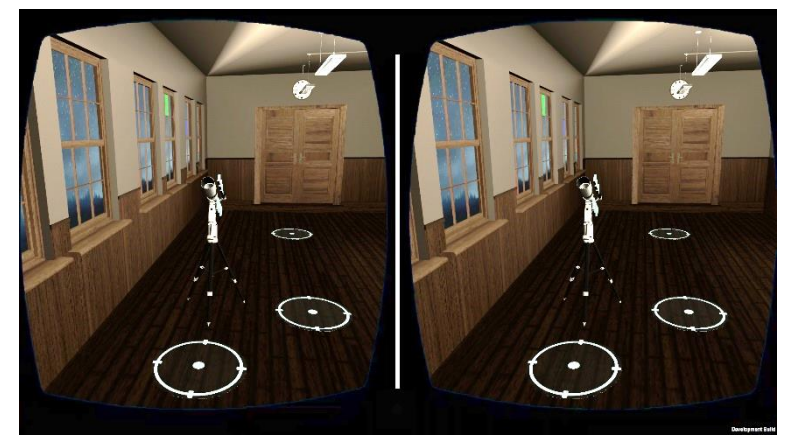

Abbildung 71: Darstellung der VR-Szene

In dem Flur können sich die Spielenden mit Hilfe der Blicksteuerung und den Fadenkreuzen auf dem Boden im Raum bewegen. Wie bei der Fokussierung anderer interaktiver Objekte ändern auch diese ihre Farbe, sobald sie anvisiert werden (s. Abbildung 72.a) und nach zwei Sekunden wechseln die Spielenden an die jeweilige Position. Ähnlich verhält es sich mit den Pfeilen am Teleskop. Allerdings wird bei andauernder Fokussierung das jeweilige Rad in die entsprechende Richtung gedreht (s. Abbildung 72.b).

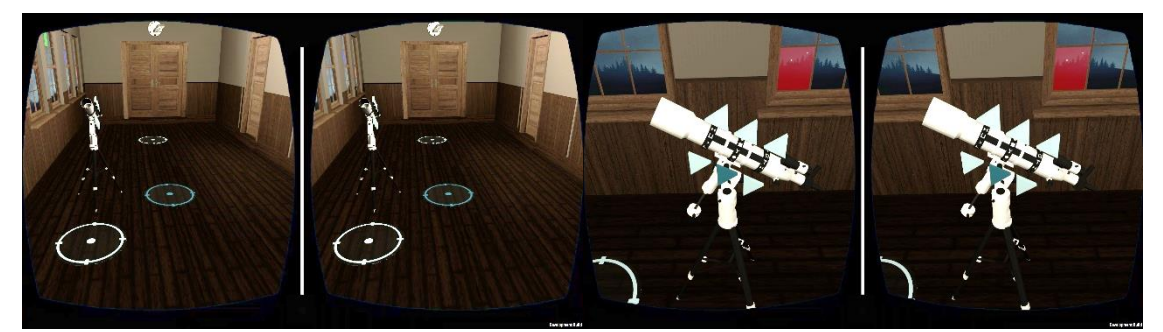

Abbildung 72: Interaktionen mit Fadenkreuzen (a) und Pfeilen (b) in der VR-Szene

# **6 Evaluation**

Im Anschluss an die Realisierung des geplanten EXIT-Puzzles wird eine summative Evaluierung durchgeführt. Mit Hilfe von Benutzertests und leitfadengeführten Interviews werden die Gebrauchstauglichkeit des Puzzles und der Anwendung erfasst sowie Verbesserungsvorschläge, auftretende Fehler und Schwächen eingeholt. In den folgenden Kapiteln werden die Vorgehensweise und Methodik erläutert und die Ergebnisse der Evaluation präsentiert.

### **6.1 Vorgehensweise und Methode**

Im Laufe des Evaluierungsprozesses werden zehn Probanden gebeten das realisierte EXIT-Puzzle durchzuspielen. Bei sechs Probanden handelt es sich um Personen der analysierten Zielgruppe, welche bereits anlässlich der Zielgruppenanalyse befragt wurden. Drei Probanden sind im Alter von 25 und 26 Jahren und haben beruflich mit Personen der Zielgruppe zu tun, während ein Proband 53 Jahre alt ist und keine Verbindung zur Zielgruppe aufweist (s. Abbildung 73). Zusätzlich werden alle Testpersonen nach ihren Erfahrungen mit EXIT-Spielen, Puzzeln und Rätseln befragt (s. Abbildung 74).

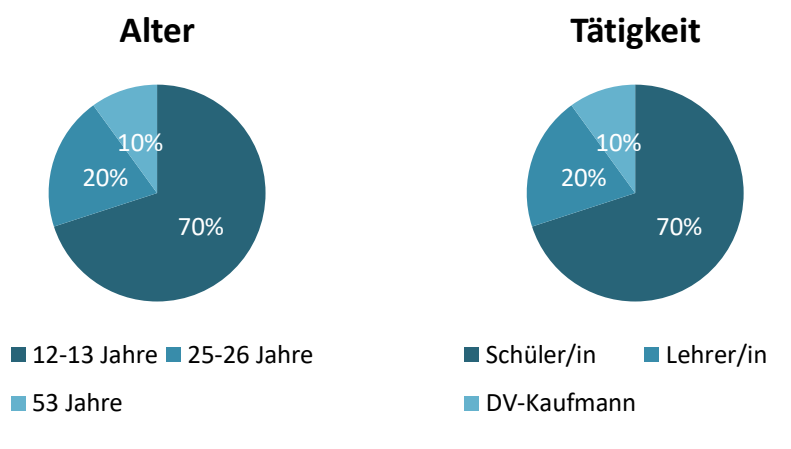

Abbildung 73: Alter und Tätigkeit der Befragten (DV-Kaufmann = Datenverarbeitungskaufmann)

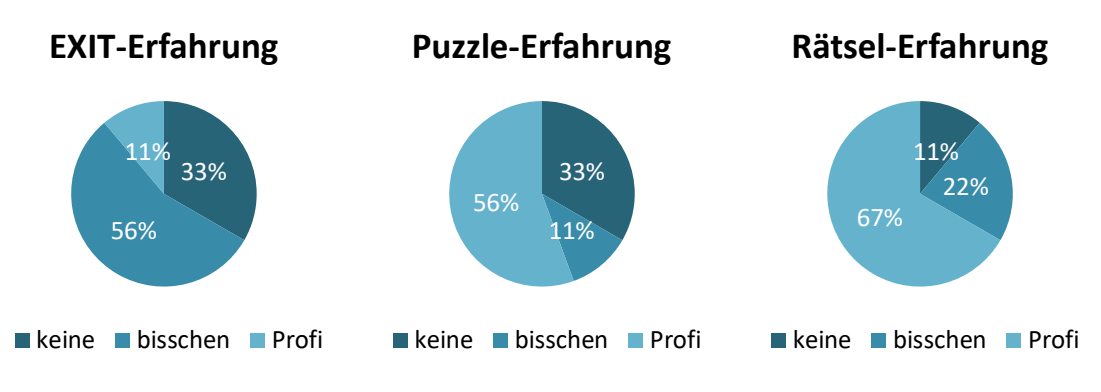

Abbildung 74: Erfahrungen mit EXIT-Spielen, Puzzeln und Rätseln

Die Benutzertests werden jeweils in einem häuslichen Kontext durchgeführt und allen Probanden wird das Puzzle einzeln und unabhängig voneinander vorgelegt. Sie nutzen die gleiche AR-VR-Brille und dasselbe Smartphone, auf welchem die Anwendung bereits installiert ist. Da es sich um ein Puzzle für Einsteiger handelt, wird das Puzzle überreicht ohne eine detaillierte Einführung in das Bedienkonzept der Anwendung zu geben. Lediglich das Smartphone mit der Anwendung wird entsprechend eingerichtet. Bei allen Probanden wird während des Spielens des Puzzles die Zeit gemessen, um anschließend die Angemessenheit des Schwierigkeitsgrades erläutern zu können. Eingriffe und Hilfestellungen erfolgen nur in äußersten Notlagen beziehungsweise bei höchster Unverständlichkeit.

Sobald die Probanden das EXIT-Puzzle beenden, wird mit ihnen ein leitfadengestütztes Interview durchgeführt. Um sowohl qualitative als auch quantitative Aussagen treffen zu können, werden im Leitfaden verschiedene Evaluationsmethoden kombiniert. Der Leitfaden enthält Fragen zum Layout, zur Gebrauchstauglichkeit (engl. Utility) und zur Benutzererfahrung (engl. User Experience) sowie offene Felder für weitere Anmerkungen. Für die Befragung werden circa 10 bis 15 Minuten angesetzt.

Die Fragen zum Layout sind an die Kurzversion des Visual Aesthetics of Websites Inventory (VisAWI-S) von Morten Moshagen und Meinald T. Thielsch (2013) angelehnt. Dieser kann in die vier Kategorien Einfachheit, Vielfalt, Farbigkeit und Handwerkskunst eingeteilt werden. Jede Kategorie wird in der Kurzversion durch eine Frage dargestellt, welche den unterschwelligen allgemeinen Wert des Layouts wiedergeben. Die Kurzversion wird gewählt, um darüber hinaus ein paar detailliertere Fragen zum Puzzle stellen zu können, ohne den Rahmen der Umfrage unnötig auszudehnen.

Daran schließen sich sieben Fragen zur Gebrauchstauglichkeit an, welche auf der "ISONORM 9241/10 - Beurteilung von Software auf Grundlage der Internationalen Ergonomie-Norm ISO 9241/10" nach Prof. Dr. Jochen Prümper und Dipl. Psych. Michael Anft (1993) beruhen. Die Beurteilung von Prümper und Anft ist in sieben verschiedene Kategorien eingeteilt. Beginnend mit der Aufgabenangemessenheit, folgen die Kategorien Selbstbeschreibungsfähigkeit, Erwartungskonformität, Lernförderlichkeit,

Steuerbarkeit, Fehlertoleranz und Individualisierbarkeit. Um den Fragebogen möglichst kurz zu halten, wird jede Kategorie durch eine Frage repräsentiert. Zusätzlich werden sechs Fragen gestellt, welche konkreter auf das Puzzle und die Präsentation des Unterrichtsstoffes eingehen.

Der dritte Abschnitt des Fragebogens beschäftigt sich mit der Benutzererfahrung und spiegelt die Kurzversion des "User Experience Questionnaire" (UEQ-S) von Martin Schrepp, Andreas Hinderks und Jörg Thomaschewski (2017) wider. Zudem werden hier ebenfalls weitere Fragen bezüglich des Puzzles gestellt.

Jede Frage wird anhand einer siebenstufigen Likert-Skala beantwortet. Das entspricht einerseits den originalen Vorlagen und andererseits wird somit ein einheitliches Format geschaffen wird. Die Beschriftung der unterschiedlichen Abstufungen wird einheitlich auf Grundlage der ISONORM 9241/10 konzipiert. Auf diese Weise ist das Bewertungssystem sowohl für jüngere als auch ältere Teilnehmer leicht und schnell verständlich. Die Interviewteilnehmer können bei jeder Frage zwischen den Abstufungen sehr negativ (---), negativ (--), eher negativ (-), neutral (-/+), eher positiv (+), positiv (++) und sehr positiv (+++) wählen. Abschließend erhalten sie die Möglichkeit weitere Anmerkungen oder Wünsche innerhalb zwei offener Felder zu äußern.

Der Interviewleitfaden zu den durchgeführten Befragungen befindet sich im Anhang (A-05).

## **6.2 Ergebnisse und Interpretation**

Für die Darstellung der Evaluationsergebnisse werden größtenteils Box-Plot-Grafiken, auch Kastengrafiken genannt, verwendet. Sie bieten die Möglichkeit sowohl das arithmetische Mittel und die Standardabweichung als auch das Maximum und Minimum zu visualisieren. Bei der Visualisierung des UEQ-S wird zusätzlich auf die Standardauswertung von Dr. Martin Schrepp zurückgegriffen (vgl. Schrepp, n.d.). Dies bietet den Vorteil, dass Personen, denen der UEQ-S bereits bekannt ist, auf den ersten Blick die Ergebnisse der Befragung erkennen können.

Um den Zeitaufwand und den Schwierigkeitsgrad einschätzen zu können, wird bei jedem Benutzertest die Zeit gemessen. Diese Zeitmessungen sind zusammengefasst in Abbildung 75 zu finden und spiegeln den durchschnittlichen Zeitaufwand für das Zusammenlegen des Puzzles, die Bearbeitung der verschiedenen Rätsel und der anschließenden Befragung wider. Die Puzzledauer liegt relativ gleichbleibend zwischen 27 bis 35 Minuten, was mit einer durchschnittlichen Zeit von 29,5 Minuten der erwarteten Puzzledauer von einer halben Stunde entspricht. Zur Bearbeitung des Rätsels "Bruchstücke" benötigen die Spielenden im Durchschnitt 16,2 Minuten,

während sie für das Rätsel "Verwinkelt" 25,8 Minuten und für das Rätsel "Sternenfahrt" 33,1 Minuten benötigten. Bei den Rätseln sind darüber hinaus größere Abweichungen zu erkennen. Diese können einerseits eine Folge der unterschiedlichen Reihenfolge der Bearbeitung darstellen, da die Spielenden die Herangehensweise nach dem ersten gelösten Rätsel besser verstanden haben. Andererseits können die Abweichungen ebenfalls auf die jeweiligen Stärken und Schwächen der Schülerinnen und Schülern in den unterschiedlichen mathematischen Bereichen hinweisen. Die größten Unterschiede sind in der Bearbeitungszeit des Rätsels "Bruchstücke" zu vermerken. Aufgrund einer genauen Beobachtung wird hier die Vermutung aufgestellt, dass einige Spielende recht schnell eine Verbindung zwischen der befleckten Inventarliste herstellen können, während andere sich damit sehr schwertun. Weiterhin ist deutlich eine Steigerung des Zeitaufwandes von Rätsel "Bruchstücke" über Rätsel "Verwinkelt zu Rätsel "Sternenfahrt" zu verzeichnen. Bereits in der Konzeption des EXIT-Puzzles wurde aufgrund der mathematischen Herausforderungen in den verschiedenen Rätseln eine Vermutung zum steigenden Schwierigkeitsgrad aufgestellt. Die mathematische Herausforderung ist allerdings konfundiert mit der Herausforderung die Rätsel im ersten Schritt ausfindig machen zu können. Insofern ist es überraschend, dass die Vermutung zu den steigenden Schwierigkeitsgraden, trotz variierender Unkenntlichkeit der Rätsel mit Hilfe des zunehmenden Zeitaufwandes, bestätigt werden konnte. Davon ausgehend stellt das Rätsel "Bruchstücke" das einfachste Rätsel dar, während das Rätsel "Verwinkelt" einen mittleren Schwierigkeitsgrad aufweist und das Rätsel "Sternenfahrt" am schwierigsten zu bewältigen ist.

Bei der Betrachtung des Zeitaufwandes muss beachtet werden, dass die Spielenden im Vorfeld dazu angehalten werden, die gegebenen Hinweise zu verwenden. In einem privaten Umfeld ist demnach von einem längeren Zeitraum auszugehen, der von der jeweiligen Ausprägung des Ehrgeizes der Spielenden abhängt. Weiterhin werden zu Beginn der Rätselphase eventuelle Fragen zum Aufbau der Rätsel beantwortet. Darüber hinaus sind keine Unterschiede zwischen den Alters- oder Tätigkeitsgruppen zu erkennen. Das bedeutet, dass die Aufgaben für jeden Nutzenden ungefähr als gleich schwer erachtet werden können.

Darüber hinaus wurde die benötigte Dauer zum Lösen der Rätsel mit circa 30 Minuten als zu gering eingeschätzt. Tatsächlich benötigen den Testpersonen durchschnittlich 75,1 Minuten und somit eine Stunde und 15 Minuten um alle drei Rätsel zu lösen. Insgesamt benötigen alle Teilnehmenden etwa 2 Stunden zum Lösen des EXIT-Puzzles. Hierbei ist jedoch kein Unterschied in Bezug auf ihre Erfahrungen in Bezug auf EXIT-Produkten, ihrer Puzzlefertigkeiten oder ihrer Rätselerfahrungen zu erkennen. Weiterhin hat der höhere Zeitaufwand keinen Einfluss auf die Bereitschaft der Testpersonen das Spiel zu beenden. Sie erklären sich auch nach Ablauf der angesetzten 1,5 Stunden weiterhin einverstanden die Rätsel zu lösen und äußern außerdem Verwunderung über die bereits vergangene Zeitspanne.

Die anschließende Befragung dauert durchschnittlich 11,9 Minuten und liegt somit im erwarteten Zeitrahmen. Unter Betrachtung der einzelnen Zeiträume fällt auf, dass die Lehrenden deutlich mehr Zeit für die Bewertung der einzelnen Fragen benötigten und währenddessen selbstständig Anregungen und Verbesserungsvorschläge unterbreiteten. Aufgrund der Dominanz der Schülerinnen und Schüler als Testperson fällt die durchschnittliche Zeitspanne der Befragung jedoch deutlich geringer aus.

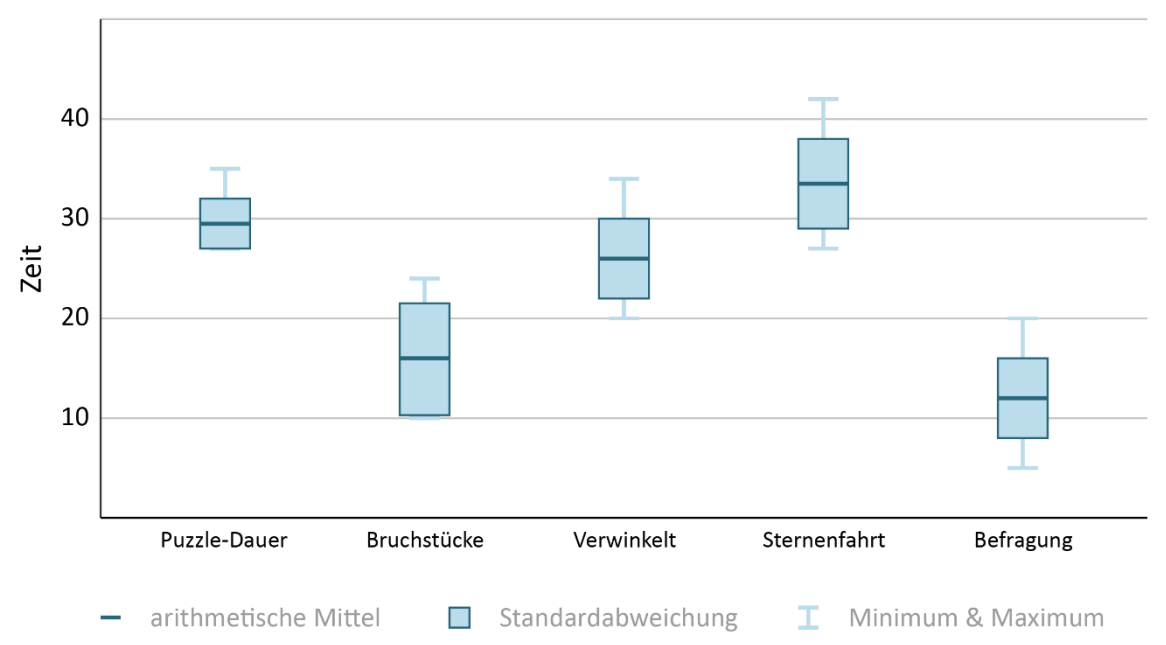

Abbildung 75: Zeitaufwand während des EXIT-Puzzles

Die Auswertung des Layouts mit Hilfe des VisAWI-S nach Moshagen und Thielsch (2013) erfolgt in Abbildung 76. Hier ist zu erkennen, dass sich die Spielenden bei den Fragen 1 bis 3 sehr einig sind und die Gestaltung des Puzzles als stimmig, angenehm abwechslungsreich und als farblich attraktiv empfinden. Bei der Frage nach der Professionalität liegen die Bewertungen zu gleichen Anteilen bei positiv und sehr positiv, was ebenfalls als sehr positiv gewertet werden kann. Die Gesamtbewertung für das Layout liegt somit bei 6,825 und fällt daher sehr positiv aus.

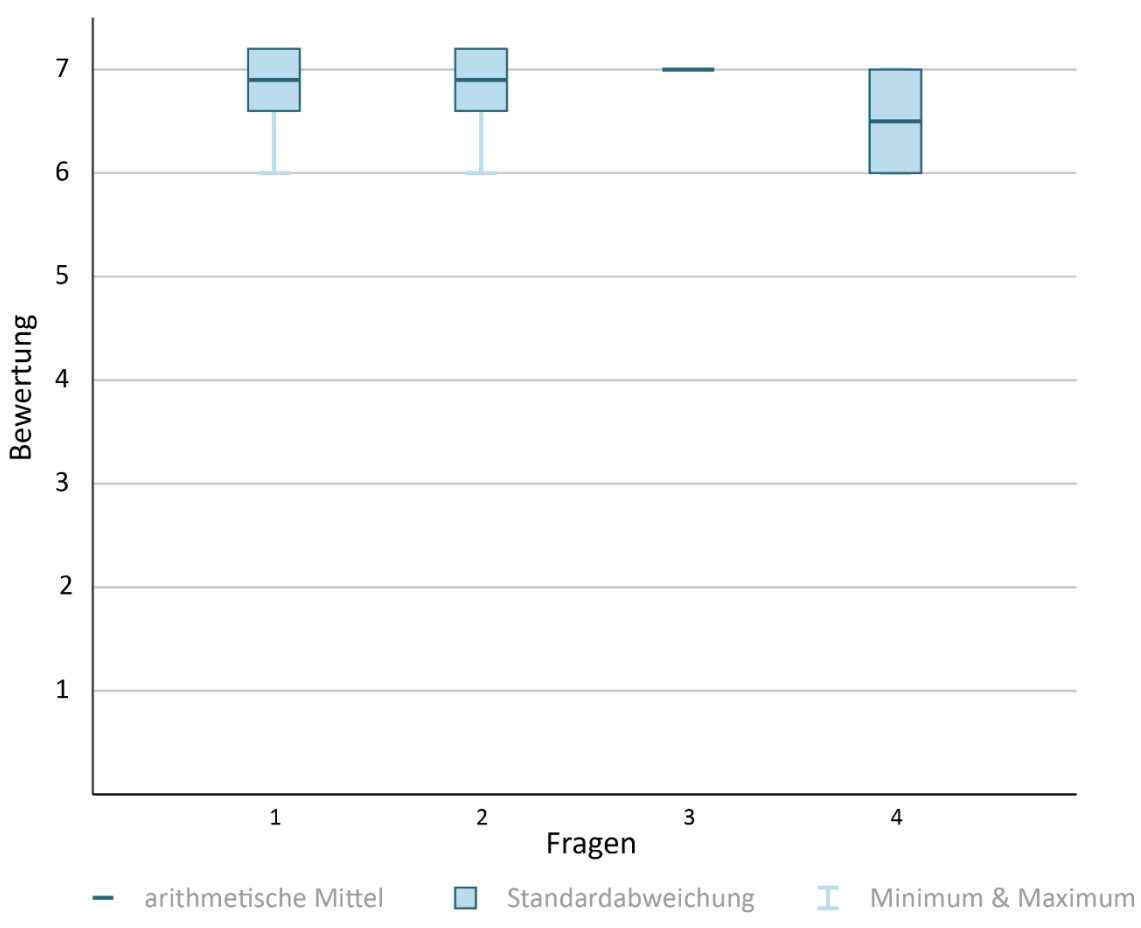

Abbildung 76: Bewertung des Layouts nach Moshagen und Thielsch (2013)

Die Beurteilung der Utility mit Hilfe der ISONORM 9241/10 nach Prümper und Anft (1993) und eigener Fragen zur Gebrauchstauglichkeit, ist in der Abbildung 77 zu finden. Die Fragen 5 bis 11 beziehen sich auf die Anwendung, wobei sich die 5. und 7. Frage auf die Bedienung und damit auf die Marker-Erkennung beziehen. An dieser Stelle ist eine relativ breite Streuung von einer neutralen bis zu einer sehr positiven Bewertung zu erkennen. Diese sind auf die unterschiedlichen Lichtverhältnisse zurückzuführen. Bei der Durchführung der Benutzertest fällt auf, dass die Marker bei hellen, natürlichen Lichtverhältnissen sehr gut von der Anwendung erkannt werden. Demgegenüber fällt die Bewertung bei künstlichem Licht, welches direkt von Oben auf das Puzzle scheint, aufgrund der Spiegelungen auf den Puzzleteilen eher neutral aus und die Spielenden benötigen mehrere Versuche für die Marker-Erkennung. In einem Fall wird ein zusammengesetzter Marker beispielsweise gar nicht erkannt und muss durch die Abbildung auf dem Lösungsblatt ersetzt werden.

Die Begriffsverständlichkeit, Frage 6, und das Feedback an die Nutzenden, Frage 8, werden positiv bis sehr positiv eingestuft. Dagegen fallen die Antworten auf die Frage 9 sehr unterschiedlich aus. Bei dieser Frage zur Fehlerbehebung beziehehn sich einige der Befragten auf die Hinweise im Menü und geben sehr positive Antworten, während diejenigen, welche Bezug auf die Marker-Erkennung nehmen, diese Frage neutral bewerten. Dies sorgt für eine große Abweichung der Antworten, welche jedoch im positiven Bereich liegen. Die Bewertung der Eignung für Anfänger und Experten im gleichen Maße, Frage 10, und der Erlernbarkeit, Frage 11, fallen wiederum einheitlich positiv bis sehr positiv aus.

Die Fragen 12 und 13 beziehen sich auf die unterschiedlichen mathematischen Aufgabenbereiche, welche in dem Puzzle Verwendung finden. Beide Fragen weisen in dem Box-Plot eine recht unterschiedliche Bewertung auf. Bei der 12. Frage ist dies auf eine neutrale Bewertung zurückzuführen, während die Mehrheit angibt, die Aufgabenbereiche sehr gut zu erkennen. Die Antworten der 13. Frage erfordern eine Dekodierung, da hier nach der Anzahl der erkannten Aufgabenbereiche gefragt wird. Aufgrund der verwendeten fünf Bereiche, werden diese ins Verhältnis zur siebenstufigen Skala gesetzt. Demzufolge ergibt sich bei der Aufzählung von drei verwendeten Aufgabenbereichen eine Bewertung von 4,2 und dementsprechend eine neutrale Einschätzung. Werden jedoch vier Bereiche erkannt, ergibt dies eine Bewertung von 5,6 und somit eine gute Einschätzung. Das bedeutet, dass ein vormals geringer Unterschied bezüglich eines Themengebietes bei der Bewertung eine Varianz von zwei Stufen hervorruft und daher zu einer relativ großen Abweichung führt.

Die Bewertung der Hinweise im Menü, welche in Frage 14 angesprochen wird, fällt wiederum sehr positiv und einheitlich aus. Im Gegensatz dazu, werden die Fragen 15 und 16 eher positiv bewertet. Die 15. Frage bezieht sich auf die Einschätzung der Befragten, wie das getestete Puzzle bei anderen Schülerinnen und Schülern ankommen würde. Während der Großteil hierbei eine positive bis sehr positive Antwort gibt, beziehen sich zwei der Befragten auf die individuellen Vorlieben der Schülerinnen und Schüler und bewerten die Frage neutral. Bei diesen zwei Personen handelt es sich nicht ausschließlich um die Lehrenden, sodass keine Unterscheidung zwischen Lehrenden und Schülerinnen und Schülern zu erkennen ist. Die 16. Frage beschäftigt sich mit dem Empfinden, ob das Puzzle für den Einsatz im Mathematikunterricht geeignet sei. Hierbei fällt auf, dass die Schülerinnen und Schüler diese Frage positiv bis sehr positiv beantworten, während die Lehrenden dies eher neutral bewerten. Sie begründen ihre Einschätzung mit dem benötigten Zeitaufwand und schlagen vor, Pausen zwischen den Rätseln einzubauen oder das Puzzle an Projekttagen zu verwenden. Sie sehen in dem EXIT-Puzzle außerdem eine gute Übung zur Gruppenarbeit. Die abschließenden Fragen zur Gebrauchstauglichkeit beziehen sich einerseits auf die mögliche Hilfe des Puzzles beim Anwenden und Verstehen des Unterrichtsstoffes. Andererseits wird nach der Unterstützung der verschiedenen Darstellungsformen des Unterrichtsstoffes beim Anwenden und Verstehen gefragt. In beiden Fällen fällt die Bewertung positiv bis sehr positiv aus.

Für die Utility ergibt sich anhand des ISONORM 9241/10 eine durchschnittliche Bewertung von 6,171, welche als positiv erachtet wird.

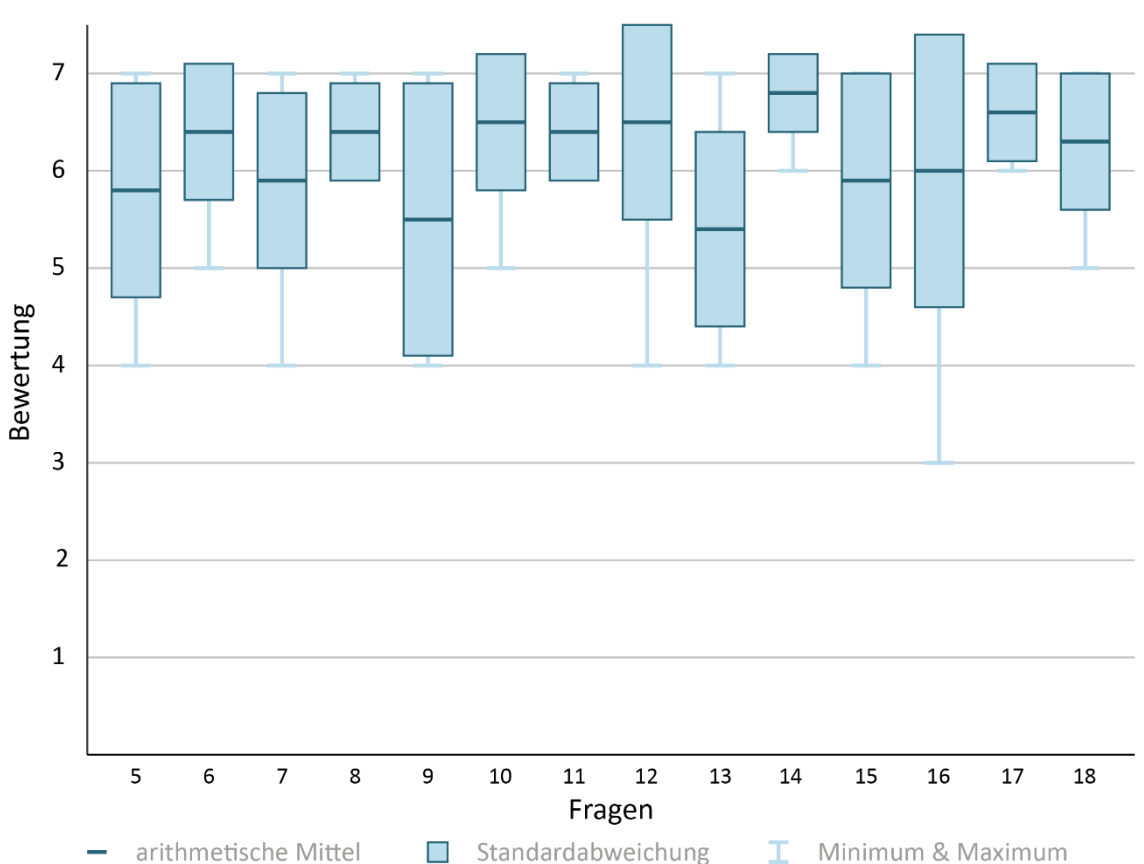

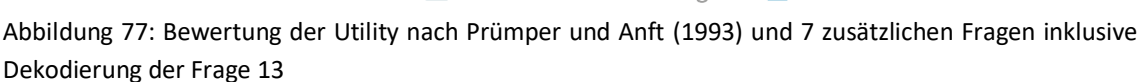

Abschließend werden in Abbildung 78 die Bewertungen zur User Experience mit Hilfe des UEQ-S nach Schrepp, Hinderks und Thomanschewski (2017) visualisiert, welchen sich drei selbstentworfene Fragen zur Benutzererfahrung anschließen. Die Fragen 19 bis 22 beziehen sich auf die Anwendung und werden größtenteils sehr positiv und mit einer geringen Abweichung beantwortet. Die Ausnahme bildet Frage 21, welche die Bedienbarkeit in Bezug auf die Blicksteuerung widerspiegelt. Bei den Antworten ist eine große Abweichung zu erkennen, welche auf die unterschiedliche Marker-Erkennung auf Grundlage der Lichtverhältnisse und einer ruhigen beziehungsweise unruhigen, fast hektischen Kopfbewegung zurückzuführen ist. Die Fragen 23 bis 26 beziehen sich auf das Zusammenspiel von Geschichte, Puzzle und den Rätseln. Der Prototyp wird einheitlich sehr positiv bewertet und kann somit als interessant und neuartig bezeichnet werden.

Anschließend erfolgt mit Frage 27 die Einschätzung des Schwierigkeitsgrades für das Puzzle und die Rätsel. Die stark variierenden Antworten können einerseits auf die unterschiedlichen Stärken und Schwächen der Schülerinnen und Schüler hinweisen. Andererseits ist aufgefallen, dass die Lehrenden diese Frage deutlich kritischer und somit eher negativ bis neutral bewerten. Die eher positive Bewertung der Schülerinnen und Schüler könnte demzufolge einer verfälschten Selbsteinschätzung geschuldet sein.

Die zwei abschließenden Fragen nehmen Bezug auf die Verwendung der AR-VR-Brille. Während die Frage nach dem Wohlbefinden während des Wechsels zwischen AR- und VR-Perspektive sehr positiv beantwortet wird, weist die Frage nach auftretendem Schwindel und ähnlichen Unannehmlichkeiten eine große Abweichung auf. Zu beachten ist hierbei, dass drei der befragten Personen Brillenträgerinnen und -träger sind und deshalb das Smartphone ohne die AR-VR-Brille verwenden. Aus diesem Grund können nur sieben Personen eine Antwort auf diese Frage geben und infolgedessen fällt hierbei eine eher negative Bewertung stark ins Gewicht. Bei dieser negativen Bewertung wird jedoch angemerkt, dass die Verwendung einer AR-VR-Brille noch gänzlich ungewohnt wäre und die Unannehmlichkeiten eventuell darauf zurückzuführen seien. Bei den übrigen sechs Befragten treten dem gegenüber keine Schwindelerscheinungen oder dergleichen auf und sie bewerten dies gleichmäßig als positiv bis sehr positiv.

Insgesamt erhält die Benutzererfahrung eine Gesamtbewertung von 6,304 und fällt daher positiv aus.

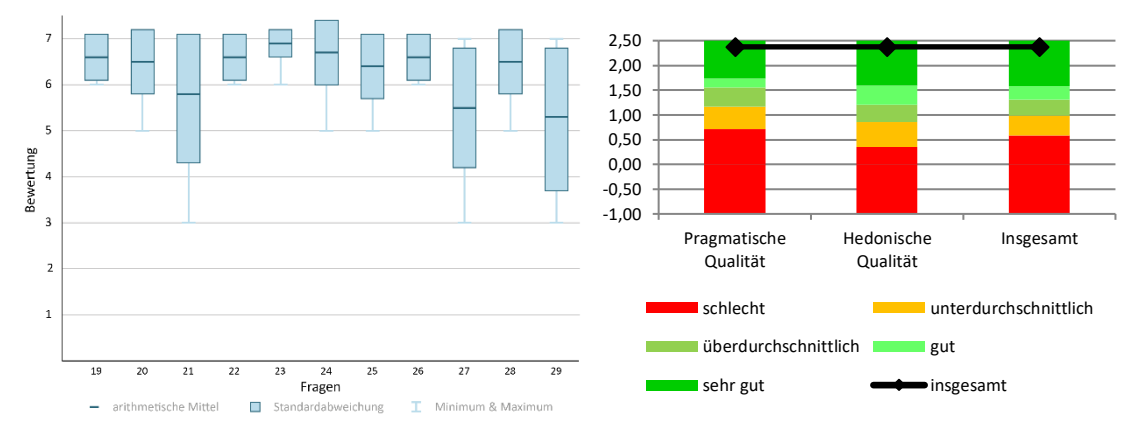

Abbildung 78: Bewertungen der User Experience nach Schrepp, Hinderks und Thomanschewski (2017) mit 2 zusätzlichen Fragen (a), Standardauswertung des UEQ-S nach Schrepp (vgl. Schrepp, n.d.)

Werden nun alle Bewertungen betrachtet, ergibt sich für das EXIT-Puzzle eine Gesamtbewertung von 6,312 und demzufolge eine positive Bewertung. Bei der Durchführung der Benutzerinterviews fällt jedoch auf, dass die Schülerinnen und Schüler plötzlich etwas befangen wirkten. Diese eventuelle Verlegenheit könnte Einfluss auf die Bewertung gehabt haben und zu eher positiveren Antworten geführt haben. Demgegenüber äußerten alle Beteiligten ihre Begeisterung für das Puzzle und vor allem für die digitalen Erweiterungen.

Zum Ende des Interviews werden die Testpersonen einerseits zu eventuell fehlenden Aufgaben, Rätseln, Aspekten oder Hilfestellungen befragt. Hierbei weist eine Person darauf hin, dass eine Abbildung zum 1. Hinweis des Rätsels "Verwinkelt" mögliche Missverständnisse verhindern könnte. Eine weitere befragte Person vertritt die Meinung, dass die Hinweise im Menü auf Kärtchen gedruckt werden könnten und sich auf diese Weise hervorragend für eine Gruppenarbeit eignen würden. Andererseits werden alle Teilnehmenden darüber hinaus nach Punkten befragt, die sie noch

anzumerken hätten. Die positiven Anmerkungen beziehen sich überwiegend auf einzelne Rätsel und die digitalen Erweiterungen, welche als sehr ansprechend empfunden werden. Die negativen Aspekte verweisen vorwiegend auf die Beschaffenheit der Puzzleteile und die verbesserungswürdige Marker-Erkennung. Vereinzelt werden Verbesserungsvorschläge zur Darstellung und Farbgebung bei einzelnen Rätseln unterbreitet und angemerkt, dass dieses Puzzle sich womöglich eher für Schülerinnen und Schüler der 9. Klasse eignen würde.

Bei der Durchführung der Benutzertests ist darüber hinaus aufgefallen, dass es vorteilhafter wäre, die Inventarliste des Rätsels "Bruchstücke" ebenfalls als AR-Inhalt darzustellen. Einerseits werden die zusammengehörigen Puzzleteile bereits während der Rätselsuche erkannt. Ohne den Hinweis, dass dies die zweite Stufe eines Rätsels darstellt, hätten die jeweiligen Teilnehmenden die besagten Puzzleteile aus dem Puzzle herausgenommen und auf diese Weise eine Rätselstufe übersprungen. Andererseits wirken die Rätsel dadurch inkonsistent, da die anderen beiden Rätsel AR-Marker verwenden.

### **6.3 Zusammenfassung**

Ganzheitlich wird das EXIT-Puzzle positiv bis sehr positiv bewertet. Die Auswertung des VisAWi-s ergibt eine durchschnittliche Bewertung von 6,825 und fällt demnach sehr positiv aus. Die Gestaltung von Puzzle, Applikation und zusätzlichem Material wird demnach als stimmig und sehr ansprechend empfunden. Bei dem Entwurf weiterer Rätsel oder der Weiterentwicklung der Anwendung sollte auf die farbliche Gestaltung geachtet werden, um die bestehende Konsistenz beizubehalten.

Die Bewertung der Utility mit Hilfe der ISONORM 9241/10 fällt mit durchschnittlich 6,171 eher positiv aus. Verbesserungsmöglichkeiten sind hier vor allem im Bereich der Marker-Erkennung zu finden. Diese ist sehr lichtabhängig und könnte mit möglichen Hilfestellungen bezüglich mangelnder Helligkeit oder einer zu korrigierenden Distanz optimiert werden. Im Gegensatz dazu werden das Menü und dessen Hinweise sehr positiv bewertet. Auf die Frage zur möglichen Verwendung im Mathematikunterricht äußern die Lehrenden ihre Bedenken hinsichtlich des hohen Zeitaufwandes. Sie liefern jedoch auch Anregungen zu Anpassungen, welche einen solchen Einsatz begünstigen würden. Zusätzlich sind die Lehrenden sich einige, dass das EXIT-Puzzle eine gute Grundlage für eine Gruppenarbeit darstellen würde.

Weiterhin fällt die Analyse der Benutzererfahrung anhand des UEQ-s mit einer durchschnittlichen Bewertung von 6,304 ebenso positiv aus. Hier wird wiederum die Marker-Erkennung bemängelt und eine Verringerung des Schwierigkeitsgrades in Erwägung gezogen. Darüber hinaus wird eine Darstellungsform ohne die Verwendung

der AR-VR-Brille als erstrebenswert erachtet. Auf diese Weise könnten auch Brillenträgerinnen und -träger oder Haushalte ohne eine solche Brille die Anwendung optimal nutzen.

Bei den abschließenden Anmerkungen werden vor allem die Geschichte und die Gestaltung des Puzzles und der digitalen Elemente gelobt. Dennoch gibt es Verbesserungsvorschläge zur Beschaffenheit der Puzzleteile und eine detaillierte Anleitung zum Aufbau der Rätsel auf der Rückseite der Geschichte wird als notwendig angesehen. Über dies sprechen sowohl die Einschätzungen des Schwierigkeitsgrades als auch die letztendlich beanspruchte Spieldauer von etwa zwei Stunden, für eine Minderung des Schwierigkeitsgrades.

Auf eine empirische Lerntypenbestimmung in Bezug auf die Lerntypen von Frederic Vester (1998) und David A. Kolb (1984) wird verzichtet, da die Vorlieben beim Lernen bereits in der Zielgruppenanalyse abgefragt wurden. Hier ließ sich feststellen, dass die meisten Schülerinnen und Schüler nach Vester dem visuellen und intellektuellen Lerntyp und nach David A. Kolb dem Lerntyp "Entdecker" oder "Praktiker" zugeordnet werden können. Einzig zwei befragte Personen fühlten sich dem auditiven oder "Denker"-Lerntyp zugehörig, während ein Schüler keine Angaben über seine Lernvorlieben äußerte. Bei der Durchführung der Benutzertests wird vermerkt, welche Hinweise (auditiv oder visuell) in Anspruch genommen werden. Diese Anmerkungen über die Verwendung der verschiedenen Hilfsmöglichkeiten sollten der Bestimmung der einzelnen Lerntypen helfen. Bedauerlicherweise nutzt die Mehrheit der Befragten ausschließlich die visuellen Hinweise und nur eine Person verwendet, unbeabsichtigt, einen auditiven Hinweis. Daraufhin kann aufgrund der Datenlage keine Differenzierung der Lerntypen erfolgen und das EXIT-Puzzle nicht als lerntypunabhängig bezeichnet werden. Es ist jedoch zu bemerken, dass die Gestaltung und Ausarbeitung der mathematischen Aufgabenbereiche die teilnehmenden Personen angesprochen hat und diese dementsprechend dem visuellen und intellektuellen beziehungsweise "Entdecker"- und "Praktiker"-Lerntyp zugeordnet werden könnten, was mit Hilfe der erhobenen Daten aus der Zielgruppenanalyse bestätigt werden kann. Weiterhin wird beobachtet, dass sich einige Nutzende die Verwendung von Hilfestellungen aufgrund ihres persönlichen Ehrgeizes verwehrt haben.

# **7 Zusammenfassung und Ausblick**

Im letzten Kapitel wird zu Beginn eine Zusammenfassung über den Verlauf der Arbeit und die wichtigsten Ergebnisse gegeben. Weiterführend werden offene Punkte wie beispielsweise Komponenten, welche im Rahmen dieser Arbeit nicht umgesetzt wurden, erläutert. Abschließend wird ein Ausblick auf ergänzende Überlegungen zur Verbesserung und weiteren Entwicklung gegeben.

### **7.1 Zusammenfassung**

Im Rahmen dieser Arbeit ist ein lauffähiger Prototyp eines EXIT-Puzzles entstanden, welches sich einerseits auf dem physischen Puzzle und zusätzlichen Materialien zusammensetzt. Andererseits wurde eine Anwendung implementiert, welche dieses Puzzle um AR- und VR-Elemente erweitert. Hierbei wird davon ausgegangen, dass sich die Verwendung einer spielerischen Umsetzung und der Gebrauch moderner Techniken im Kontext der Wissensvermittlung motivierend auf die Schülerinnen und Schüler auswirkt. Der Prototyp wurde sowohl konzipiert, realisiert als auch evaluiert und thematisiert Aufgabenbereiche des Mathematikunterrichts der siebten Jahrgangsstufe.

Um eine passende Umsetzung des Prototypen zu gewährleisten, wurden zu Beginn die zentralen Begriffe erläutert und anschließend verwandte Arbeiten vorgestellt und analysiert. Darüber hinaus wurden semi-strukturierte Benutzerinterviews durchgeführt, welche Ergebnisse zu den Vorlieben und Interessen der Zielgruppe lieferten. Daran schlossen sich eine Kontext- sowie eine Problemanalyse an, deren Erkenntnisse Problematiken deutlich machten, welche das geplante EXIT-Puzzle zu lösen versucht. Aufbauend auf diesen Analysen und erstellten Use Cases wurde ein Anforderungskatalog erstellt, welcher als Grundlage für die anschließende Konzeption diente. Während der Konzeptionsphase wurden wichtige Entscheidungen bezüglich der zu verwendenden Technologien, der Aufgabengestaltung, der Geschichte und der grafischen Gestaltung getroffen. Diese verdichten sich anschließend in einer Feature-Liste, welche geplanten Komponenten aufzeigte und priorisierte. Im folgenden Implementierungsprozess wurden sowohl das Puzzle als auch die Anwendung realisiert. Abschließend wurde eine summative Evaluation in Form von Benutzertests und darauffolgenden Befragungen durchgeführt, welche Fragen zum Layout, zur Gebrauchstauglichkeit und zur Benutzererfahrung beinhaltete. Zusätzlich gab die Evaluation den Probanden die Möglichkeit eigene Anmerkungen und Verbesserungsvorschläge anzubringen. Das Ergebnis der Evaluation fiel positiv bis sehr positiv aus und das Puzzle traf bei allen Probanden auf Anklang.

## **7.2 Offene Punkte**

Die vorliegende Arbeit verfolgte das Ziel den Prototyen eines digital erweiterten EXIT-Puzzles zu realisieren, welches die Wissensvermittlung im Fachgebiet Mathematik in einen spielerischen Kontext setzt. Dabei galt es herauszufinden, ob sich diese Kombination auf das Interesse und die Bereitschaft zum Anwenden erlernten Wissens der Schülerinnen und Schüler auswirkt. Das Puzzle wurde realisiert und die Auswertung der Evaluation bestätigte, dass die Schülerinnen und Schüler das Puzzle mit Spaß verwendeten.

Dennoch konnten aufgrund des zeitlichen Rahmens der Arbeit während des Entwicklungsprozesses einzelne Komponenten, die im Vorfeld als weniger wichtig angesehen wurden, nicht realisiert werden. Diese werden im Folgenden dargestellt und mit Verbesserungsvorschlägen ergänzt, die sich während der Evaluation ergaben.

Das erste Feature, welches nicht umgesetzt werden konnte, betrifft die Verpackung des EXIT-Puzzles. Hierfür war ein Karton oder Ähnliches vorgesehen, auf welchem ein abweichendes Motiv und Angaben zu Puzzledauer und Schwierigkeitsgrad zu finden sein sollten (Feature 01\_10). Weiterhin wurde die Startseite des Menüs zwar umgesetzt (Feature 03\_02), allerdings aufgrund der in Kapitel 5.3.2 beschriebenen Komplikationen im Prototypen übersprungen. Diese Komplikationen sind auch dafür verantwortlich, dass für den Prototypen kein "Zurück"-Button implementiert wurde (Feature 03 06). Einem "Zurück"-Button wurde im Vorfeld bereits eine geringere Priorisierung zugewiesen und im Hinblick auf die reduzierten Menüseiten wurde er als nicht zwingend notwendig erachtet.

Der Prototyp des EXIT-Puzzles sollte über die Android-Version hinaus auch für iOS-Systeme zur Verfügung gestellt werden. Aufgrund des zeitlichen Rahmens dieser Arbeit und auftretenden Problemen im Prozess der Realisierung konnte dies jedoch nicht implementiert werden.

Im Verlauf der Benutzertests wurde über dies festgestellt, dass das Puzzle einer detaillierteren Anleitung zum Aufbau der Rätsel bedarf. In der weiteren Entwicklung könnte diese auf die Rückseite der Geschichte gedruckt werden.

Darüber hinaus wurde während der Benutzertests ebenfalls das Fehlen einer Darstellung für Brillenträgerinnen und Brillenträger offensichtlich. Für diese Teilnehmenden war das Tragen der AR-VR-Brille nicht möglich und sie verwendeten das Smartphone per Hand. Für diese Spielenden sollte ein Wechsel zwischen der Cardboard-Ansicht und einer regulären bildschirmfüllenden Ansicht ermöglicht werden.

# **7.3 Ausblick**

Für eine Weiterentwicklung des EXIT-Puzzles kann nicht nur auf die im letzten Kapitel genannten offenen Punkte zurückgegriffen werden. Im Laufe der Arbeit gab es immer wieder begleitende Überlegungen, welche Anreiz zu möglichen Verbesserungen bieten.

So beschränkte sich die Evaluation im Rahmen der Arbeit auf die Selbstdarstellung zum Wissenserwerb der Teilnehmenden. Die Befragung lieferte demnach nur Hinweise darauf, inwieweit die betreffenden Personen glauben, das Puzzle hätte ihnen beim Anwenden und Verstehen der Themenbereiche geholfen. Um diese Annahmen beweisen zu können, müsste das EXIT-Puzzle vergleichend getestet werden. Zusätzlich wären Vergleiche zwischen die verschiedenen weiterführenden Schulformen und den höheren Klassenstufen interessant.

Über dies wäre eine Modifikation des zum AR SDK "AR Foundation" gehörenden "ARUXReasonsManagers" vorstellbar, sodass bei der Verwendung der Anwendung in bestimmten Situationen Hilfestellungen oder Fehlerbehebungen im unteren Blickfeld der Spielenden erscheinen. Auf diese Weise würden die Spielenden bei dunkleren Lichtverhältnissen den Hinweis erhalten, es an einem helleren Ort zu versuchen.

Eine zusätzliche Weiterentwicklung könnte in der Gestaltung von Rätseln liegen, die eine Speicherung beim Verlassen der jeweiligen Szene erfordern. Beispielsweise könnte die Wahl eines Blumentopfes in der VR-Szene Auswirkungen auf einen AR-Inhalt haben, in dem sie gewisse Insekten anlocken. Diese Insekten könnten Hinweise zur Lösung des Rätsels bieten. Oder mehrere AR-Polyluxe übertragen Bilder an eine Wand im VR-Flur. Die dargestellten Bilder können an den jeweiligen Polyluxen eingestellt werden, aber erst innerhalb der VR-Szene ergeben sie in Kombination mit den dort vorhandenen Plakaten einen Sinn. Sollten solche Rätsel umgesetzt werden, wäre allerdings auch die Möglichkeit für eine manuelle Speicherung und auf einen Neustart innerhalb der Applikation notwendig. Beides könnte als Teil des Menüs realisiert werden.

Um das Gefühl der Immersion bei den Spielenden weiterhin zu verstärken, könnten sowohl Audioelemente als auch Animationen eingefügt werden. Einerseits könnte sich die AR-Tür vom Rätsel "Sternenfahrt" nach Erscheinen knarrend öffnen oder in der VR-Szene könnte das Ticken der Wanduhr zu hören sein, welche sich immer weiterbewegt. Das könnte außerdem auch die Anspannung der Spielenden erhöhen. Andererseits könnten auditive Inhalte in Form von Rätseln verwendet werden. Ein altes Radio könnte zum Beispiel eine mathematische Definition durch ein Rauschen nur teilweise wiedergeben. Die fehlenden Begriffe wären dann auf einer Liste aufgezählt und mit bestimmten Zahlen oder Zeichen versehen. Die Nutzenden müssten dann die Lücken der Definition füllen, die Begriffe mit Hilfe der Liste dekodieren und in ein Schloss an

einer weiteren Tür im VR-Flur eingeben. Daraufhin würde sich die Tür öffnen und einen weiteren Raum für Rätsel bieten.

Für eine fortwährende Verwendung dieser Puzzle müssen allerdings immer wieder unterschiedliche und variierende Geschichten und Rätsel realisiert werden. Oder es müsste ein Weg gefunden werden, die Rätsel für jede Spielrunde abzuändern. Dies könnte jedoch nur für die digitalen Inhalte des Puzzles mit Hilfe eines Zufallsgenerators umgesetzt werden, welcher aus vorgefertigten Rätseln auswählt. So könnte das Boot beispielsweise immer neue Längen-, Breiten- und Winkelangaben zugewiesen bekommen und die einzelnen Flächen aus unterschiedlichen Formen zusammengesetzt werden. Darüber hinaus wäre auch eine Verwendung in anderen Fachbereichen wie beispielsweise Physik, Chemie oder Biologie denkbar.

Auf Grundlage der Evaluation wurde bewiesen, dass diese Form von EXIT-Puzzle das Potenzial hat, die Schülerinnen und Schüler zu motivieren und das Anwenden und Verstehen von mathematischen Themengebieten auf unterhaltsame Art und Weise zu vermitteln und zu festigen.

# **Danksagung**

Ich bedanke mich bei Herrn Prof. Dr. Martin Christof Kindsmüller und Martin Haferanke für die wissenschaftliche und praktische Begleitung meiner Masterarbeit. Sie haben mich zu jeder Zeit mit Rat und Tat unterstützt.

Weiterhin möchte ich mich bei meinen Kommilitonen Raik Loesche und Robin Thomas bedanken, ohne die das Masterstudium nur halb so abwechslungsreich und lustig gewesen wäre.

Darüber hinaus bedanke ich mich bei den Teilnehmerinnen und Teilnehmern der Benutzerinterviews, den Probanden der Evaluation sowie meinen Korrekturleserinnen und -lesern.

Ein besonderer Dank geht an meine Familie und Freunde, die mich zu jeder Tages- und Nachtzeit unterstützt, beruhigt und motiviert haben.
## **Literaturverzeichnis**

- 3DHaupt (2015). Clock BGE Cycles or wirht Constraints for Animations Free low-poly 3D model [3D Modell], 10.06.2015, In *CGTrader*, Unter: [https://www.cgtrader.com/free-3d-models/interior/office/clock-bge-cycles-or](https://www.cgtrader.com/free-3d-models/interior/office/clock-bge-cycles-or-with-constraints-for-animations)[with-constraints-for-animations](https://www.cgtrader.com/free-3d-models/interior/office/clock-bge-cycles-or-with-constraints-for-animations) (aufgerufen am 02.01.2022).
- Alpina (n.d.). Farbsymbolik: Die Bedeutung von Grün, In *Alpina Farben*, Unter: <https://alpina-farben.de/artikel/farbsymbolik-bedeutung-gruen/> (aufgerufen am 02.11.2021).
- Alsop, T. (2021). Augmented reality (AR) glasses unit sales worldwide from 2019 to 2024, März 2021, In *Statista*, Unter: [https://www.statista.com/statistics/610496/smart-ar-glasses-shipments](https://www.statista.com/statistics/610496/smart-ar-glasses-shipments-worldwide/)[worldwide/](https://www.statista.com/statistics/610496/smart-ar-glasses-shipments-worldwide/) (aufgerufen am 09.08.2021).
- Alvarez, J. & Michaud, L. (2008). Serious Games Advergaming, edugaming, trainig and more, Juni 2008, In *Ludoscience*, Unter: [https://www.ludoscience.com/EN/diffusion/285-Serious-Games--Advergaming](https://www.ludoscience.com/EN/diffusion/285-Serious-Games--Advergaming-edugaming-training-and-more.html)[edugaming-training-and-more.html](https://www.ludoscience.com/EN/diffusion/285-Serious-Games--Advergaming-edugaming-training-and-more.html) (aufgerufen am 13.07.2021).
- Android Developers (2021). *Android Studio*. Verfügbar unter: https://developer.android.com/studio, Stand: 31.08.2021.
- Apple Inc. (2020). ARKit, In *Apple Developer*, Unter: <https://developer.apple.com/documentation/arkit> (aufgerufen am 07.09.2021).
- Badisches Schulmuseum Karlsruhe e.V. (n.d.). Historisches Klassenzimmer, In *Badisches Schulmuseum Karlsruhe e.V.*, Unter[: https://www.badisches](https://www.badisches-schulmuseum.de/museumsr%C3%A4ume/historisches-klassenzimmer/)[schulmuseum.de/museumsr%C3%A4ume/historisches-klassenzimmer/](https://www.badisches-schulmuseum.de/museumsr%C3%A4ume/historisches-klassenzimmer/) (aufgerufen am 28.09.2021).
- Becker, R. (2018). Das alte Klassenzimmer, 19.03.2018, In *Wochenblatt*, Unter: [https://www.lokalkompass.de/herne/c-kultur/das-alte-klassenzimmer\\_a839390](https://www.lokalkompass.de/herne/c-kultur/das-alte-klassenzimmer_a839390) (aufgerufen am 28.09.2021).
- Beemoov Games (2021). *Sweet Amoris* (Version 4.10.13) [Mobile app], Google Play, Unter:

<https://play.google.com/store/apps/details?id=beemoov.amoursucre.android> (aufgerufen am 19.08.2021).

- Berliner Senatsverwaltung für Bildung, Jugend und Familie & Ministerium für Bildung, Jugend und Sport (2015). Teil C – Mathematik – Jahrgangsstufen 1-10, In *Rahmenplan für die Jahrgangsstufen 1 - 10 der Berliner und Brandenburger Schulen*, Unter: [https://bildungsserver.berlin](https://bildungsserver.berlin-brandenburg.de/unterricht/rahmenlehrplaene/implementierung-des-neuen-rahmenlehrplans-fuer-die-jahrgangsstufen-1-10/amtliche-fassung)[brandenburg.de/unterricht/rahmenlehrplaene/implementierung-des-neuen](https://bildungsserver.berlin-brandenburg.de/unterricht/rahmenlehrplaene/implementierung-des-neuen-rahmenlehrplans-fuer-die-jahrgangsstufen-1-10/amtliche-fassung)[rahmenlehrplans-fuer-die-jahrgangsstufen-1-10/amtliche-fassung](https://bildungsserver.berlin-brandenburg.de/unterricht/rahmenlehrplaene/implementierung-des-neuen-rahmenlehrplans-fuer-die-jahrgangsstufen-1-10/amtliche-fassung) (aufgerufen am 26.08.2021).
- Billinghurst, M., Kato, H. & Poupyrev, I. (2001). The MagicBook Moving seamlessly between reality and virtuality, Mai/Juni 2001, In *IEEE Computer Graphics and Applications, 21*(3), S. 6-8. doi: [10.1109/38.920621,](https://doi.org/10.1109/38.920621) <https://ieeexplore.ieee.org/document/920621> (aufgerufen am 05.06.2021).
- Bossmann, N. (2020). Die virtuelle Welt der Geometrie, 2020, In *Portal Transfer 2020•21*, S. 42-43, Unter: https://www.uni-potsdam.de/fileadmin/projects/upentdecken/docs/portal\_transfer/Portal\_UG\_1\_2020\_web.pdf (aufgerufen am 05.06.2021).
- Brisant (2020). Die Brisant-Moderatorinnen über das neue Studio, 06.11.2020, In *mdr*, Unter: [https://www.mdr.de/brisant/redaktionseinblick/interview-hoeppner](https://www.mdr.de/brisant/redaktionseinblick/interview-hoeppner-senjo-klehn-neues-studio-100.html)[senjo-klehn-neues-studio-100.html](https://www.mdr.de/brisant/redaktionseinblick/interview-hoeppner-senjo-klehn-neues-studio-100.html) (aufgerufen am 14.07.2021).
- carterart (n.d.). Vector Grunge Textur, In *Vecteezy*, Unter: <https://de.vecteezy.com/vektorkunst/125533-vector-grunge-textur> (aufgerufen am 26.10.2021).
- Clement, J. (2021). Leading gaming apps in the Google Play Store worldwide in April 2021, by number of downloads, April 2021, In *Statista*, Unter: [https://www.statista.com/statistics/688372/leading-mobile-games-google-play](https://www.statista.com/statistics/688372/leading-mobile-games-google-play-worldwide-downloads/)[worldwide-downloads/](https://www.statista.com/statistics/688372/leading-mobile-games-google-play-worldwide-downloads/) (aufgerufen am 17.08.2021).
- Cmentowski, S., Krekhov, A. & Krüger, J. (2019). Outstanding: A Perspective-Switching Technique for Covering Large Distances in VR Games, 02.05.2019, In *CHI EA '19: Extended Abstracts of the 2019 CHI Conference on Human Factors in Computing Systems • Paper No.: LBW1612,* S. 1-6, doi: <https://doi.org/10.1145/3290607.3312783> (aufgerufen am 09.08.2021).
- Cooper, A. (2004). *The Inmates are Running the Asylum – Why High-Tech Products Drive Us Crazy and How to Restore the Sanity*, Indianapolis: Sams.
- Countrymeters (2021). Weltbevölkerung, In *Countrymeters*, Unter: <https://countrymeters.info/de/World> (aufgerufen am 09.08.2021).
- Craig, A. B. (2013). *Understanding Augmented Reality – Concepts and Applications*, Waltham: Morgan Kaufmann.
- cutiemod (2021). Cardboard with AR Core in Unity, 01.05.2021, In *GitHub*, Unter: <https://github.com/googlevr/cardboard/issues/256> (aufgerufen am 19.09.2021).
- c-brenner (2016). Realistic Doors glass Free 3D model [3D Modell]. 07.02.2016, In *CGTrader*, Unter: [https://www.cgtrader.com/free-3d](https://www.cgtrader.com/free-3d-models/interior/house/realistic-doors-glass)[models/interior/house/realistic-doors-glass](https://www.cgtrader.com/free-3d-models/interior/house/realistic-doors-glass) (aufgerufen am 02.01.2022).
- daviespeace (n.d.). Dreifarbiges schwarzes Gold-Silber-Linien-Vektorlogo des Phönixkopfes zeigt Kraft und Stärke, In *Vecteezy*, Unter: [https://de.vecteezy.com/vektorkunst/2559068-drei-farben-schwarz-gold-silber](https://de.vecteezy.com/vektorkunst/2559068-drei-farben-schwarz-gold-silber-linie-vektor-logo-von-phonix-kopf-es-zeigt-kraft-und-starke)[linie-vektor-logo-von-phonix-kopf-es-zeigt-kraft-und-starke](https://de.vecteezy.com/vektorkunst/2559068-drei-farben-schwarz-gold-silber-linie-vektor-logo-von-phonix-kopf-es-zeigt-kraft-und-starke) (aufgerufen am 21.11.2021).
- Dege, S. (2021). Escape-Games für Zuhause: Erfolgreiche Spielereihe "Exit", 15.02.2021, In *DW – Made for minds.*, Unter: [https://www.dw.com/de/lockdown](https://www.dw.com/de/lockdown-brettspiel-exit-escape-games-inka-markus-brand/a-56526220)[brettspiel-exit-escape-games-inka-markus-brand/a-56526220](https://www.dw.com/de/lockdown-brettspiel-exit-escape-games-inka-markus-brand/a-56526220) (aufgerufen am 17.08.2021).
- Depositphotos (n.d.). Kinder im Klassenzimmer mit einem Lehrer, In *depositphotos*, Unter: [https://de.depositphotos.com/stock-photos/alte](https://de.depositphotos.com/stock-photos/alte-schule.html?qview=12299737)[schule.html?qview=12299737](https://de.depositphotos.com/stock-photos/alte-schule.html?qview=12299737) (aufgerufen am 28.09.2021).
- Der Römer Shop (n.d.). Mosaik-Vorlagen Blumen-30 30x30cm, In *Der Römer Shop*, Unter:<https://www.der-roemer-shop.de/Mosaik-Vorlagen-Blumen-30-30x30cm> (aufgerufen am 28.09.2021).
- DeSonic (n.d.). Verkauf Markenrechte und Domain der Marke Polylux, In *DeSonic: Ultraschall – Reinigungstechnik*, Unter: [https://www.desonic.de/de/presse/news](https://www.desonic.de/de/presse/news-desonic-gmbh/358-polylux-marke-und-domainverkauf.html)[desonic-gmbh/358-polylux-marke-und-domainverkauf.html](https://www.desonic.de/de/presse/news-desonic-gmbh/358-polylux-marke-und-domainverkauf.html) (aufgerufen am 17.08.2021).
- ddevicee (n.d.). Nachtlandschaft mit Mondsichel, Wald und Sternenhimmel, In *Vecteezy*, Unter: [https://de.vecteezy.com/vektorkunst/2617074-nachtlandschaft](https://de.vecteezy.com/vektorkunst/2617074-nachtlandschaft-mit-halbmond-wald-und-sternenhimmel)[mit-halbmond-wald-und-sternenhimmel](https://de.vecteezy.com/vektorkunst/2617074-nachtlandschaft-mit-halbmond-wald-und-sternenhimmel) (aufgerufen am 25.10.2021).
- DocFX (2021). About AR Foundation, 01.09.2021, In *Unity Documentation*, Unter: [https://docs.unity3d.com/Packages/com.unity.xr.arfoundation@4.2/manual/inde](https://docs.unity3d.com/Packages/com.unity.xr.arfoundation@4.2/manual/index.html) [x.html](https://docs.unity3d.com/Packages/com.unity.xr.arfoundation@4.2/manual/index.html) (aufgerufen am 07.09.2021).
- Dörner, R., Broll, W., Grimm, P. & Jung, B. (2019). *Virtual und Augmented Reality (VR/AR) – Grundlagen und Methoden der Virtuellen und Augmentierten Realität, 2. Auflage*, Berlin: Springer Vieweg.
- Douglas, M. (2020a). Dascha, In *Agentur Walcher – Kinder und Jugendlichen*, Unter: <https://www.kinderagentur-walcher.de/m%C3%A4dchen-07-13-jahre/dasha-06/> (aufgerufen am 19.08.2021).
- Douglas, M. (2020b). Ben, In *Agentur Walcher – Kinder und Jugendlichen*, Unter: <https://www.kinderagentur-walcher.de/jungen-07-13-jahre/ben-07/> (aufgerufen am 19.08.2021).
- Dre Co (2018). Breaking Boundaries in Science: Learn History in VR (New Oculus Go Apps) [2018] [Video], 04.09.2018, In *YouTube*, Unter: [https://www.youtube.com/watch?app=desktop&v=ff72JS1V\\_oE](https://www.youtube.com/watch?app=desktop&v=ff72JS1V_oE) (aufgerufen am 06.08.2021).
- ELECTRONIC ARTS (2021). *FIFA Fussball* (Version 14.7.00) [Mobile app], Google Play, Unter:<https://play.google.com/store/apps/details?id=com.ea.gp.fifamobile> (aufgerufen am 19.08.2021).
- Epic Games, Inc. (2021), Unreal Engine, In *UnrealEngine.com*, Unter: https://www.unrealengine.com/en-US/ (aufgerufen am 07.09.2021).
- Erxleben, C. (2020). Pokémon Go lebt und feiert erfolgreichstes Jahr aller Zeiten, 10.12.2020, In *BASIC thinking*, Unter: https://www.basicthinking.de/blog/2020/12/10/pokemon-go-2020-analyse/ (aufgerufen am 05.06.2021).
- EXIT Live Adventures (2021). EXIT VR Live Adventure, 2021, In *EXIT Live Adventures*, Unter: https://www.exit-game.de/berlin/missionen/virtualreality/ (aufgerufen am 05.06.2021).
- Filament Games (2018). *Breaking Boundaries in Science* (Version 1) [Mobile app], Oculus, Unter: [https://www.oculus.com/experiences/gear](https://www.oculus.com/experiences/gear-vr/1973697659322414/?intern_source=blog&intern_content=educational-experiences-breaking-boundaries-in-the-classroom-and-beyound-with-vr)[vr/1973697659322414/?intern\\_source=blog&intern\\_content=educational](https://www.oculus.com/experiences/gear-vr/1973697659322414/?intern_source=blog&intern_content=educational-experiences-breaking-boundaries-in-the-classroom-and-beyound-with-vr)[experiences-breaking-boundaries-in-the-classroom-and-beyound-with-vr](https://www.oculus.com/experiences/gear-vr/1973697659322414/?intern_source=blog&intern_content=educational-experiences-breaking-boundaries-in-the-classroom-and-beyound-with-vr) (aufgerufen am 05.06.2021).
- flindigo (2018). North style nature painting October Free low-poly 3D model [3D Modell], 09.10.2018, In *CGTrader*, Unter: [https://www.cgtrader.com/free-3d](https://www.cgtrader.com/free-3d-models/furniture/other/north-style-nature-painting-october)[models/furniture/other/north-style-nature-painting-october](https://www.cgtrader.com/free-3d-models/furniture/other/north-style-nature-painting-october) (aufgerufen am 02.01.2022).
- FlorentPoittevin (2019). For your information […]. 29.06.2019, In *Unity Forum*, Unter: <https://forum.unity.com/threads/reset-ar-session.537261/#post-4861466> (aufgerufen am 02.01.2022).
- Florian, L. (2021). CubelingVR, In *Digitales Lernen Grundschule – Universität Potsdam*, Unter:<https://dlgs.uni-potsdam.de/apps/cubelingvr> (aufgerufen am 15.06.2021).
- Geiger, B. (2017). *Gestaltung von Innenräumen mit Hilfe eines hybriden AR-/VR-System*s, Juni 2017, Bachelorarbeit, Universität Koblenz-Landau, Fachbereich 4: Informatik, Computervisualistik; In *Hochschulschriftenserver der Universität Koblenz-Landau*, 2018, Unter: [https://kola.opus.hbz-nrw.de/opus45](https://kola.opus.hbz-nrw.de/opus45-kola/frontdoor/deliver/index/docId/1657/file/BA_BenediktGeiger_onesided.pdf) [kola/frontdoor/deliver/index/docId/1657/file/BA\\_BenediktGeiger\\_onesided.pdf](https://kola.opus.hbz-nrw.de/opus45-kola/frontdoor/deliver/index/docId/1657/file/BA_BenediktGeiger_onesided.pdf) (aufgerufen am 09.06.2021).
- Google (2021). Daydream Help How can we help you?, In *Google Support*, Unter: <https://support.google.com/daydream#topic=7105096> (aufgerufen am 29.11.2021).
- Google Commerce Ltd (2021). *Mozarts Vermächtnis* (Version 1.11) [Mobile app], Google Play, <https://play.google.com/store/apps/details?id=com.mozartsvermaechtnis&gl=DE> (aufgerufen am 06.08.2021).
- Google Developers (2021). API References ARCore SDK for Unity, 13.08.2021, In *Google Developers*, Unter:<https://developers.google.com/ar/reference/unity> (aufgerufen am 07.09.2021).
- Google Developers (2020). Google Cardboard Choose Your Development Environment, 20.05.2020, In *Google Developers*, Unter: <https://developers.google.com/cardboard/develop> (aufgerufen am 08.09.2021).
- Google Developers (2018). Google VR Choose Your Development Environment, 02.02.2018, In *Google Developers*, Unter: <https://developers.google.com/vr/develop> (aufgerufen am 08.09.2021).
- Google Play (2021a). Lehrreiche und unterhaltsame Apps AR-Apps für zu Hause, In *Google Play*, Unter: [https://play.google.com/store/apps/collection/cluster?clp=6gstCisKJXByb21vdGlv](https://play.google.com/store/apps/collection/cluster?clp=6gstCisKJXByb21vdGlvbl9kYXlkcmVhbV9hcl9jb3ZpZF9lZHVjYXRpb24QShgD:S:ANO1ljIr61g&gsr=CjDqCy0KKwolcHJvbW90aW9uX2RheWRyZWFtX2FyX2NvdmlkX2VkdWNhdGlvbhBKGAM%3D:S:ANO1ljJnKTg) [bl9kYXlkcmVhbV9hcl9jb3ZpZF9lZHVjYXRpb24QShgD:S:ANO1ljIr61g&gsr=CjDqCy0K](https://play.google.com/store/apps/collection/cluster?clp=6gstCisKJXByb21vdGlvbl9kYXlkcmVhbV9hcl9jb3ZpZF9lZHVjYXRpb24QShgD:S:ANO1ljIr61g&gsr=CjDqCy0KKwolcHJvbW90aW9uX2RheWRyZWFtX2FyX2NvdmlkX2VkdWNhdGlvbhBKGAM%3D:S:ANO1ljJnKTg) [KwolcHJvbW90aW9uX2RheWRyZWFtX2FyX2NvdmlkX2VkdWNhdGlvbhBKGAM%3](https://play.google.com/store/apps/collection/cluster?clp=6gstCisKJXByb21vdGlvbl9kYXlkcmVhbV9hcl9jb3ZpZF9lZHVjYXRpb24QShgD:S:ANO1ljIr61g&gsr=CjDqCy0KKwolcHJvbW90aW9uX2RheWRyZWFtX2FyX2NvdmlkX2VkdWNhdGlvbhBKGAM%3D:S:ANO1ljJnKTg)

Google Play (2021b). AR-Spiele, In *Google Play*, Unter:

[https://play.google.com/store/apps/collection/cluster?clp=6gswCi4KKHByb21vdGl](https://play.google.com/store/apps/collection/cluster?clp=6gswCi4KKHByb21vdGlvbl9kYXlkcmVhbV9zdG9yZWNhdGVnb3J5X2FyZ2FtZXMQShgD:S:ANO1ljID8iM&gsr=CjPqCzAKLgoocHJvbW90aW9uX2RheWRyZWFtX3N0b3JlY2F0ZWdvcnlfYXJnYW1lcxBKGAM%3D:S:ANO1ljKbARQ) [vbl9kYXlkcmVhbV9zdG9yZWNhdGVnb3J5X2FyZ2FtZXMQShgD:S:ANO1ljID8iM&gsr](https://play.google.com/store/apps/collection/cluster?clp=6gswCi4KKHByb21vdGlvbl9kYXlkcmVhbV9zdG9yZWNhdGVnb3J5X2FyZ2FtZXMQShgD:S:ANO1ljID8iM&gsr=CjPqCzAKLgoocHJvbW90aW9uX2RheWRyZWFtX3N0b3JlY2F0ZWdvcnlfYXJnYW1lcxBKGAM%3D:S:ANO1ljKbARQ) [=CjPqCzAKLgoocHJvbW90aW9uX2RheWRyZWFtX3N0b3JlY2F0ZWdvcnlfYXJnYW1lc](https://play.google.com/store/apps/collection/cluster?clp=6gswCi4KKHByb21vdGlvbl9kYXlkcmVhbV9zdG9yZWNhdGVnb3J5X2FyZ2FtZXMQShgD:S:ANO1ljID8iM&gsr=CjPqCzAKLgoocHJvbW90aW9uX2RheWRyZWFtX3N0b3JlY2F0ZWdvcnlfYXJnYW1lcxBKGAM%3D:S:ANO1ljKbARQ) [xBKGAM%3D:S:ANO1ljKbARQ](https://play.google.com/store/apps/collection/cluster?clp=6gswCi4KKHByb21vdGlvbl9kYXlkcmVhbV9zdG9yZWNhdGVnb3J5X2FyZ2FtZXMQShgD:S:ANO1ljID8iM&gsr=CjPqCzAKLgoocHJvbW90aW9uX2RheWRyZWFtX3N0b3JlY2F0ZWdvcnlfYXJnYW1lcxBKGAM%3D:S:ANO1ljKbARQ) (aufgerufen am 05.08.2021).

- Google Play (2021c). VR, In *Google Play*, Unter: <https://play.google.com/store/search?q=vr&c=apps&hl=de&gl=US> (aufgerufen am 05.08.2021).
- Grasset, R., Dünser, A. & Billinghurst, M. (2008). Edutainment with a Mixed Reality Book: A visually augmented illustrative childrens' book, In *ACM: Proceedings of the 2008 International Conference on Advances in Computer Entertainment Technology*, ACE '08, S. 292-295. doi: 10.1145/1501750.1501819 (aufgerufen am 05.06.2021).
- Grohganz, T. (2018). Die Vorteile der Virtual Reality in Unternehmen Praxisbeispiele, 03.10.2018, In *virtual reo.lity – VR/AR News,* Unter: [https://www.virtualreality1.de/die-vorteile-der-virtual-reality-in-unternehmen](https://www.virtualreality1.de/die-vorteile-der-virtual-reality-in-unternehmen-praxisbeispiele/)[praxisbeispiele/](https://www.virtualreality1.de/die-vorteile-der-virtual-reality-in-unternehmen-praxisbeispiele/) (aufgerufen am 05.06.2021).
- Hayward67 (2011). Transfiguration, 23.04.2011, In *Dumbledore's Army Role-Play Wiki*, Unter:<https://dumbledoresarmyroleplay.fandom.com/wiki/Transfiguration> (aufgerufen am 28.09.2021).
- Huang, P., Finder, J. & Ballofet, J. (2021). Cardboard XR Plugin, 02.06.2021, In *GitHub, Google VR*, Unter[: https://github.com/googlevr/cardboard-xr-plugin](https://github.com/googlevr/cardboard-xr-plugin) (aufgerufen am 19.09.2021).
- IBM Cloud Education (2020). Three-Tier-Architecture, 28.10.2020, In *IBM*, Unter: <https://www.ibm.com/de-de/cloud/learn/three-tier-architecture> (aufgerufen am 06.09.2021).
- IT Wissen.info (2019). Benutzerschnittstelle, 16.01.2019, In *IT Wissen.info*, Unter: [https://www.itwissen.info/HMI-human-machine-interface-](https://www.itwissen.info/HMI-human-machine-interface-Benutzerschnittstelle.html)[Benutzerschnittstelle.html](https://www.itwissen.info/HMI-human-machine-interface-Benutzerschnittstelle.html) (aufgerufen am 06.12.2021).
- Jacobson, I. (1987). Object-oriented development in an industrial environment, In *Conference proceedings on Object-oriented programming systems, languages and applications (OOPSLA '87)*. New York: Association for Computing Machinery, S. 183-191. doi:<https://doi.org/10.1145/38765.38824> (aufgerufen am 16.08.2021).
- Jacobson, I., Christerson, M., Johnsson, P. & Overgaards, G. (1992). Object-Oriented Software Engineering: A Use Case Driven Approach. Boston, Massachusetts: Addison-Wesley Professional.
- Jacobson, I., Spence, I. & Kerr, B. (2016). Use-Case 2.0: The Hub of Software Development, In *Queue, Volume 14, Issue 1• January-Febuary 2016•Containers*, New York: Association for Computing Machinery, S. 94-123. doi: <https://doi.org/10.1145/2898442.2912151> (aufgerufen am 16.08.2021).
- kbulsara13 (2015). Andersen Window Type Free 3D model [3D Modell], 29.09.2015, In CGTrader, Unter: [https://www.cgtrader.com/free-3d](https://www.cgtrader.com/free-3d-models/architectural/window/andersen-window-type-5)[models/architectural/window/andersen-window-type-5](https://www.cgtrader.com/free-3d-models/architectural/window/andersen-window-type-5) (aufgerufen am 02.01.2022).
- Keith, J. (2021). *Meine Bibliothek* (Version 2.0.7.6) [Mobile app], Google Play, Unter: <https://play.google.com/store/apps/details?id=com.vgm.mylibrary> (aufgerufen am 19.08.2021).
- KOSMOS Verlag (n.d.a). Nachschub für Rätselfans: EXIT Spiele und Bücher, In *KOSMOS*, Unter: https://www.KOSMOS.de/content/spielware/spiele/erwachsenenspiele/escapegames/neues-aus-der-exit-reihe/ (aufgerufen am 05.06.2021).
- KOSMOS Verlag (n.d.b) EXIT Das Spiel + Puzzle: Der verschollene Tempel, In *KOSMOS*, Unter: [https://www.KOSMOS.de/spielware/spiele/familienspiele/7425/exit-das](https://www.kosmos.de/spielware/spiele/familienspiele/7425/exit-das-spiel-puzzle-der-verschollene-tempel)[spiel-puzzle-der-verschollene-tempel](https://www.kosmos.de/spielware/spiele/familienspiele/7425/exit-das-spiel-puzzle-der-verschollene-tempel) (aufgerufen am 18.08.2021).
- KOSMOS Verlag (n.d.c). EXIT Das Spiel: Das verfluchte Labyrinth, In *KOSMOS*, Unter: [https://www.KOSMOS.de/spielware/spiele/exit-das-spiel/11427/exit-das-spiel](https://www.kosmos.de/spielware/spiele/exit-das-spiel/11427/exit-das-spiel-das-verfluchte-labyrinth)[das-verfluchte-labyrinth](https://www.kosmos.de/spielware/spiele/exit-das-spiel/11427/exit-das-spiel-das-verfluchte-labyrinth) (aufgerufen am 15.07.2021).
- Kroell, C. & Ebner, M. (2011). Vom Overhead-Projektor zum iPad Eine technische Übersicht, 01.04.2011, In *L3T - Lehrbuch für Lernen und Lehren mit Technologien*, Unter:<https://l3t.tugraz.at/index.php/LehrbuchEbner10/article/view/49> (aufgerufen am 17.08.2021).
- Lackes, R. & Siepermann, M. (2018). Syntax einer Programmiersprache, 19.02.2018, In *Gabler Wirtschaftslexikon*, Unter: [https://wirtschaftslexikon.gabler.de/definition/syntax-einer-programmiersprache-](https://wirtschaftslexikon.gabler.de/definition/syntax-einer-programmiersprache-47018/version-270289)[47018/version-270289](https://wirtschaftslexikon.gabler.de/definition/syntax-einer-programmiersprache-47018/version-270289) (aufgerufen am 01.01.2022).
- Lamb, P. (n.d.). ARToolKit, In *Index of /artoolkit*, Unter: <http://www.hitl.washington.edu/artoolkit/> (aufgerufen am 09.06.2021).
- Lamb, P. (2020). ARToolKit5, In *GitHub*, Unter:<https://github.com/artoolkit/ARToolKit5> (aufgerufen am 09.06.2021).
- Lamb, P., Vaughan, B., Bell, D. & Bux, T. (n.d.). What is artoolkitx?, In *artoolkitX*, Unter: <http://www.artoolkitx.org/> (aufgerufen am 09.06.2021).
- Leon, M. (2021). Ultimate AR Comparison Guide: ARKit vs ARCore vs Vuforia vs AR Foundation, 08.05.2020, In *Circuit Stream*, Unter: <https://circuitstream.com/blog/augmented-reality-guide/> (aufgerufen am 08.09.2021).
- luis88luis (2018). Wooden Cutting Boards Free 3D model [3D Modell], 25.07.2018, In *CGTrader*, Unter: [https://www.cgtrader.com/free-3d](https://www.cgtrader.com/free-3d-models/interior/kitchen/wooden-cutting-boards)[models/interior/kitchen/wooden-cutting-boards](https://www.cgtrader.com/free-3d-models/interior/kitchen/wooden-cutting-boards) (aufgerufen am 02.01.2022).
- Lynch, M. (2017). Gamify Reading for Maximum Student Engagement, 05.01.2017, In *The Tech Advocate*, Unter: https://www.thetechedvocate.org/gamify-reading-formaximum-student-engagement/ (aufgerufen am 09.02.2021).
- Martens, M. (2014). Reading and "Gamification" Joining Guilds, Earning Badgets, and Leveling Up, 2014, In *Children & Libraries - The Journal of the Association for Library Service to Children, 12(4)*, S. 19-25. doi: <https://doi.org/10.5860/cal.12n4.19> (aufgerufen am 05.06.2021).
- Material Design (n.d.). System icons, In *Google Material Design*, Unter: <https://material.io/design/iconography/system-icons.html#design-principles> (aufgerufen am 06.12.2021).
- Mathematikwettbewerb Känguru e.V. (2021a). Aufgaben Jahr 2020 und 2021 Klassenstufen 7 und 8, 2021, In *Känguru der Mathematik*; Unter: https://www.mathe-kaenguru.de/chronik/aufgaben/index.html (aufgerufen am 16.08.2021).
- Mathematikwettbewerb Känguru e.V. (2021b). Wettbewerb Preise, In *Känguru der Mathematik*; Unter:<https://www.mathe-kaenguru.de/wettbewerb/index.html> (aufgerufen am 16.08.2021).
- MAXST (2018). Why MAXST AR SDK?, In *MAXST Developer,* Unter: <https://developer.maxst.com/> (aufgerufen am 21.12.2021).

Mehler-Bicher A. & Steiger, L. (2014). *Augmented Reality*, München: Oldenbourg Wissenschaftsverlag GmbH.

- michal-mejzlik (2015). Teleskop Celestron Free 3D model [3D Modell], 08.01.2015, In *CGTrader*, Unter: [https://www.cgtrader.com/free-3d](https://www.cgtrader.com/free-3d-models/science/laboratory/telescope-celestron)[models/science/laboratory/telescope-celestron](https://www.cgtrader.com/free-3d-models/science/laboratory/telescope-celestron) (aufgerufen am 02.01.2022).
- Milgram, P., Takemura, H., Utsumi, A. & Kishino, F. (1994). Augmented Reality: A class of displays on the reality-virtuality continuum, In Das, H. (Ed). *Telemanipulator and Telepresence Technologies, SPIE Vol. 2351*, Bellingham, WA, 1994, S. 282-292, auch verfügbar unter: https://www.researchgate.net/publication/228537162 Augmented reality A cla

ss\_of\_displays\_on\_the\_reality\_virtuality\_continuum (aufgerufen am 05.06.2021).

- Miller, D., Nereu, A. & Stinson T. (2021). AR Foundation Demos, 14.07.2021, In *GitHub, Unity Technologies*, Unter: [https://github.com/Unity-Technologies/arfoundation](https://github.com/Unity-Technologies/arfoundation-demos)[demos](https://github.com/Unity-Technologies/arfoundation-demos) (aufgerufen am 19.09.2021).
- MIQR (n.d.). 4 Lerntypen nach Vester (Übersicht) mit Lerntypentest, In *Mitteldeutsches Institut für Qualifikation und berufliche Rehabilitation* (MIQR), Unter:<https://mitteldeutsches-institut.de/lerntypen> (aufgerufen am 12.07.2021).
- Morningstar, C. & Farmer, F. R. (1991). The lessons of Lucasfilm's Habitat, In Sivan, Y. Y. (2008). *Virtual World's Research: Past, Present & Future, Vol. 1 No. 1*, Juli 2008. doi:<https://doi.org/10.4101/jvwr.v1i1.287> (aufgerufen am 09.08.2021).
- Moshagen, M. & Thielsch, M. T. (2013). A short version of the visual aesthetics of websites inventory, In *Behaviour & Information Technology, Volume 32(12)*, S. 1305-1311, doi: 10.1080/0144929X.2012.694910 (aufgerufen am 19.11.2021).
- Mühlberger, A. (2014). Virtuelle Realität in der Klinischen Emotions- und Psycholotherapieforschung, In Jeschke, S., Kobbelt, L. & Dröge, A. (2014). *Exploring Virtuality*, Springer Spektrum, Wiesbaden. doi: 10.1007/978-3-658-03885-4 (aufgerufen am 14.07.2021).
- Nike, Inc. (2021). *Nike Run Club* (Version 4.7.1) [Mobile app], Google Play, Unter: <https://play.google.com/store/apps/details?id=com.nike.plusgps> (aufgerufen am 19.08.2021).
- O'Dea, S. (2021). Smartphone unit shipments worldwide by screensize from 2018 to 2022 (in millions)\*, 05.02.2021, In *Statista*, Unter: [https://www.statista.com/statistics/684294/global-smartphone-shipments-by](https://www.statista.com/statistics/684294/global-smartphone-shipments-by-screen-size/%20(aufgerufen)[screen-size/ \(aufgerufen](https://www.statista.com/statistics/684294/global-smartphone-shipments-by-screen-size/%20(aufgerufen) am 18.07.2021).
- Ouzounian, R. (2014). It's not easy to Escape the Book Club Killer, 28.11.2014, In *Toronto Star*, Unter: https://www.thestar.com/entertainment/books/2014/11/28/its\_not\_easy\_to\_esc ape\_the\_book\_club\_killer.html (aufgerufen am 05.06.2021).
- Panier, M. (2021). The Best 20 iOS and Android Mobile Game Engines + Development Platforms & Tools in 2021, 10.02.2021, In *TheTool*, Unter: <https://thetool.io/2021/mobile-game-development-creation> (aufgerufen am 07.09.2021).
- Pantone (2021a). PANTONE 3165 C, In *PANTONE Deutschland*, Unter: <https://www.pantone.com/eu/de/connect/3165-C> (aufgerufen am 02.11.2021).
- Pantone (2021b). PANTONE 283 C, In PANTONE Deutschland, Unter: https://www.pantone.com/eu/de/connect/283-C (aufgerufen am 02.11.2021).
- Pawlik, V. (2021). Generationen in Deutschland nach Zustimmung zu Aussagen über Technikaffinität und Technikkenntnisse im Jahr 2020, 04.03.2021, In *Statista*, Unter: [https://de.statista.com/statistik/daten/studie/1133513/umfrage/umfrage](https://de.statista.com/statistik/daten/studie/1133513/umfrage/umfrage-zu-technik-affinitaet-und-technikkenntnissen-nach-generationen/)[zu-technik-affinitaet-und-technikkenntnissen-nach-generationen/](https://de.statista.com/statistik/daten/studie/1133513/umfrage/umfrage-zu-technik-affinitaet-und-technikkenntnissen-nach-generationen/) (aufgerufen am 21.06.2021).
- Poulsen DK, N. (2014). Alte historische Klassenzimmer, 13.10.2014, In *alamy*, Unter: <https://www.alamy.de/stockfoto-alte-historische-klassenzimmer-80497358.html>' (aufgerufen am 28.09.2021).
- Priese, F. [schreibmal.handlettering] (2021). Ich habe mich mal wieder an etwas (für mich) neuem probiert – ganz ohne Schrift [smiley] ich habe diese Art von Karte… [Instagram-Post]. In *Instagram*, Unter: [https://www.instagram.com/p/CPgjYqFr5fR/?utm\\_medium=copy\\_link](https://www.instagram.com/p/CPgjYqFr5fR/?utm_medium=copy_link) (aufgerufen am 28.09.2021).
- Program-Ace (2021). 5 Top Augmented Reality Tools for App Development, 14.05.2021, In *Program-Ace*, Unter: [https://program-ace.com/blog/augmented](https://program-ace.com/blog/augmented-reality-sdk/)[reality-sdk/](https://program-ace.com/blog/augmented-reality-sdk/) (aufgerufen am 07.09.2021).
- Program-Ace (2021). Unity vs. Unreal: What to Choose for Your Project?, 13.04.2021, In *Program-Ace*, Unter:<https://program-ace.com/blog/unity-vs-unreal/> (aufgerufen am 07.09.2021).
- ProjectModel3D (2018). Old Ceiling lamp-Version 02 Free low.poly 3D model [3D Modell], 29.03.2022, In *CGTrader*, Unter: [https://www.cgtrader.com/free-3d](https://www.cgtrader.com/free-3d-models/architectural/lighting/old-ceiling-lamp-v02)[models/architectural/lighting/old-ceiling-lamp-v02](https://www.cgtrader.com/free-3d-models/architectural/lighting/old-ceiling-lamp-v02) (aufgerufen am 02.01.2022).
- Prümper, J. & Anft, M. (1993). ISONORM 9241/10 Beurteilung von Software auf Grundlage der Internationalen Ergonomie-Norm ISO 9241/10 [technical report, Fachgebiet Wirtschaftspsychologie, FHTW-Berlin], In *DocPlayer*, Unter: [https://docplayer.org/108983557-Isonorm-9241-10-beurteilung-von-software](https://docplayer.org/108983557-Isonorm-9241-10-beurteilung-von-software-auf-grundlage-der-internationalen-ergonomie-norm-iso-9241-10-jochen-pruemper-michael-anft.html)[auf-grundlage-der-internationalen-ergonomie-norm-iso-9241-10-jochen](https://docplayer.org/108983557-Isonorm-9241-10-beurteilung-von-software-auf-grundlage-der-internationalen-ergonomie-norm-iso-9241-10-jochen-pruemper-michael-anft.html)[pruemper-michael-anft.html](https://docplayer.org/108983557-Isonorm-9241-10-beurteilung-von-software-auf-grundlage-der-internationalen-ergonomie-norm-iso-9241-10-jochen-pruemper-michael-anft.html) (aufgerufen am 19.11.2021):
- PTC (2021). Develope AR Experiences With Vuforia Engine, In *PTC*, Unter: <https://www.ptc.com/en/products/vuforia/vuforia-engine> (aufgerufen am 07.09.2021).
- Ravensburger AG (2021a). Johannes Schiller über Exit Rooms und die neuen EXIT Puzzles, In *Ravensburger*, Unter: [https://www.ravensburger.de/entdecken/produkte-im-fokus/exit-puzzles/exit-](https://www.ravensburger.de/entdecken/produkte-im-fokus/exit-puzzles/exit-puzzles/index.html)

[puzzles/index.html](https://www.ravensburger.de/entdecken/produkte-im-fokus/exit-puzzles/exit-puzzles/index.html) (aufgerufen am 05.06.2021).

Ravensburger AG (2021b). Ravensburger Puzzle – EXIT Im Vampirschloss – 759 Teile, In *Ravensburger*, Unter: https://www.ravensburger.de/produkte/puzzle/erwachsenenpuzzle/exit-imvampirschloss-19955/index.html (aufgerufen am 27.09.2021).

Ravensburger AG (2021c). Ravensburger Puzzle – EXIT Im Drachenlabor – 759 Teile, In *Ravensburger*, Unter: https://www.ravensburger.de/produkte/puzzle/erwachsenenpuzzle/exit-im-

drachenlabor-19954/index.html (aufgerufen am 27.09.2021).

Ravensburger AG (2021d). Ravensburger Puzzle – EXIT Hexenküche – 759 Teile, In *Ravensburger*, Unter: [https://www.ravensburger.de/produkte/puzzle/erwachsenenpuzzle/exit](https://www.ravensburger.de/produkte/puzzle/erwachsenenpuzzle/exit-hexenkueche-19952/index.html)[hexenkueche-19952/index.html](https://www.ravensburger.de/produkte/puzzle/erwachsenenpuzzle/exit-hexenkueche-19952/index.html) (aufgerufen am 18.08.2021).

- Ravensburger AG (2021e). EXIT Puzzle Das Wolfsrudel, Tipp 1.1, In *Exit Puzzle Support*, Unter:<https://escape-puzzle-support.com/de/wolfsgeschichte/> (aufgerufen am 27.09.2021).
- Ravensburger Verlag GmbH (2019). Ravensburger Puzzle 759 Das Wolfsrudel, Verfügbar unter:

[https://www.ravensburger.de/produkte/puzzle/erwachsenenpuzzle/exit](https://www.ravensburger.de/produkte/puzzle/erwachsenenpuzzle/exit-wolfsgeschichten-15028/index.html)[wolfsgeschichten-15028/index.html](https://www.ravensburger.de/produkte/puzzle/erwachsenenpuzzle/exit-wolfsgeschichten-15028/index.html) (aufgerufen am 27.09.2021).

Redaktion ComputerWeekly.de (2019). Native App (Native Applikation), In *WhatIs.com/de*, Unter: [https://whatis.techtarget.com/de/definition/Native-App-](https://whatis.techtarget.com/de/definition/Native-App-Native-Applikation)[Native-Applikation](https://whatis.techtarget.com/de/definition/Native-App-Native-Applikation) (aufgerufen am 06.09.2021).

- Reichelt, S., Häussler, R., Fütterer, G. & Leister, N. (2010). Depth Cues in human visual perception and their realization in 3D displays, In *Three-Dimensional Imaging, Visualization, and Displays 2010 and Display Technologies and Applications for Defense, Security, and Avionics IV, SPIE-Proceedings 7690*, S. 76900B, April 2010. doi: [https://doi.org/10.1117/12.850094,](https://doi.org/10.1117/12.850094) auch verfügbar unter: https://www.researchgate.net/figure/Comparison-between-natural-viewing-leftand-stereoscopic-viewing-with-a-3D-stereo\_fig1\_215478670 (aufgerufen am 31.12.2021).
- Rossbach, H.-G. & Wellenreuther, M. (2002). Empirische Forschungen zur Wirksamkeit von Methoden der Leistungsdifferenzierung in der Grundschule, In Heinzel, F., Prengel, A. (2002). *Heterogenität, Integration und Differenzierung in der Primärstufe, Jahrbuch Grundschulforschung, Vol. 6*, Wiesbaden: VS Verlag für Sozialwissenschaften, S. 44-57. doi: [https://doi.org/10.1007/978-3-322-99542-1\\_4](https://doi.org/10.1007/978-3-322-99542-1_4) (aufgerufen am 12.08.2021).
- Rudnicka, J. (2019). Ist an Ihrer Schule in allen Klassen- und Fachräumen ein Zugang zu schnellem Internet und WLAN verfügbar?, 09.05.2019, In *Statista*, Unter: [https://de.statista.com/statistik/daten/studie/1004594/umfrage/umfrage-zur](https://de.statista.com/statistik/daten/studie/1004594/umfrage/umfrage-zur-verfuegbarkeit-von-schnellem-internet-und-wlan-in-klassenzimmern/)[verfuegbarkeit-von-schnellem-internet-und-wlan-in-klassenzimmern/](https://de.statista.com/statistik/daten/studie/1004594/umfrage/umfrage-zur-verfuegbarkeit-von-schnellem-internet-und-wlan-in-klassenzimmern/) (aufgerufen am 15.07.2021).
- Rushikesh Gaikwad (n.d.). schwarze handgemalte Splash Brush Striche Sammlung, In *Vecteezy*, Unter: [https://de.vecteezy.com/vektorkunst/2060802-schwarz](https://de.vecteezy.com/vektorkunst/2060802-schwarz-handbemalte-spritzpinsel-striche-sammlung)[handbemalte-spritzpinsel-striche-sammlung](https://de.vecteezy.com/vektorkunst/2060802-schwarz-handbemalte-spritzpinsel-striche-sammlung) (aufgerufen am 08.11.2021).
- Russell, L. (n.d.). Harry Potter and the Chamber of Secrets Transfiguration Class, In *Pinterest*, Unter:<https://www.pinterest.com.au/pin/352969689541389724/> (aufgerufen am 28.09.2021).
- Schmidt, U., Goertz, L. & Behrens, J. (2017). Monitor Digitale Bildung Die Schulen im digitalen Zeitalter, Gütersloh: Bertelsmann Stiftung [Hrsg.]. doi: <https://doi.org/10.11586/2017041> (aufgerufen am 17.08.2021).
- Schnitzer, J. (2020). *UX-Design Farbe* [Vorlesungsfolien], Mai 2020, In Interface Design, Technische Hochschule Brandenburg.
- Scholz, V. (2018). HP Hogwarts Mystery: Alle Unterrichtsfragen und Antworten dazu, 11.05.2018; In *GIGA*, Unter: [https://www.giga.de/spiele/harry-potter-hogwarts](https://www.giga.de/spiele/harry-potter-hogwarts-mystery/tipps/hp-hogwarts-mystery-alle-unterrichtsfragen-und-antworten-dazu/)[mystery/tipps/hp-hogwarts-mystery-alle-unterrichtsfragen-und-antworten-dazu/](https://www.giga.de/spiele/harry-potter-hogwarts-mystery/tipps/hp-hogwarts-mystery-alle-unterrichtsfragen-und-antworten-dazu/) (aufgerufen am 27.09.2021).

Schrepp, M. (n.d.). Data Analysis Tool (UEQ-S), In *User Experience Questionnaire*, Unter:<https://www.ueq-online.org/> (aufgerufen am 28.12.2021).

- Schrepp, M.; Hinderks, A. & Thomaschewski, J. (2017). Design and Evaluation of a Short Version of the User Experience Questionnaire (UEQ-S), 11.09.2017, In *International Journal of Interactive Multimedia and Artificial Intelligence, Volume 4(6),* S. 103-108. doi:<http://dx.doi.org/10.9781/ijimai.2017.09.001> (aufgerufen am 19.11.2021).
- Shneiderman, B. & Plaisant, C. (2005). *Designing the User Interface: strategies for effective human-computer interaction, 4. Auflage,* 2005, Boston: Pearson Education, Inc.
- Siller, H.-S.; Weigel, W. & Worler, J. F. (2020). Beiträge zum Mathematikunterricht 2020. Münster: WTM-Verlag. doi:<https://doi.org/10.37626/GA9783959871402.0> (aufgerufen am 15.07.2021).
- Slater, M. & Wilbur, S. (1997). A framework for immersive virtual environments (FIVE): speculations on the role of presence in virtual environments, 1997; In *Presence: Teleoperators and Virtual Environments, Volume 6*, S. 603-616, Unter: [https://semanticscholar.org/paper/A-Framework-for-Immersive-Virtual-](https://semanticscholar.org/paper/A-Framework-for-Immersive-Virtual-Environments-on-Slater-Wilbur/3c62e25f7f6a035ef59eefd7ff13ca42c59a716f)[Environments-on-Slater-Wilbur/3c62e25f7f6a035ef59eefd7ff13ca42c59a716f](https://semanticscholar.org/paper/A-Framework-for-Immersive-Virtual-Environments-on-Slater-Wilbur/3c62e25f7f6a035ef59eefd7ff13ca42c59a716f) (aufgerufen am 05.06.2021).
- Slater, M. (2003). A note on presence terminology, In *Presence Connect, Volume 3*, Unter:

[https://www.researchgate.net/publication/242608507\\_A\\_Note\\_on\\_Presence\\_Ter](https://www.researchgate.net/publication/242608507_A_Note_on_Presence_Terminology) [minology](https://www.researchgate.net/publication/242608507_A_Note_on_Presence_Terminology) (aufgerufen am 05.06.2021).

- Sony Interactive Entertainment Europe Limited (2021). PlayStation VR, In *PlayStation VR*, Unter: https://www.playstation.com/de-de/ps-vr/ (aufgerufen am 20.04.2021).
- StatCounter (2021a). Mobile Operating System Market Share Germany, In *StatCounter*, Unter:<https://gs.statcounter.com/os-market-share/mobile/germany> (aufgerufen am 18.07.2021).
- StatCounter (2021). Mobile & Tablet Android Version Market Share Germany, In *StatCounter*, Unter: [https://gs.statcounter.com/os-version-market](https://gs.statcounter.com/os-version-market-share/android/mobile-tablet/germany)[share/android/mobile-tablet/germany](https://gs.statcounter.com/os-version-market-share/android/mobile-tablet/germany) (aufgerufen am 18.07.2021).
- StatCounter (2021). Mobile & Tablet iOS Version Market Share Germany, In *StatCounter*, Unter: [https://gs.statcounter.com/os-version-market](https://gs.statcounter.com/os-version-market-share/ios/mobile-tablet/germany)[share/ios/mobile-tablet/germany](https://gs.statcounter.com/os-version-market-share/ios/mobile-tablet/germany) (aufgerufen am 09.08.2021).
- Steuerwald, K. (2019). Mit der IKEA App per Augmented Reality einrichten, 23.09.2019, In *IKEA Unternehmensblog*, Unter: [https://ikea](https://ikea-unternehmensblog.de/article/2019/ikea-place-app)[unternehmensblog.de/article/2019/ikea-place-app](https://ikea-unternehmensblog.de/article/2019/ikea-place-app) (aufgerufen am 14.07.2021).
- Supercell (2021a). *Brawl Stars* (Version 36.270) [Mobile app], Google Play, Unter: <https://play.google.com/store/apps/details?id=com.supercell.brawlstars> (aufgerufen am 19.08.2021).
- Supercell (2021b). *Clash Royal* (Version 3.6.1) [Mobile app], Google Play, Unter: <https://play.google.com/store/apps/details?id=com.supercell.clashroyale> (aufgerufen am 19.08.2021).
- TB/HJW/LK (2012). Voice-Over, 18.01.2012, In *Das Lexikon der Filmbegriffe*, Unter: <https://filmlexikon.uni-kiel.de/doku.php/v:voiceover-1637> (aufgerufen am 09.08.2021).
- Tenzer, F. (2020). Smartphone-Besitz bei Kindern und Jugendlichen in Deutschland im Jahr 2019 nach Altersgruppe, 07.04.2020, In *Statista*, Unter: [https://de.statista.com/statistik/daten/studie/1106/umfrage/handybesitz-bei](https://de.statista.com/statistik/daten/studie/1106/umfrage/handybesitz-bei-jugendlichen-nach-altersgruppen/)[jugendlichen-nach-altersgruppen/](https://de.statista.com/statistik/daten/studie/1106/umfrage/handybesitz-bei-jugendlichen-nach-altersgruppen/) (aufgerufen am 21.06.2021).

Tenzer, F. (2021a). Absatz von Smartphones weltweit in den Jahren 2009 bis 2020, 20.04.2021, In *Statista*, Unter: [https://de.statista.com/statistik/daten/studie/173049/umfrage/weltweiter](https://de.statista.com/statistik/daten/studie/173049/umfrage/weltweiter-absatz-von-smartphones-seit-2009/)[absatz-von-smartphones-seit-2009/](https://de.statista.com/statistik/daten/studie/173049/umfrage/weltweiter-absatz-von-smartphones-seit-2009/) (aufgerufen am 15.06.2021).

Tenzer, F. (2021b). Smartphone-Besitz von Kindern in Deutschland im Jahr 2020 nach Altersgruppen, 12.05.2021, In *Statista*, Unter: [https://de.statista.com/statistik/daten/studie/1104/umfrage/smartphone-besitz](https://de.statista.com/statistik/daten/studie/1104/umfrage/smartphone-besitz-von-kindern-nach-altersgruppen/)[von-kindern-nach-altersgruppen/](https://de.statista.com/statistik/daten/studie/1104/umfrage/smartphone-besitz-von-kindern-nach-altersgruppen/) (aufgerufen am 21.06.2021).

Tenzer, F. (2021c). Anteil der Haushalte in Deutschland mit Internetzugang von 2002 bis 2020, 04.02.2021, In *Statista*, Unter: [https://de.statista.com/statistik/daten/studie/153257/umfrage/haushalte-mit](https://de.statista.com/statistik/daten/studie/153257/umfrage/haushalte-mit-internetzugang-in-deutschland-seit-2002/)[internetzugang-in-deutschland-seit-2002/](https://de.statista.com/statistik/daten/studie/153257/umfrage/haushalte-mit-internetzugang-in-deutschland-seit-2002/) (aufgerufen am 15.07.2021).

The Game Creators Ltd. (2021). AppGameKit, In *AppGameKit.com*, Unter: <https://www.appgamekit.com/> (aufgerufen am 07.09.2021).

Tißler, J. (2018). Augmented Reality im Marketing: 8 aktuelle Beispiele, 06.06.2018, In *Digital Marketing Expo & Conference 2020*, Unter: [https://dmexco.com/de/stories/augmented-reality-im-marketing-8-aktuelle](https://dmexco.com/de/stories/augmented-reality-im-marketing-8-aktuelle-beispiele/)[beispiele/](https://dmexco.com/de/stories/augmented-reality-im-marketing-8-aktuelle-beispiele/) (aufgerufen am 05.06.2021).

Unity (2018). Class ARSession, In *Unity Scripting API*, Unter: [https://docs.unity3d.com/Packages/com.unity.xr.arfoundation@1.0/api/UnityEngi](https://docs.unity3d.com/Packages/com.unity.xr.arfoundation@1.0/api/UnityEngine.XR.ARFoundation.ARSession.html?_ga=2.113707335.1364376178.1640944183-1264284778.1630437169#UnityEngine_XR_ARFoundation_ARSession_Reset) [ne.XR.ARFoundation.ARSession.html?\\_ga=2.113707335.1364376178.1640944183-](https://docs.unity3d.com/Packages/com.unity.xr.arfoundation@1.0/api/UnityEngine.XR.ARFoundation.ARSession.html?_ga=2.113707335.1364376178.1640944183-1264284778.1630437169#UnityEngine_XR_ARFoundation_ARSession_Reset) [1264284778.1630437169#UnityEngine\\_XR\\_ARFoundation\\_ARSession\\_Reset](https://docs.unity3d.com/Packages/com.unity.xr.arfoundation@1.0/api/UnityEngine.XR.ARFoundation.ARSession.html?_ga=2.113707335.1364376178.1640944183-1264284778.1630437169#UnityEngine_XR_ARFoundation_ARSession_Reset) (aufgerufen am 02.01.2022).

- Unity (2021). *Unity*. Verfügbar unter: [https://unity3d.com/de/get-unity/download,](https://unity3d.com/de/get-unity/download) Stand: 31.08.2021.
- Unity Technologies (2020a). Canvas, 06.10.2020, In *Unity Manual*, Unter: <https://docs.unity3d.com/Packages/com.unity.ugui@1.0/manual/UICanvas.html> (aufgerufen am 03.01.2022).
- Unity Technologies (2020b). Prefabs, 12.10.2020, In *Unity Learn*, Unter: <https://learn.unity.com/tutorial/prefabs-e> (aufgerufen am 01.01.2022).
- Unity Technologies (2021a). Coding in C# in Unity for beginners, In *Unity*, Unter: <https://unity.com/de/how-to/learning-c-sharp-unity-beginners> (aufgerufen am 01.01.2022).
- Unity Technologies (2021b). Lightmapping, 23.12.2021, In *Unity Documentation*, Unter: <https://docs.unity3d.com/Manual/Lightmappers.html> (aufgerufen am 02.01.2022).
- Unity Technologies (2021c). Unity, In *Unity.com*, Unter:<https://unity.com/de> (aufgerufen am 07.09.2021).
- u/Brohannes\_Jahms (2018). A zen moment in transfiguration class, 29.05.2018, In *reddit*, Unter: [https://www.reddit.com/r/HPHogwartsMystery/comments/8mvht6/a\\_zen\\_mome](https://www.reddit.com/r/HPHogwartsMystery/comments/8mvht6/a_zen_moment_in_transfiguration_class/) [nt\\_in\\_transfiguration\\_class/](https://www.reddit.com/r/HPHogwartsMystery/comments/8mvht6/a_zen_moment_in_transfiguration_class/) (aufgerufen am 27.09.2021).
- u/LunaButHufflepuff (2020). Stuck in Transfiguration, how do I get out without doing the 3 hour, five star required task?, 17.09.2020, In *reddit*, Unter: [https://www.reddit.com/r/HPHogwartsMystery/comments/iutajd/stuck\\_in\\_transf](https://www.reddit.com/r/HPHogwartsMystery/comments/iutajd/stuck_in_transfiguration_how_do_i_get_out_without/) iguration how do i get out without/ (aufgerufen am 27.09.2021).
- Vester, F. (1998). *Denken, Lernen, Vergessen – Was geht in unserem Kopf vor, wie lernt das Gehirn und wann lässt es uns im Stich?, 25. Auflage*, München: dtv.
- Virtual Escape KG (2021). Schnitzeljagd und Stadtrallye Salzburg, 2021, In *Virtual Escape*, Unter: https://www.virtual-escape.at/digitale-stadtrallye-salzburg (aufgerufen am 29.04.2021).

WearVision (2019). Microsoft HoloLens, In *WearVision*, Unter: <https://www.wearvision.de/microsoft-hololens/> (aufgerufen am 05.01.2022).

- Wellenreuther, M. (2005). Empirisch geprüfte Modelle des Umgangs mit Heterogenität im Unterricht, In *Dokumentation zum Symposium "Heterogene Lerngruppen in Schule und Unterricht" im Rahmen der didacta – Die Bildungsmesse*, 2./3. März 2005, Stuttgart, S. 14-35, Unter: [https://web.archive.org/web/20160306113850/http:/www.bildungsmedien.de/ve](https://web.archive.org/web/20160306113850/http:/www.bildungsmedien.de/veranstaltungen/symposien-zur-didacta/symposien-2005/dokumentation-symposion-2005.pdf) [ranstaltungen/symposien-zur-didacta/symposien-2005/dokumentation](https://web.archive.org/web/20160306113850/http:/www.bildungsmedien.de/veranstaltungen/symposien-zur-didacta/symposien-2005/dokumentation-symposion-2005.pdf)[symposion-2005.pdf](https://web.archive.org/web/20160306113850/http:/www.bildungsmedien.de/veranstaltungen/symposien-zur-didacta/symposien-2005/dokumentation-symposion-2005.pdf) (aufgerufen am 12.08.2021).
- Wernicke, S. (2019). Microsoft HoloLens: Innovative Brille kann jetzt vorbestellt werden. Aber…?, 14.03.2019, In *EURONICS Trendblog*, Unter: [https://trendblog.euronics.de/gaming/microsoft-hololens-innovative-brille-kann](https://trendblog.euronics.de/gaming/microsoft-hololens-innovative-brille-kann-jetzt-vorbestellt-werden-aber-36308/)[jetzt-vorbestellt-werden-aber-36308/](https://trendblog.euronics.de/gaming/microsoft-hololens-innovative-brille-kann-jetzt-vorbestellt-werden-aber-36308/) (aufgerufen am 05.06.2021).
- Weßel, C. (2010). Semi-strukturierte Interviews im Software-Engineering: Indikationsstellung, Vorbereitung, Durchführung und Auswertung – Ein Fallbasiertes Tutorium, In Fähnrich, K.-P. & Franczyk, B. (2010). *INFORMATIK 2010. Service Science – Neue Perspektiven für die Informatik. Band 2.* Bonn: Gesellschaft für Informatik e.V., S. 927-937, Unter: <https://dl.gi.de/handle/20.500.12116/19348> (aufgerufen am 21.06.2021).
- Wizarding World (2016). Famous Griffindors through the ages, 28.01.2016, In Wizarding World, Unter: [https://www.wizardingworld.com/features/famous](https://www.wizardingworld.com/features/famous-gryffindors-through-the-ages)[gryffindors-through-the-ages](https://www.wizardingworld.com/features/famous-gryffindors-through-the-ages) (aufgerufen am 28.09.2021).
- Wölwer, F. (2015). Was sind Indie Games? Einfach erklärt, 19.06.2015, In *CHIP Praxistipps*, Unter: [https://praxistipps.chip.de/was-sind-indie-games-einfach](https://praxistipps.chip.de/was-sind-indie-games-einfach-erklaert_41652)[erklaert\\_41652](https://praxistipps.chip.de/was-sind-indie-games-einfach-erklaert_41652) (aufgerufen am 07.09.2021).
- YoYoGames Ltd. (2021). Leistungsmerkmale, In *YoYoGames.com*, Unter: <https://www.yoyogames.com/de/gamemaker/features> (aufgerufen am 07.09.2021).
- Zappar Ltd. (2021). Universal AR SDK, In ZapWorks; Unter: [https://zap.works/universal](https://zap.works/universal-ar/)[ar/](https://zap.works/universal-ar/) (aufgerufen am 21.12.2021).

# **Abbildungsverzeichnis**

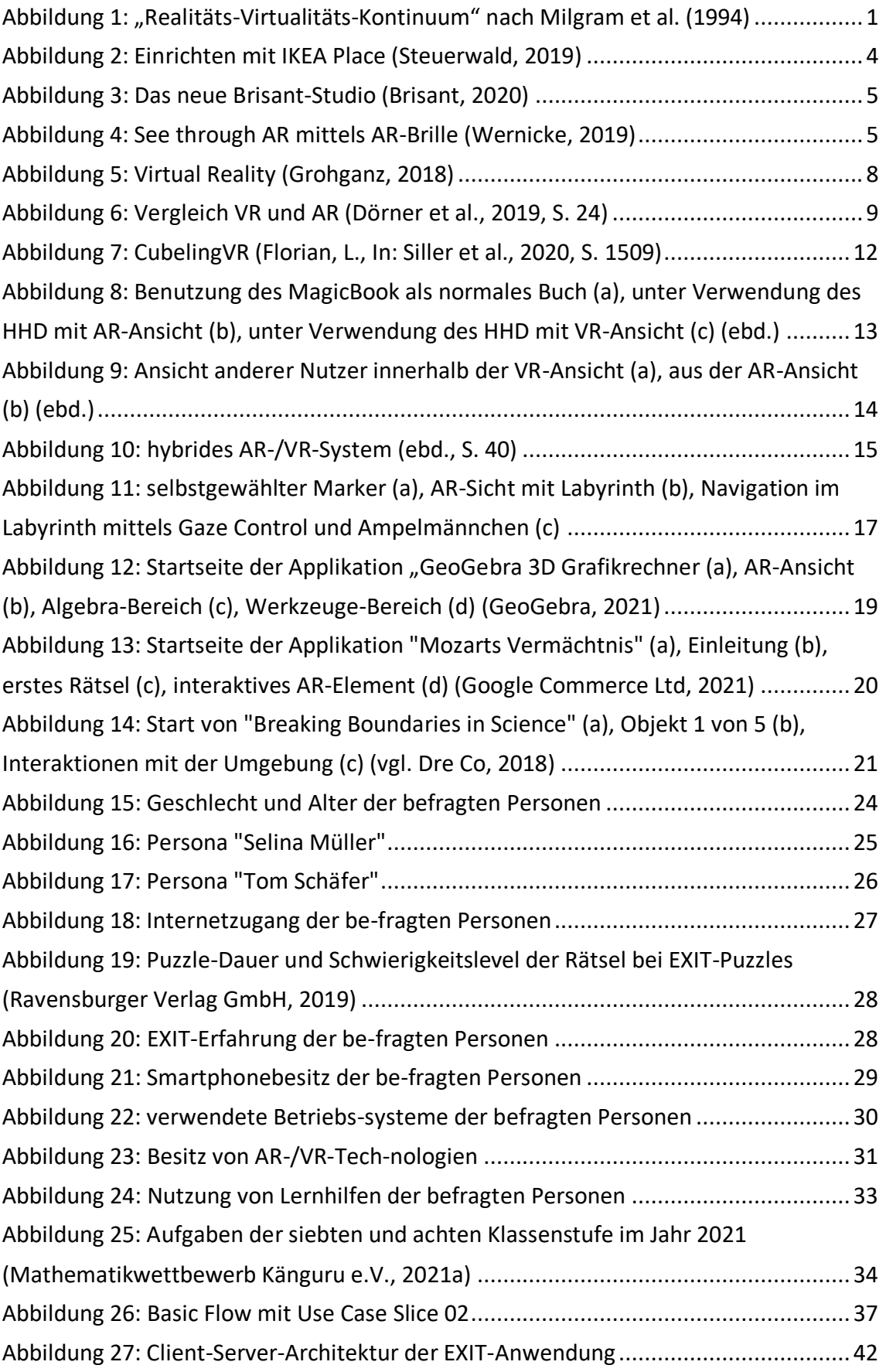

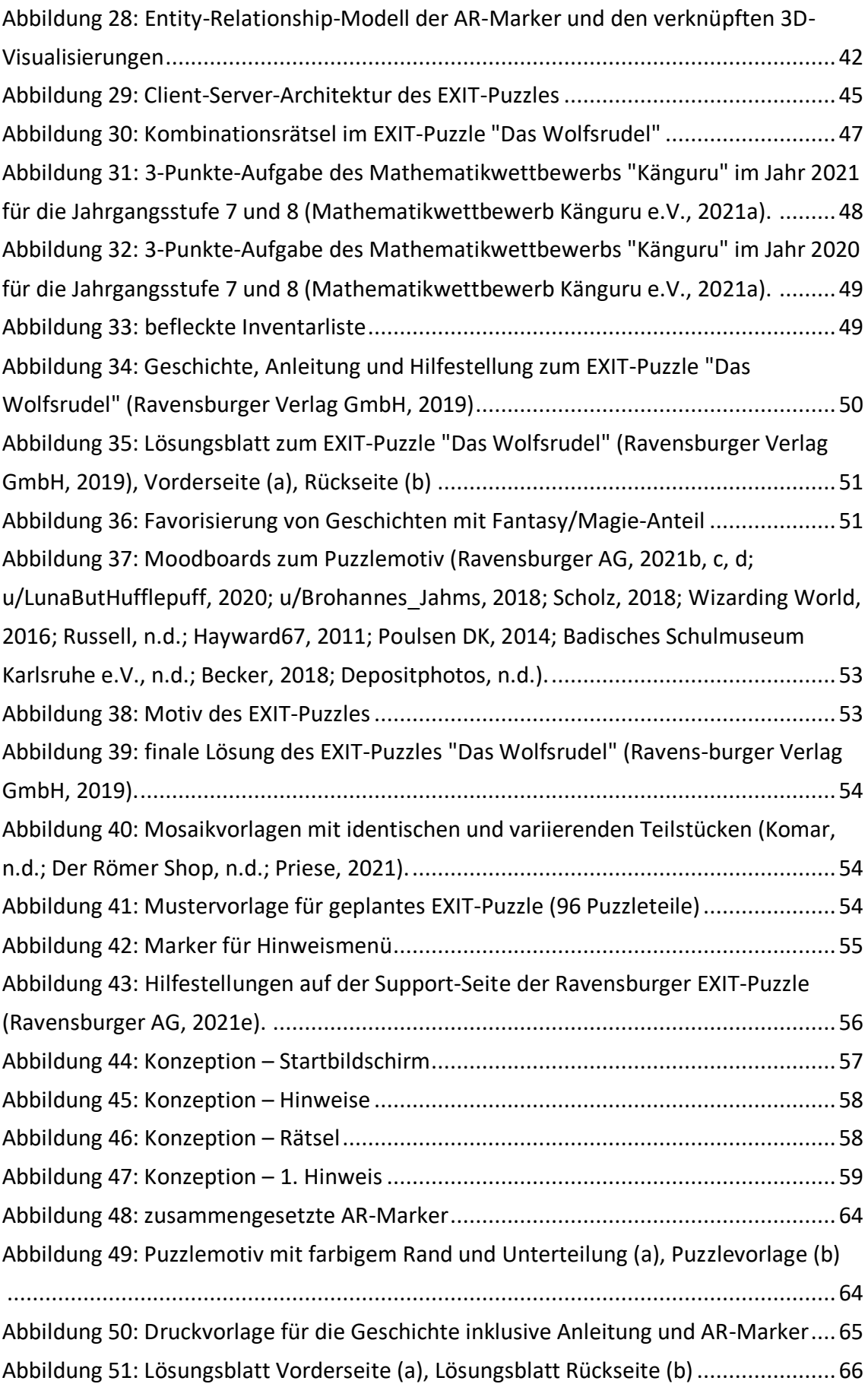

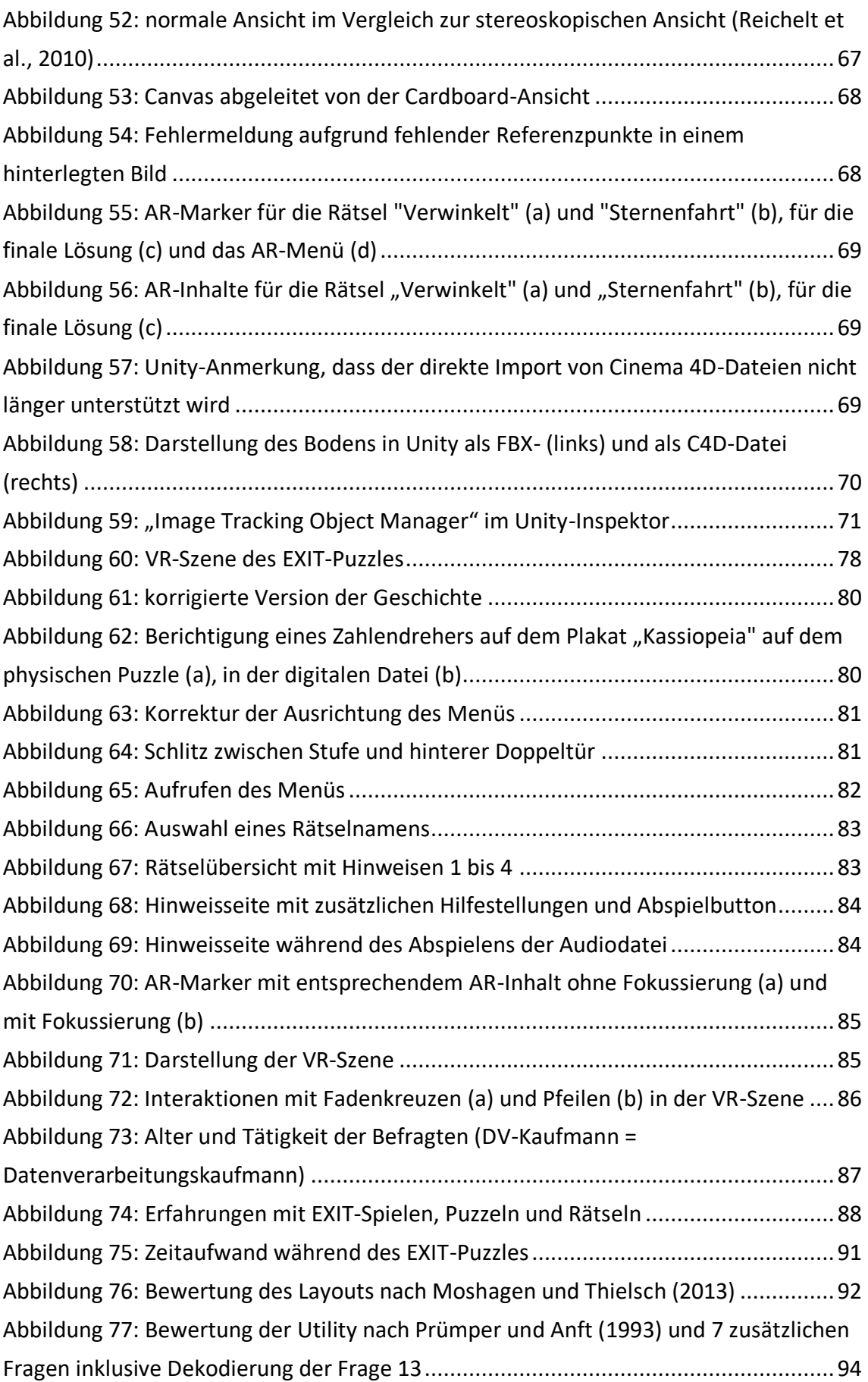

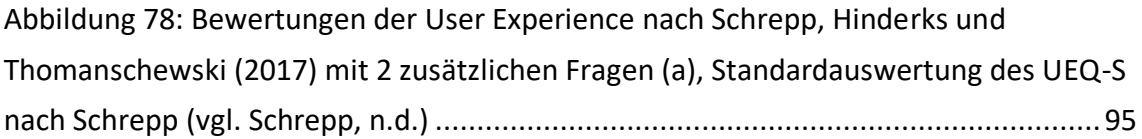

## **Tabellenverzeichnis**

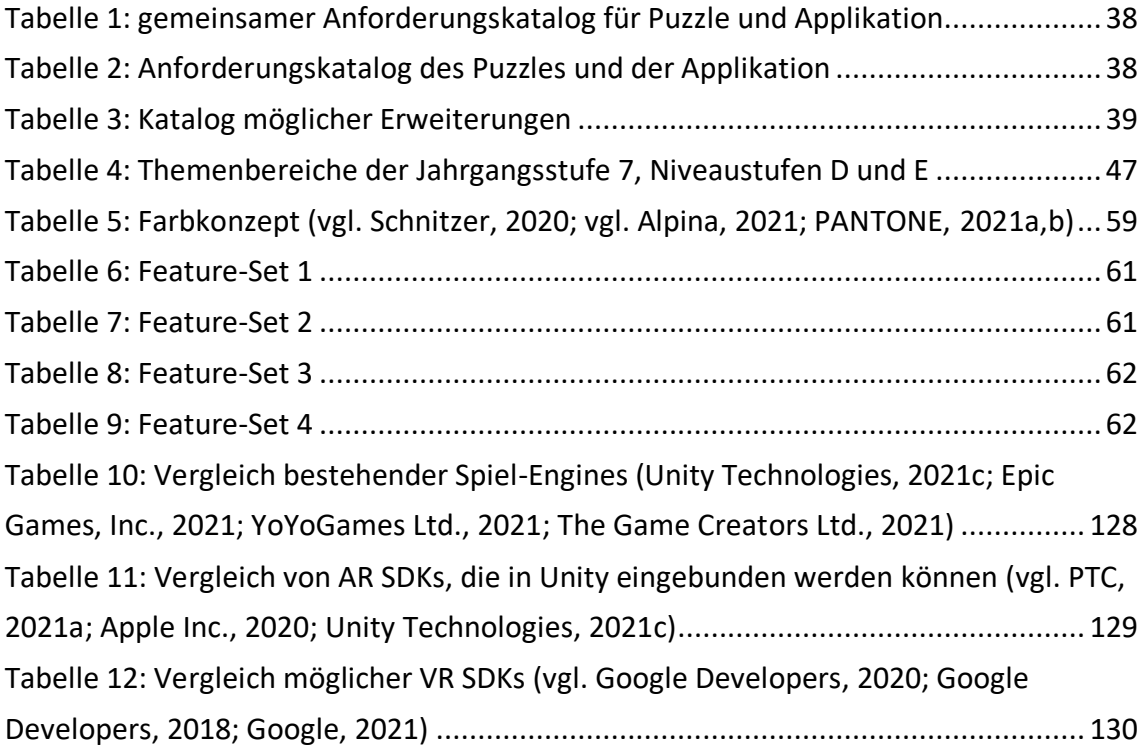

## **Codeverzeichnis**

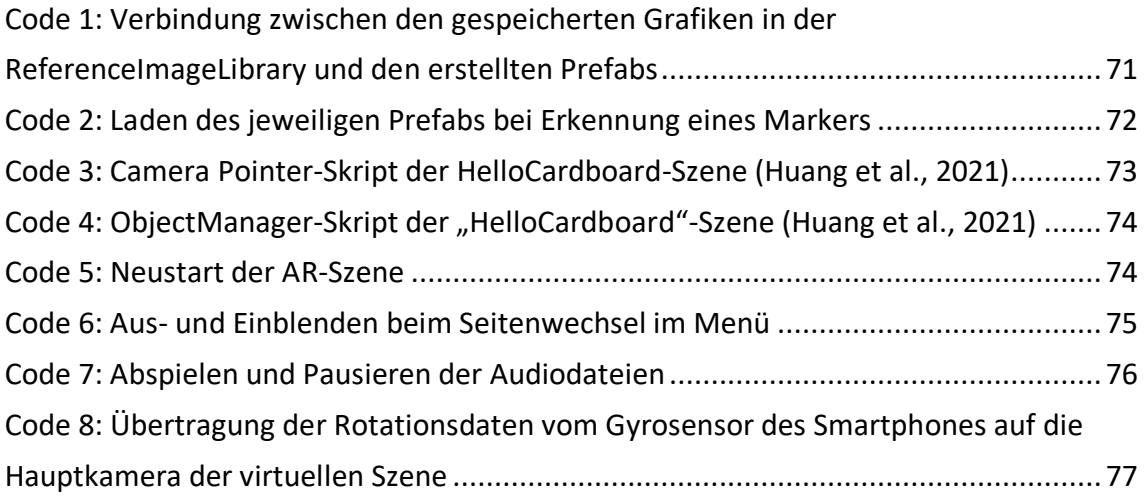

## **Abkürzungsverzeichnis**

- AR Augmented Reality
- VR Virtual Reality
- MR Mixed Reality
- VisAWI-S Visual Aesthetics of Websites Inventory (short version)
- UEQ-S User Experience Questionnaire (short version)

### **Anhang**

#### **A-01 Interviewleitfaden**

#### **Dauer: ca. 20 bis 30 Minuten**

#### **Fragen**:

- 1. Wie gut schätzt du deine bisherigen Schulleistungen ein? (ggf. Notendurchschnitt)
	- 1.1. Wie gut findest du dich im Fach Mathematik zurecht? (ggf. letzte Zeugnisnote)
	- 1.2. Gibt es vielleicht Bereiche, die dir schwerfallen? (Bruch-, Potenz- oder Prozentrechnung, Geometrie, lineare Gleichungen, Wahrscheinlichkeiten)
- 2. Welche Methoden benutzen die Lehrenden um euch den Stoff näher zu bringen? (z.B. Polylux, Geometrie → Körperfiguren [Würfel, Pyramiden & Co.] zum Anfassen, mit Klötzchen Figuren bauen,…)
	- 2.1. Gibt es Methoden, die du bevorzugst? Wie lernst du am liebsten? (Lerntypen bzw. -strategien  $\rightarrow$  durch Angucken, Anhören, Ausprobieren, darüber nachdenken,…)

#### 3. Benutzt du außerhalb des Unterrichts Lernhilfen bzw. Lernspiele?

- 3.1. Wenn ja, welche verwendest du? Und warum? (digital  $\rightarrow$  PC, Tablet, Handy; analog  $\rightarrow$  Spiele, Würfel bauen,...)
- 3.2. Nutzt du diese kostenlos oder kostenpflichtig?
- 3.3. Sind auch spielerische Lernhilfen dabei? Wenn ja, welche? (digital/analog)
- 3.4. Was gefällt dir besonders an dem spielerischen Lernen?
- 3.5. Wenn nein, warum nutzt du keine außerschulischen Lernhilfen? (keinen Bedarf, kein Interesse/Spaß, kostenpflichtig)
- 4. Wie viel Spaß bereitet es dir Rätsel zu lösen wie bspw. Kombinationsrätsel (bspw. Rebus) oder Suchrätsel?
	- 4.1. Warum macht dir das Rätseln Spaß bzw. keinen Spaß?
	- 4.2. Kennst du noch andere Rätselformen, die dir besonders Spaß machen?
- 5. Kennst du EXIT-Produkte? Wenn ja, woher? (Onlinespiel, Räume, Spiele, Bücher, Puzzle)
	- 5.1. Hast du schon mal ein Produkt ausprobiert? Wenn ja, welches?
	- 5.2. Wie hat es dir gefallen und was war besonders gut?
- 6. Welchen Interessen gehst du in deiner Freizeit nach?
	- 6.1. Liest du, guckst du Serien/Filme, puzzelst du? (Was liest, puzzelst/guckst du?)
	- 6.2. Was gefällt dir besonders gut bzw. gar nicht? Und warum? (Geschichte, Gestaltung,…)
- 7. Besitzt du ein eigenes Smartphone? (Welche Marke?)
	- 7.1. Welches Betriebssystem ist auf deinem Smartphone installiert? (iOS, Android, Microsoft,…)
	- 7.2. Hast du darauf Internetzugang? (Zuhause und unterwegs)
	- 7.3. Welche Apps benutzt/Spiele spielst du am häufigsten? Und warum?
- 8. Weißt du was Augmented und Virtual Reality sind? (ggf. Erklärung & Beispiele)
	- 8.1. Hast du bereits Erfahrungen mit einem oder beiden Technologien gesammelt? (Womit genau?)
	- 8.2. Besitzt du bzw. deine Familie eventuell bereits AR/VR-Technik? (Welche und warum bzw. warum nicht?)
	- 8.3. Wofür wird die Technik verwendet? (Alltag, Lernen, Unterhaltung)
	- 8.4. Was hat dir besonders daran gefallen bzw. missfallen?
- 9. Könntest du dir ein EXIT-Puzzle mit Mathematikaufgaben vorstellen? (kurze Erläuterung des geplanten Puzzles)
	- 9.1. Wie würde dir solch ein Puzzle gefallen? Was bräuchte es, um dein Interesse zu wecken? (spannende Geschichte, ansprechendes Design,…)
	- 9.2. Glaubst du, du könntest mit solch einem Puzzle deine Mathematikkenntnisse verbessern? (Welche Bedingungen muss das Puzzle dafür erfüllen?)
	- 9.3. Würdest du solch ein Puzzle in deiner Freizeit verwenden?
- 10. Wenn du noch Ideen oder Anregungen für das Puzzle hast, oder dir sonst noch etwas einfällt, was du mir dazu sagen möchtest: Ruf mich an, schreib mir eine Nachricht oder schreib es hier hinein.

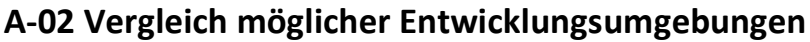

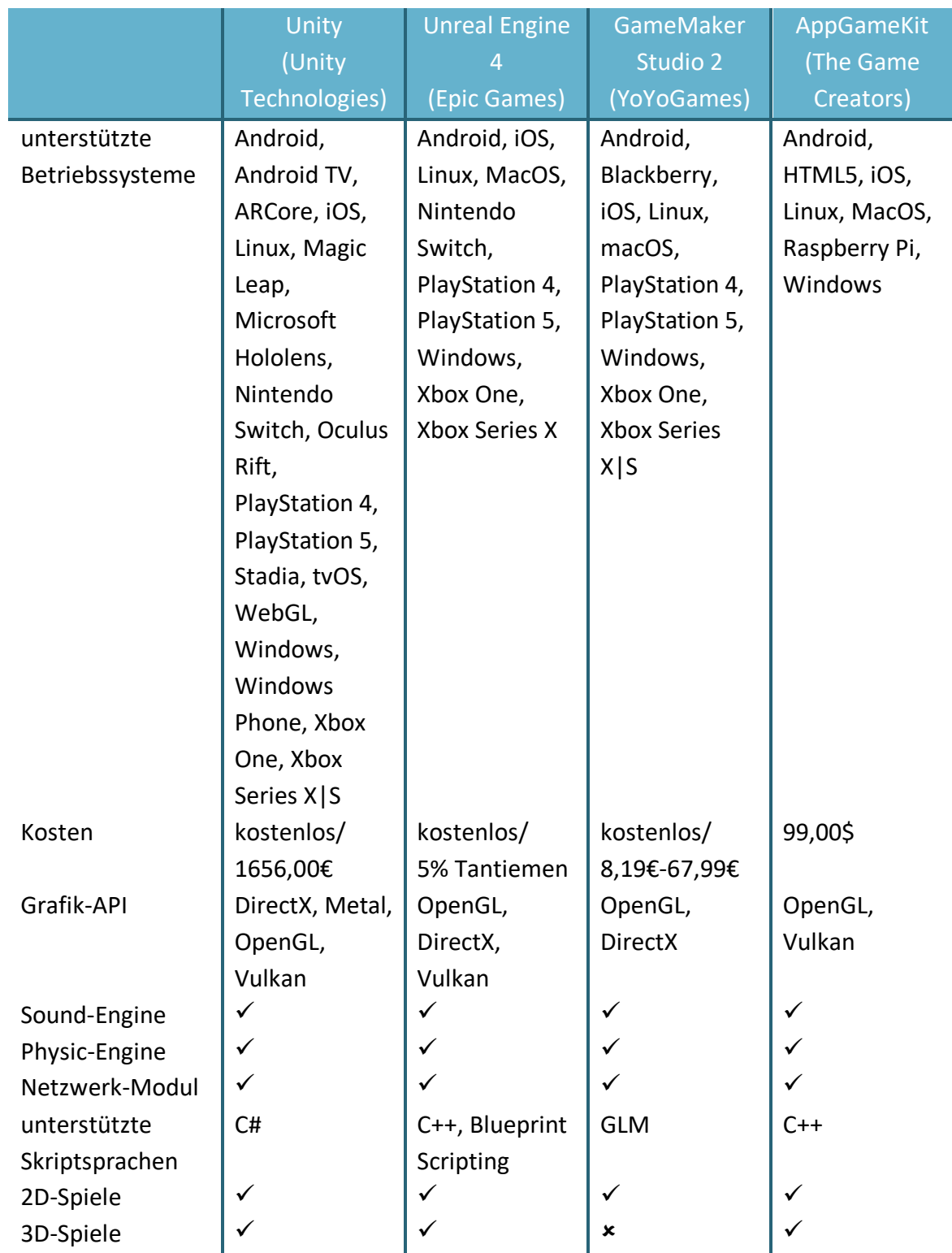

<span id="page-133-0"></span>Tabelle 10: Vergleich bestehender Spiel-Engines (Unity Technologies, 2021c; Epic Games, Inc., 2021; YoYoGames Ltd., 2021; The Game Creators Ltd., 2021)

### **A-03 Vergleich möglicher AR SDKs**

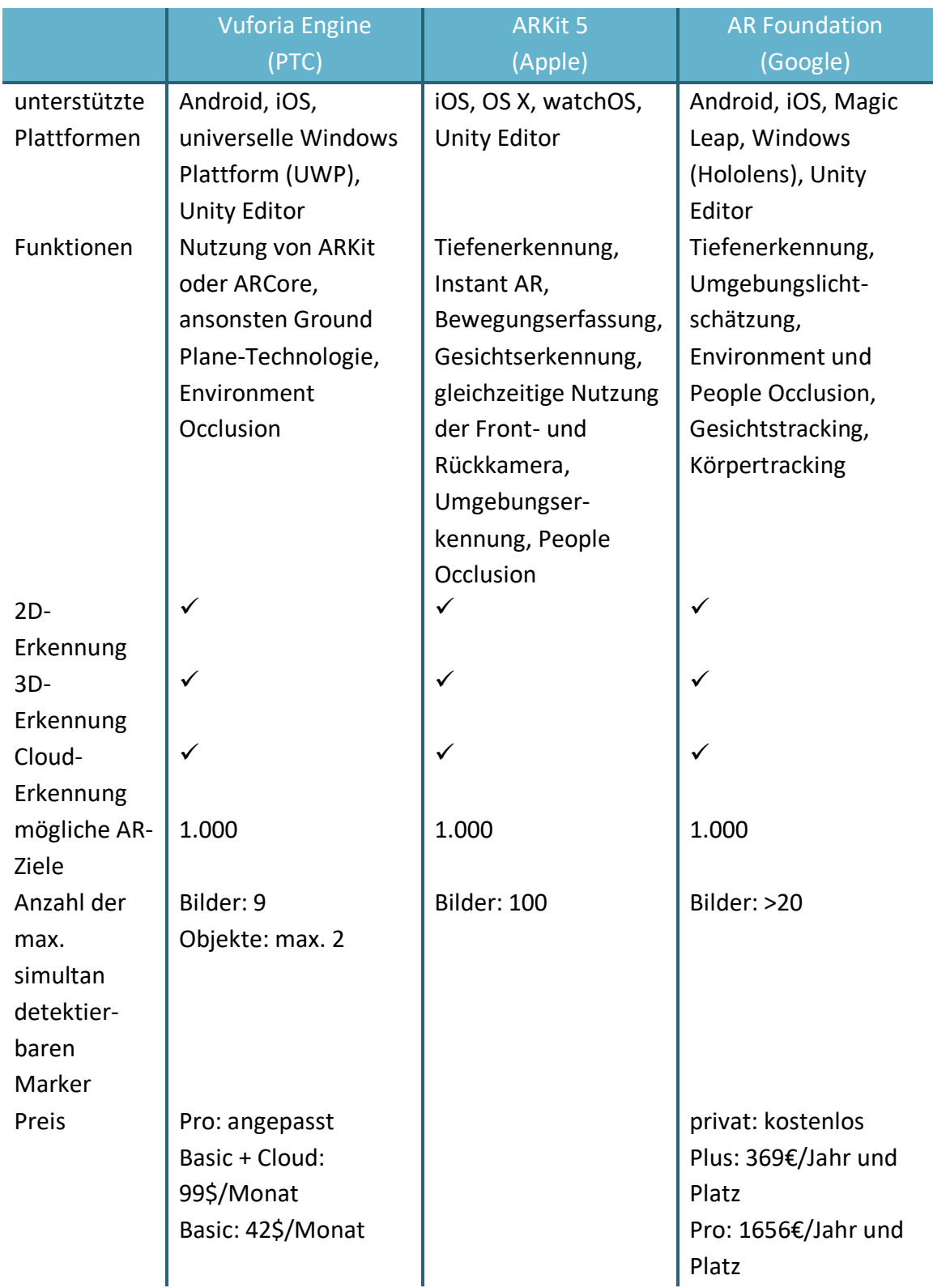

<span id="page-134-0"></span>Tabelle 11: Vergleich von AR SDKs, die in Unity eingebunden werden können (vgl. PTC, 2021a; Apple Inc., 2020; Unity Technologies, 2021c)

### **A-04 Vergleich möglicher VR SDKs**

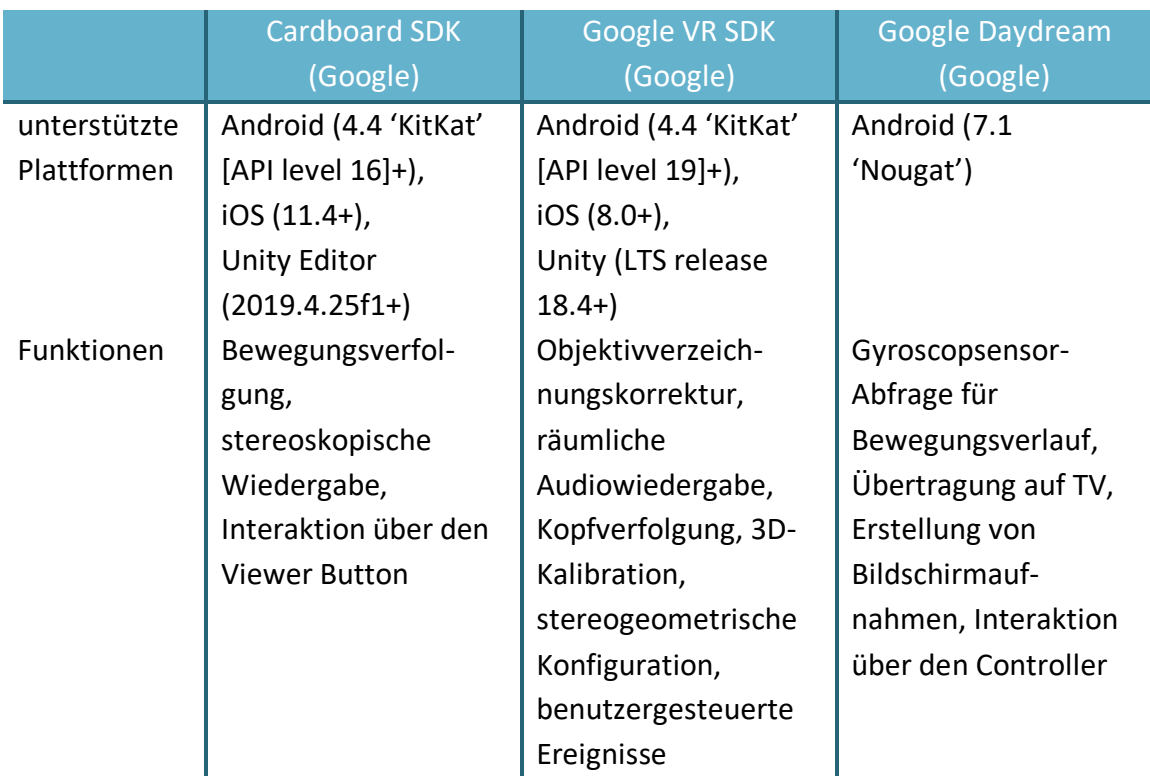

<span id="page-135-0"></span>Tabelle 12: Vergleich möglicher VR SDKs (vgl. Google Developers, 2020; Google Developers, 2018; Google, 2021)

### **A-05 Interviewleitfaden**

#### **Dauer: ca. 10 bis 15 Minuten**

**Fragen zum Layout - nach Visual Aesthetics of Websites Inventory (VisAWI-S); Moshogen & Thielsch (2013)**

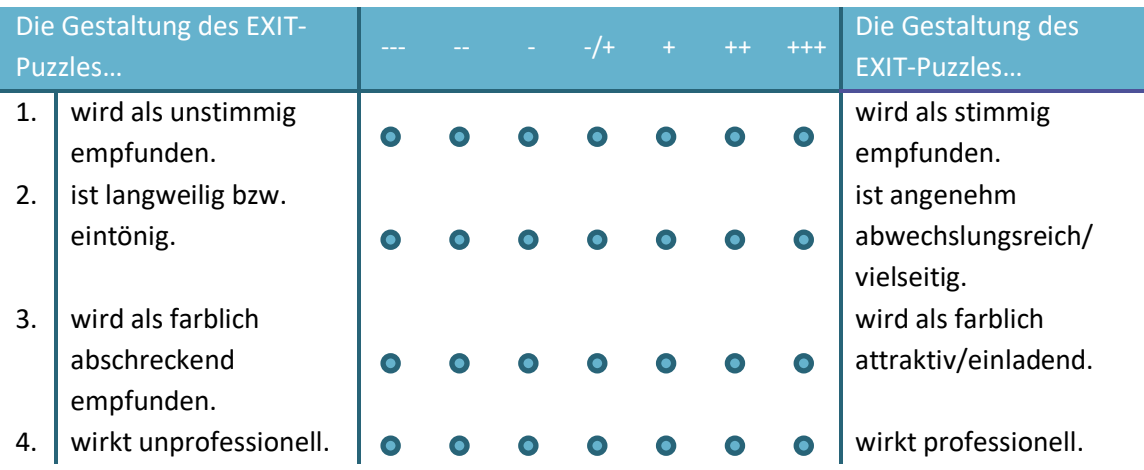

**Fragen zur Utility - orientiert an ISONORM 9241 – Beurteilung von Software auf Grundlage der Internationalen Ergonomie-Norm ISO 9241/10; Prümper & Anft (1993)**

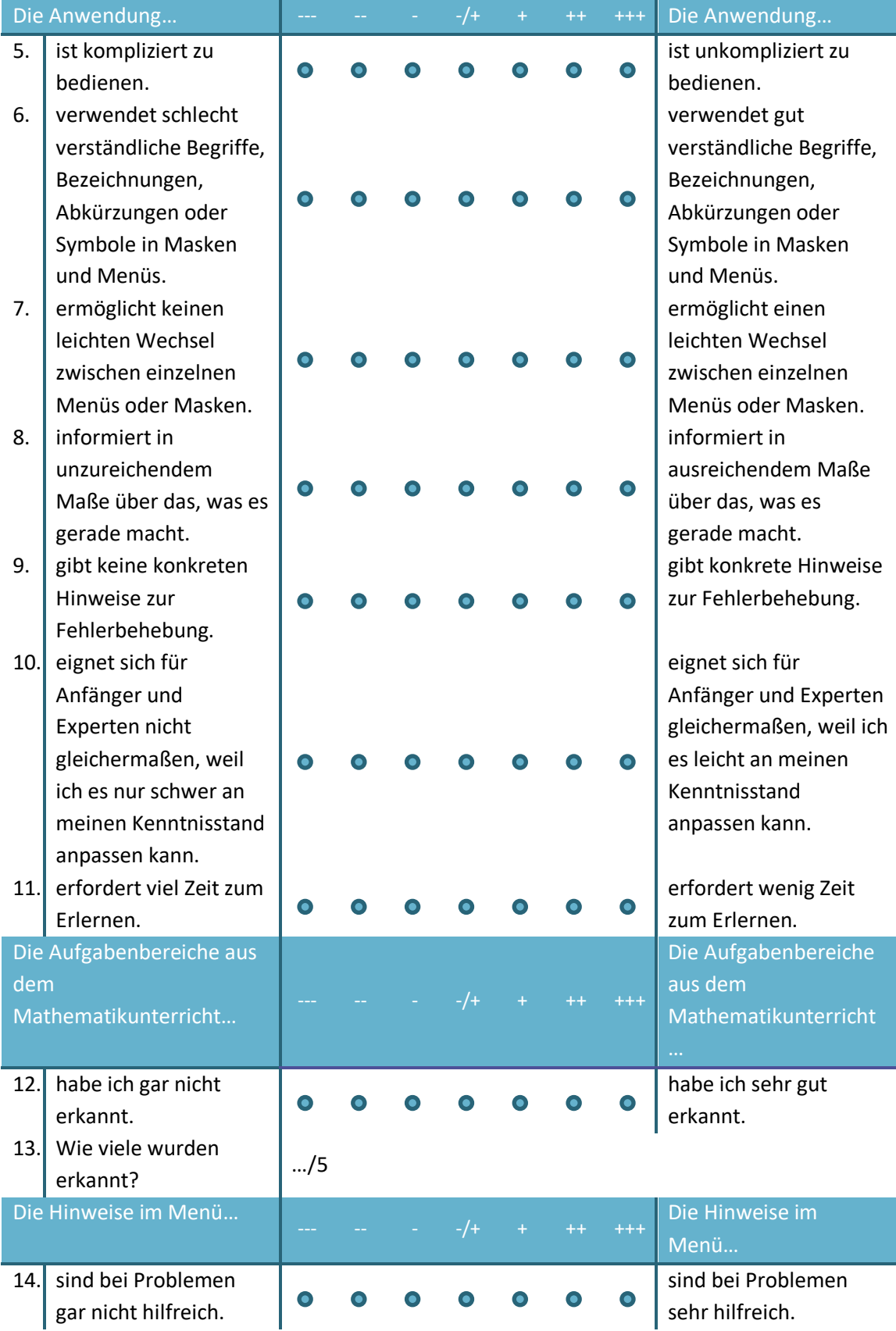

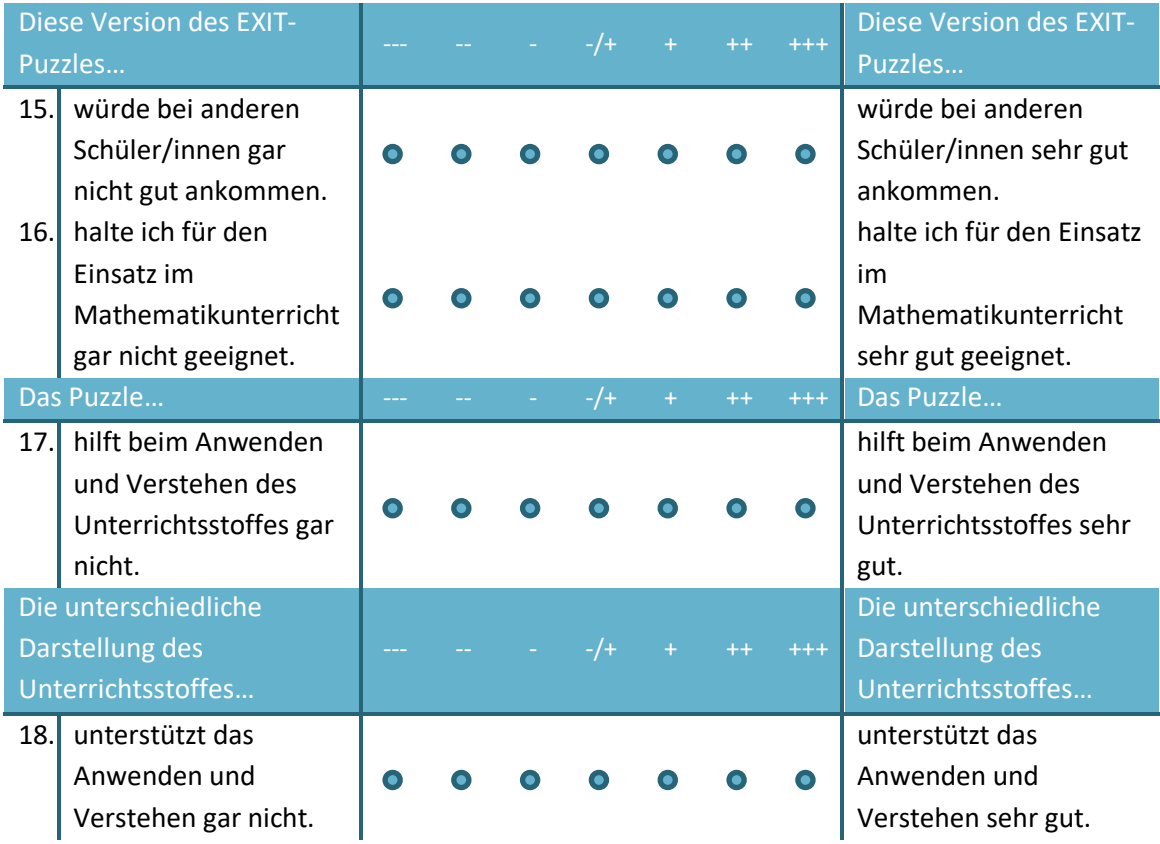

### **Fragen zur User Experience – nach Short Verion of the User Experience Questionnaire (UEQ-S); Schrepp, Hinderks & Thomaschewski (2017)**

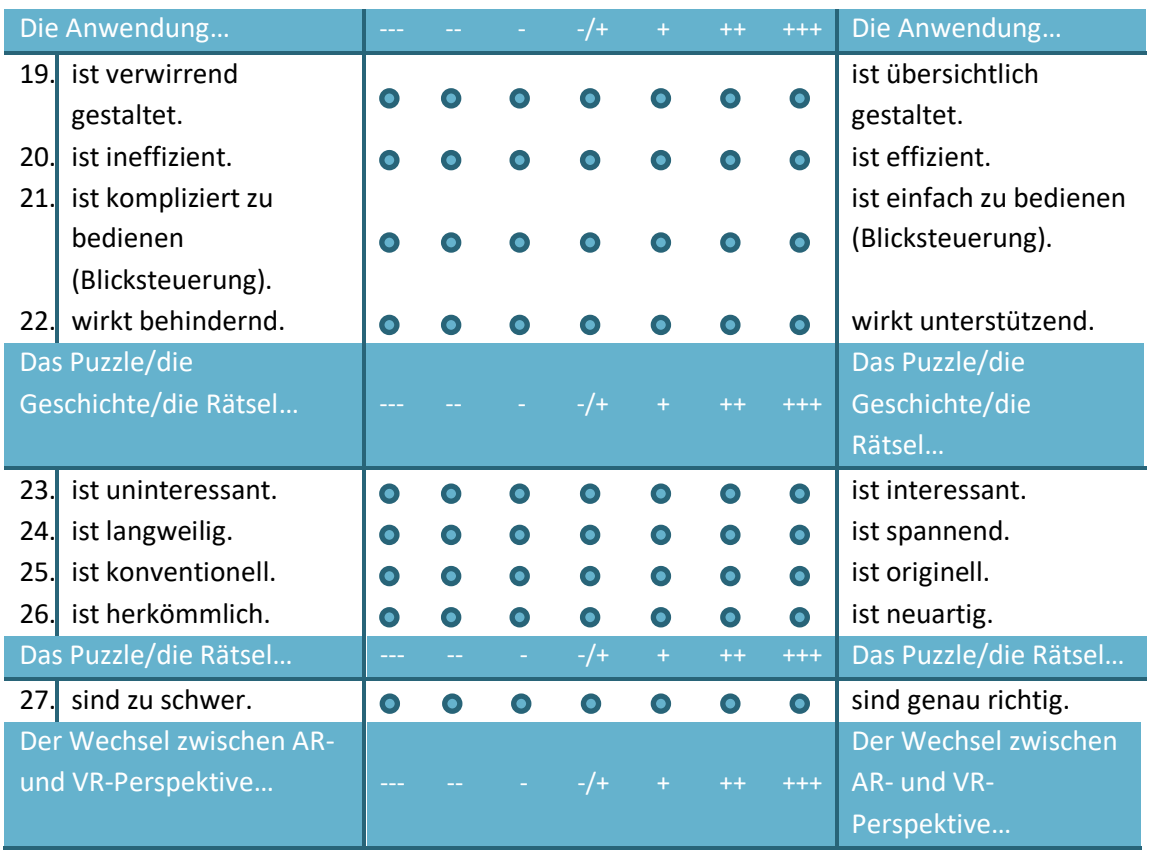

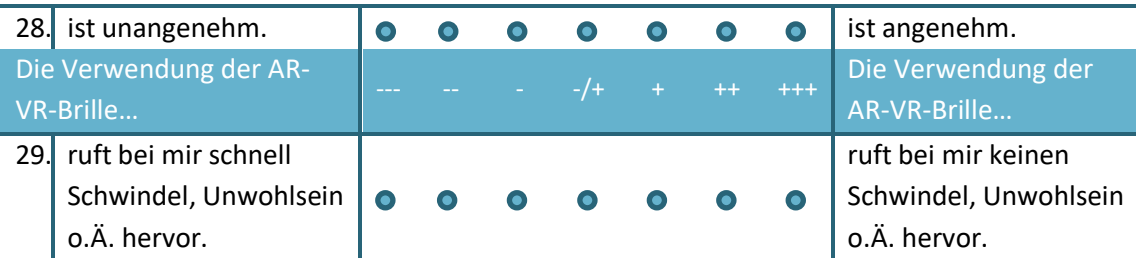

#### **Abschließende Anmerkungen:**

30. Folgende Aufgaben/Rätsel/Aspekte/Hilfestellungen haben mir gefehlt:

31. Folgende Punkte möchte ich noch anmerken:

#### **Legende:**

- --- sehr negativ
- -- (ziemlich) negativ
- geringfügig negativ
- -/+ neutral
- + geringfügig positiv
- ++ (ziemlich) positiv
- +++ sehr positiv

### **Ehrenwörtliche Erklärung**

Hiermit versichere ich, dass ich die vorliegende Arbeit selbstständig verfasst und keine anderen als die angegebenen Quellen oder Hilfsmittel benutzt habe und dass die Arbeit in gleicher oder ähnlicher Form noch keiner anderen Prüfungsbehörde vorgelegt wurde.

Ort, Datum Unterschrift *(Josephine Becker)*